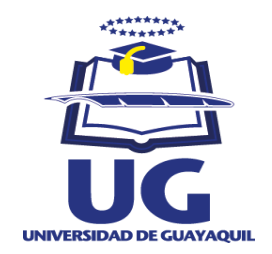

# **UNIVERSIDAD DE GUAYAQUIL**

# **FACULTAD DE CIENCIAS ADMINISTRATIVAS**

# **TRABAJO DE TITULACIÓN PRESENTADA COMO REQUISITO PARA OPTAR POR EL TÍTULO DE INGENIERÍA EN SISTEMAS ADMINISTRATIVOS COMPUTACIONALES**

**TEMA:**

## **PROPUESTA TECNOLÓGICA DE UN SISTEMA WEB PARA AUTOMATIZAR LOS PROCESOS ADMINISTRATIVOS ECLESIÁSTICOS DE LOS FELIGRESES EN LA PARROQUIA "NUESTRA SEÑORA DEL ROSARIO DE CHIQUINQUIRÁ".**

**AUTOR(ES): Cabrera Silva Anthony Atilano Erazo Zambrano Evelin Diocelin** 

**TUTOR DE TESIS: Ing. Cecibel León Arreaga, MAE.** 

**Guayaquil, 2016**

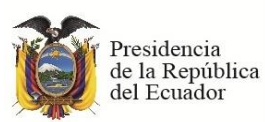

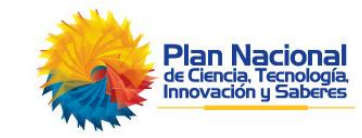

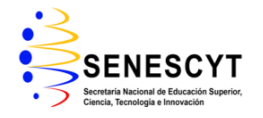

# **REPOSITORIO NACIONAL EN CIENCIAS Y TECNOLOGÍA**

## **FICHA DE REGISTRO DE TESIS**

## **TÍTULO: PROPUESTA TECNOLÓGICA DE UN SISTEMA WEB PARA AUTOMATIZAR LOS PROCESOS ADMINISTRATIVOS ECLESIÁSTICOS DE LOS FELIGRESES EN LA PARROQUIA "NUESTRA SEÑORA DEL ROSARIO DE CHIQUINQUIRÁ".**

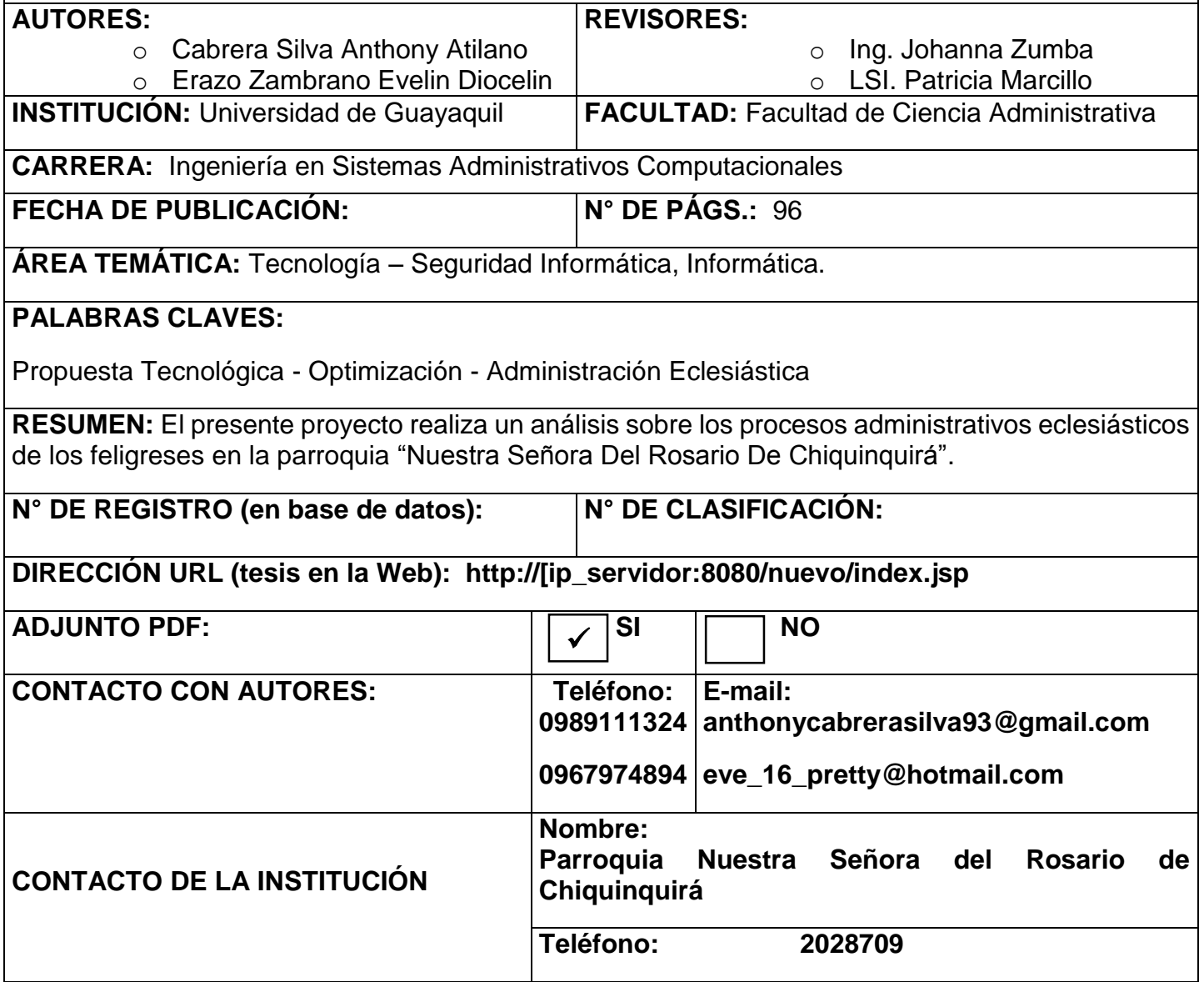

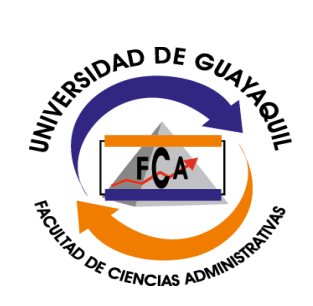

**Renuncia de Derechos de Autor**

**Por medio de la presente certifico que los contenidos desarrollados en esta tesis son de absoluta propiedad y responsabilidad de Cabrera Silva Anthony Atilano, con c.c. #0940004211, o Erazo Zambrano Evelin Diocelin, con c.c. # 0926621137 cuyo tema es:**

**PROPUESTA TECNOLÓGICA DE UN SISTEMA WEB PARA AUTOMATIZAR LOS PROCESOS ADMINISTRATIVOS ECLESIÁSTICOS DE LOS FELIGRESES EN LA PARROQUIA "NUESTRA SEÑORA DEL ROSARIO DE CHIQUINQUIRÁ".**

**Derechos que renunciamos a favor de la Universidad de Guayaquil, para que haga uso como a bien tenga.**

Cabrera Silva Anthony Atilano

\_\_\_\_\_\_\_\_\_\_\_\_\_\_\_\_\_\_\_\_\_\_\_\_\_

Erazo Zambrano Evelin Diocelin

\_\_\_\_\_\_\_\_\_\_\_\_\_\_\_\_\_\_\_\_\_\_\_\_\_

C.I. 0940004211

C.I. 0926621137

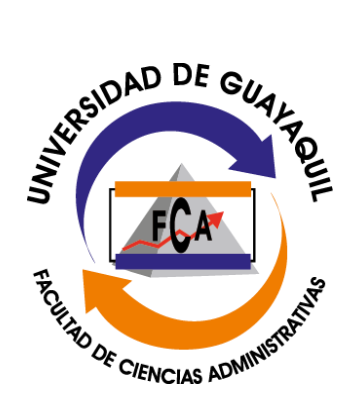

# **El Honorable Jurado Calificador**

**Otorga a este trabajo de Titulación**

**La Calificación de:**

**Equivalente a:**

Ing. Johanna Zumba, Msc. **LSI. Patricia Marcillo, Msc.** 

Ing. Cecibel León Arreaga, Msc. **Ing. Francisco Cedeño Morán, Msc.** 

## **CERTIFICADO DEL TUTOR**

Yo, Cecibel León Arreaga, con C.C. #0910427384, habiendo sido nombrada como tutora del proyecto de titulación, como requisito para obtener el título de Ingeniería en Sistemas Administrativos Computarizados presentado por los egresados:

Anthony Atilano Cabrera Silva con CC: 0940004211 Evelin Diocelin Erazo Zambrano con CC: 0926621137

Tema: PROPUESTA TECNOLÓGICA DE UN SISTEMA WEB PARA AUTOMATIZAR LOS PROCESOS ADMINISTRATIVOS ECLESIÁSTICOS DE LOS FELIGRESES EN LA PARROQUIA "NUESTRA SEÑORA DEL ROSARIO DE CHIQUINQUIRÁ**".**

Tengo a bien informar, que el mismo ha cumplido con las directrices y recomendaciones dadas por la suscrita, por lo expuesto se procede a la Aprobación del Proyecto, encontrándose actas para sustentación.

Guayaquil, 20 de mayo de 2016

**Atentamente,**

**Ing. Cecibel León Arreaga, Msc.**

**\_\_\_\_\_\_\_\_\_\_\_\_\_\_\_\_\_\_\_\_\_\_\_\_\_\_\_**

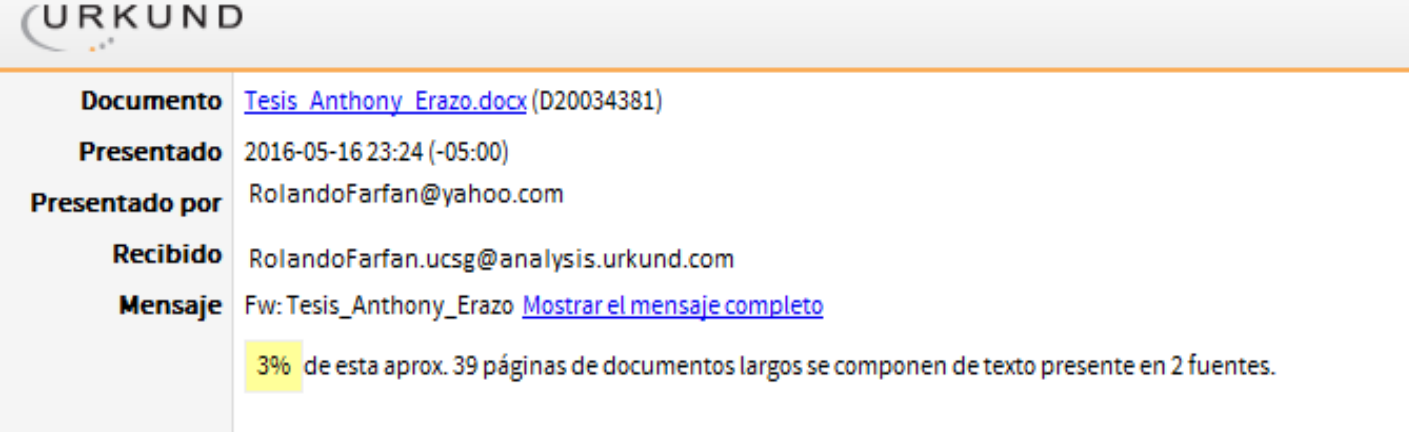

**Ing. Cecibel León Arreaga, Msc.**

# **TUTORA**

#### **AGRADECIMIENTO**

En este proyecto titulación le damos gracias en especial a Dios por terminar y las bendiciones recibidas.

A nuestros padres por su cariño esfuerzo, sus sabios consejos para guiarnos en la carrera universitaria.

A los profesores de cada materia en la carrera que con mucho entusiasmo y cariño nos ayudaron en nuestro aprendizaje en cada semestre para podernos educar cada día mejor y alcanzar nuevas metas.

A nuestros compañeros de curso que con nuestros defectos logramos mejorar en cada momento, compartiendo cada conocimiento y ponerla en práctica en nuestro puesto laboral y así poder ganar experiencias.

A los directivos de la universidad por acogernos y podernos preparar como personas del futuro para así ayudarnos en el camino profesional y servir a la sociedad.

Autores:

Anthony Cabrera Silva

Evelin Erazo Zambrano

#### **DEDICATORIA**

En primer lugar, dedico este proyecto, a Dios porque ha estado conmigo bendiciéndome cada día para cumplir esta meta de poder seguir adelante sin dejar de perseverar con mis estudios.

A mi mamá EMMA SILVA MENDOZA que con su apoyo maternal se ha preocupado de mis estudios y gracias a ella he logrado luchar a pesar de las adversidades, y siempre ha estado conmigo en los momentos más difíciles de mi vida.

A mi papá JOSÉ CABRERA BURGOS y mis hermanos OSCAR CABRERA SILVA y JAMILEX CABRERA SILVA que siempre han estado a mi lado para apoyarme en lo que más necesito aportando con un granito de arena para no dejar de perseverar en mi objetivo.

Nuestra tutora ING. CECIBEL LEÓN ARREAGA que en cada momento de la tesis se dedicó con mucho esfuerzo y valentía para poder encaminar junto con mi compañera EVELIN ERAZO ZAMBRANO y poder culminar este trabajo con mucho éxito.

Autor:

CABRERA SILVA ANTHONY ATILANO

\_\_\_\_\_\_\_\_\_\_\_\_\_\_\_\_\_\_\_\_\_\_\_\_\_\_\_\_\_\_\_

#### **DEDICATORIA**

Este proyecto de tesis principalmente se lo dedico a Dios, quien supo brindarme el don de la elección y guiarme en el buen camino, bendiciéndome con la virtud de la constancia para seguir luchando por los sueños, sin desmayar en el camino.

A mi familia que gracias a su apoyo, soy lo que soy, a mí por su constante apoyo, ayuda, comprensión, y sacrificio dado para poder brindarme la posibilidad de las oportunidades que en camino se me han presentado, por esa educación brindada por ella, por el espíritu de lucha y de alcanzar mis objetivos que me he planteado.

Gracias también a mis compañeros los que me han brindado su apoyo y ayuda a lo largo de la vida universitaria, en el salón de clase y en lo personal.

Autor:

ERAZO ZAMBRANO EVELIN DIOCELIN

\_\_\_\_\_\_\_\_\_\_\_\_\_\_\_\_\_\_\_\_\_\_\_\_\_\_\_\_\_\_\_\_\_

# **ÍNDICE GENERAL**

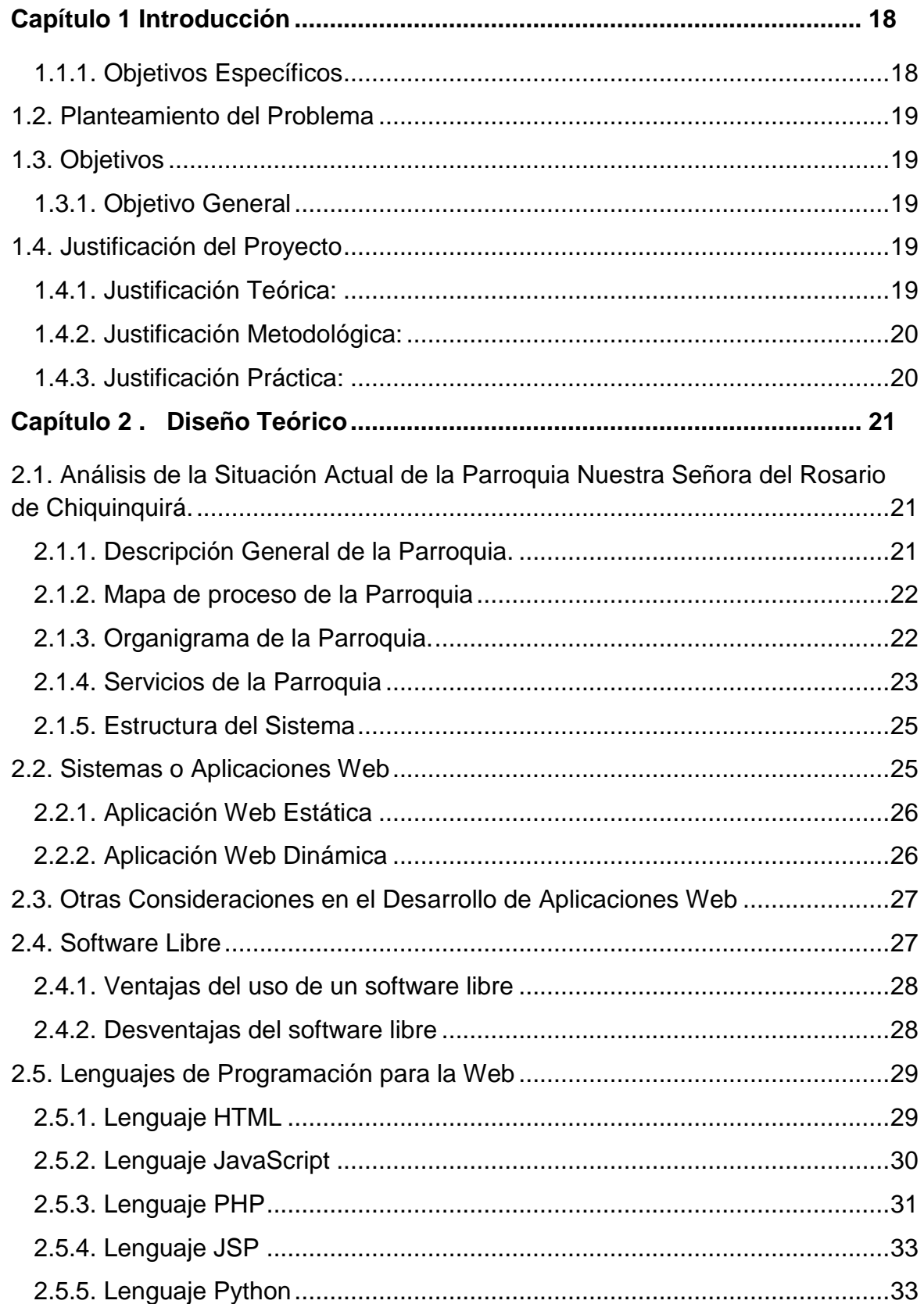

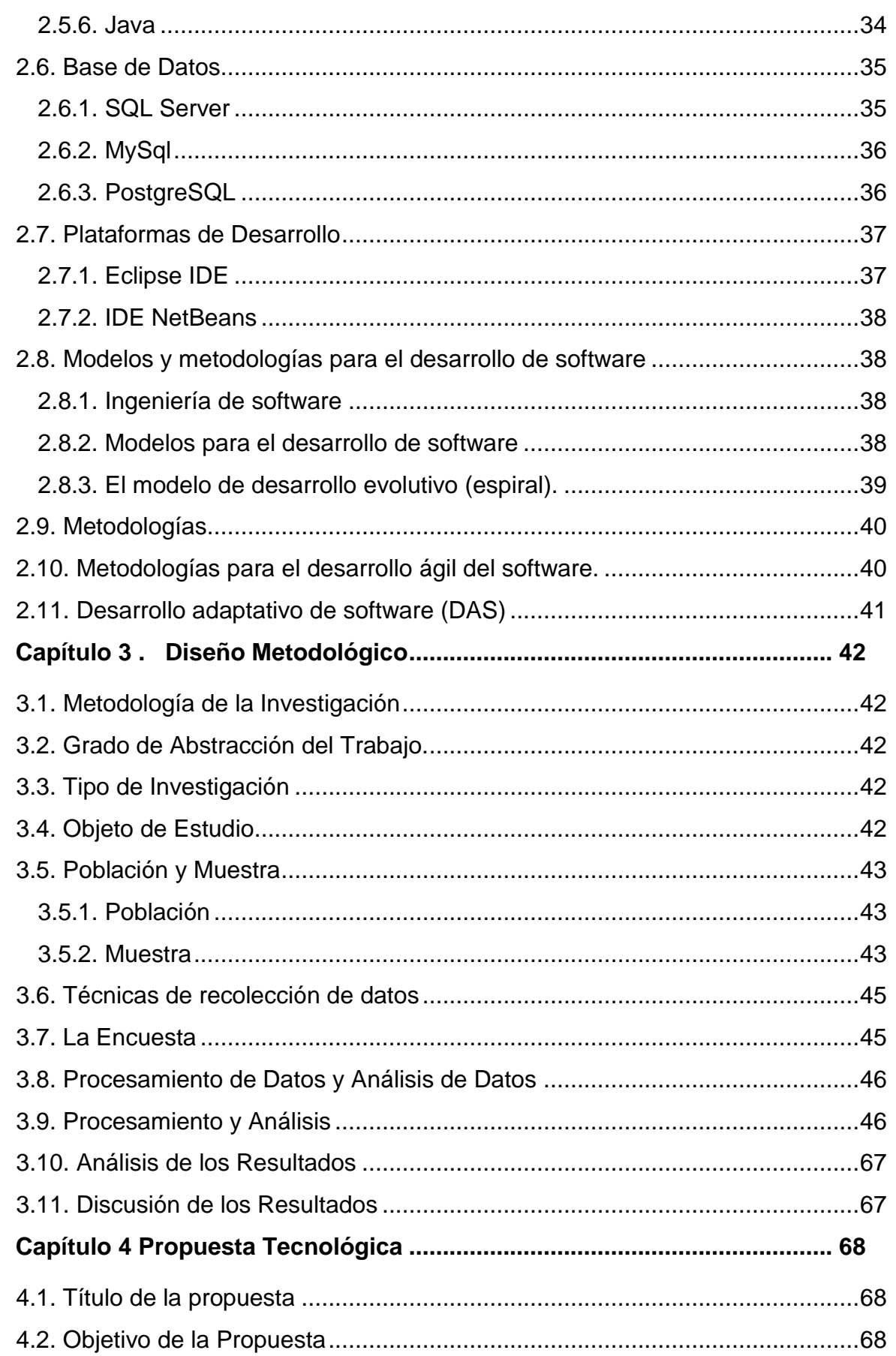

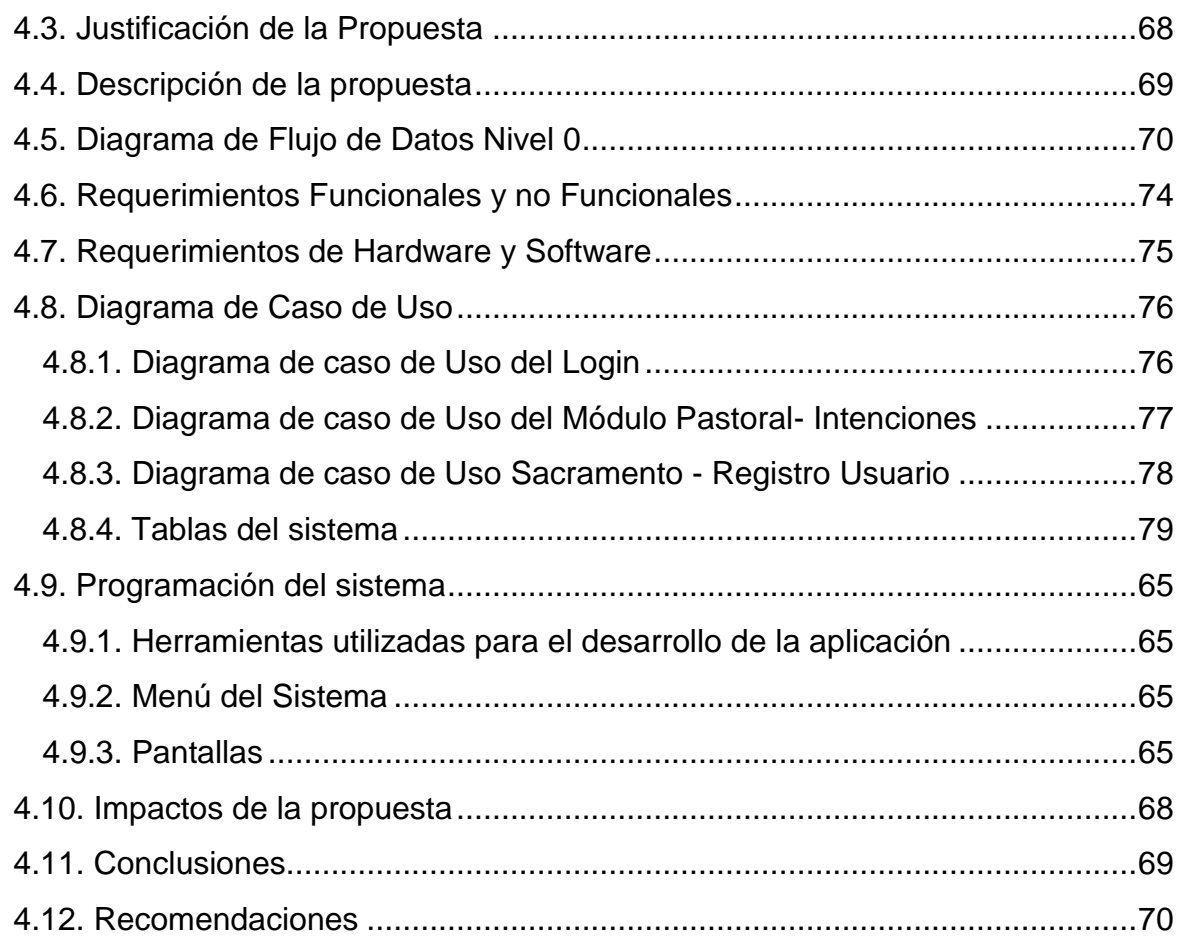

# **ÍNDICE DE FIGURAS**

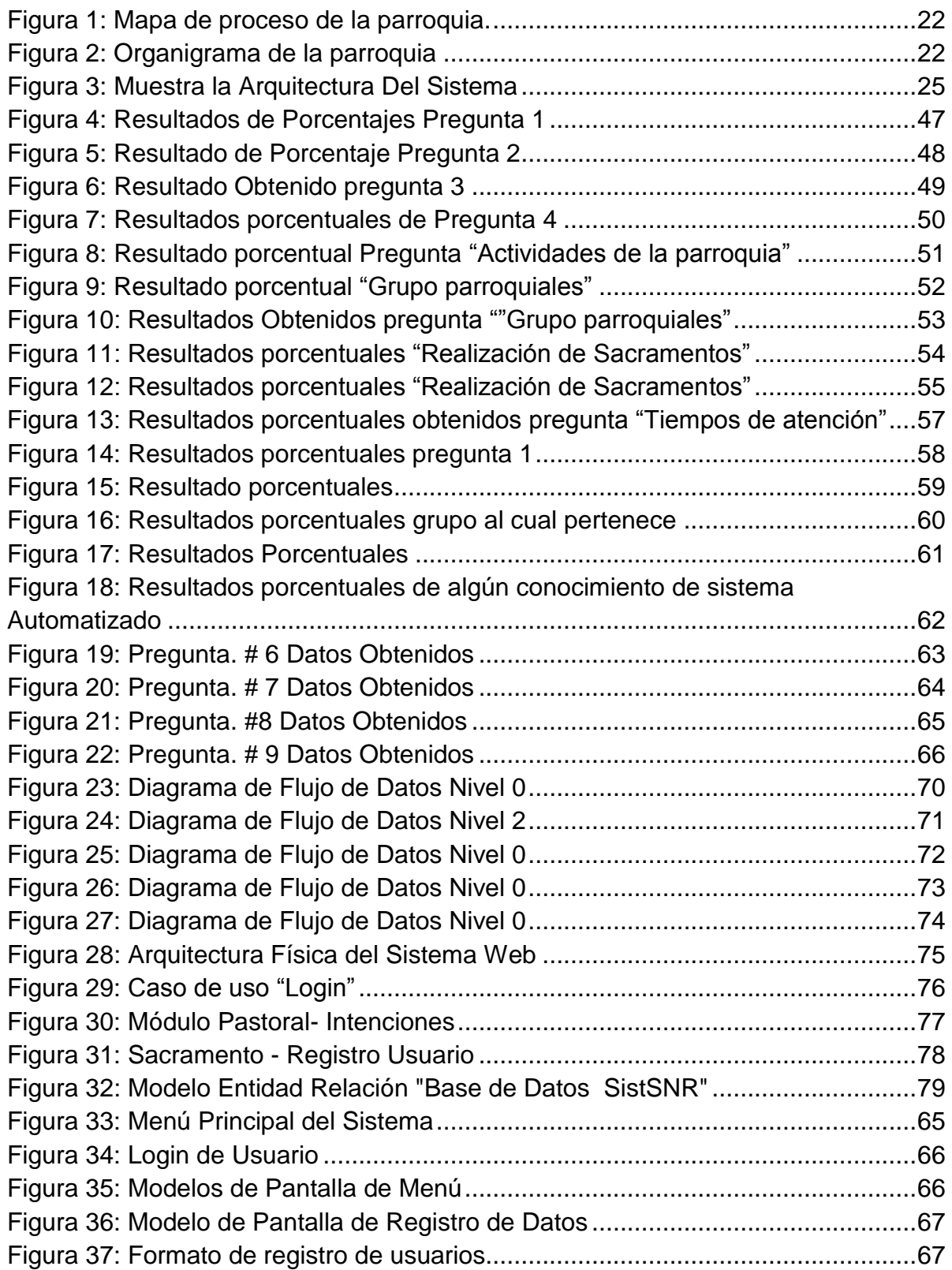

# **INDICE DE TABLAS**

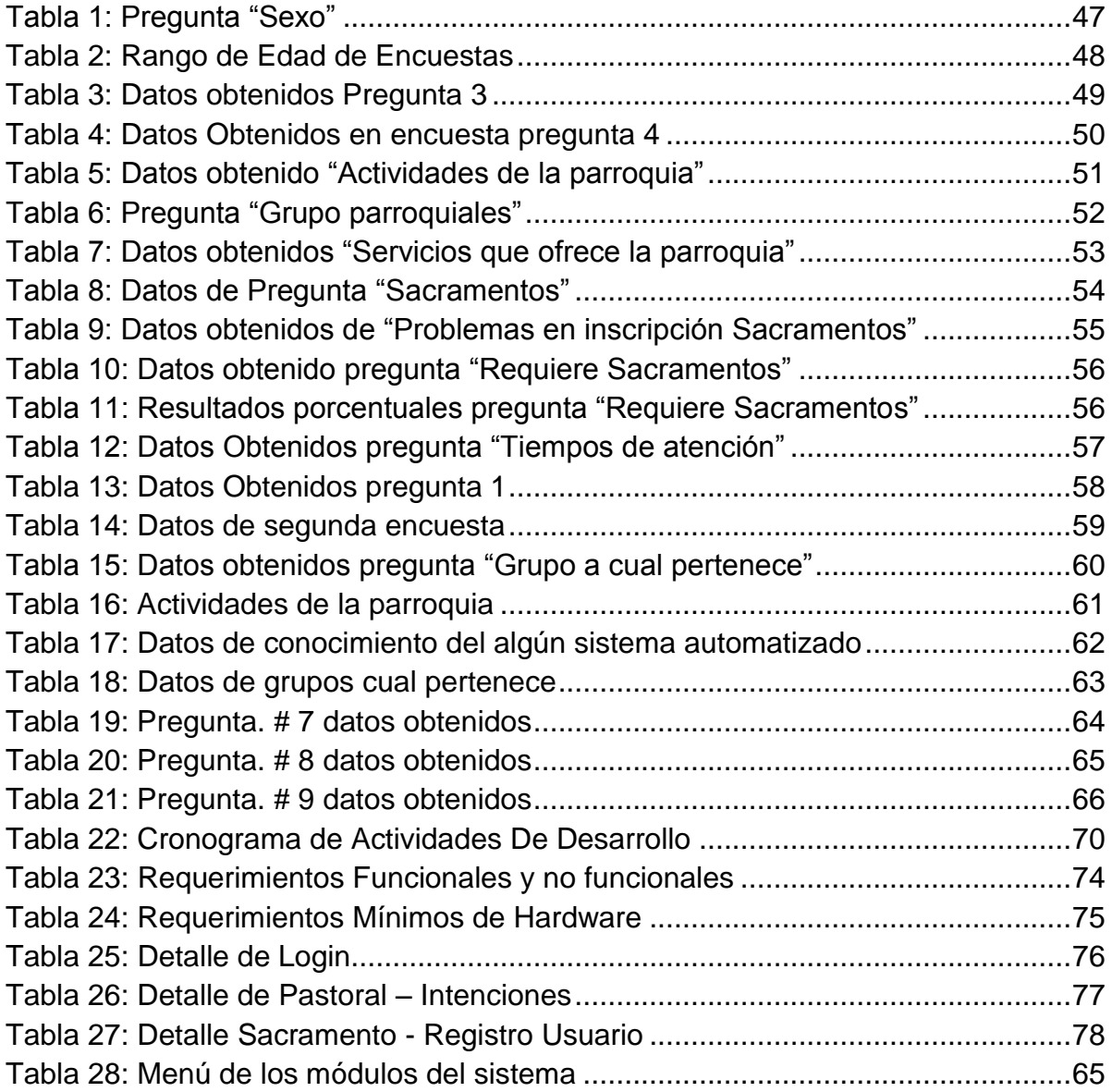

# **ÍNDICE DE ANEXOS**

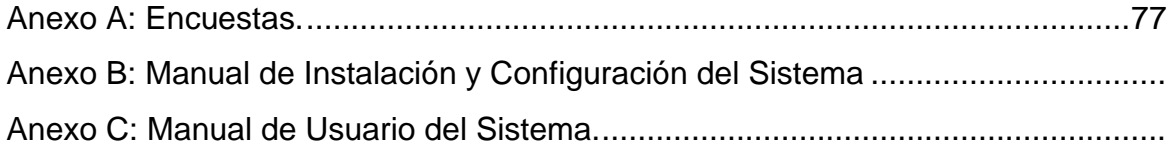

#### **RESUMEN**

## **Tema: PROPUESTA TECNOLÓGICA DE UN SISTEMA WEB PARA AUTOMATIZAR LOS PROCESOS ADMINISTRATIVOS ECLESIÁSTICOS DE LOS FELIGRESES EN LA PARROQUIA "NUESTRA SEÑORA DEL ROSARIO DE CHIQUINQUIRÁ".**

El presente proyecto de titulación se describe el desarrollo de un sistema Web para la administración de las actividades eclesiásticas de la Parroquia Nuestra Señora del Rosario de Chiquinquirá. Los trámites de los feligreses, tales como: inscripciones, sacramentos, certificados y organización de eventos los mismos que actualmente se realizan manualmente, el fin es automatizar todo el proceso para así dar mejor atención a los feligreses de la parroquia. La siguiente investigación se clasifica en cuatro capítulos que se detallan a continuación

En el Capítulo 1: El lector podrá encontrar el análisis de la situación actual de la parroquia, así como información sobre las herramientas que servirán para realizar la propuesta como son: ¿Qué es un sitio Web, software libre, lenguajes de programación, base de datos, plataforma de desarrollo y modelo de desarrollo de software?

El Capítulo 2: Se describe el tipo de la investigación va a ser de tipo documental y exploratoria, descriptiva, no experimental, de tipo vertical. Con el propósito de recopilar información se realizó una encuesta dirigida a los feligreses y otra encuesta dirigida a los grupos que sirven en dicha parroquia.

El Capítulo 3 La propuesta, en este apartado se muestra la propuesta que está realizada en lenguaje java, con base de datos SQL Server, con ayuda de eclipse y HTML, se programó en 3 capas y se muestran los diagramas de caso de uso, modelo entidad relación, pantallas principales del sistema.

Autores: Anthony Cabrera Silva

Evelin Erazo Zambrano

Tutora: Ing. Cecibel León Arreaga, Msc.

#### **Abstract**

## **Topic: TECHNOLOGICAL PROPOSITION OF A WEB SYSTEM TO IMPROVE PROCESS IN THE ADMINISTRATION ECCLESIASTICAL OF THE MEMBERS IN THE PAROCHIAL CHURCH "NUESTRA SEÑORA DEL ROSARIO DE CHIQUINQUIRÁ"**

This project of university degree describe the development of a Web system to administration of eccleciastic activities about the parochial church "Nuestra Señora del Rosario de Chiquinquirá". The steps of church members, like: Registration, sacraments, certificates and events organization which actually are manually fulfill, the purpose is to automatize the entire process to improve the service for church members. The following investigation is classified in four chapters, which are.

Chapter 1: The reader would find the analysis of actually situation of the parochial church, like the information about tools that will be use to fulfill the proposition which are: what is a Web site, free software, programming languages, database, development platform and model of development software?

Chapter 2: Describes the kind of the investigation would be, documental, exploratory, descriptive, non – experimental, vertical type. The purpose to compile information, has been realized an inquest to church members and another inquest to a groups that participate in the parochial church.

Chapter 3: The proposition, in this paragraph shows us that is realized in java language, with SQL database server, using, eclipse and HTML, it has been programed in 3 layers and it shows the diagrams in case to use, model entity relation, principal screens of system.

Authors: Anthony Cabrera Silva

Evelin Erazo Zambrano

Tutor: Ing. Cecibel León Arreaga, Msc.

# **CAPÍTULO 1 INTRODUCCIÓN**

<span id="page-17-0"></span>Los procesos administrativos eclesiástico del departamento de secretaría de la parroquia "Nuestra Señora del Rosario de Chiquinquirá" se los realiza de forma manual. Es importante para el personal de la parroquia, garantizar un mejor servicio a los feligreses proporcionando a estos una atención ágil en la búsqueda de datos, proceso que en la actualidad toma mucho tiempo lo que retrasa las actividades en la parroquia.

Los procesos administrativos eclesiásticos que se brindan a los feligreses de la parroquia "Nuestra Señora del Rosario de Chiquinquirá" toman mucho tiempo es por esto que se propone la automatización de los mismos, a través de la creación de un sistema Web que permita al personal de la iglesia acceder a la información de manera ágil. (ANGAROASOFT, 2012)

Es así que el diseño del programa contribuye en el proceso de interacción entre personal administrativo y la tecnología, tan característico del mundo actual y que se presenta como un reto para las nuevas generaciones.

Es de gran importancia para la parroquia, garantizar un mejor trato de la información, obteniendo datos de los feligreses con más rapidez, proceso que en la actualidad atrasa las actividades administrativas; y al aplicar los medios tecnológicos se está aportando al progreso y desarrollo de la comunidad y sociedad en general.

Los procesos administrativos eclesiásticos que se brindan a los feligreses de la parroquia "Nuestra Señora del Rosario de Chiquinquirá" se retrasan debido a la falta de automatización de los mismos, es necesario el análisis y desarrollo de un sistema Web para el mejoramiento de los procesos administrativos y optimizar tiempos en los procesos manuales que se realizan en la parroquia.

## <span id="page-17-1"></span>**1.1.1. Objetivos Específicos**

 Determinar bajo qué circunstancia los archivos físicos de los feligreses están afectando la gestión administrativa del personal de secretaría.

- Diagnosticar de qué manera el sistema manual de datos está afectando perdida de información y documentación dentro del proceso administrativo eclesiástico.
- Determinar de qué manera la gestión de cursos y eventos hace que la parroquia tenga desperdicio de tiempo y recursos económicos.

## <span id="page-18-0"></span>**1.2. Planteamiento del Problema**

Los procesos administrativos eclesiásticos en la parroquia "Nuestra Señora del Rosario de Chiquinquirá" se realizan manualmente lo que ocasiona retrasos en los registros de los sacramentos recibidos (bautizos, comunión, confirmación, matrimonio, emisión de certificados de los sacramentos), todo esto se lo lleva manualmente o Excel, dando perdida de información y de archivo o borrados de datos y en la base de datos esta sin una organización específica provocando un desperdicio tanto de tiempo como de recursos económicos.

## <span id="page-18-1"></span>**1.3. Objetivos**

## <span id="page-18-2"></span>**1.3.1. Objetivo General**

Diseñar e implementar un sistema Web que ayude a optimizar los procesos manuales que se realizan en la parroquia "Nuestra Señora del Rosario de Chiquinquirá".

## <span id="page-18-3"></span>**1.4. Justificación del Proyecto**

## <span id="page-18-4"></span>**1.4.1. Justificación Teórica:**

La parroquia "Nuestra Señora del Rosario de Chiquinquirá" realiza sus procesos de forma manual, generando atrasos al momento de la búsqueda de la información. La implementación de un sistema Web facilitará las tareas administrativas de la parroquia.

La justificación para el empleo de las herramientas informáticas se realizará en base a investigación documental en libros, revistas, sitios Web, entre otros que permitirán tener el conocimiento teórico necesario a fin de determinar cuáles son las que se ajustan para la construcción de un sistema automatizado para la parroquia "Nuestra Señora del Rosario de Chiquinquirá".

## <span id="page-19-0"></span>**1.4.2. Justificación Metodológica:**

El sistema Web automatizará todo el sistema de los trámites de los feligreses, el uso del aplicativo tecnológico también repercutirá positivamente en la imagen parroquial de la misma, ya que esta se verá como una parroquia moderna y se apoya en la tecnología actual. El uso del sistema Web permite que los feligreses puedan hacer sus trámites como: inscripciones para los sacramentos, certificados con más rapidez y sin tener convenientes en los procesos

## <span id="page-19-1"></span>**1.4.3. Justificación Práctica:**

El personal administrativo de la parroquia "Nuestra Señora del Rosario de Chiquinquirá" realiza inscripciones de sacramentos, certificados y organización de eventos se demora mucho porque el proceso se lo hace manualmente por lo que se desea automatizar todo el proceso para así disminuir el tiempo de atención a los feligreses de la parroquia.

Es importante que se haga uso de los medios tecnológicos y de un sistema computarizado que permita el ingreso de los datos personales de los estudiantes que se educan en la parroquia el mismo que ayudará a almacenar la información y realizar consultas cuando se necesite verificar alguna información.

# **CAPÍTULO 2 . DISEÑO TEÓRICO**

## <span id="page-20-1"></span><span id="page-20-0"></span>**2.1. Análisis de la Situación Actual de la Parroquia Nuestra Señora del Rosario de Chiquinquirá.**

## **2.1.1. Descripción General de la Parroquia.**

<span id="page-20-2"></span>(JÁCOME, 2015) El 01 de julio de 1987 el Señor Arzobispo Mons. Bernardino Echeverría, la erigió como parroquia, y el 9 de julio de 1988 se realizó la bendición y colocación de la primera piedra de la actual construcción, en terrenos donados por Don Luis Villarino; la cual se realizó con la generosidad de ADVENIAT, y moradores del sector que trabajaron arduamente, hombro a hombro juntos con su párroco; organizando comidas criollas, tómbolas, rifas, etc. En los siguientes años, acompañó la parroquia, el P. Hernando Gaviria, (1997 – 2004) a quien desde seminarista le fue encomendada la labor de colaborar en esta comunidad parroquial.

La parroquia cuenta con dos capillas una queda en Ciudadela la Huancavilca Norte y la otra capilla queda en Cerro Colorado "Jesús de la Misericordia" la Parroquia principal cuenta con un auditorio grande, la casa parroquial, una tarima, 6 aulas en las que se imparten catequesis y dentro la iglesia es el lugar donde se celebran la santa misa en horarios de lunes a sábado a las 19:00 y los domingos 07:00 – 09:00 – 17:00 – 19:00 , santísimo los días jueves a las 18:00, bautizos sábados a las 16:00, matrimonios sábados a las 20:30 y confesiones media hora antes de cada misa.

## <span id="page-21-0"></span>**2.1.2. Mapa de proceso de la Parroquia**

En el siguiente mapa proceso se detallan el conjunto de actividades y recursos de la parroquia.

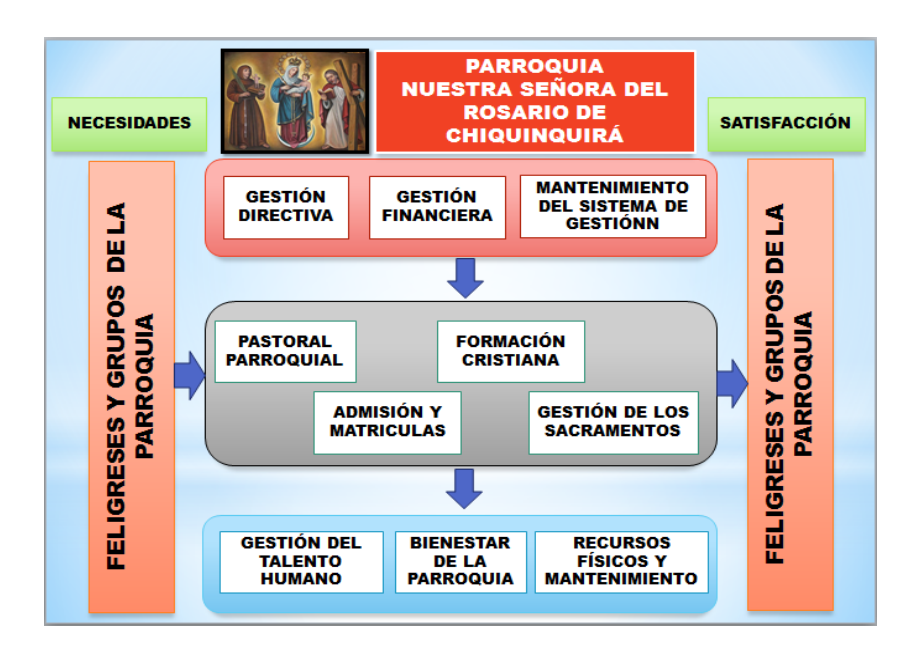

<span id="page-21-2"></span>Figura 1: Mapa de proceso de la parroquia. Fuente: Entrevista a personal de la parroquia (Alarcón, 2016). Elaborado por: Anthony Cabrera Silva y Evelin Erazo Zambrano.

## <span id="page-21-1"></span>**2.1.3. Organigrama de la Parroquia.**

En el organigrama que se detalle a continuación es la estructura de la parroquia,

en la que se indica el sistema organizacional.

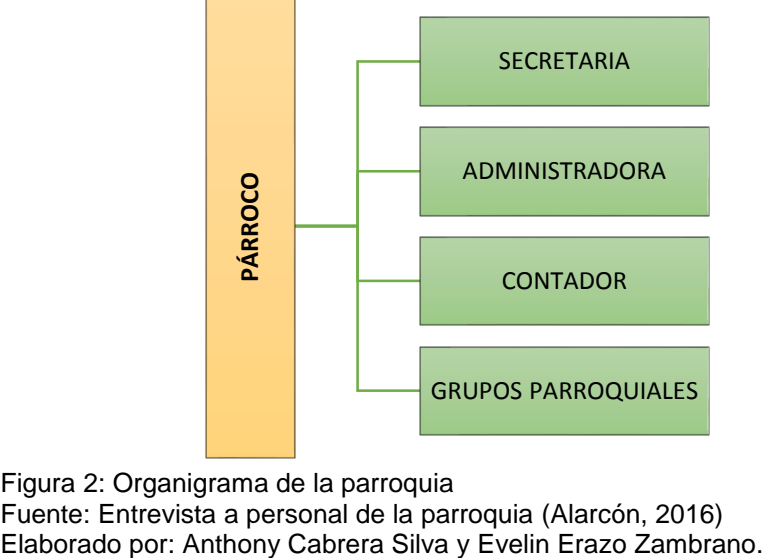

<span id="page-21-3"></span>Figura 2: Organigrama de la parroquia Fuente: Entrevista a personal de la parroquia (Alarcón, 2016)

## <span id="page-22-0"></span>**2.1.4. Servicios de la Parroquia**

La parroquia Nuestra Señora del Rosario de Chiquinquirá da a sus feligreses los siguientes servicios:

- Cursos para Bautizos
- Cursos para Confirmación
- Curso Para Comunión
- Curso Matrimonial

En la parroquia consta con diferentes grupos parroquiales los cuales se detallan a continuación:

## **2.1.4.1. Pastoral de Niños:**

- Niños Para Cristo: Son niños que pertenece a la comunidad de Matrimonios Para Cristo tienen la edad de 6 a 12 años preparándose para llevar un camino de Dios con la alegría y llegar hacer santos.
- A Jesús Por María KIDS: La misión de este grupo es aprender a rezar el rosario y poder rezarlo en diferentes casas y poder seguir el camino de la Virgen María.

## **2.1.4.2. Pastoral de Jóvenes:**

- Monaguillos: Ayudan al sacerdote en las misas y reciben charlas litúrgicas para la formación.
- Jóvenes Para Cristo: Pertenece al movimiento de Matrimonios para Cristo, pero son jóvenes de 13 a 20 años que se encargan de hacer campamentos, campeonatos, conferencias e integración por parroquias.
- A Jesús Por María: Tiene como carisma llevar el rosario a hogares en donde hay dificultades demostrando que el rosario es el arma más poderosa que tiene un católico.
- Juan XXIII Juvenil: Son jóvenes solteros retiristas encargados de la pastoral con perseverancia y servicio a la parroquia.

 Jarcia: El grupo es una comunidad misionera en varias parroquias de Guayaquil.

# **2.1.4.3. Pastoral de Adultos**

- Catequistas: Se encargan de preparar sus charlas con una semana de anticipación para así impartir sus catequesis a los niños, jóvenes y padres de familia.
- Juan XXIII: Son retiristas transformador de vidas, donde la persona se convierte en humilde, solidaria y con una visión positiva para afrontar los problemas que se le presenten en el camino.
- Matrimonios Para Cristo: Son parejas que fortalece la vida y unidad familiar y acercar cónyuges al Señor, compartiendo la palabra de Dios con y seminarios de vida cristiana.
- Legión de María: El grupo se encarga la colaboración activa en la obra de la iglesia, el espíritu es imitar la profunda obediencia, cordialidad, su continua oración a María Santísima.
- Verbum Panis: Están encargados en la liturgia de las misas, preparar a los lectores y normas en la iglesia.
- Siervas del Santísimo: Son personas mayores que rezan delante del santísimo los días jueves en la hora santa.
- Siervas Para Cristo: Son señoras que no viven con el esposo o no son casadas que llevan una vida solo para Jesús el grupo pertenece al movimiento Matrimonios Para Cristo.

## **2.1.4.4. Otras Pastorales:**

- Coro: Son músicos que cantan y tocan algún instrumento en las misas en diferentes horarios.
- Sacristanas: Son encargadas de sacristía, es un cristiano que en virtud de su Bautismo, presta un servicio a su comunidad cristiana, encargándose

del mantenimiento y aumento de las cosas sagradas que se usan para el culto de Dios, y de la conservación material de la capilla o iglesia.

 Lectores: Los lectores en la Santa Misa son personas que buscan proclamar la palabra de Dios de forma digna y clara, además de reunirse con el grupo para su formación y preparación ellos también tienen otros compromisos como asegurar que los libros de lectura estén bien, que las lecturas correspondan a la celebración litúrgica del día.

## <span id="page-24-0"></span>**2.1.5. Estructura del Sistema**

La funcionalidad del Sistema Web está conformada por tres capas, en las cuales se necesita que el equipo con el que accedemos sea de escritorio el cual se conecta a la Capa de Aplicación, la cual se encuentra en el Servidor, dicha Capa accede la Capa de Negocios donde se encuentra la programación. Finalmente, la Capa de Datos que interactúa con la Base de Datos y viceversa, como se muestra en siguiente figura.

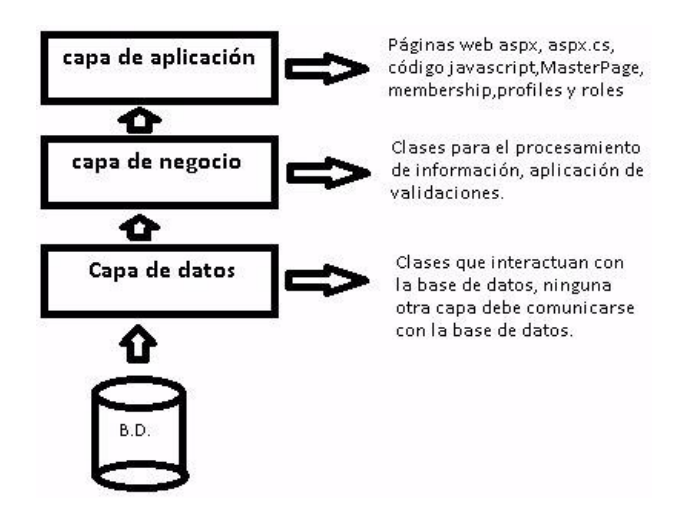

<span id="page-24-2"></span> Figura 3: Muestra la Arquitectura Del Sistema Fuente: Anthony Cabrera S. y Evelin Erazo Z; Elaborado por: Anthony Cabrera S. y Evelin Erazo

## <span id="page-24-1"></span>**2.2. Sistemas o Aplicaciones Web**

(BAEZ, 2012) Los "sistemas Web" o también conocido como "aplicaciones Web" son aquellos que están creados e instalados no sobre una plataforma o sistemas operativos. Sino que se alojan en un servidor en Internet o sobre una intranet (red local). Su aspecto es muy similar a páginas Web, pero en realidad los 'sistemas Web' tienen funcionalidades muy potentes que brindan respuestas a casos particulares. Los sistemas Web se pueden utilizar en cualquier navegador Web (Chrome, Firefox, Internet Explorer, etc.) sin importar el sistema operativo.

(YEEPLY, 2015) "El desarrollo de los sistemas Web no es precisamente exclusivo para Smartphone o Tablet, estos son ejecutados en navegadores Web ya sea en equipos de sobremesa o portátiles."

A continuación de detalla los diferentes tipos de Sistemas o Aplicaciones Web:

## <span id="page-25-0"></span>**2.2.1. Aplicación Web Estática**

(YEEPLY, 2015) "Las aplicaciones estáticas este tipo de Web App muestra poca información y no suelen cambiar mucho, suelen ser desarrolladas en HTML y CSS se puede mostrar en la aplicación Web objetos en movimientos".

(YEEPLY, 2015) La modificación de este tipo de aplicaciones es muy compleja, es necesario descargar el código HTML modificarlo y volver a subirlo al servidor. Y esos cambios solo puede hacerlos el Web master o la empresa de desarrollo que programó y diseñó la Web App en su momento.

## <span id="page-25-1"></span>**2.2.2. Aplicación Web Dinámica**

(YEEPLY, 2015) Las aplicaciones Web dinámicas son mucho más complejas a nivel técnico. Utilizan bases de datos para cargar a información, y estos contenidos se van actualizando cada vez que el usuario accede a la Web App. Generalmente cuentan con un panel de administración (llamado CMS) desde dónde los administrados pueden corregir o modificar los contenidos, ya sean textos o imágenes.

(YEEPLY, 2015) "Existen muchos lenguajes de programación para desarrollar aplicaciones Web dinámicas. Los lenguajes PHP y ASP son los más comunes porque permiten una buena estructuración del contenido".

(YEEPLY, 2015) El proceso de actualización es muy sencillo y ni siquiera necesita entrar en el servidor para modificarlo, además de que permite implementar muchas funcionalidades como foros o bases de datos. El diseño, y no solo el contenido pueden modificarse al gusto del administrador.

## **2.3. Otras Consideraciones en el Desarrollo de Aplicaciones Web**

<span id="page-26-0"></span>(YEEPLY, 2015) Cada tipo de aplicación Web tiene sus fortalezas y debilidades, pero siendo una Web, no una app nativa. Aunque en apariencia sean parecidas (eso dependerá del diseño de aplicaciones Web, no del desarrollo). De modo que se deben respetar las normativas de cookies y fortalecer la seguridad a posibles ataques de hackers, de forma similar a una Web.

Ventajas de los Sistemas Web (YEEPLY, 2015)

- Al utilizar los sistemas Web no hay necesidad de pago por licencias, instalación en cada computadora donde se encuentre el sistema.
- La Información está centralizada.
- Sistema multipunto (el usuario puede conectarse en cualquier lugar donde se encuentre).
- Sistema 24h/7d (puede acceder a él en cualquier momento del día, cualquier día de la semana).
- Consulta y resultados en tiempo real, tendrá la información de los servicios en segundos.
- Fáciles de usar.

## <span id="page-26-1"></span>**2.4. Software Libre**

(GONZALES, 2014) Hace ya tiempo que el software libre dejó de ser algo marginal, para convertirse en una realidad muy habitual para muchos usuarios. Incluso aunque no sepan que están usándolo, cada vez más usuarios realizan gran parte de sus tareas informáticas gracias a él. Bien sea porque lo tienen instalado en su ordenador de escritorio o en su móvil, porque lo usan intensivamente las empresas que les dan servicios vía Web, o porque hace que funcionen sus aparatos electrónicos, el software libre es una realidad ubicua.

(GONZALEZ, 2016) El navegador Firefox o el entorno ofimático LibreOffice/OpenOffice son, por ejemplo, programas libres populares que funcionan en muchos entornos de escritorio. También hay sistemas

completamente o casi completamente libres, como Debian o Ubuntu, que poco a poco van siendo más conocidos. En el caso de los móviles, es bien conocido que Android está compuesto en gran medida por software libre. La infraestructura de grandes empresas que proporcionan servicios vía Web, como Facebook, Google o Yahoo está compuesta en gran medida por programas libres. Muchos sintonizadores/grabadores de TDT o bases WiFi funcionan gracias a sistemas en gran medida libres, basados en Linux.

## <span id="page-27-0"></span>**2.4.1. Ventajas del uso de un software libre**

(GONZALEZ, 2016) De modo más preciso, el software libre se refiere a cuatro libertades que poseen los usuarios del software:

- Permite la utilización de los programas, con cualquier propósito.
- Se pueden tener actualizaciones periódicamente sin ningún costo.
- Se obtiene un alto nivel de Estabilidad y 100% libre de virus.
- El software libre tiene independencias tecnológicas y flexibilidades en las soluciones informáticas.
- Podemos tener la libertad de estudiar cómo funciona el programa, y adaptarlo a tus necesidades.
- Permite acceder al código fuente para poder realizar mejorar a los programas ya realizados y así poder compartir las mejoras de modo que se beneficien las demás personas.

## <span id="page-27-1"></span>**2.4.2. Desventajas del software libre**

(GONZALEZ, 2016) Dificultad en el intercambio de archivos (doc. de texto), dan errores o se pierden datos.

- (GONZALES, 2014) Mayor dificultad en la instalación y migración de datos para el usuario común.
- Desconocimiento. El usuario común está muy familiarizado con los soportes de Microsoft, lo que hace elevar el costo de aprendizaje.
- Se requiere de conocimientos previos para la configuración y la programación al utilizar el software libre.
- Tiene poca estabilidad y flexibilidad en el campo multimedia y juego.

## <span id="page-28-0"></span>**2.5. Lenguajes de Programación para la Web**

(ECURED, 2015) Lenguaje de programación. Es un idioma artificial diseñado para expresar computaciones que pueden ser llevadas a cabo por máquinas como las computadoras. Pueden usarse para crear programas que controlen el comportamiento físico y lógico de una máquina, para expresar algoritmos con precisión, o como modo de comunicación humana.

(ECURED, 2015) Está formado de un conjunto de símbolos y reglas sintácticas y semánticas que definen su estructura y el significado de sus elementos y expresiones. Al proceso por el cual se escribe, se prueba, se depura, se compila y se mantiene el código fuente de un programa informático se le llama programación.

(ECURED, 2015) "Los lenguajes de programación más usados en desarrollo Web son principalmente: ASP.NET, PHP y JSP, aunque aún hay quienes usan ASP, Macromedia ColdFusion y Perl".

## <span id="page-28-1"></span>**2.5.1. Lenguaje HTML**

(GONZALES, 2014) HTML es un lenguaje que se utiliza fundamentalmente en el desarrollo de sistemas Web, HTML son las siglas designadas para "Hyper Text Markup Language", que traducido al español significa "Lenguaje de Marcas de Hipertexto". HTML es un lenguaje utilizado en la informática, cuyo fin es el desarrollo de las páginas Web, indicando cuales son los elementos que la compondrán, orientando hacia cuál será su estructura y también su contenido, básicamente es su definición; por medio del HTML se indica tanto el texto como las imágenes pertenecientes a cada página de internet.

(GONZALES, 2014) El HTML está compuesto por etiquetas que el navegador interpreta, Estas etiquetas (también llamadas "tags") están formadas por corchetes o paréntesis angulares "<>" también se les conoce como "signos mayor y menor que". Las etiquetas o tags permiten interconectar toda la información escrita en lenguaje HTML, entre conceptos y formatos.

(GONZALES, 2014) El código HTML es un lenguaje muy simple y fácil de interpretar en términos generales, por ejemplo: "<Bold>" indica que los

navegadores Web visuales deben mostrar el texto en negrita; entonces podemos decir que estas marcas o etiquetas son como instrucciones a las que obedece el navegador para determinar la forma en la que debe aparecer.

## <span id="page-29-0"></span>**2.5.2. Lenguaje JavaScript**

(RAMIRO, 2015) "JavaScript es un lenguaje de scripting multiplataforma y orientado a objetos. Es un lenguaje pequeño y liviano. Dentro de un ambiente de host, JavaScript puede conectarse a los objetos de su ambiente y proporcionar control programático sobre ellos".

(RAMIRO, 2015) JavaScript contiene una librería estándar de objetos, tales como Array, Date, y Math, y un conjunto central de elementos del lenguaje, tales como operadores, estructuras de control, y sentencias. El núcleo de JavaScript puede extenderse para varios propósitos, complementándolo con objetos adicionales, por ejemplo:

#### Client-side:

(RAMIRO, 2015) JavaScript extiende el núcleo del lenguaje proporcionando objetos para controlar un navegador y su modelo de objetos (o DOM, por las iniciales de Document Object Model). Por ejemplo, las extensiones del lado del cliente permiten que una aplicación coloque elementos en un formulario HTML y responda a eventos del usuario, tales como clics del ratón, ingreso de datos al formulario y navegación de páginas.

Server-side:

(RAMIRO, 2015) JavaScript extiende el núcleo del lenguaje proporcionando objetos relevantes a la ejecución de JavaScript en un servidor. Utilizado principalmente en páginas Web. Es similar a Java, aunque no es un lenguaje orientado a objetos, el mismo no dispone de herencias. La mayoría de los navegadores en sus últimas versiones interpretan código [JavaScript](http://www.maestrosdelweb.com/editorial/diez-funciones-imprescindibles-en-javascript/)

#### Ventajas:

- (RAMIRO, 2015) Lenguaje de scripting seguro y fiable.
- Los scripts tienen capacidades limitadas, por razones de seguridad.
- El código JavaScript se ejecuta en el cliente.

## Desventajas:

- (RAMIRO, 2015) Código visible por cualquier usuario.
- El código debe descargarse completamente.
- Puede poner en riesgo la seguridad del sitio, con el actual problema llamado XSS (significa en inglés Cross Site Scripting renombrado a XSS por su similitud con las hojas de estil[oCSS\)](http://www.maestrosdelweb.com/editorial/introcss/).

## <span id="page-30-0"></span>**2.5.3. Lenguaje PHP**

(GARCIA, 2014) PHP son las siglas en inglés de "Hypertext Pre-Processor" que significa "Lenguaje de Programación Interpretado". Este lenguaje es el que permite la visualización de contenido dinámico en las páginas Web. Todo el código PHP es invisible para el usuario, porque todas las interacciones que se desarrollan en este lenguaje son por completo transformadas para que se

puedan ver imágenes, variedad de multimedia y los formatos con los que somos capaces de interactuar, El internet ofrece una variedad de formas de comunicación que no son conocidas.

(GARCIA, 2014) Fue creado en el año 1994, bajo la premisa de ser un código libre destinado a la comunidad desarrolladora de programas que más adelante, en el siguiente siglo, alimentarían a la red de internet, PHP está diseñado específicamente para ser un lenguaje más seguro para escribir programas CGI que Perl o C, y con la selección correcta de opciones de configuración en tiempos de compilación y ejecución, y siguiendo algunas prácticas correctas de programación.

Ventajas: (GARCIA, 2014)

- Muy fácil de aprender, muy rápido.
- Soporta en cierta medida la orientación a objeto. Clases y herencia.
- Es un lenguaje multiplataforma: Linux, Windows, entre otros.
- Capacidad de conexión con la mayoría de los manejadores de base de datos: MysSQL, PostgreSQL, Oracle, MS SQL Server, entre otras.
- Capacidad de expandir su potencial utilizando módulos.

Desventajas:

- (RAMIRO, 2015) Se necesita instalar un servidor Web.
- Todo el trabajo lo realiza el servidor y no delega al cliente. Por tanto puede ser más ineficiente a medida que las solicitudes aumenten de número.
- La legibilidad del código puede verse afectada al mezclar sentencias HTML y PHP.
- La programación orientada a objetos es aún muy deficiente para aplicaciones grandes. (RAMIRO, 2015)

## <span id="page-32-0"></span>**2.5.4. Lenguaje JSP**

(ELISEO, 2011) JSP Es un lenguaje para la creación de sitios Web dinámicos, acrónimo de Java Server Pages. Está orientado a desarrollar páginas Web en Java. JSP es un lenguaje multiplataforma. Creado para ejecutarse del lado del servidor. JSP fue desarrollado por Sun Microsystems. Comparte ventajas similares a las de ASP.NET desarrollado para la creación de aplicaciones Web potentes.

(ELISEO, 2011) La tecnología de JSP permite a los desarrolladores y a los diseñadores de Web desarrollar rápidamente y mantener fácilmente páginas dinámicas, ricas en información como son las que soportan a sistemas de negociación. La tecnología de los JSP separa la interfaz del usuario de la parte lógica del contenido permitiendo a los diseñadores cambiar a su disposición las plantillas de la interfaz sin alterar el contenido dinámico subyacente.

## <span id="page-32-1"></span>**2.5.5. Lenguaje Python**

(CODEJOBS, 2015) Python es un lenguaje de programación de alto nivel, interpretado y multipropósito. En los últimos años su utilización ha ido constantemente creciendo y en la actualidad es uno de los lenguajes de programación más empleados para el desarrollo de software.

(CODEJOBS, 2015) Python puede ser utilizado en diversas plataformas y sistemas operativos, entre los que podemos destacar los más populares, cómo windows, mac os x y linux. Pero, además, Python también puede funcionar en Smartphone, Nokia desarrolló un intérprete de esté lenguaje para su sistema operativo symbian.

#### <span id="page-33-0"></span>**2.5.6. Java**

(TECNOLOGIA, 2015) Java fue desarrollado en 1995 por Sun Microsystems, hoy propiedad de Oracle, como un lenguaje de programación que pudiera crear aplicaciones ejecutables independientemente de su entorno operativo y hardware, lo que ha conseguido con éxito, ya que se cuentan por millones las implementaciones que se han hecho en diferentes escenarios como reproductores de audio, DVD y BluRay, electrodomésticos, routers, dispositivos médicos, lectores de libros electrónicos, Smart TV, cajeros automáticos, autos, consolas de juegos y muchos más.

(TECNOLOGIA, 2015) Aunque prácticamente desconocido por la mayoría de los usuarios, Java está presente en muchos más lugares y dispositivos de lo que imaginamos. Básicamente, es un lenguaje de programación que le permite a los desarrolladores crear aplicaciones independientes del sistema operativo o hardware con que cuente el dispositivo.

(TECNOLOGIA, 2015) Mediante el desarrollo de aplicaciones Web con esta tecnología, Internet puede volverse mucho más rico e interesante, ya que, a través de este lenguaje de programación, los programadores pueden crear aplicaciones que le permiten interactuar a los visitantes de un modo mucho más profundo, ya que pueden hacer cosas que antes no se podían, o por lo menos de manera tan simple y transparente como con Java.

#### Ventajas

(TECNOLOGIA, 2015) Java es un lenguaje orientado a objetos que resulta muy conveniente para la mayoría de las aplicaciones

- (TECNOLOGIA, 2015) Ofrece un gran control sobre el código y mejor organización
- Permite la reutilización de códigos, dando facilidad a realizar cambios en algún programa ya desarrollado
- Java ofrece el código de casi todas sus librerías nativas para que los desarrolladores puedan conocerlas y estudiarlas en profundidad, o bien ampliar su funcionalidad

#### <span id="page-34-0"></span>**2.6. Base de Datos**

(CCM, 2016) Una base de datos (cuya abreviatura es BD) es una entidad en la cual se pueden almacenar datos de manera estructurada, con la menor redundancia posible. Diferentes programas y diferentes usuarios deben poder utilizar estos datos. Por lo tanto, el concepto de base de datos generalmente está relacionado con el de red ya que se debe poder compartir esta información. De allí el término base. "Sistema de información" es el término general utilizado para la estructura global que incluye todos los mecanismos para compartir datos que se han instalado.

(CCM, 2016) Una base de datos proporciona a los usuarios el acceso a datos, que pueden visualizar, ingresar o actualizar, en concordancia con los derechos de acceso que se les hayan otorgado. Se convierte más útil a medida que la cantidad de datos almacenados crece.

(CCM, 2016) Una base de datos puede ser local, es decir que puede utilizarla sólo un usuario en un equipo, o puede ser distribuida, es decir que la información se almacena en equipos remotos y se puede acceder a ella a través de una red.

A continuación, se presenta una descripción de las principales bases de datos utilizadas:

#### <span id="page-34-1"></span>**2.6.1. SQL Server**

(SLIDESHARE, 2015) "SQL, Structure Query Language (Lenguaje de Consulta Estructurado) es un lenguaje de programación para trabajar con base de datos relacionales como MySQL, Oracle, etc".

(ROUSE M. , 2015) SQL Server es un sistema de gestión de bases de datos relacionales (RDBMS) de Microsoft que está diseñado para el entorno empresarial. SQL Server se ejecuta en T-SQL (Transact -SQL), un conjunto de extensiones de programación de Sybase y Microsoft que añaden varias características a SQL estándar, incluyendo control de transacciones, excepción y manejo de errores, procesamiento fila, así como variables declaradas. Bajo el nombre código Yukon en su etapa de desarrollo, SQL Server 2005 fue lanzado en noviembre de 2005. Se dice que el producto 2005 proporcionó una mayor flexibilidad, escalabilidad, confiabilidad y seguridad a las aplicaciones de base de datos, y permitió que fueran más fáciles de crear y desplegar, lo que reduce

la complejidad y el tedio involucrado en la gestión de bases de datos. SQL Server 2005 también incluía más soporte administrativo.

(ROUSE M. , 2015) El código original de SQL Server ha sido desarrollado por Sybase; a finales de 1980, Microsoft, Sybase y Ashton-Tate colaboraron para producir la primera versión del producto, SQL Server 4.2 para OS/2. Posteriormente, tanto Sybase como Microsoft ofrecieron productos de SQL Server. Sybase cambió después el nombre de su producto a Adaptive Server Enterprise.

## <span id="page-35-0"></span>**2.6.2. MySql**

(SUPER, 2015) "MySQL es un sistema de gestión de bases de datos relacional, multihilo y multiusuario con más de seis millones de instalaciones".

(SUPER, 2015) MySQL como software libre en un esquema de licenciamiento dual. Por un lado, se ofrece bajo la GNU GPL para cualquier uso compatible con esta licencia, pero para aquellas empresas que quieran incorporarlo en productos privativos deben comprar a la empresa una licencia específica que les permita este uso. Está desarrollado en su mayor parte en ANSI C.

(SUPER, 2015) MySQL es una base de datos muy rápida en la lectura cuando utiliza el motor no transaccional MyISAM, pero puede provocar problemas de integridad en entornos de alta concurrencia en la modificación. En aplicaciones Web hay baja concurrencia en la modificación de datos y en cambio el entorno es intensivo en lectura de datos, lo que hace a MySQL ideal para este tipo de aplicaciones. Sea cual sea el entorno en el que va a utilizar MySQL, es importante monitorizar de antemano el rendimiento para detectar y corregir errores tanto de SQL como de programación

## <span id="page-35-1"></span>**2.6.3. PostgreSQL**

(MICROBUFFER, 2016) "PostgreSQL es un potente sistema de base de datos objeto-relacional de código abierto. Cuenta con más de 15 años de desarrollo activo y una arquitectura probada que se ha ganado una sólida reputación de fiabilidad e integridad de datos".

(MICROBUFFER, 2016) Se ejecuta en los principales sistemas operativos que existen en la actualidad como:
- Linux
- UNIX (AIX, BSD, HP-UX, SGI IRIX, Mac OS X, Solaris, Tru64)
- Windows

(MICROBUFFER, 2016) Una base de datos de clase empresarial, PostgreSQL cuenta con características avanzadas tales como Multi-Version Control de concurrencia (MVCC), puntos en tiempo de recuperación, tablespaces, replicación asincrónica, transacciones anidadas (savepoints), respaldos online/hot, un sofisticado query planner/optimizer. Soporta el conjunto de caracteres internacional, codificaciones de caracteres multibyte, Unicode, mayúsculas y minúsculas.

Es altamente escalable, tanto en la enorme cantidad de datos que puede manejar y en el número de usuarios concurrentes que puede administrar.

#### **2.7. Plataformas de Desarrollo**

#### **2.7.1. Eclipse IDE**

(CALENDAMAIA, 2014) Eclipse es una plataforma de desarrollo, diseñada para ser extendida de forma indefinida a través de plug-ins. Fue concebida desde sus orígenes para convertirse en una plataforma de integración de herramientas de desarrollo. No tiene en mente un lenguaje específico, sino que es un IDE genérico, aunque goza de mucha popularidad entre la comunidad de desarrolladores del lenguaje java usando el plug-in JDT que viene incluido en la distribución estándar del IDE. Proporciona herramientas para la gestión de espacios de trabajo, escribir, desplegar, ejecutar y depurar aplicaciones.

# **2.7.2. IDE NetBeans**

(CALENDAMAIA, 2014) Es un entorno de desarrollo integrado, por sus siglas en inglés (IDE) es de software libre y de código abierto que, en el momento de escribir, Permite el uso de un amplio rango de tecnologías de desarrollo tanto para escritorio, como aplicaciones Web, o para dispositivos móviles. Da soporte a las siguientes tecnologías, entre otras: **Java**, **PHP**, **Groovy**, **C/C++**, **HTML5**,... Además, puede instalarse en varios sistemas operativos: Windows, Linux, Mac OS.

# **2.8. Modelos y metodologías para el desarrollo de software**

# **2.8.1. Ingeniería de software**

(TEMA3ISOFTWARE, 2016) "Existen diferentes modelos y metodologías que han sido en los últimos años herramientas de apoyo para el desarrollo del software".

- Modelo de desarrollo de software: es una representación simplificada del proceso para el desarrollo de software.
- Metodología de desarrollo de software: es un enfoque estructurado para el desarrollo de software que incluye modelos de sistemas, notaciones, reglas, sugerencias de diseño y guías de procesos.

# **2.8.2. Modelos para el desarrollo de software**

(TEMA3ISOFTWARE, 2016) "El modelo en cascada. Los representa como fases separadas del proceso, tales como la especificación de requerimientos, el diseño del software, la implementación, las pruebas, etcétera".

(TEMA3ISOFTWARE, 2016) "El modelo de cascada se derivó de procesos de sistemas más generales y sus principales etapas se transforman en actividades fundamentales del desarrollo":

- Análisis y definición de requerimientos.
- Diseño del sistema y del software.
- Implementaciones prueba de unidades.
- Integración y prueba del sistema.

Funcionamiento y mantenimiento

# **2.8.3. El modelo de desarrollo evolutivo (espiral).**

(TEMA3ISOFTWARE, 2016) "Se basa en las peticiones del cliente para producir un sistema que satisfaga sus necesidades"

(TEMA3ISOFTWARE, 2016) "El modelo en espiral que Boehm propuso es un modelo de proceso de software evolutivo que conjuga la naturaleza iterativa de la construcción de prototipos".

Existen dos tipos de desarrollo evolutivo:

- Desarrollo exploratorio.
- Prototipos desechables
- El proceso no es visible
- A menudo los sistemas tienen una estructura deficiente
- El modelo de desarrollo basado en componentes
- El proceso de desarrollo se enfoca en integrar estos componentes en el sistema más que en desarrollarlos desde cero
- El modelo de desarrollo basado en componentes
- En la mayoría de los proyectos de desarrollo de software existe la reutilización.

Estas etapas son:

- Análisis de componentes
- Modificación de requerimientos
- Diseño del sistema con reutilización.
- Desarrollo e integración

# **2.9. Metodologías.**

(TEMA3ISOFTWARE, 2016) Las metodologías han evolucionado de manera significativa en las últimas décadas como se puede observar Algunas de las metodologías tradicionales más utilizadas para el desarrollo de software han sido, la denominada "proceso personal de software (PSP)" y la "proceso en equipo para el software TSP". El TSP contempla dos componentes principales:

- Creación de equipo
- Trabajo en equipo o componente de gestión.

(TEMA3ISOFTWARE, 2016) "El TSP es una metodología para dirigir el desarrollo de software además de establecer un entorno donde el trabajo efectivo de equipo sea normal y natural".

(TEMA3ISOFTWARE, 2016) **"**PSP puede trabajar a la par con los objetivos de la metodología (TSP) son":

- Proporcionar un entorno de equipo que apoya el trabajo de la PSP
- Construir y mantener un equipo auto dirigido.

(TEMA3ISOFTWARE, 2016) "PSP y TSP son potentes herramientas que proporcionan los conocimientos necesarios, la disciplina y el compromiso necesarios para los proyectos de software exitoso".

# **2.10. Metodologías para el desarrollo ágil del software.**

(TEMA3ISOFTWARE, 2016) El software es parte de casi todas las operaciones de negocio, por lo que es fundamental que el software nuevo se desarrolle rápidamente para aprovechar nuevas oportunidades y responder a la presión competitiva. Actualmente el desarrollo y entrega de manera rápida son los requerimientos más críticos de los sistemas.

(TEMA3ISOFTWARE, 2016) Algunas de las metodologías agiles más usadas en la actualidad se describen a continuación.

- Metodología XP programación extrema
- Metodología SCRUM
- Cumplimento de expectativas
- Flexibilidad a cambios
- Reducción del tiempo
- Mayor calidad del software
- Mayor productividad
- Maximiza el retorno de la inversión (ROI
- Predicciones de tiempos
- Reducción de riesgos

# **2.11. Desarrollo adaptativo de software (DAS)**

(TEMA3ISOFTWARE, 2016) DAS se enfocan en la colaboración humana y la organización propia del equipo. Un enfoque de desarrollo ágil y adaptativo basado en la colaboración es " una fuente de orden en las complejas interacciones entre disciplina e ingeniería". El define el ciclo de vida del DAS, como incorpora tres fases principales:

- Especulación, Colaboración y Criticar de forma constructiva
- Ayudar sin resentimientos
- Trabajar más duro de lo que ya lo hace
- Tener el conjunto de actitudes para contribuir al trabajo curso
- Comunicar los problemas o preocupaciones en una forma que conduzca a la acción efectiva
- Aprendizaje y Grupos enfocados
- Revisiones técnicas formales
- Post mortem.

# **CAPÍTULO 3 . DISEÑO METODOLÓGICO**

# **3.1. Metodología de la Investigación**

(ECOMETRICOS) "Es el conjunto de procedimientos que determinan una investigación de tipo científico, se eligió la encuesta porque es más eficiente para tener la respuesta real de lo que se va encuestar para así tener un buen resultado y tener las mediciones cuantitativas los propios que serán expresados a continuación".

El presente trabajo de titulación se realizará en base a una investigación documental, exploratoria.

# **3.2. Grado de Abstracción del Trabajo.**

En base al concepto de (GALÁN, 2011) en el cual indica que investigación documental se puede hacer un análisis de la información escrita sobre un determinado tema, con el propósito de establecer relaciones, diferencias, etapas, posiciones o estado actual del conocimiento respecto al tema objeto de estudios, esta se caracteriza por el empleo predominante de registros gráficos como fuentes de información. Se determina que el presente trabajo de titulación es de tipo documental puesto que cumple con las características indicadas anteriormente.

# **3.3. Tipo de Investigación**

El tipo de investigación seleccionado para este proyecto corresponde a la investigación de tipo descriptivo. Este tipo de investigación permitirá relatar los hechos tal como se presentan en la Parroquia Nuestra Señora del Rosario de Chiquinquirá, luego de observar y analizar la información recopilada se pueda presentar una medida para la solución del problema y poder implementar el Sistema Web para el servicio de los feligreses y grupos de la parroquia.

# **3.4. Objeto de Estudio**

(CARVAJAL, 2013) "Objeto de Investigación, todo sistema del mundo material, de la sociedad, de la Naturaleza, de la información o del conocimiento, cuya estructura o proceso, presenta al hombre una necesidad por superar, es decir, un Problema de Investigación".

El objeto de estudio son los procesos que se realizan en la parroquia Nuestra Señora del Rosario de Chiquinquirá, ubicada en la ciudad de Guayaquil, en Cdla. Los Vergeles.

# **3.5. Población y Muestra**

#### **3.5.1. Población**

(DEFINICION.DE, 2016) "Población es un grupo formado por las personas que viven en un determinado lugar o incluso en el planeta en general. También permite referirse a los espacios y edificaciones de una localidad u otra división política, y a la acción y las consecuencias de poblar".

Los feligreses que asisten a la parroquia "Nuestra Señora del Rosario de Chiquinquirá" son aproximadamente 1024 personas de las cuales el 68 al 70 % pertenecen a feligreses que no pertenecen a ningún grupo y el 28 al 30% pertenecen a grupos de dicha parroquia.

La población o universo que se va a considerar en la encuesta son 724 feligreses y 300 personas en los grupos de la parroquia, que son a quienes se va a dirigir la encuesta:

# **3.5.2. Muestra**

Es el conjunto de individuos del universo que selecciono para estudiarlos, por ejemplo, a través de una encuesta.

(OCHOA, 2015) "El muestreo es el proceso de seleccionar un conjunto de individuos de una población con el fin de estudiarlos y poder caracterizar el total de la población".

Cálculo de la muestra para los Feligreses de la Parroquia

 $Z^2$  (P) (1 - q) \* N  $e^{2}$  (N - 1) +  $Z^{2}$  (P) (1 - q)  $n =$ 

Dónde:

n: Tamaño de la muestra

N: Tamaño de la población en feligreses de la parroquia = 724

p: % de veces que se supone que ocurre un fenómeno en la población como desconocemos la probabilidad de éxito usaremos: p=0,5

e: Error utilizaremos 0,05

 $q=$  % de veces de la no ocurrencia del fenómeno 1-p = 0,5

z: Es el nivel de confianza en este caso se utilizará: 1,96

n  
\n
$$
(1,96)^{2} (0,5) (0,5) (724)
$$
\n=\n
$$
(0,05)^{2} (724 - 1) + (1,96)^{2} * (0,5) (0,5)
$$
\n695,3296\nn=\n2,7679

 251,21 aproximado 251  $n =$ 

La encuesta de los feligreses se lo realizara en la parroquia después de las diferentes misas de los domingos a 251 personas en la cual se va a encuestar.

Cálculo de la muestra para los Grupos de la Parroquia

 $n = \frac{Z2 (P) (1 - q) * N}{2}$ e2  $(N - 1) + Z2$  (P)  $(1 - q)$ 

Dónde:

n: Tamaño de la muestra

N: Tamaño de la población de los grupos de la parroquia = 300,25

p: % de veces que se supone que ocurre un fenómeno en la población como desconocemos la probabilidad de éxito usaremos: p=0,5

e: Error utilizaremos 0,05

 $q=$  % de veces de la no ocurrencia del fenómeno 1-p = 0,5

z: Es el nivel de confianza en este caso se utilizará: 1,96

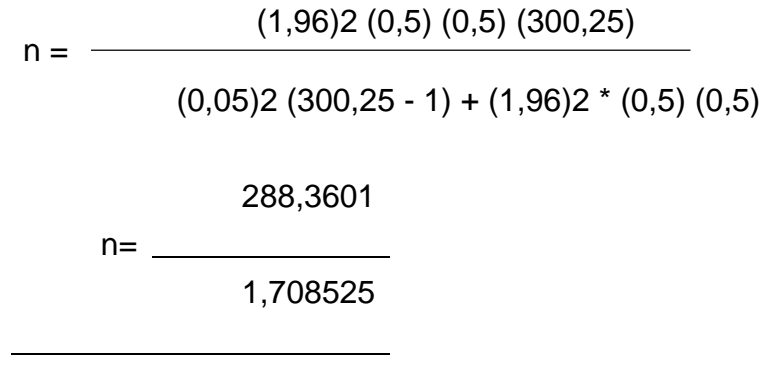

n = 168,77 aproximado 169

Teniendo en total de 300 personas en los diferentes grupos de la parroquia las encuestas se van a realizar a 169 integrantes que pertenecen a la parroquia en las cuales dan un servicio para la comunidad.

#### **3.6. Técnicas de recolección de datos**

Lo analista utilizan una variedad de métodos para la recolección de datos como la entrevista, encuestas, observaciones, sesión de grupos y observaciones, generalmente se utilizan dos o tres para complementar el trabajo.

#### **3.7. La Encuesta**

(DIOSES, 2014) La encuesta es una investigación realizada sobre una muestra de sujetos representativa de un colectivo más amplio, utilizando procedimientos estandarizados de interrogación con intención de obtener

mediciones cuantitativas de una gran variedad de características objetivas y subjetivas de la población.

(DIOSES, 2014) "La encuesta es la entrevista que se realiza a un determinado número de personas mediante un instrumento de medición denominado cuestionario, para obtener de ellas su apreciación con relación a un tema específico". Ver anexo A

# **3.8. Procesamiento de Datos y Análisis de Datos**

(ALVAREZ, 2012) "El procesamiento de la información es un proceso lógico del pensamiento donde intervienen las distintas ciencias que convergen en los currículos de cualquier subsistema educacional y no verbal donde se producen intercambios significativos de análisis, comparaciones, predicciones e interpretaciones".

# **3.9. Procesamiento y Análisis**

A continuación, se detalla cada uno de los resultados obtenidos en la encuesta realizada a los feligreses de la parroquia "Nuestra Señora del Rosario Chiquinquirá"

#### **Pregunta # 1. Sexo**

#### Tabla 1: **Pregunta "Sexo"**

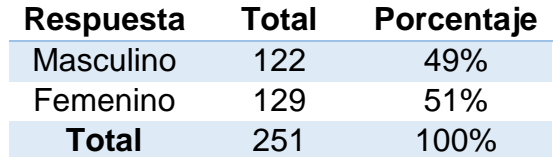

Elaborado por: Anthony Cabrera Silva y Evelin Erazo Zambrano Fuente: Anthony Cabrera Silva y Evelin Erazo Zambrano

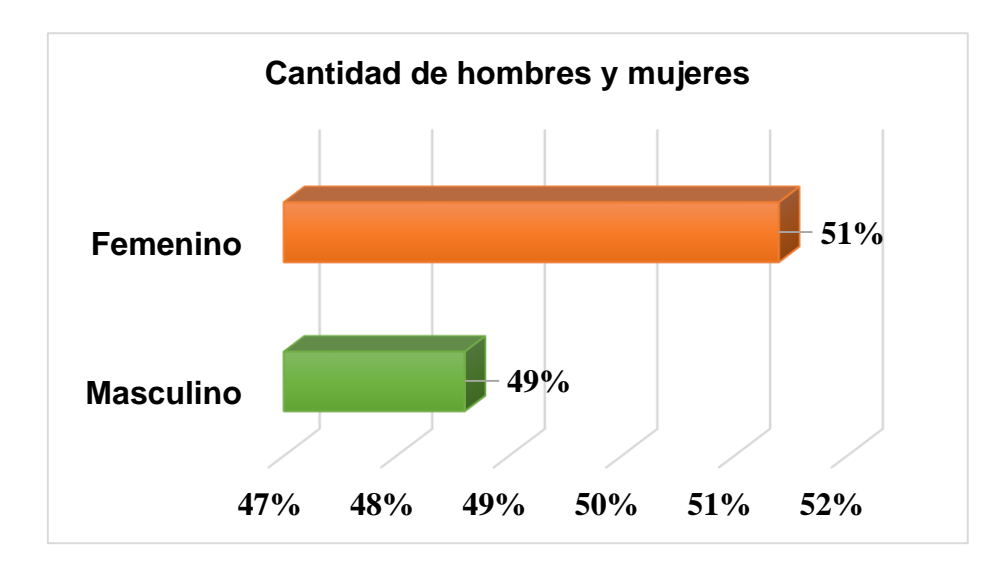

Figura 4: Resultados de Porcentajes Pregunta 1 Elaborado por: Anthony Cabrera Silva y Evelin Erazo Zambrano Fuente: Anthony Cabrera Silva y Evelin Erazo Zambrano

La encuesta fue realizada en la parroquia Nuestra Señora del Rosario de Chiquinquirá, contestada a 251 feligreses de las cuales el 49% eran hombres y el 51% son mujeres.

#### **Pregunta # 2. ¿En cuál de estas edades se encuentra usted?**

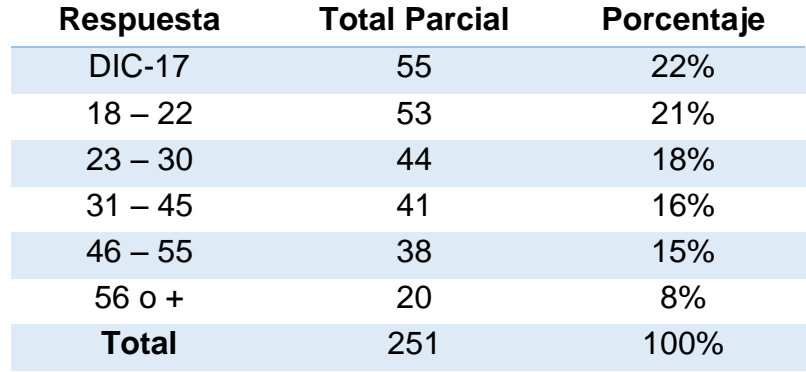

#### Tabla 2: **Rango de Edad de Encuestas**

Elaborado por: Anthony Cabrera Silva y Evelin Erazo Zambrano Fuente: Anthony Cabrera Silva y Evelin Erazo Zambrano

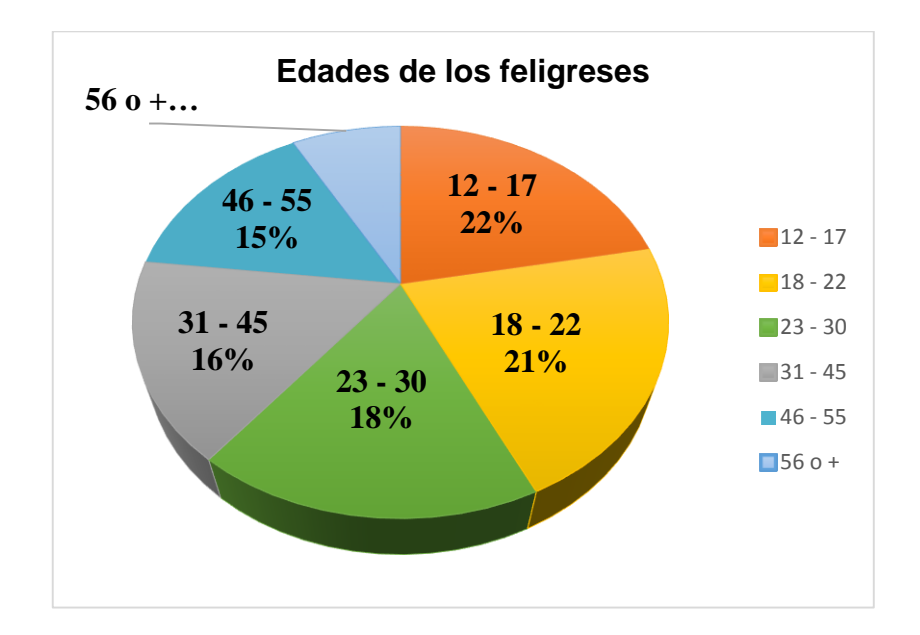

Figura 5: Resultado de Porcentaje Pregunta 2 Elaborado por: Anthony Cabrera Silva y Evelin Erazo Zambrano Fuente: Anthony Cabrera Silva y Evelin Erazo Zambrano

De los 251 feligreses encuestados el 22% se encuentran entre 12 y 17 años de edad, 21% entre 18 y 22 años, 18% entre 23 y 30 años, 16% entre 31 y 45 años, 15% entre 46 y 55 años y el 8% entre 56 en adelante dándose cuenta que hay más jóvenes que personas adultas en la parroquia.

# **Pregunta # 3. ¿Conoce usted la Parroquia Nuestra Señora de Chiquinquirá?**

#### Tabla 3: **Datos obtenidos Pregunta 3**

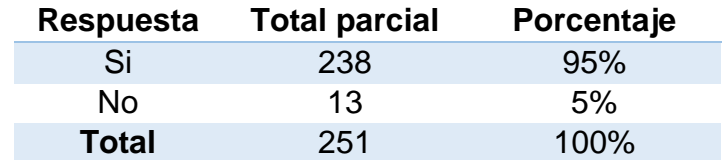

Elaborado por: Anthony Cabrera Silva y Evelin Erazo Zambrano Fuente: Anthony Cabrera Silva y Evelin Erazo Zambrano

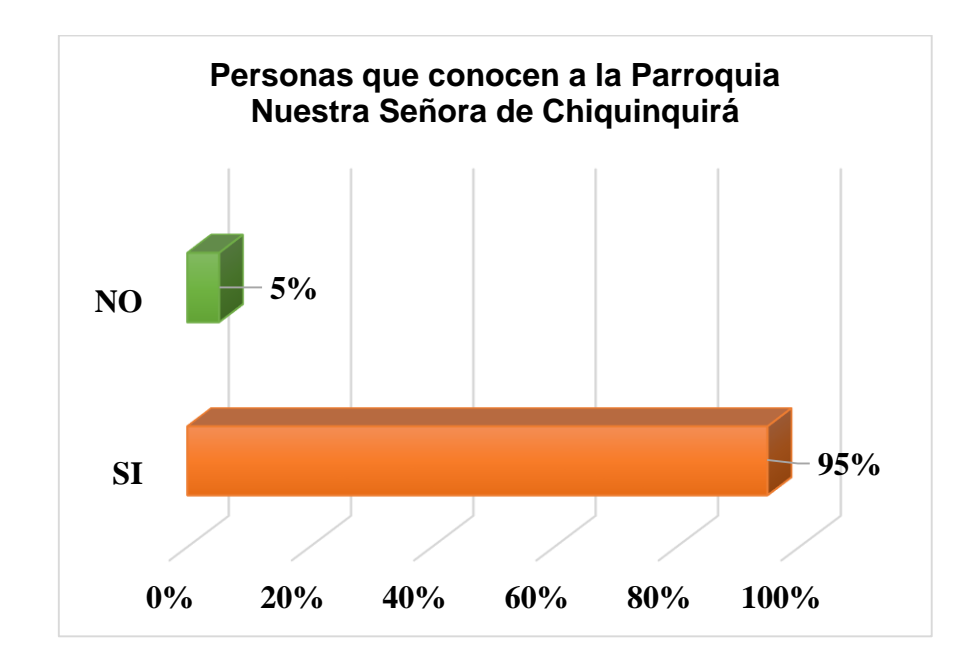

Figura 6: Resultado Obtenido pregunta 3 Elaborado por: Anthony Cabrera Silva y Evelin Erazo Zambrano Fuente: Anthony Cabrera Silva y Evelin Erazo Zambrano

De los 251 encuestados el 95% conoce la Parroquia Nuestra Señora de Chiquinquirá y el 5% son feligreses que no conoce mucho la iglesia.

### **Pregunta # 4. ¿Conoce al párroco encargado?**

Tabla 4: Datos Obtenidos en encuesta pregunta 4

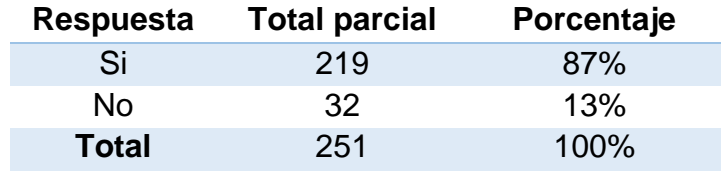

Elaborado por: Anthony Cabrera Silva y Evelin Erazo Zambrano Fuente: Anthony Cabrera Silva y Evelin Erazo Zambrano

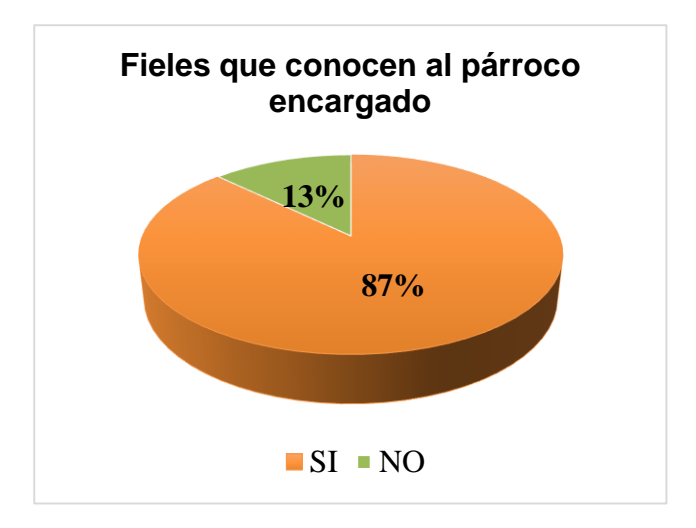

Figura 7: Resultados porcentuales de Pregunta 4 Elaborado por: Anthony Cabrera Silva y Evelin Erazo Zambrano Fuente: Anthony Cabrera Silva y Evelin Erazo Zambrano

De los 251 encuestados el 87% responde que conoce quien es el párroco encargado de la parroquia y el 13% son feligreses indica que no lo conocen.

# **Pregunta # 5. ¿Sabe usted las actividades que se realiza en ella?**

Tabla 5: Datos obtenido "Actividades de la parroquia"

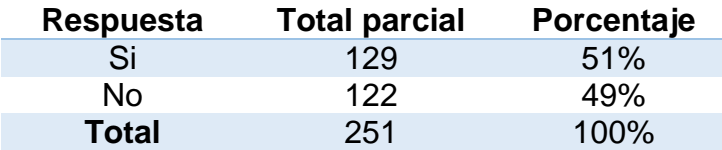

Elaborado por: Anthony Cabrera Silva y Evelin Erazo Zambrano Fuente: Anthony Cabrera Silva y Evelin Erazo Zambrano

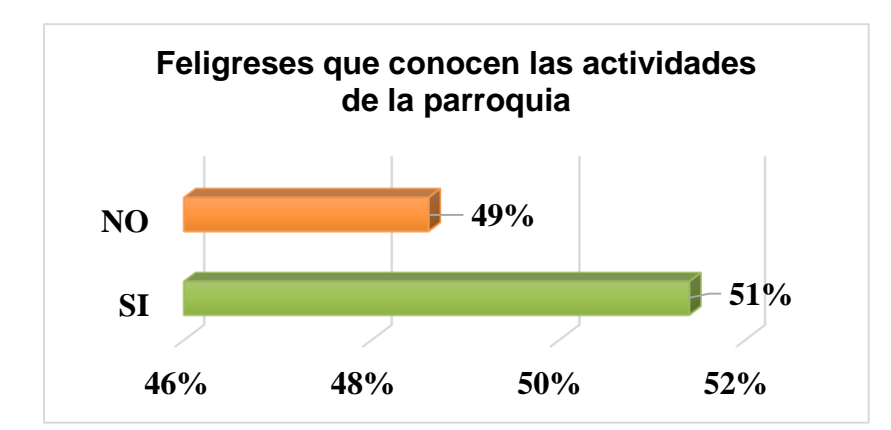

Figura 8: Resultado porcentual Pregunta "Actividades de la parroquia" Elaborado por: Anthony Cabrera Silva y Evelin Erazo Zambrano Fuente: Anthony Cabrera Silva y Evelin Erazo Zambrano

De los 251 encuestados el 51% sabe de las actividades que se realizan en la parroquia y el 49% son feligreses que no saben qué actividades se realizan en la parroquia.

# **Pregunta # 6. ¿Tiene conocimiento de los grupos parroquiales que ayudan en ella?**

#### Tabla 6: **Pregunta "Grupo parroquiales"**

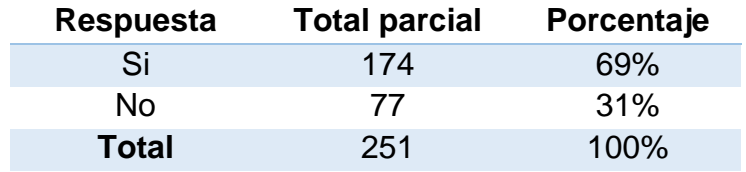

Elaborado por: Anthony Cabrera Silva y Evelin Erazo Zambrano Fuente: Anthony Cabrera Silva y Evelin Erazo Zambrano

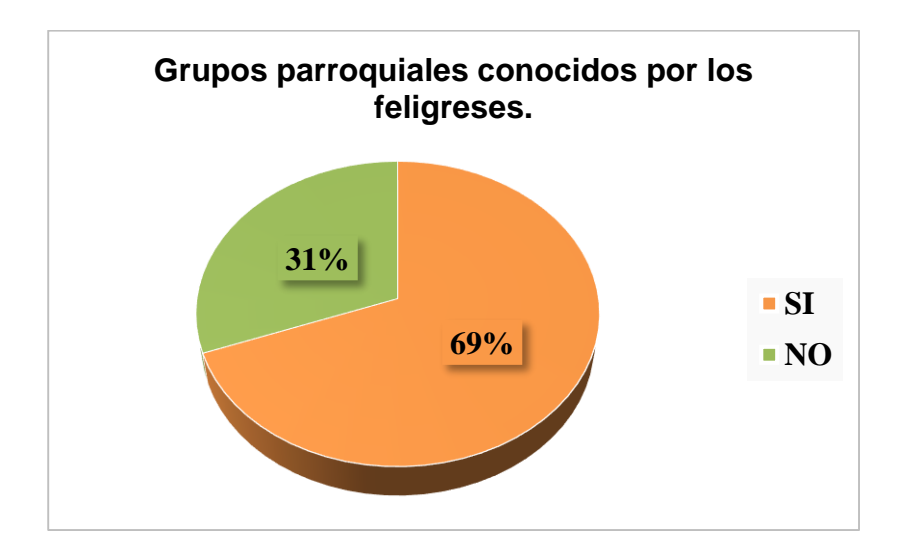

Figura 9: Resultado porcentual "Grupo parroquiales" Elaborado por: Anthony Cabrera Silva y Evelin Erazo Zambrano; Fuente: Anthony Cabrera Silva y Evelin Erazo Zambrano

De los 251 encuestados el 69% sabe de los grupos que hay en la parroquia y el 31% son feligreses que no saben qué grupos ayudan en la parroquia.

# **Pregunta # 7. En cuestión a la atención brindada por secretaría ¿Qué le parece a usted el servicio que se ofrece?**

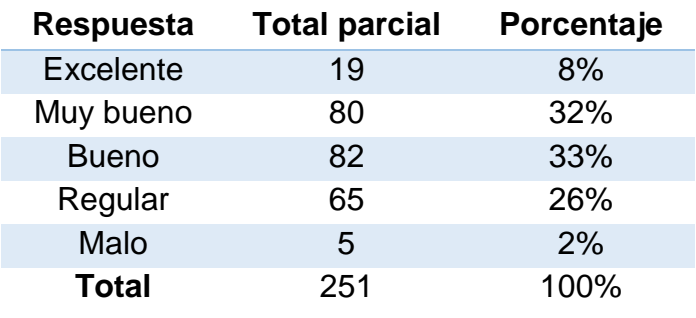

Tabla 7: Datos obtenidos "Servicios que ofrece la parroquia"

Elaborado por: Anthony Cabrera Silva y Evelin Erazo Zambrano Fuente: Anthony Cabrera Silva y Evelin Erazo Zambrano

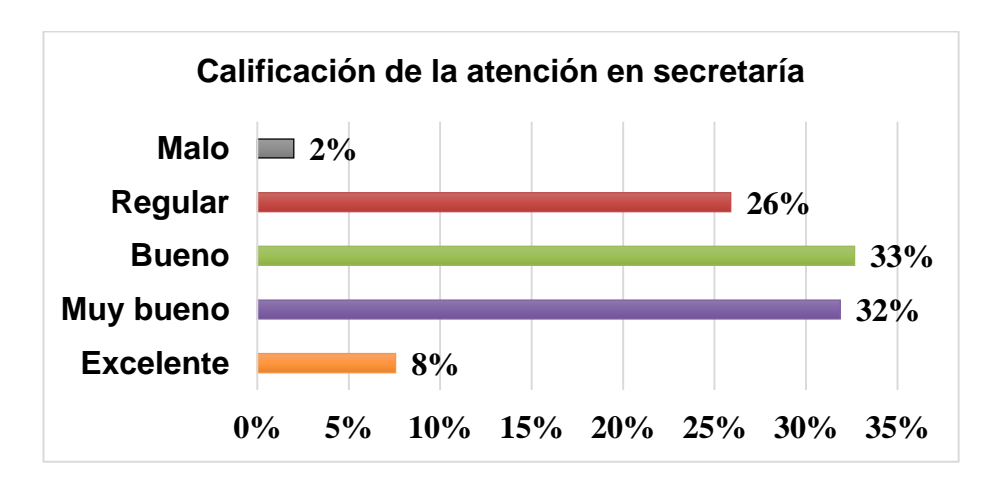

Figura 10: Resultados Obtenidos pregunta ""Grupo parroquiales" Elaborado por: Anthony Cabrera Silva y Evelin Erazo Zambrano; Fuente: Anthony Cabrera Silva y Evelin Erazo Zambrano

De los 251 encuestados de la consulta como es el servicio de secretaría en la parroquia en las cuales se obtuvieron un porcentaje de EXCELENTE 8%, MUY BUENO 32%, BUENO 33%, REGULAR 26% y MALO 2% considerando que la secretaría de la parroquia atiende a los feligreses de una forma intermedia por la demora de atención en la cual tienen documentos extraviados.

# **Pregunta # 8. Ha hecho algún sacramento (bautizo, comunión, confirmación, matrimonio) en la parroquia.**

#### Tabla 8: **Datos de Pregunta "Sacramentos"**

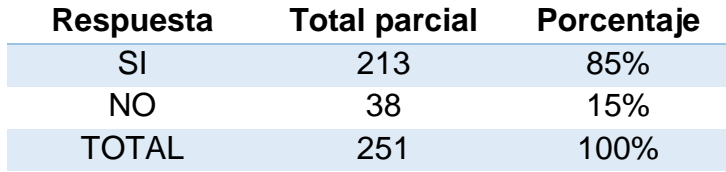

Elaborado por: Anthony Cabrera Silva y Evelin Erazo Zambrano Fuente: Anthony Cabrera Silva y Evelin Erazo Zambrano

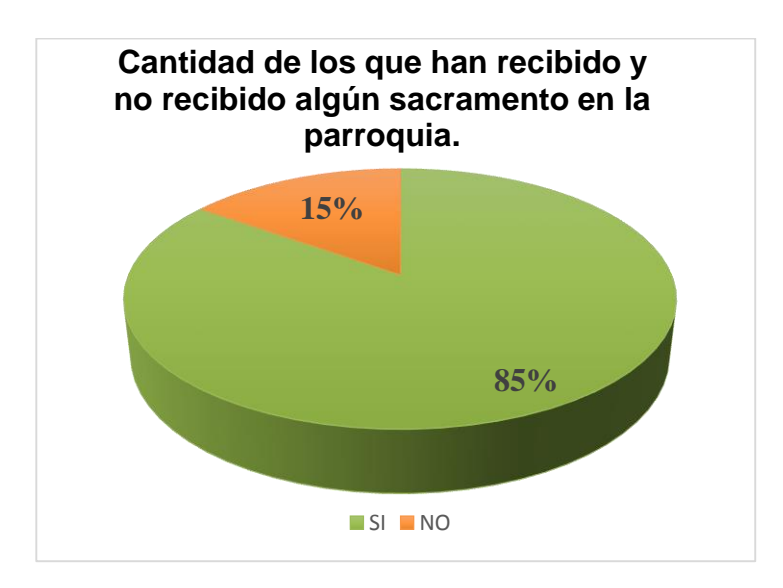

Figura 11: Resultados porcentuales "Realización de Sacramentos" Elaborado por: Anthony Cabrera Silva y Evelin Erazo Zambrano Fuente: Anthony Cabrera Silva y Evelin Erazo Zambrano

De los 251 encuestados el 85% han realizado algún sacramento en la parroquia

y el 15% son feligreses que no han hecho ningún sacramento en la parroquia.

# **Pregunta # 9. Ha tenido inconveniente para inscribirse en dichos sacramentos.**

Tabla 9: Datos obtenidos de "Problemas en inscripción Sacramentos"

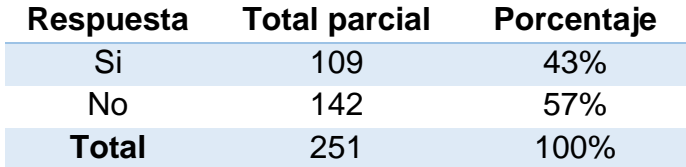

Elaborado por: Anthony Cabrera Silva y Evelin Erazo Zambrano Fuente: Anthony Cabrera Silva y Evelin Erazo Zambrano

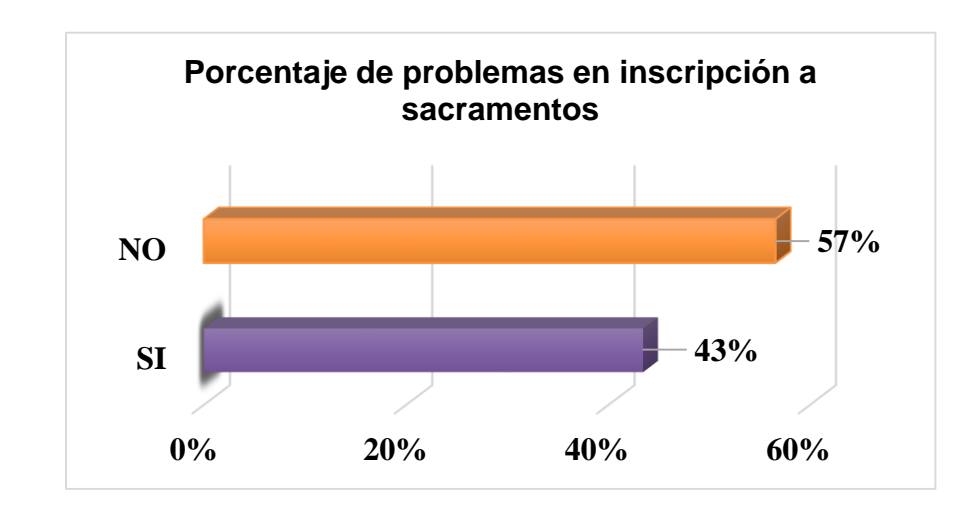

Figura 12: Resultados porcentuales "Realización de Sacramentos" Elaborado por: Anthony Cabrera Silva y Evelin Erazo Zambrano; Fuente: Anthony Cabrera Silva y Evelin Erazo Zambrano

De los 251 encuestados el 43% han tenido inconvenientes para inscribirse en algún sacramento en la parroquia y el 57% son feligreses que no han tenido ningún inconveniente para inscribirse en algún sacramento.

# **Pregunta # 10. Ha necesitado copia de algún sacramento.**

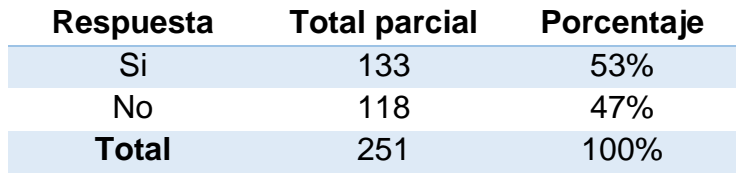

Tabla 10: Datos obtenido pregunta "Requiere Sacramentos"

Elaborado por: Anthony Cabrera Silva y Evelin Erazo Zambrano Fuente: Anthony Cabrera Silva y Evelin Erazo Zambrano

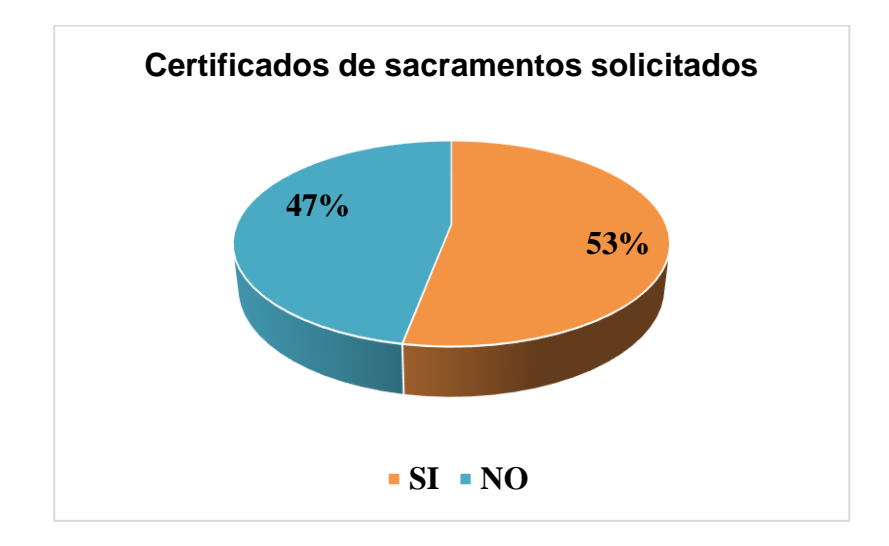

Tabla 11: Resultados porcentuales pregunta "Requiere Sacramentos" Elaborado por: Anthony Cabrera Silva y Evelin Erazo Zambrano Fuentes: Anthony Cabrera Silva y Evelin Erazo Zambrano

De los 251 encuestados el 53% han pedido copia de certificado de algún sacramento en la parroquia y el 47% son feligreses que no han pedido ningún certificado de sacramento sabiendo que la entrega de dichos documentos es importante para cada uno.

# **Pregunta # 11. ¿Cómo calificaría el tiempo de atención?**

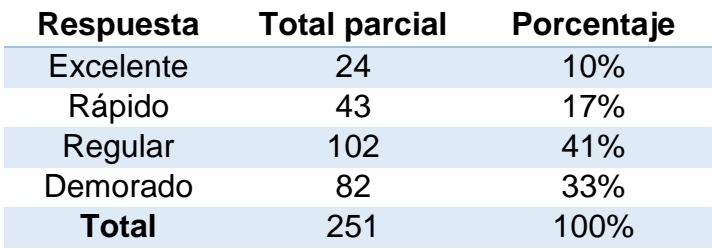

Tabla 12: Datos Obtenidos pregunta "Tiempos de atención"

Elaborado por: Anthony Cabrera Silva y Evelin Erazo Zambrano Fuente: Anthony Cabrera Silva y Evelin Erazo Zambrano

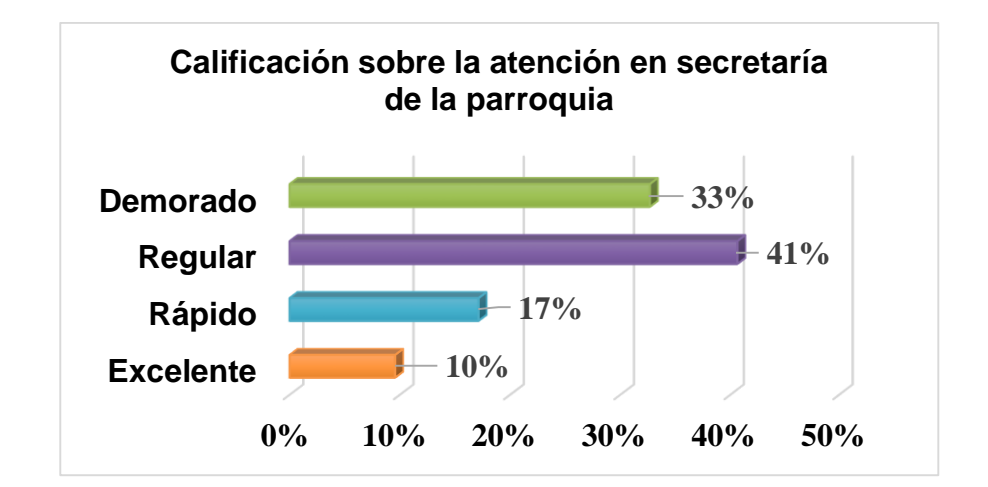

Figura 13: Resultados porcentuales obtenidos pregunta "Tiempos de atención" Elaborado por: Anthony Cabrera Silva y Evelin Erazo Zambrano Fuentes: Anthony Cabrera Silva y Evelin Erazo Zambrano

De los 251 encuestados el 41% es regular la atención a los feligreses de la parroquia y el 10% comentan que es demorado en la atención.

# **Encuestas para los grupos de la parroquia "Nuestra Señora del Rosario de Chiquinquirá"**

#### **Pregunta# 1. Sexo**

Tabla 13: **Datos Obtenidos pregunta 1**

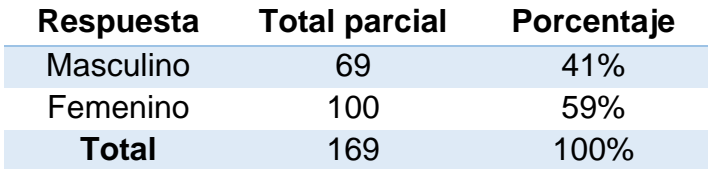

Elaborado por: Anthony Cabrera Silva y Evelin Erazo Zambrano Fuente: Anthony Cabrera Silva y Evelin Erazo Zambrano

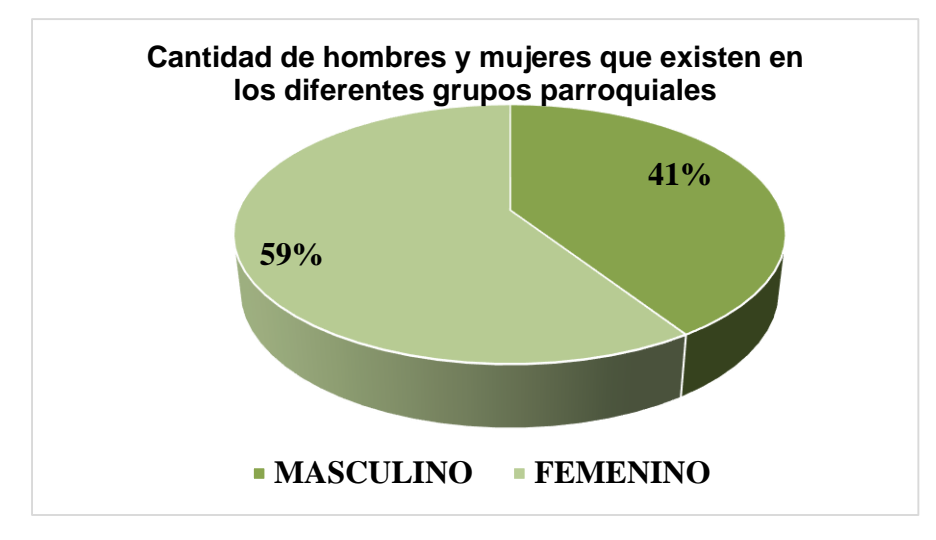

Figura 14: **Resultados porcentuales pregunta 1** Elaborado por: Anthony Cabrera Silva y Evelin Erazo Zambrano Fuentes: Anthony Cabrera Silva y Evelin Erazo Zambrano

La encuesta fue realizada a 169 integrantes de grupos de la Parroquia Nuestra Señora del Rosario de Chiquinquirá de las cuales el 41% eran hombres y el 59% son mujeres.

#### **Pregunta# 2. ¿En cuál de estas edades se encuentra usted?**

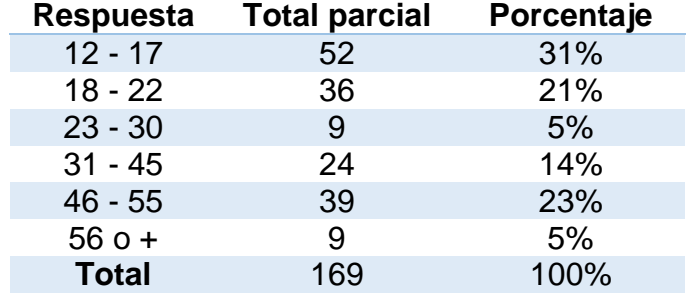

#### Tabla 14: **Datos de segunda encuesta**

Elaborado por: Anthony Cabrera Silva y Evelin Erazo Zambrano Fuente: Anthony Cabrera Silva y Evelin Erazo Zambrano

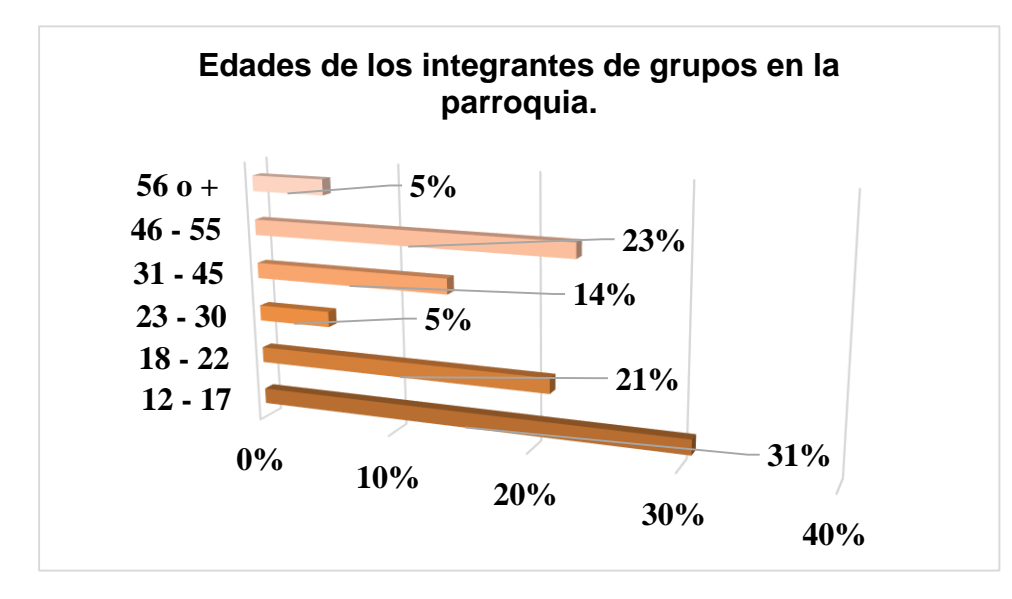

Figura 15: Resultado porcentuales Elaborado por: Anthony Cabrera Silva y Evelin Erazo Zambrano Fuentes: Anthony Cabrera Silva y Evelin Erazo Zambrano

La encuesta fue realizada a 169 integrantes de grupos de las cuales el 31% tienen una edad entre 12 y 17 años, 21% entre 18 y 22 años, 5% entre 23 y 30 años, 14% entre 31 y 45 años, 23% entre 46 y 55 años y el 5% entre 56 en adelante dándose cuenta que hay más jóvenes que personas adultas en la Parroquia Nuestra Señora del Rosario de Chiquinquirá.

# **Pregunta # 3. ¿Cómo se llama al grupo que perteneces?**

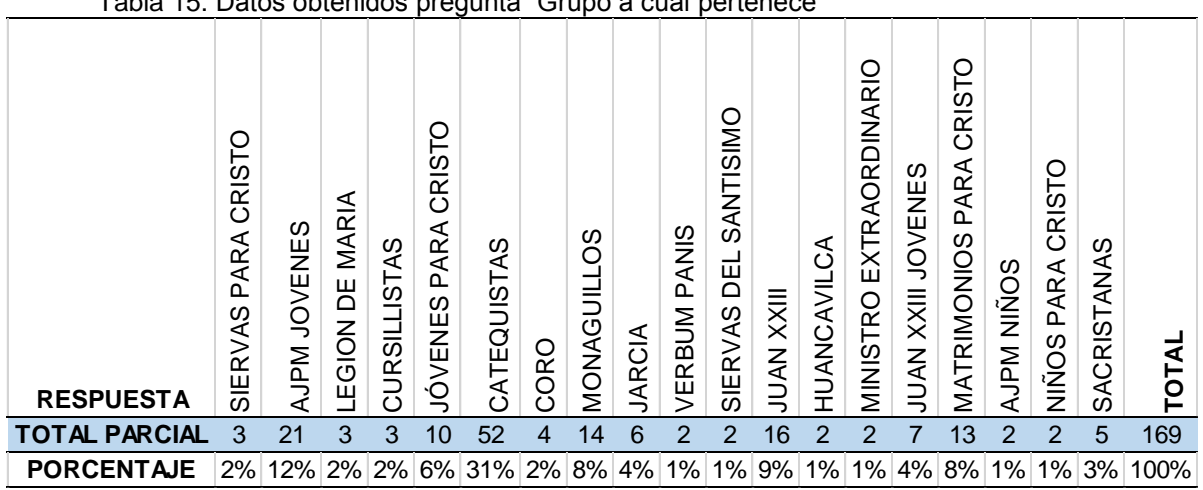

Tabla 15: Datos obtenidos pregunta "Grupo a cual pertenece"

Elaborado por: Anthony Cabrera Silva y Evelin Erazo Zambrano Fuente: Anthony Cabrera Silva y Evelin Erazo Zambrano Figura 16**:** Resultados porcentuales grupo al cual pertenece

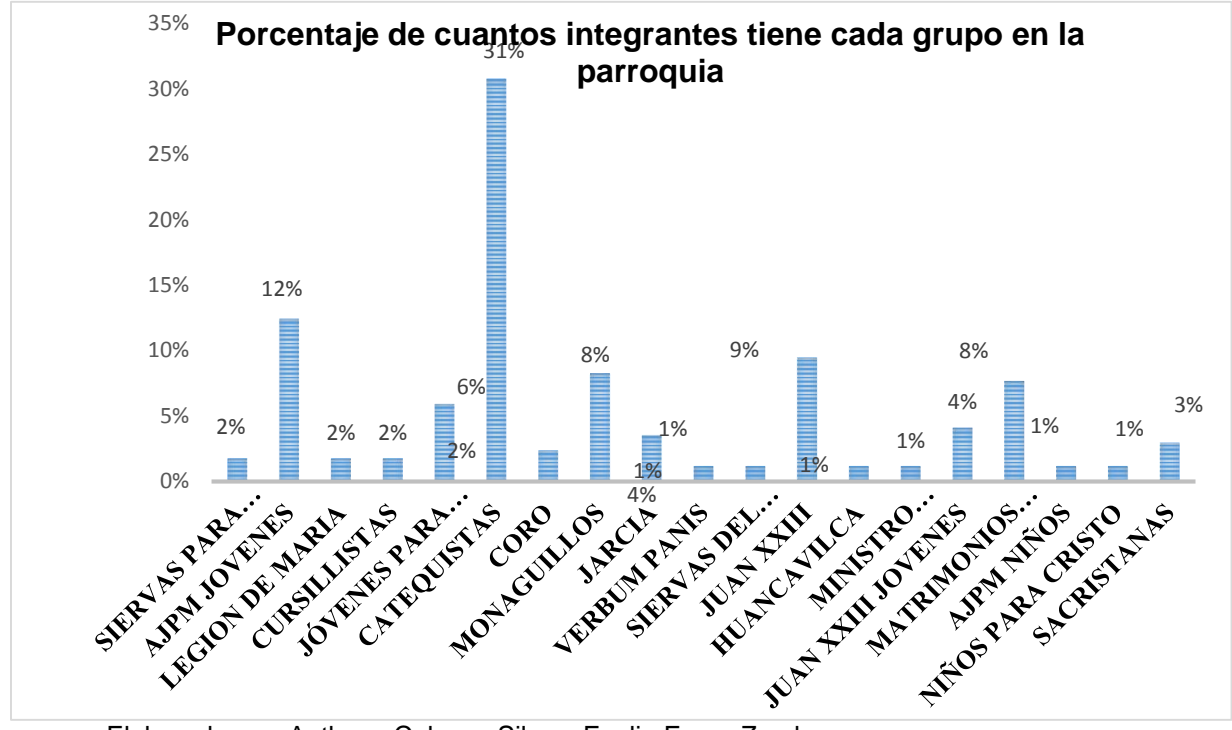

Elaborado por: Anthony Cabrera Silva y Evelin Erazo Zambrano Fuentes: Anthony Cabrera Silva y Evelin Erazo Zambrano

La encuesta fue realizada a 169 integrantes de grupos de las cuales que el mayor porcentaje es el 31% de Catequistas dándose cuenta que entre el 2% están en grupos de Niños en la Parroquia Nuestra Señora del Rosario de Chiquinquirá

# **Pregunta# 4. ¿Conoce usted las actividades que se realizan en la parroquia en la parte administrativa?**

#### Tabla 16: **Actividades de la parroquia**

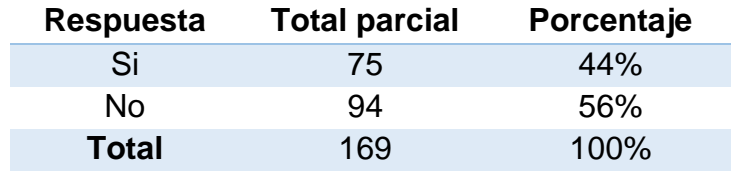

Elaborado por: Anthony Cabrera Silva y Evelin Erazo Zambrano Fuente: Anthony Cabrera Silva y Evelin Erazo Zambrano

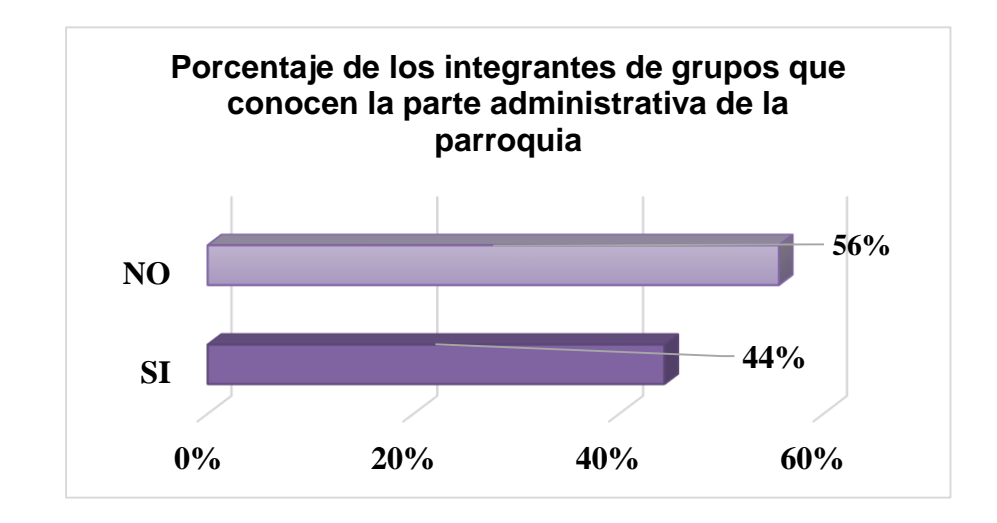

Figura 17: Resultados Porcentuales Elaborado por: Anthony Cabrera Silva y Evelin Erazo Zambrano Fuentes: Anthony Cabrera Silva y Evelin Erazo Zambrano

De los 169 encuestados el 44% conoce las actividades que se realiza en la parroquia en la parte administrativa y el 56% son integrantes de grupos que no saben las actividades en la parte administrativa.

# **Pregunta# 5. Conoce si hay algún sistema automatizado en la parroquia**

Tabla 17: Datos de conocimiento del algún sistema automatizado

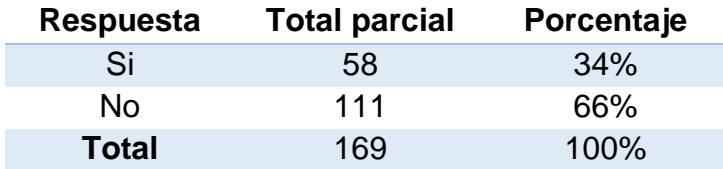

Elaborado por: Anthony Cabrera Silva y Evelin Erazo Zambrano Fuente: Anthony Cabrera Silva y Evelin Erazo Zambrano

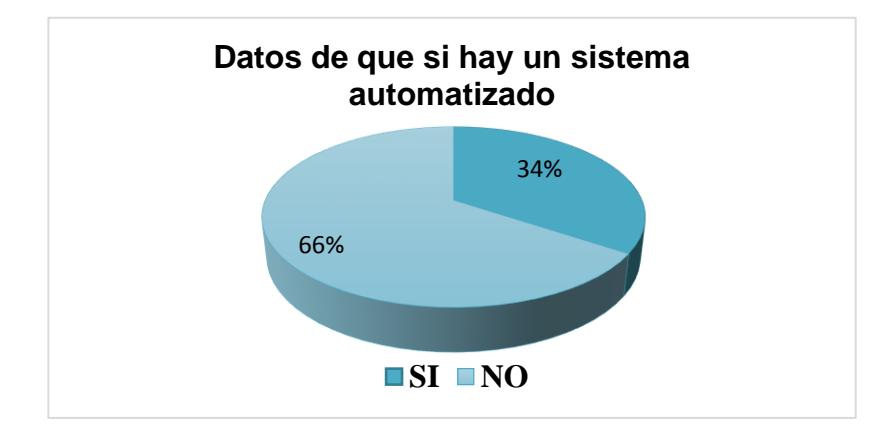

Figura 18: Resultados porcentuales de algún conocimiento de sistema Automatizado Elaborado por: Anthony Cabrera Silva y Evelin Erazo Zambrano Fuentes: Anthony Cabrera Silva y Evelin Erazo Zambrano

De los 169 encuestados el 34% conoce las actividades que se realiza en la parroquia en la parte administrativa y el 66% son integrantes de grupos que no saben las actividades en la parte administrativa.

**Pregunta # 6. Los datos de los integrantes del grupo al cual pertenece desearían que se guarde en un sistema automatizado.**

#### Tabla 18: **Datos de grupos cual pertenece**

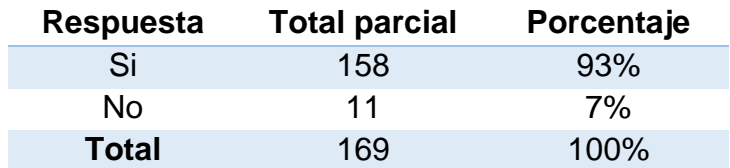

Elaborado por: Anthony Cabrera Silva y Evelin Erazo Zambrano Fuente: Anthony Cabrera Silva y Evelin Erazo Zambrano

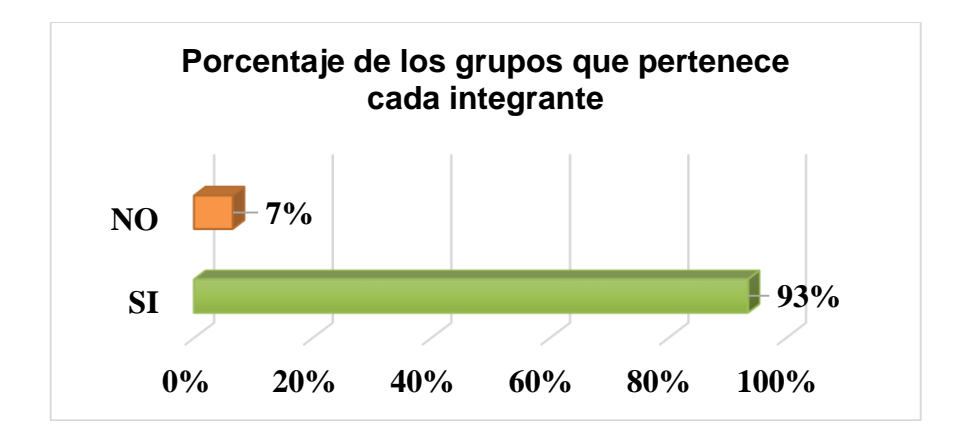

Figura 19: **Pregunta. # 6 Datos Obtenidos** Elaborado por: Anthony Cabrera Silva y Evelin Erazo Zambrano Fuente: Anthony Cabrera Silva y Evelin Erazo Zambrano

De los 169 encuestados el 93% desean que la base de datos de sus grupos sea almacenada en un sistema automatizado y el 7% son integrantes de grupos que no desean el sistema automatizado para sus integrantes.

# **Pregunta# 7. Desearía que todas las actividades de la parroquia y datos informativos estén guardadas en un sistema computarizado.**

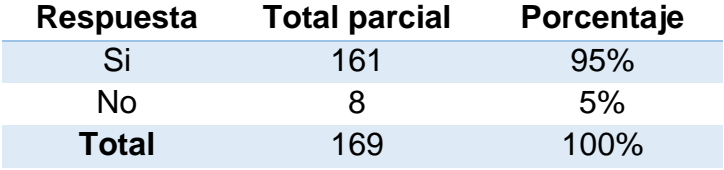

Tabla 19: Pregunta. # 7 datos obtenidos

Elaborado por: Anthony Cabrera Silva y Evelin Erazo Zambrano Fuente: Anthony Cabrera Silva y Evelin Erazo Zambrano

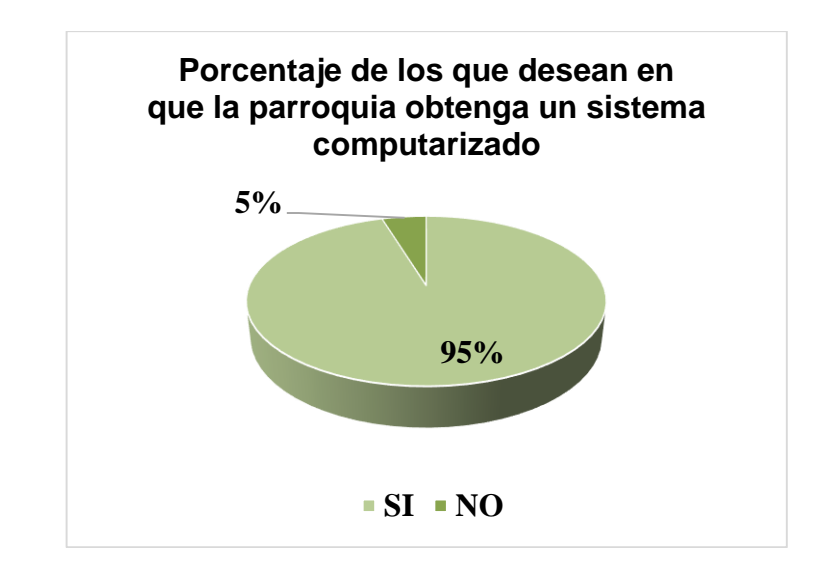

Figura 20: **Pregunta. # 7 Datos Obtenidos** Elaborado por: Anthony Cabrera Silva y Evelin Erazo Zambrano Fuentes: Anthony Cabrera Silva y Evelin Erazo Zambrano

De los 169 encuestados el 95% desean que todas las actividades y datos informativos sea almacenada en un sistema automatizado y el 5% son integrantes de grupos que no desean el sistema automatizado para las actividades de la Parroquia Nuestra Señora del Rosario de Chiquinquirá.

# **Pregunta # 8. Piensa usted que un sistema automatizado ayudaría al registro de las actividades del grupo al cual pertenece.**

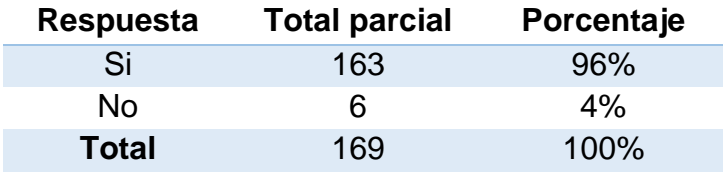

Tabla 20: Pregunta. # 8 datos obtenidos

Elaborado por: Anthony Cabrera Silva y Evelin Erazo Zambrano Fuente: Anthony Cabrera Silva y Evelin Erazo Zambrano

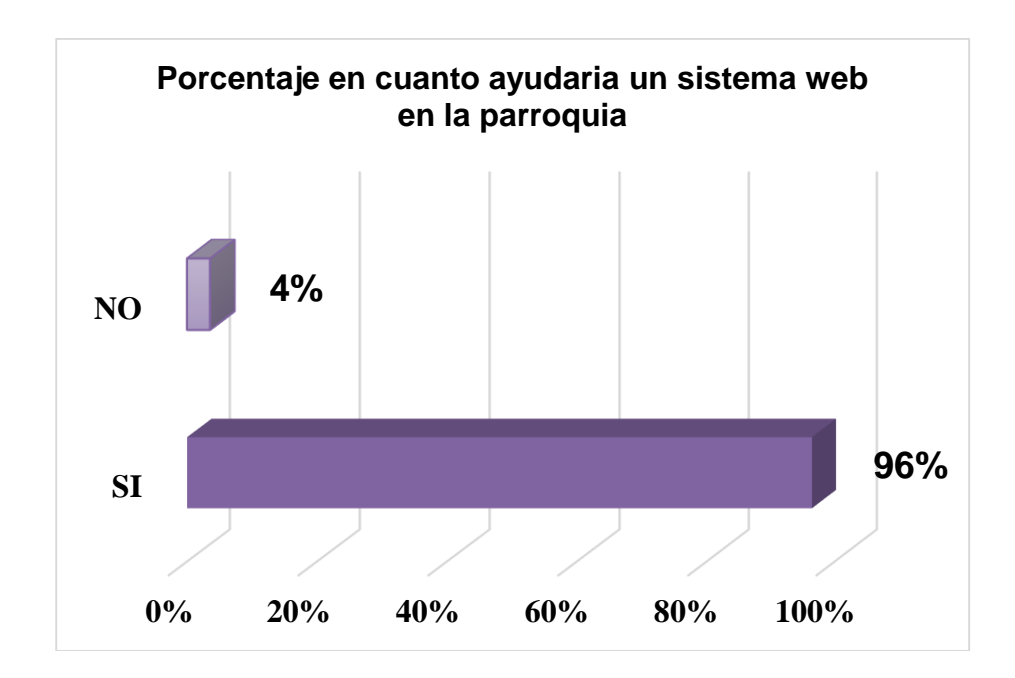

Figura 21: Pregunta. #8 Datos Obtenidos Elaborado por: Anthony Cabrera Silva y Evelin Erazo Zambrano Fuente: Anthony Cabrera Silva y Evelin Erazo Zambrano

De los 169 encuestados el 96% de los integrantes de grupos comentan que un sistema automatizado ayudaría bastante a las actividades y el 4% interpretan que el sistema no ayudaría registrar las actividades de la Parroquia Nuestra Señora del Rosario de Chiquinquirá**.**

# **Pregunta# 9. En cuestión a la atención brindada por secretaría ¿Qué le parece a usted el servicio que se ofrece?**

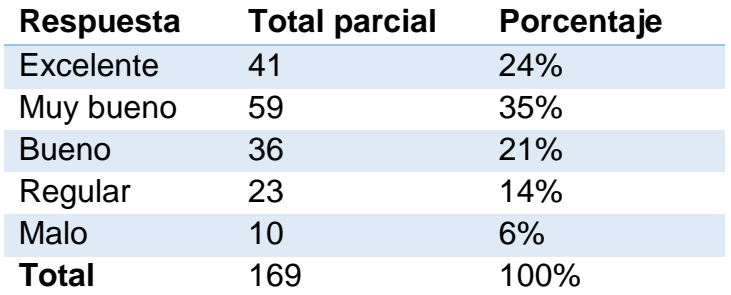

Tabla 21: Pregunta. # 9 datos obtenidos

Elaborado por: Anthony Cabrera Silva y Evelin Erazo Zambrano Fuente: Anthony Cabrera Silva y Evelin Erazo Zambrano

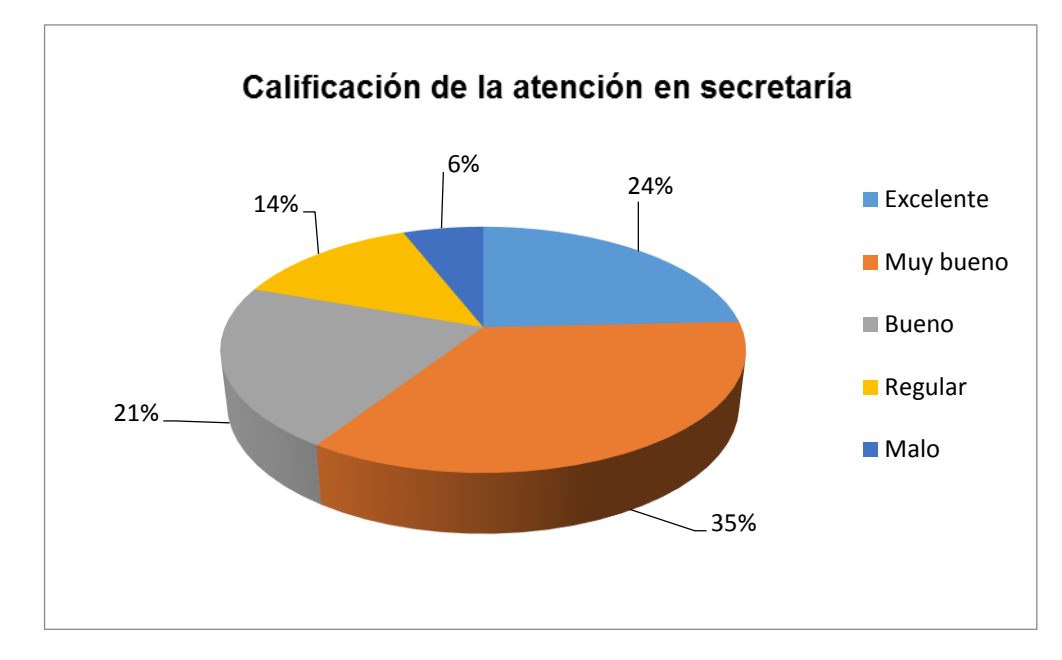

Figura 22: Pregunta. # 9 Datos Obtenidos Elaborado por: Anthony Cabrera Silva y Evelin Erazo Zambrano Fuente: Anthony Cabrera Silva y Evelin Erazo Zambrano

La encuesta fue realizada a 169 integrantes de grupos haciendo la consulta de del servicio de secretaría en la parroquia de las cuales se obtuvo el mayor porcentaje es entre el 35% MUY BUENO Y 24% EXCELENTE considerando que la secretaría de la parroquia atiende a los diferentes grupos de una forma intermedia por la demora de atención en la cual tenemos el 6% de que la secretaría tiene una mala atención.

#### **3.10. Análisis de los Resultados**

Las encuestas realizadas a los feligreses en la parroquia Nuestra Señora del Rosario Chiquinquirá, muestran que los servicios que brindan suelen ser ligeramente demorado, considerando la calidad de servicio como un servicio regular, las encuestas también revelan que los feligreses desconocen si existe un sistema interno que les ayude con los servicios que presta la parroquia, por lo que al preguntar si consideran que se les brinde un servicio donde la información este a mano, y que facilite el registro y control de los diferentes agrupaciones y cursos que brindan , consideraron en su mayoría que esas mejores vendrían bien, y que mejoría la calidad y rapidez en la atención de los servicios.

#### **3.11. Discusión de los Resultados**

En base a las encuestas realizadas, a feligreses de entre 12 a 60 en una gran mayoría consideran, que el servicio que brinda la parroquia puede mejorar, con la implementación de una herramienta que le ayude a la administración de la parroquia en la gestión de actividades y servicios que brindan, en base a las encuestas realizadas se pudo precisar las actividades más concurrentes consideradas para la gestión de la herramienta para la parroquia.

Las estadísticas muestras a su vez que, con la implementación de la herramienta, afecta de manera positiva, en la gestión interna, y en la satisfacción de los feligreses, con el servicio recibido, y a su vez el sistema brindara una pauta de gestión y consultas desde el sistema, con la posibilidad y factibilidad de que a la herramienta en pueda gestionar la impresión de certificados personalizados de constancia de servicios y o cursos aprobados.

# **CAPÍTULO 4 PROPUESTA TECNOLÓGICA**

La tecnología informática a lo largo de los años ha fortalecido su impacto convirtiéndose en un punto de referencia para el manejo de información y recursos en todo modelo de negocio alrededor del mundo con o sin fin de lucro, brindando herramientas sofisticadas y adaptables para dar una facilidad de gestión, control y manejo al usuario para sobrellevar las tareas diarias, dentro de una institución.

Es así que las herramientas tecnológicas, como un aspecto imprescindible en todas las pymes, negocios, o instituciones con modelos de gestión diferenciada a una empresa, requieren un recurso de gestión.

Esta herramienta Web usa tecnología Java, software Libre, ya que es una herramienta altamente compatible con diferentes sistemas operativos y no requiere costo de mantenimiento o licenciamiento.

# **4.1. Título de la propuesta**

Propuesta de implementación de un sistema Web para la mejora y optimización de los procesos administrativos eclesiásticos de los feligreses en la parroquia "Nuestra Señora del Rosario Chiquinquirá"*.*

# **4.2. Objetivo de la Propuesta**

El objetivo de la propuesta en mención es automatizar los procesos que se realizan en la Parroquia "Nuestra Señora del Rosario Chiquinquirá", para mejorar la atención a los feligreses

# **4.3. Justificación de la Propuesta**

En la actualidad los avances tecnológicos sobre aplicaciones Web en el mundo han logrado alcanzar expectativas impresionantes las mismas que generar portabilidad y accesibilidad desde cualquier medio o dispositivos, la cual genera beneficios a las instituciones.

Una institución eclesiástica necesita constar con las bondades que ofrecen las soluciones Web, es muy importante reconocer los beneficios que obtienen en la gestión de los procesos y en los servicios que ofrecen.

Con la automatización de las actividades mediante esta herramienta Web que le permite generar ingresos de la información de los feligreses para así llevar un mejor control de los diferentes cursos y grupos eclesiásticos, los cuales son registros que se llevan de manera manual, y hace difícil la búsqueda de fichas, de horarios, y listados de alumnos, este sistema le facilitaría todas estas tareas, automatizando no solo los cursos si no también la gestión de cada grupo y cursos a impartir.

Esta herramienta Web usa tecnología Java, software Libre, ya que es una herramienta altamente compatible con diferentes sistemas operativos y no requiere costo de mantenimiento o licenciamiento.

Adicional el sistema se encuentra desarrollado con tecnología de punta para el envió de información para la gestión de consultas como son los REST, manejados sobre http, permitiendo tener un sistema de gestión de información, rápido y seguro.

# **4.4. Descripción de la propuesta**

La solución planteada tiene como objetivo mejorar, y automatizar las tareas que se realizan en la parroquia Nuestra Señora del Rosario Chiquinquirá, con la finalidad de brindar un mejor servicio a los feligreses, esta solución a su vez mejora, el control interno y da facilidad de tener la información disponible y accesible a todo momento desde algún navegador Web, que este dentro de la red de la parroquia.

En la gestión del plan de implementación se encuentra detallado el proceso a seguir para la puesta en marcha en producción, de la solución, la misma que cumple con el proceso correcto de ejecución.

El sistema Web en la parroquia tiene varios beneficios en las cuales tenemos:

- El sistema Web tiene un acceso mucho más sencillo para la compatibilidad multiplataforma que el software descargable.
- Se accede a la cuenta online y están listas para trabajar sin importar cuál es su configuración o su hardware.
- Los datos que se crean y se accede van a necesitar experimentar profundos cambios y los datos de la parroquia son más seguros.
- Se puede utilizar por múltiples usuarios al mismo tiempo.

Plan de desarrollo sistema web de la parroquia.

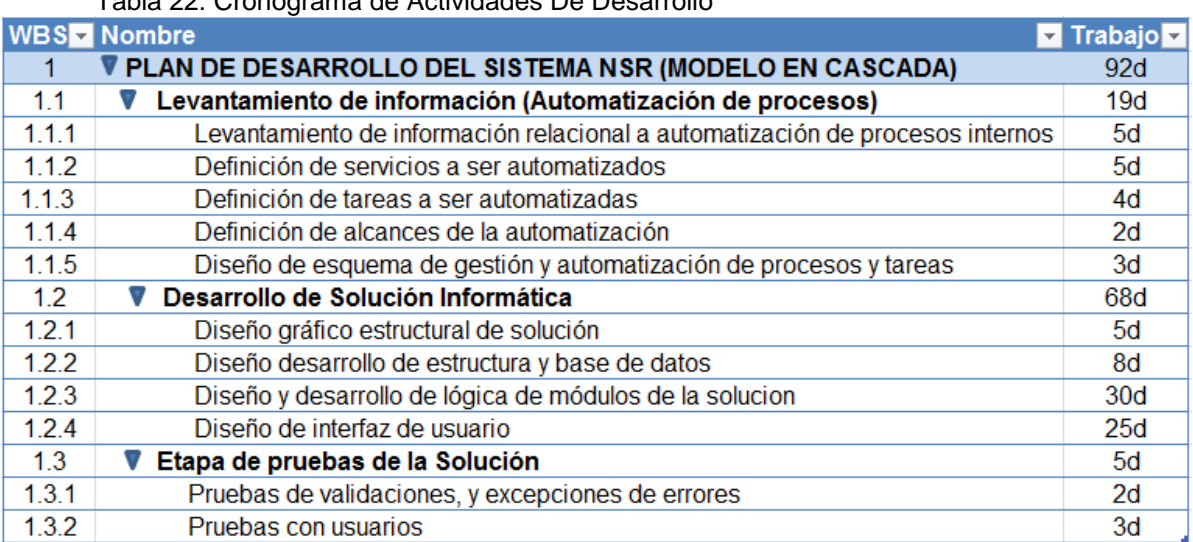

Tabla 22: Cronograma de Actividades De Desarrollo

Elaborado por: Anthony Cabrera Silva y Evelin Erazo Zambrano; Fuente: Anthony Cabrera Silva y Evelin Erazo Zambrano

# **4.5. Diagrama de Flujo de Datos Nivel 0**

La representación de la gráfica nos muestra la funcionalidad global del sistema, la cual nos permite desde un punto de entrada de información externo (información de feligreses), seleccionar el servicio requerido, por el cual se acercan a la parroquia, y esta información es validada contra la base de información del sistema, y en lo posterior el almacenamiento del requerimiento atendido.

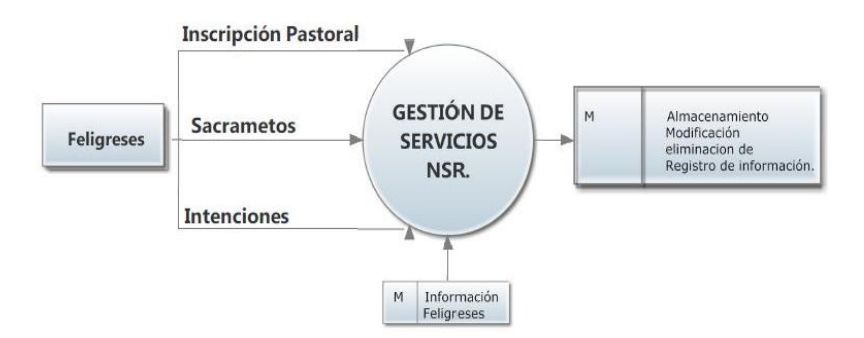

Figura 23: Diagrama de Flujo de Datos Nivel 0 Elaborado por: Anthony Cabrera Silva y Evelin Erazo Zambrano; Fuente: Anthony Cabrera Silva y Evelin Erazo Zambrano

# **Diagrama de Flujo de Datos Nivel 2**

#### **Registro Módulo Pastoral**

Para ingresar a la opción inscripción pastoral hay varias opciones como: inscripciones, consultas, registros. En el módulo inscripciones están calificados en tres opciones pastorales de niños, jóvenes y adultos en la cual podemos consultar, modificar, y registrar coordinadores de grupos en cual toda la información se guardará en una base de datos.

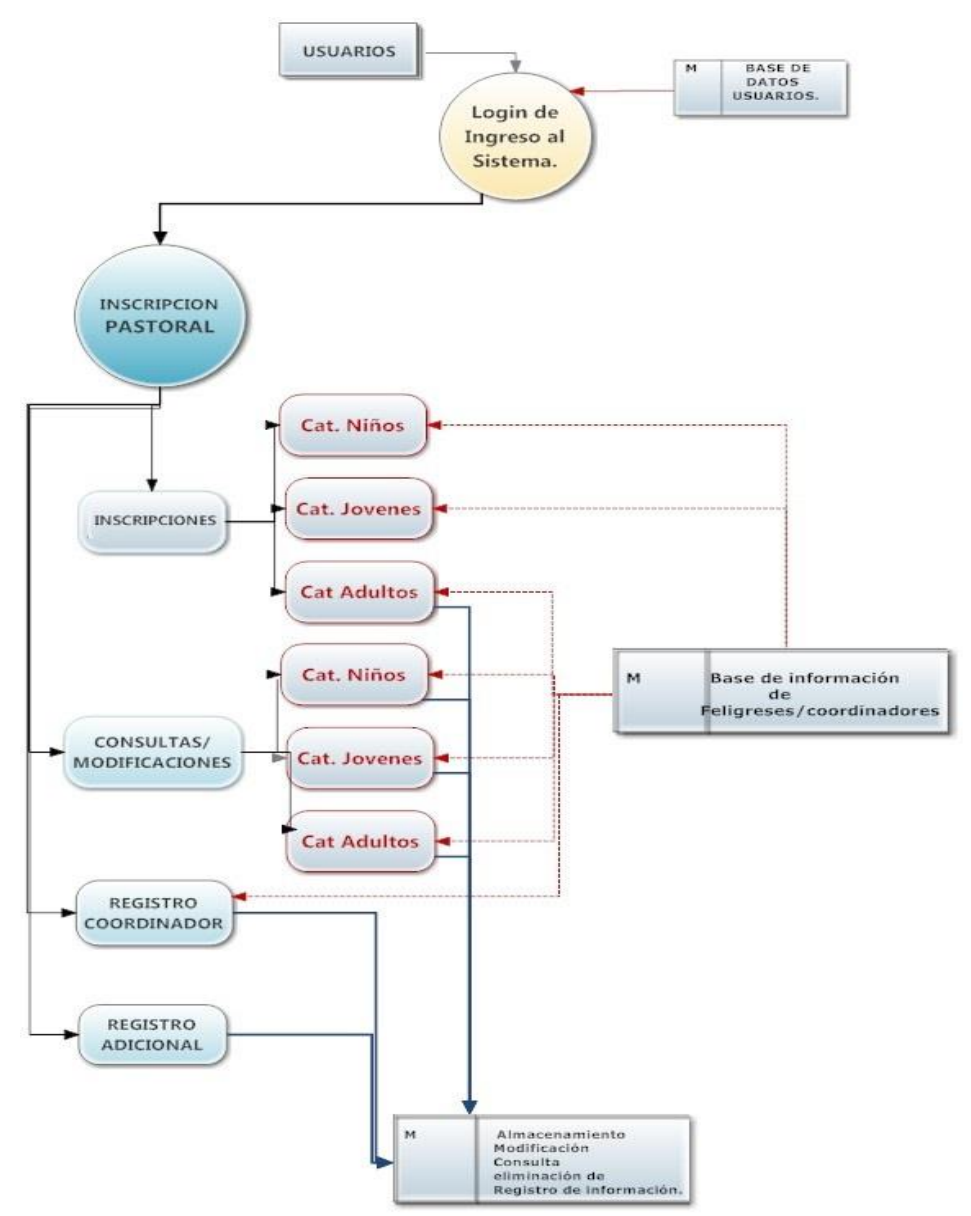

Figura 24: Diagrama de Flujo de Datos Nivel 2 Elaborado por: Anthony Cabrera Silva y Evelin Erazo Zambrano; Fuente: Anthony Cabrera Silva y Evelin Erazo Zambrano

# **Registro Módulo Sacramentos**

En los sacramentos se puede inscribir a los diferentes cursos para prepararse a una formación de vida cristiana en los cuales tendrán que asignar un catequista para cada nivel de los sacramentos en los diferentes horarios y niveles para poder almacenar en la base de datos haciendo modificaciones, consulta, y eliminación de alguna información.

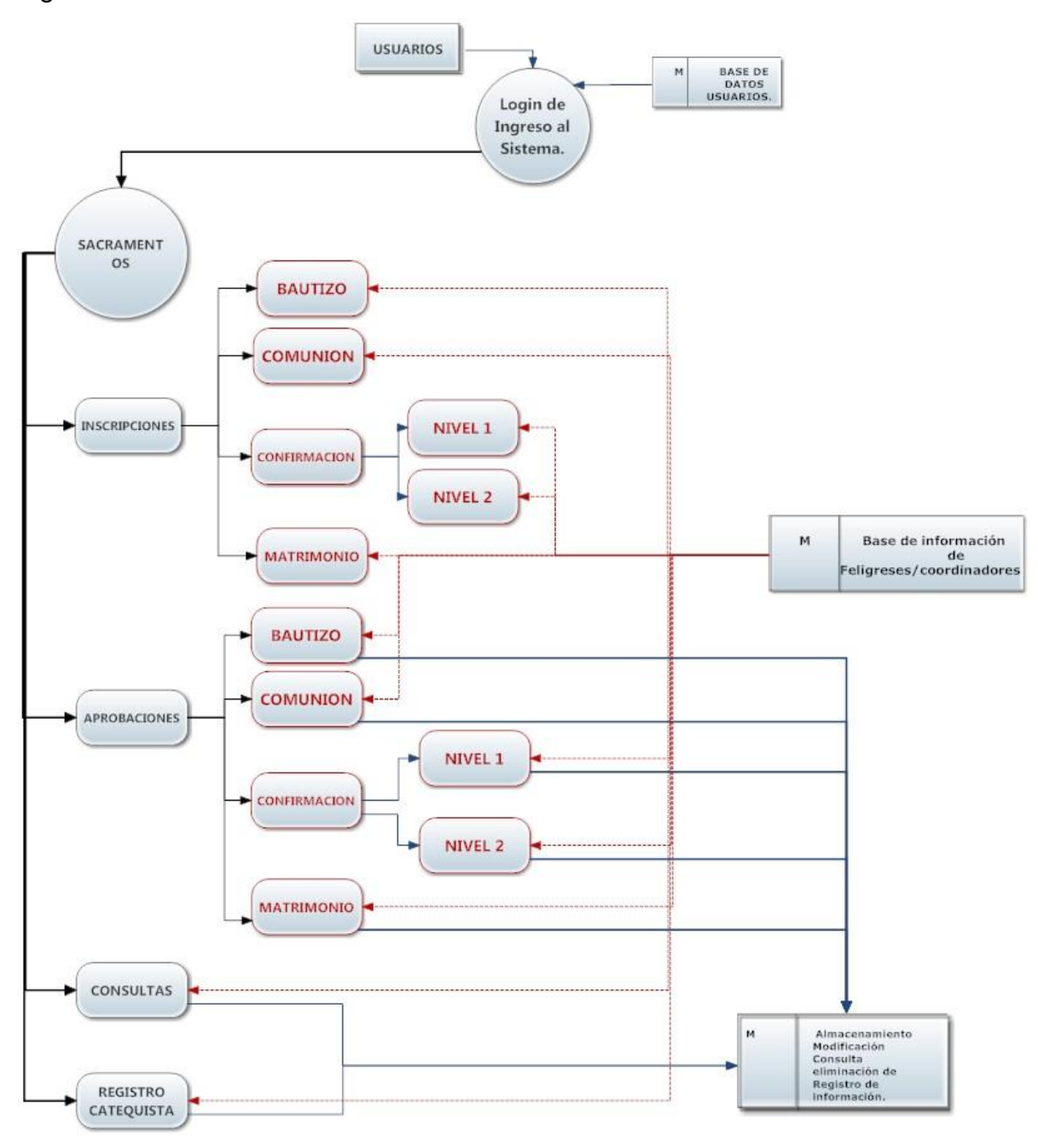

Figura 25: Diagrama de Flujo de Datos Nivel 0 Elaborado por: Anthony Cabrera Silva y Evelin Erazo Zambrano; Fuente: Anthony Cabrera Silva y Evelin Erazo Zambrano
## **Registro Módulo Intenciones**

En intenciones se registra todas las peticiones, acción de gracias o por algún difunto para las santas misas de todos los días en los horarios establecidos de la parroquia.

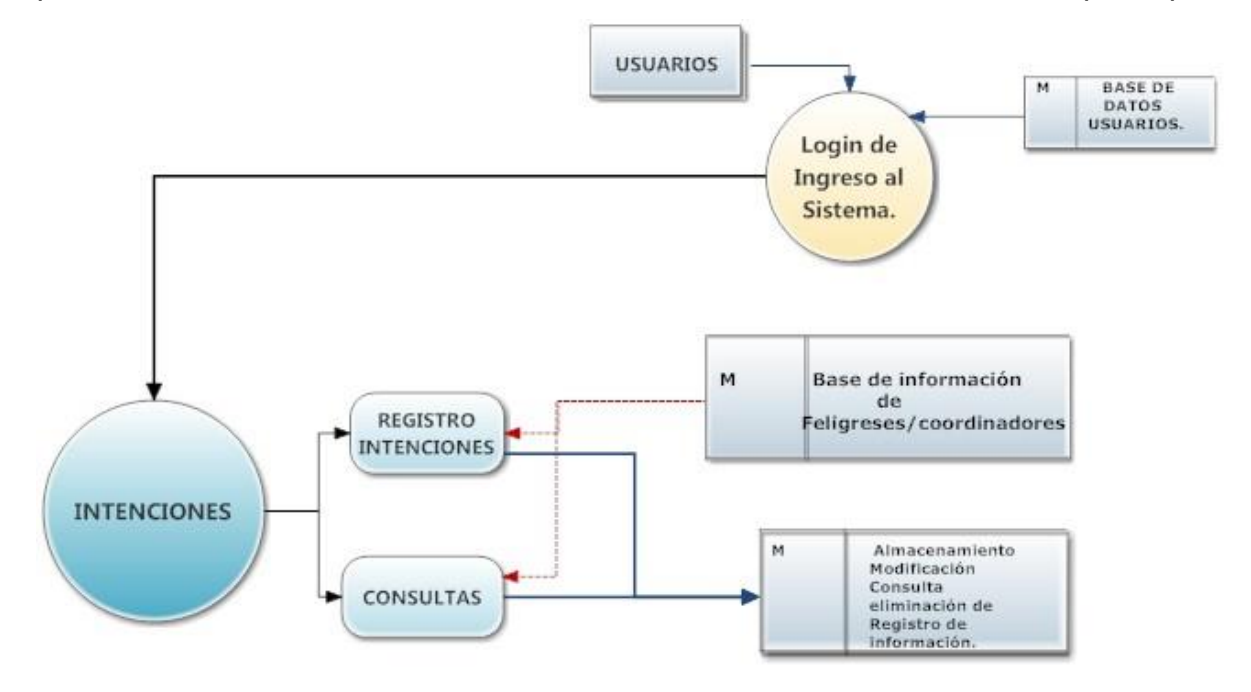

Figura 26: Diagrama de Flujo de Datos Nivel 0 Elaborado por: Anthony Cabrera Silva y Evelin Erazo Zambrano; Fuente: Anthony Cabrera Silva y Evelin Erazo Zambrano

# **Registro Módulo Usuario**

En gestión de usuario podemos registra usuarios que van a utilizar el sistema como el párroco, la secretario/a, administrador/a, encargado/a de la pastoral, entre otros usuarios encargados en la administración eclesiástica de la parroquia en la cual podemos actualizar, consultar , eliminar a cualquier usuario y así almacenar en la base de datos.

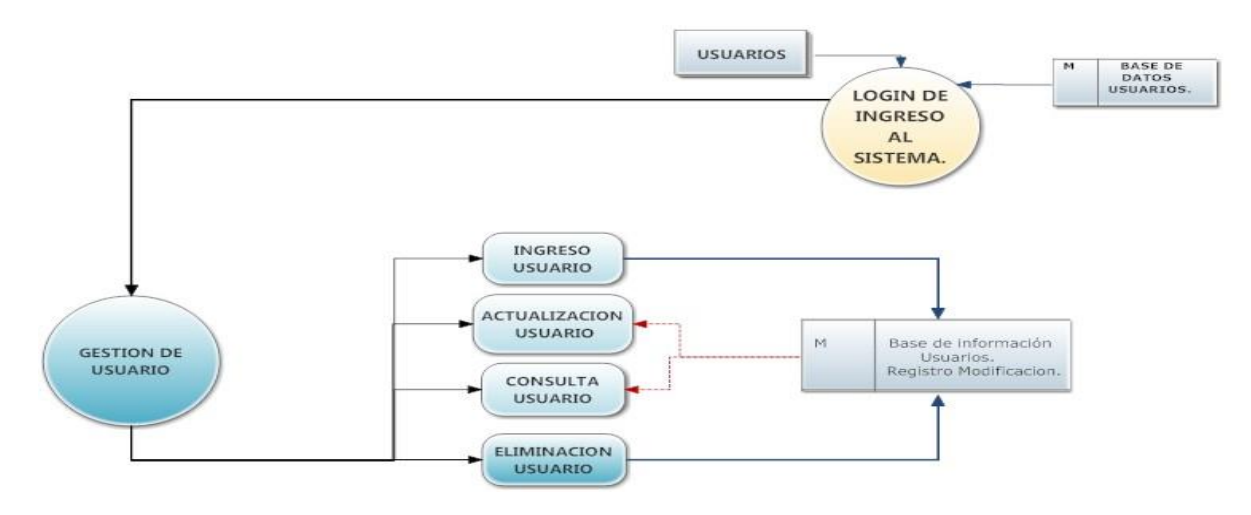

Figura 27: Diagrama de Flujo de Datos Nivel 0 Elaborado por: Anthony Cabrera Silva y Evelin Erazo Zambrano; Fuente: Anthony Cabrera Silva y Evelin Erazo Zambrano

# **4.6. Requerimientos Funcionales y no Funcionales**

En los requerimientos los funcionales describe lo que debe hacer y los no funcionales son las que no se refieren a las funciones del sistema.

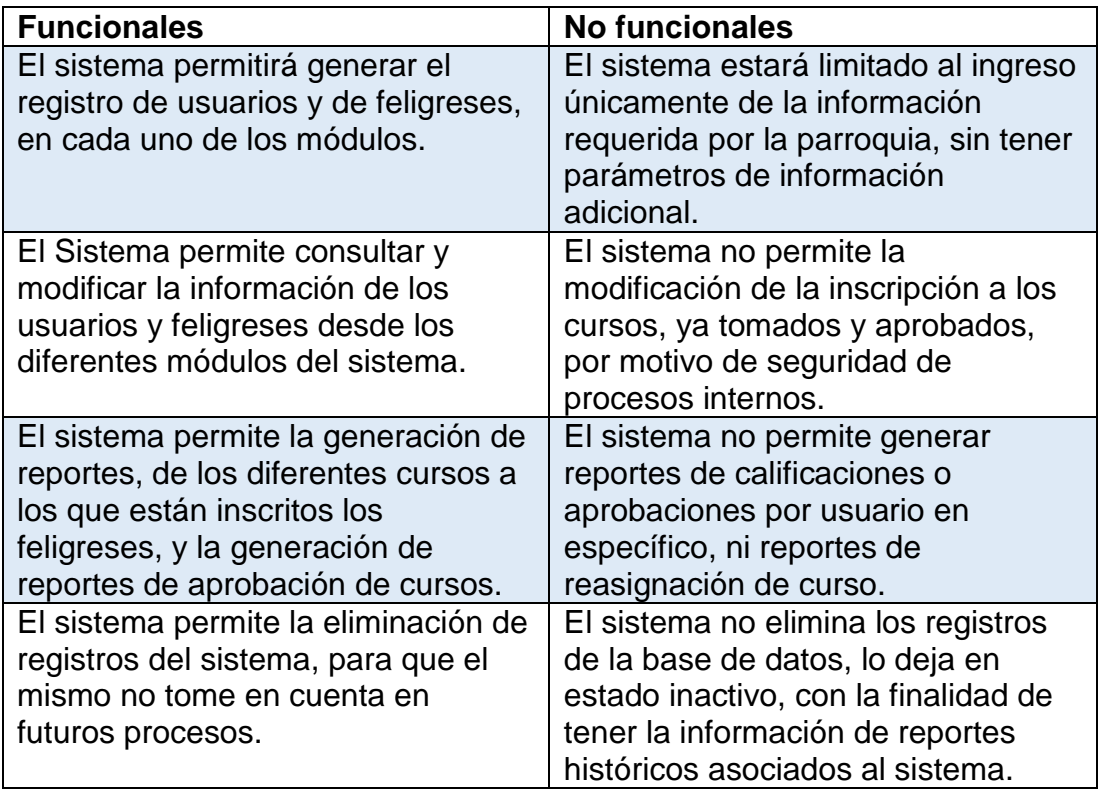

Tabla 23: Requerimientos Funcionales y no funcionales

Elaborado por: Anthony Cabrera Silva y Evelin Erazo Zambrano; Fuente: Anthony Cabrera Silva y Evelin Erazo Zambrano

# **4.7. Requerimientos de Hardware y Software**

#### **Hardware**

En la siguiente tabla se detallan los requerimientos mínimos que se necesita para el desarrollo del Sistema Web:

Tabla 24: Requerimientos Mínimos de Hardware

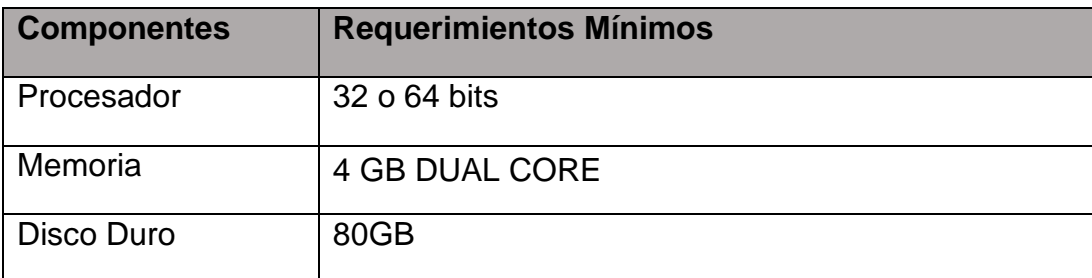

Elaborado por: Anthony Cabrera Silva y Evelin Erazo Zambrano Fuente: Anthony Cabrera Silva y Evelin Erazo Zambrano

# **Software**

A continuación se detallan los componentes necesarios para la implementación del sistema Web.

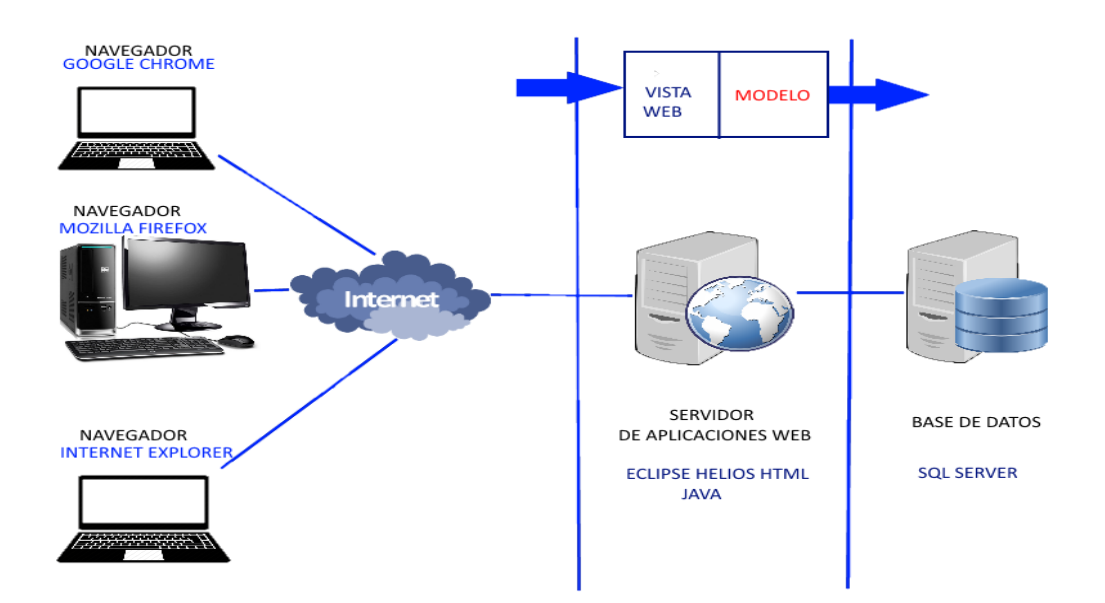

Figura 28: Arquitectura Física del Sistema Web Fuente: Anthony Cabrera S. y Evelin Erazo Z; Elaborado por: Anthony Cabrera S. y Evelin Erazo

# **4.8. Diagrama de Caso de Uso**

# **4.8.1. Diagrama de caso de Uso del Login**

Podemos verificar que se detallan los usuarios que podrán al Login del sistema.

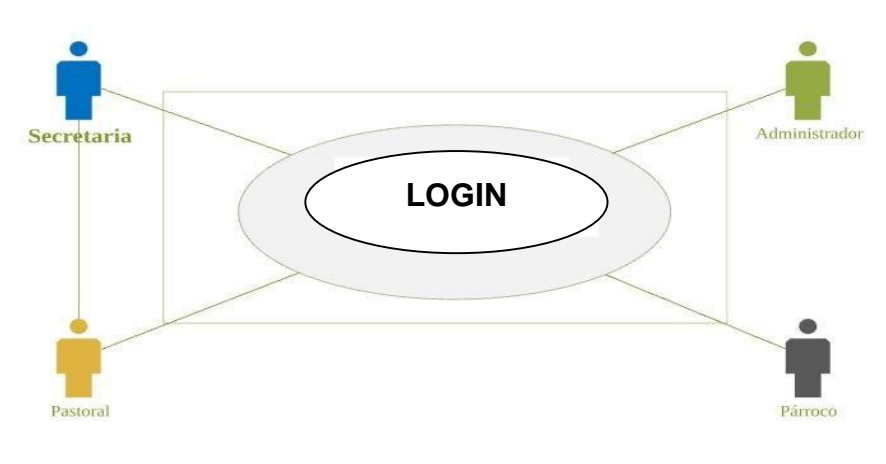

Figura 29: Caso de uso "Login" Fuente: Anthony Cabrera S. y Evelin Erazo Z; Elaborado por: Anthony Cabrera S. y Evelin Erazo

# **Descripción del Caso de uso Login Usuario**

Se define las funciones de Login.

Tabla 25: Detalle de Login

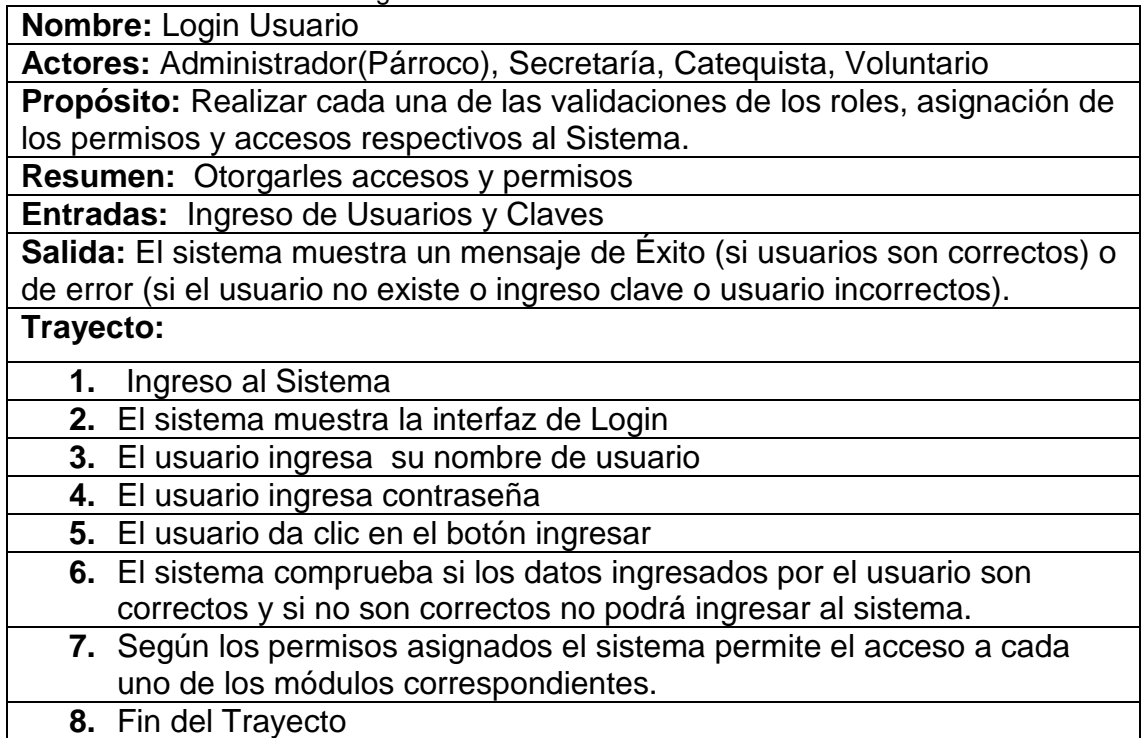

Fuente: Anthony Cabrera S. y Evelin Erazo Z Elaborado por: Anthony Cabrera S. y Evelin Erazo

# **4.8.2. Diagrama de caso de Uso del Módulo Pastoral- Intenciones**

Verificamos en la figura cuales los usuarios del módulo Pastoral e Intenciones.

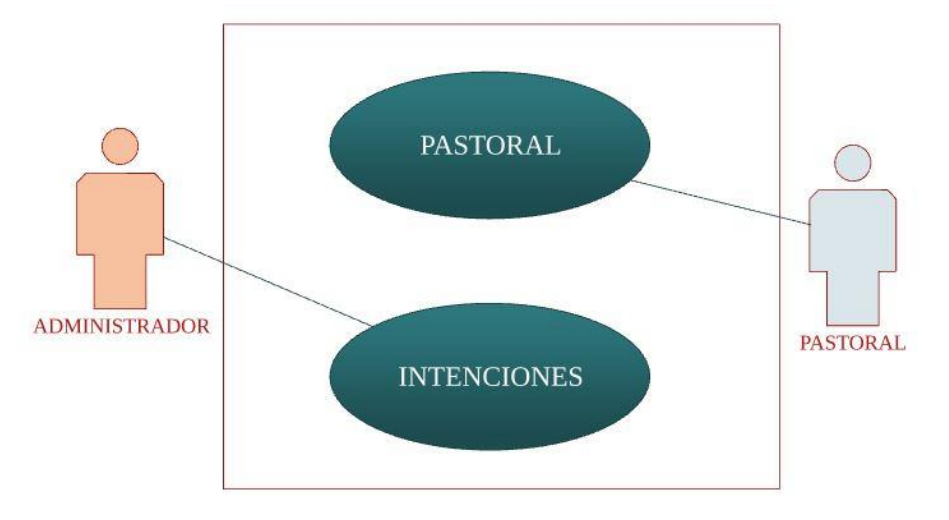

Figura 30: Módulo Pastoral- Intenciones Fuentes: Anthony Cabrera S. y Evelin Erazo Z; Elaborado por: Anthony Cabrera S. y Evelin Erazo

# **Descripción del Caso de uso Administrador – Pastoral**

Se define las funciones del Módulo Pastoral- Intenciones

Tabla 26: Detalle de Pastoral – Intenciones

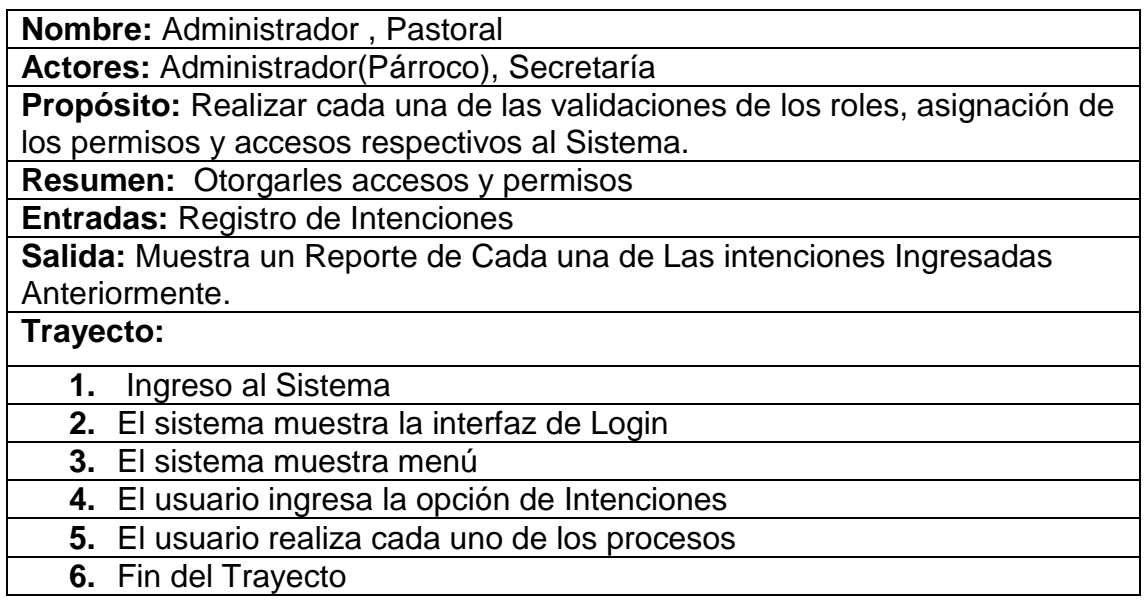

Fuente: Anthony Cabrera S. y Evelin Erazo Z; Elaborado por: Anthony Cabrera S. y Evelin Erazo

# **4.8.3. Diagrama de caso de Uso Sacramento - Registro Usuario**

La secretaría puede ingresar a los módulos de sacramentos y registro de usuarios.

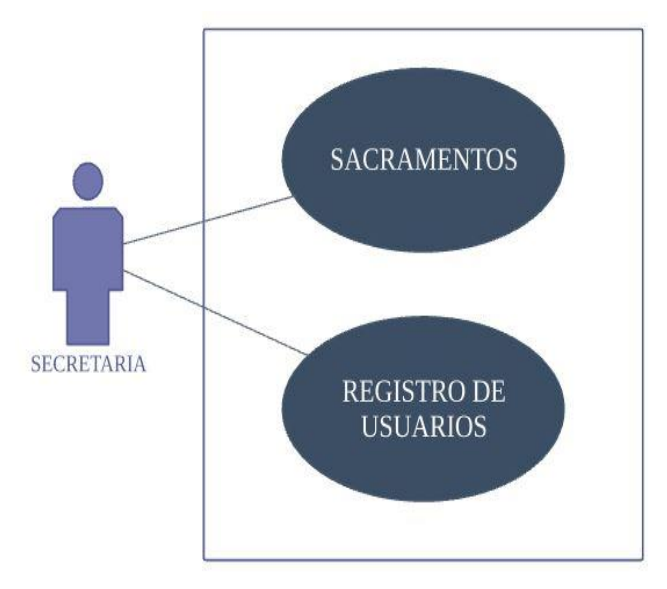

Figura 31: Sacramento - Registro Usuario Fuentes: Anthony Cabrera S. y Evelin Erazo Z; Elaborado por: Anthony Cabrera S. y Evelin Erazo

#### **Descripción del Caso de uso**

Se define las funciones de Sacramento - Registro Usuario.

Tabla 27: Detalle Sacramento - Registro Usuario

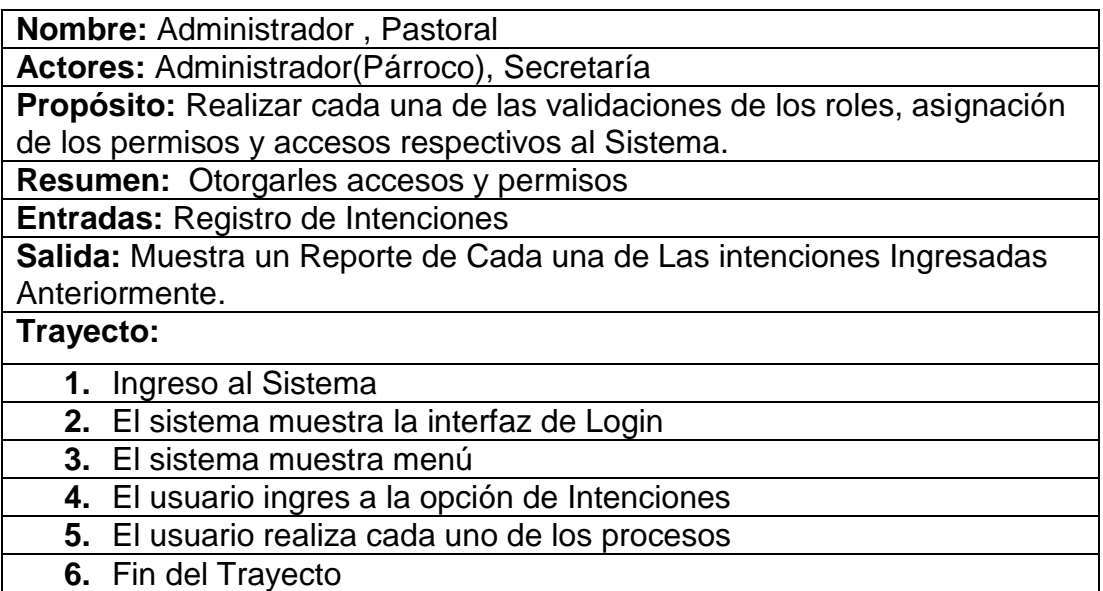

Fuente: Anthony Cabrera S. y Evelin Erazo Z Elaborado por: Anthony Cabrera S. y Evelin Erazo

# **Modulo Entidad Relación**

La representación de la gráfica nos muestra la funcionalidad global de los modelos de entidad relación, cual nos permite ver las relaciones de tablas entre sí.

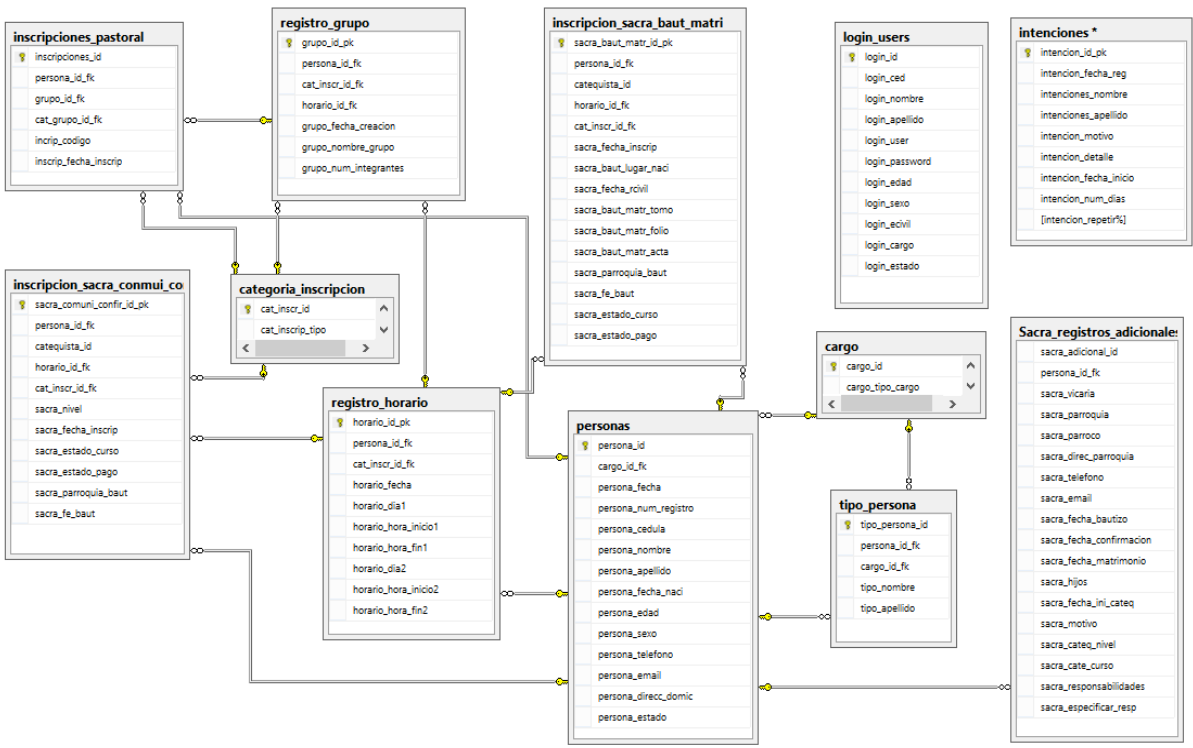

Figura 32: Modelo Entidad Relación "Base de Datos SistSNR" Fuente: Anthony Cabrera S. y Evelin Erazo Z Elaborado por: Anthony Cabrera S. y Evelin Erazo

#### **4.8.4. Tablas del sistema**

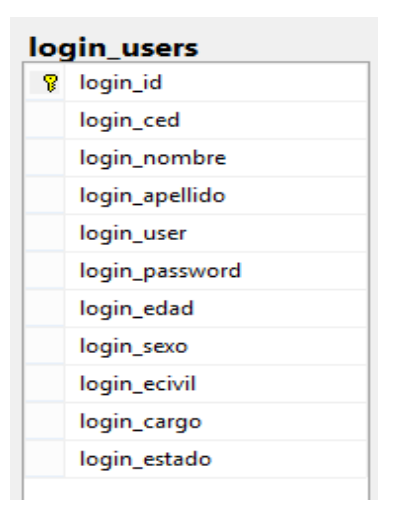

# **Tabla Login**

La tabla Login es una tabla maestra la cual almacena, los cada uno de los usuarios que tendrán acceso al sistema.

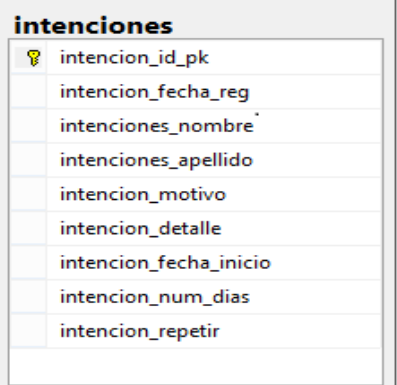

#### **Tabla Intenciones**

La tabla intenciones en una tabla transaccional que Almacena los registros de cada uno de las intenciones, los cuales son enviados a través de la ventana.

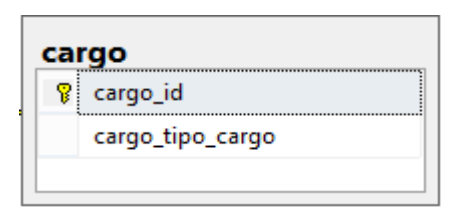

#### **Tabla Cargo**

Es una tabla de consulta en la cual se tiene registros fijos de los tipos de cargos que tienen los feligreses en el sistema tales como: Estudiante, Coordinador, Catequista, Madre, Padre etc. Tabla Categoría de Inscripción.

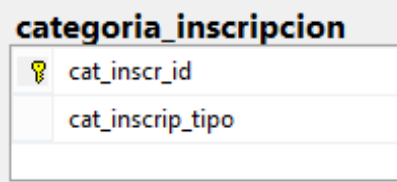

#### **Tabla de Categoría Inscripción**

Es una tabla de consulta la cual contiene que permite consultas desde otras tablas.

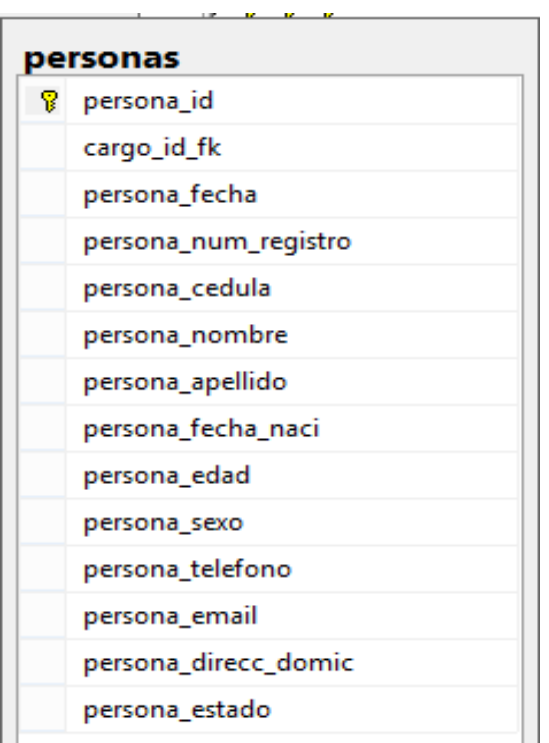

#### **Tabla Persona**

Es una tabla maestra en la cual se registran datos de los feligreses, catequista y coordinadores que se ingresan al sistema por medio del módulo Pastoral, Sacramentos e Intenciones.

Contiene un Fk de la tabla cargo que hace referencia al módulo que pertenece.

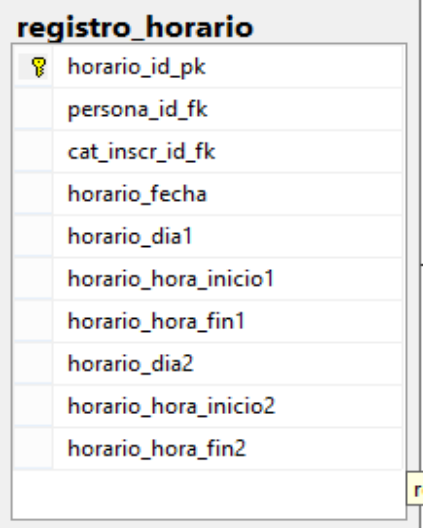

#### **Tabla Registro Horarios**

Es una tabla transaccional donde se registran los horarios que serán asignados a los grupos del sistema. Tabla Registro Grupos.

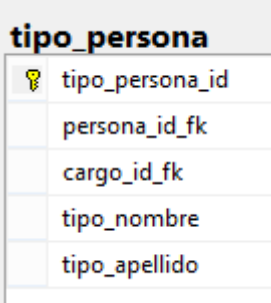

#### **Tabla Tipo Persona**

En esta tabla se registran los representantes de los niños y jóvenes inscritos en cada uno de los cursos de los módulos Pastoral y Sacramento.

#### registro grupo

- 8 grupo\_id\_pk
	- persona\_id\_fk
	- cat\_inscr\_id\_fk
	- horario\_id\_fk
	- grupo\_fecha\_creacion
	- grupo\_nombre\_grupo

grupo\_num\_integrantes

#### **Tabla Registro de Grupo**

Es una tabla transaccional que permite el registro los nombres de grupos, también permite la asignación de un horario ya que se encuentra relacionada con la tabla registro horario.

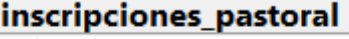

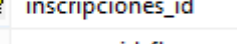

- persona\_id\_fk
- grupo\_id\_fk
- cat\_grupo\_id\_fk
- incrip\_codigo
- inscrip\_fecha\_inscrip

#### **Tabla Inscripción pastoral**

Es una tabla transacción la cual almacena los registros de las inscripciones del módulo Pastoral

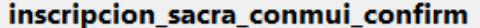

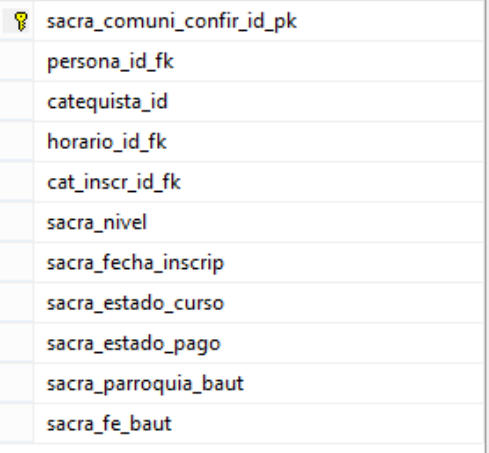

# **Tabla de Inscripciones Sacramentos Comunión y Confirmación**

Es una tabla transacción la cual almacena los registros de las inscripciones del módulo de Sacramentos.

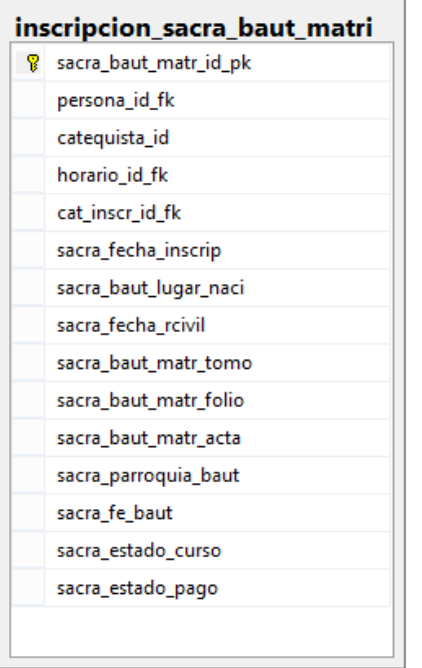

# **Tabla Inscripciones Sacramentos Bautizo Matrimonio**

Es una tabla transacción la cual almacena los registros de las inscripciones del módulo de Sacramentos.

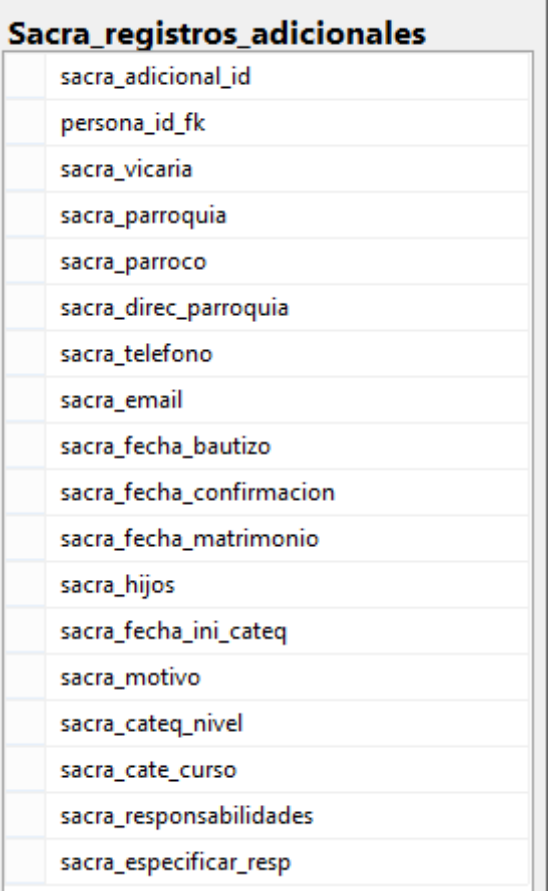

#### **Tabla de Registros adicional**

Esta tabla almacena los registros adicionales del módulo de Sacramentos.

#### **4.9. Programación del sistema**

#### **4.9.1. Herramientas utilizadas para el desarrollo de la aplicación**

#### **4.9.1.1. Eclipse**

(CALENDAMAIA, 2014)Utilizamos Eclipse porque es una herramienta portable, la cual tiene mayor convergencia y rapidez en la ejecución de los proyectos que otras herramientas, además no permite la administración de servidores Web como el GlassFish.

#### **4.9.1.2. SQL Server**

(ROUSE M. , 2015) Utilizamos la herramienta SQL Server porque tiene mayor seguridad, viabilidad, facilidad de manejo, también nos da 10GB de almacenamiento para un proyecto a implementar un proyecto con un tiempo de durabilidad mínimo de 5 años a nivel de almacenamiento de datos.[\(Ver anexos](Manual%20Tecnico.docx) [B](Manual%20Tecnico.docx) de Instalación SQL Server)

#### **4.9.2. Menú del Sistema**

El sistema cuenta varios módulos que permite una mejor distribución de las

actividades a realizar cada usuario.

Tabla 28: Menú de los módulos del sistema

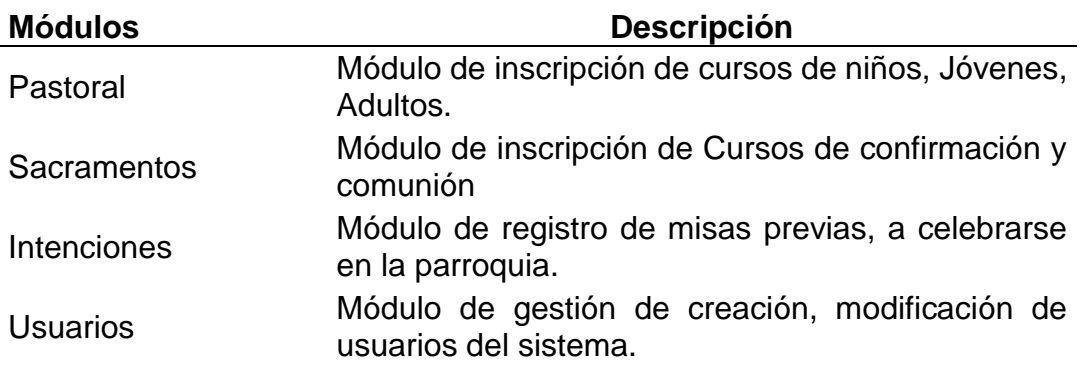

Fuente: Anthony Cabrera S. y Evelin Erazo Z Elaborado por: Anthony Cabrera S. y Evelin Erazo Z

A continuación detallaremos algunas de las opciones que tiene el sistema; en el anexo C usted encontrara las pantallas principales para que pueda saber el funcionamiento de cada módulo del sistema Web.

#### **4.9.3. Pantallas**

Se muestra la pantalla de inicio del sistema

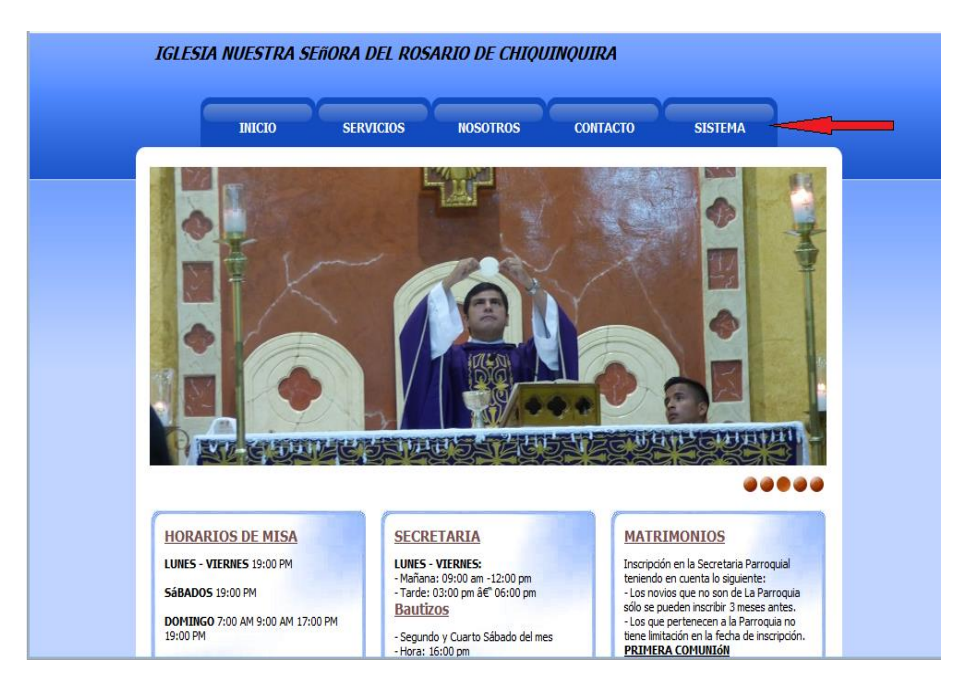

Figura 33: Menú Principal del Sistema Fuente: Anthony Cabrera S. y Evelin Erazo Z Elaborado por: Anthony Cabrera S. y Evelin Erazo Z

A continuación se muestra el formulario de ingreso al sistema.

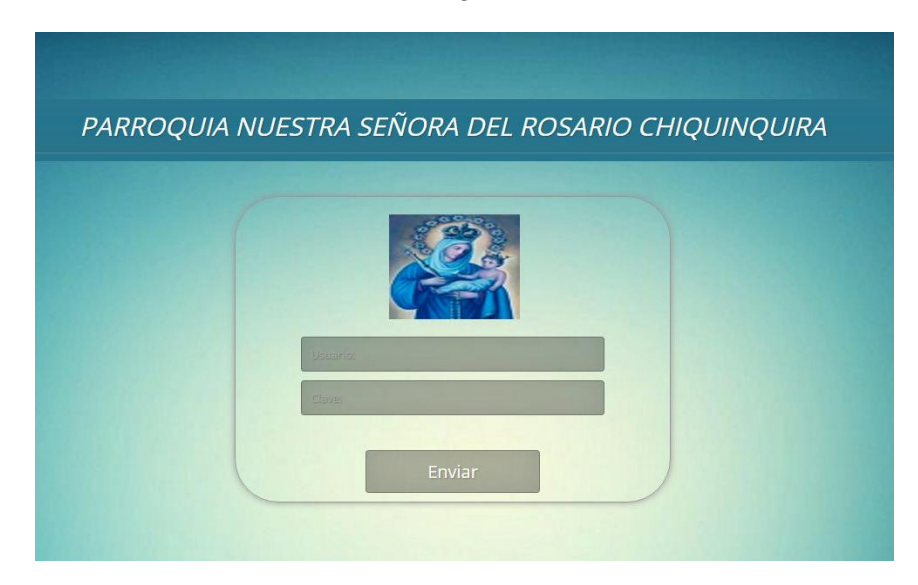

Figura 34: Login de Usuario Fuente: Anthony Cabrera S. y Evelin Erazo Z Elaborado por: Anthony Cabrera S. y Evelin Erazo

# **Pantalla del Modelo de Menú**

La siguiente figura nos muestra el modelo del menú de los diferentes Módulos que tiene el Sistema

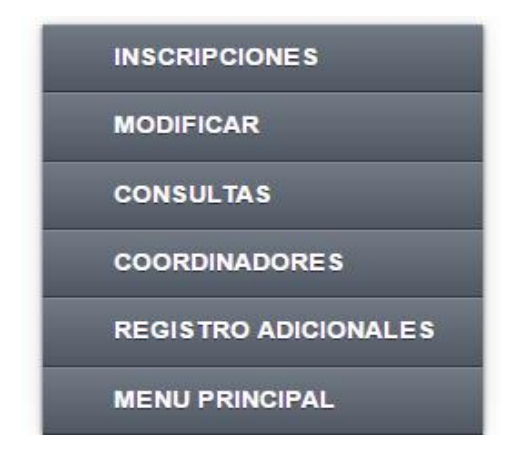

Figura 35: Modelos de Pantalla de Menú Fuente: Anthony Cabrera S. y Evelin Erazo Z Elaborado por: Anthony Cabrera S. y Evelin Erazo

#### **Modelo de Pantalla de Registros de Inscripciones**

La siguente figura nos muestra el modelo con el cual los registros de las

inscripciones de los diferentes personas en el Módulo del Sistema.

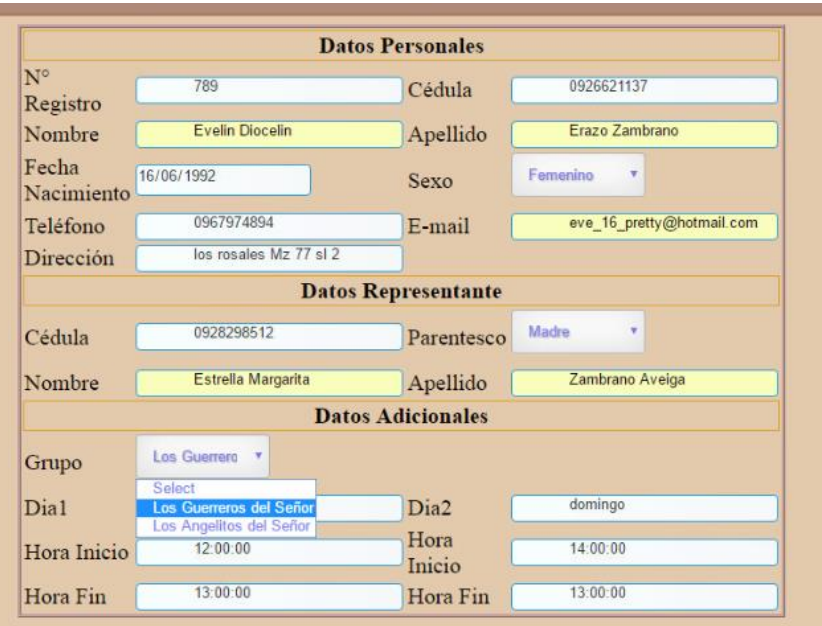

Figura 36: Modelo de Pantalla de Registro de Datos Fuente: Anthony Cabrera S. y Evelin Erazo Z Elaborado por: Anthony Cabrera S. y Evelin Erazo

#### **Modelo de Pantalla de Registros de los Usuarios**

La siguiente figura nos muestra el formato de registro de usuarios, Adicional el mismo modelo se utiliza para la modificación y Eliminar Usuario

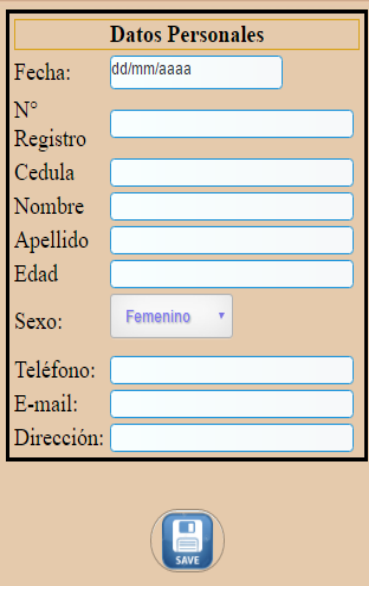

Figura 37: Formato de registro de usuarios Fuente: Anthony Cabrera S. y Evelin Erazo Z Elaborado por: Anthony Cabrera S. y Evelin Erazo

#### **4.10. Impactos de la propuesta**

Dentro de las referencias y expectativas del proyecto se considera en varios puntos el impacto que esta causa en aspectos económicos, sociales, políticos y ambientales, dentro de los cuales debe haber una convergencia de garantía de beneficios.

El impacto económico de la propuesta, es de beneficio para la parroquia porque con la automatización de actividades se reduce el uso innecesario de recursos tales como papelería, personal que dedica mucho tiempo a estas actividades y podría dedicar el tiempo a nuevas tareas.

La propuesta, busca reducir el impacto ambiental a través de la reducción del uso de papel para la gestión de control consultas o certificados, ya que, la herramienta permitirá la generación de información en línea, evitando el uso de documentos físicos innecesarios y reduciendo el tiempo de atención.

El impacto social: la propuesta busca que los feligreses reciban un servicio de calidad.

El aspecto político institucional, la propuesta promueve una forma diferente fácil y rápida de gestionar los procesos administrativos de la parroquia lo cual permite un mayor control de la información.

#### **4.11. Conclusiones**

En la parroquia "Nuestra Señora del Rosario Chiquinquirá" en los procesos administrativos existe demora en la atención, en la entrega de los documentos que solicitan los feligreses.

De acuerdo a las encuestas realizadas a los feligreses consideran, que el servicio que brinda la parroquia puede mejorar, con la implementación de una herramienta que le ayude a la gestión de las actividades y servicios que brindan, por lo que se considera factible una solución Web para la parroquia.

Para la gestión de cursos y eventos que brinda la parroquia se evidencia que existen demoras en los procesos porque no brindan flexibilidad y portabilidad en el uso, lo que se evidenció a través de la encuesta realizada a los diferentes grupos de la misma.

En las encuestas realizadas a los feligreses y a los grupos e la parroquia se llegó a la conclusión que es necesario contar con un sistema Web que permita mejorar los servicios de la parroquia "Nuestra Señora del Rosario de Chiquinquirá"

De igual manera la solución se planteó usando software libre eliminando costos de licenciamiento de algún tipo, y diseñado en java siendo un lenguaje comercial, y sobre una estructura de almacenamiento de Windows como lo es Microsoft SQL server.

El sistema Web tiene varios beneficios en las cuales tenemos:

- El sistema Web tiene un acceso mucho más sencillo para la compatibilidad multiplataforma que el software descargable.
- Se accede a la cuenta online y están listas para trabajar sin importar cuál es su configuración o su hardware.
- Los datos que se crean y se accede van a necesitar experimentar profundos cambios y los datos de la parroquia son más seguros.
- Se puede utilizar por múltiples usuarios al mismo tiempo.

#### **4.12. Recomendaciones**

Se recomienda la implementación del sistema Web, para mejorar los procesos internos de la parroquia.

Existen otros procesos en la parroquia que no han sido automatizados en esta propuesta por lo cual se debería considerar la automatización de otras actividades internas con el fin de potenciar y maximizar el beneficio que se obtiene con la misma.

Se recomienda implementar esta aplicación en otras parroquias con las mismas características.

Ampliar la cobertura de la red inalámbrica existente en la Parroquia "Nuestra Señora del Rosario de Chiquinquirá, para que el sistema pueda brindar un mejor servicio.

Especificar normas y estándares para el ingreso de la información en el sistema y para su gestión en general dentro de la parroquia, con el objetivo de evitar errores y futuros inconvenientes por un manejo inadecuado.

Capacitar a los usuarios del sistema para poder facilitar información requerida y poder ofrecer un mejor dentro la parroquia y los feligreses puedan recibir sus trámites con mucha facilidad.

Respaldar los datos que se realizan por lo menos una vez por semana o a su vez de acuerdo a las disposiciones de respaldo de datos que tenga la parroquia.

#### **Glosario**

#### **Adveniat**

Es una palabra latina que significa "venga" y está tomada de una de las peticiones del padrenuestro: Adveniat regnum tuum (venga tu Reino).

#### **Diagrama**

Un diagrama es un gráfico que presenta en forma esquematizada información relativa e inherente a algún tipo de ámbito, como ser la política o la economía de alguna nación o empresa y que aparecerá representada numéricamente y en formato tabulado.

#### **Feligreses**

Persona que pertenece a una parroquia determinada

#### **Intenciones**

Es pedir una oración por las personas difuntas, en acción de gracias o por cualquier petición de necesidad en las santas misas.

#### **JDT**

Herramienta de desarrollo de Java

#### **Ofimático**

La ofimática es el conjunto de métodos, aplicaciones y herramientas informáticas que se usan en labores de oficina con el fin de perfeccionar, optimizar, mejorar el trabajo y operaciones relacionados. La palabra ofimática es un acrónimo compuesto de la siguiente manera ofi (oficina) y mática (informática).

#### **Párroco**

Sacerdote encargado del servicio religioso de una parroquia.

#### **Parroquia**

División territorial eclesiástica que está bajo la jurisdicción espiritual de un párroco o rector.

#### **Plugin**

Un plugin es aquella aplicación que, en un programa informático, añade una funcionalidad adicional o una nueva característica al software. En nuestro idioma, por lo tanto, puede nombrarse al plugin como un complemento.

#### **Tedio**

El concepto hace referencia a lo que experimenta una persona cuando siente un gran aburrimiento o debe tolerar algo que no le importa.

# **BIBLIOGRAFÍA**

- *Desphpparatodos*. (04 de Enero de 2011). Obtenido de http://desphpparatodos.blogspot.com/2011/01/introduccion-mysql-conceptosbasicos.html
- *CODEJOBS*. (02 de Marzo de 2015). Obtenido de https://www.codejobs.biz/es/blog/2013/03/02/que-es-python
- *ECURED*. (DICIEMBRE de 2015). Obtenido de http://www.ecured.cu/Lenguaje\_de\_Programaci%C3%B3n
- *SLIDESHARE*. (25 de Noviembre de 2015). Obtenido de Education: http://www.slideshare.net/djkiller/conceptos-basicos-mysql
- *SUPER*. (Noviembre de 2015). Obtenido de Infor: http://superinformacionWeb.blogspot.com/2014/11/ventajas-y-desventajasde-mysql.html
- *Wikipedia* . (18 de Agosto de 2015). Obtenido de https://es.wikipedia.org/wiki/Desarrollo\_Web
- *YEEPLY*. (15 de Septiembre de 2015). Obtenido de https://www.yeeply.com/blog/6 tipos-desarrollo-de-aplicaciones-Web/
- *CCM*. (Febrero de 2016). Obtenido de http://es.ccm.net/contents/66-introduccionbases-de-datos
- *DEFINICION.DE*. (2016). Obtenido de http://definicion.de/plugin/#ixzz47KPxum00
- *MICROBUFFER*. (04 de Mayo de 2016). Obtenido de https://microbuffer.wordpress.com/2011/05/04/que-es-postgresql/
- *TEMA3ISOFTWARE*. (10 de 04 de 2016). Obtenido de http://tema3isoftware.blogspot.com/p/modelos-de-desarrollo-tecnicas-y.html
- Alarcón, P. W. (16 de 02 de 2016). Entrevista al parroco. (A. C. Silva, Entrevistador) Guayaquil.
- ALVAREZ, C. (2012). *ECU RED*. Obtenido de PROCEDIMIENTOS DE DATOS: http://www.ecured.cu/Procesamiento\_de\_datos
- Angaroasoft. (09 de 07 de 2012). *Angaroasoft*. Recuperado el 2015, de Angaroasoft: https://angaroasoft.wordpress.com/2012/07/09/instalando-sqlserver-2012/
- ANGAROASOFT. (09 de 07 de 2012). *Angaroasoft*. Recuperado el 2015, de Angaroasoft: https://angaroasoft.wordpress.com/2012/07/09/instalando-sqlserver-2012/
- BAEZ, S. (20 de Octubre de 2012). *KnowDo*. Obtenido de http://www.knowdo.org/knowledge/39-sistemas-Web
- BATTA, M. (2016). *CATHOLIC.NET*. Obtenido de http://es.catholic.net/op/articulos/39182/cat/850/adveniat.html
- CALENDAMAIA. (10 de ENERO de 2014). *GENBETADEV*. Obtenido de http://www.genbetadev.com/herramientas/eclipse-ide
- CARVAJAL, L. (14 de Enero de 2013). *LIZARDO CARVAJAL*. Obtenido de El objeto de la investigación: http://www.lizardo-carvajal.com/el-objeto-deinvestigacion/
- DEFINICIONABC. (FEBRERO de 2016). Obtenido de Definicion ABC http://www.definicionabc.com/general/diagrama.php
- DIOSES, F. (2014). *PromonegocioS.net*. Obtenido de Definición de Encuesta: http://www.promonegocios.net/mercadotecnia/encuestas-definicion.html
- *ECOMETRICOS.* (s.f.). Obtenido de http://www.econometricos.com.ar/wpcontent/uploads/2009/03/Cuaderno2-v2016.pdf
- ELISEO, P. (8 de Diciembre de 2011). *lenguajes de programacion*. Obtenido de http://aplicaciones-Web-lenguajes-programaci.blogspot.com/2011/12/jsp.html
- GALÁN, A. (13 de SEPTIEMBRE de 2011). *METODOLOGÍA DE LA INVESTIGACIÓN*. Obtenido de LA INVESTIGACIÓN DOCUMENTAL: http://manuelgalan.blogspot.com/2011/09/la-investgaciondocumental\_1557.html
- GARCIA, Y. (2014). *General P*. Obtenido de conceptodefinicion.de: http://conceptodefinicion.de/php/
- GONZALES, L. (2014). *H Tecnología*. Obtenido de conceptodefinicion.de: http://conceptodefinicion.de/html/
- González Barahona, J. M. (s.f.). *http://revistes.uab.cat/tradumatica/article/viewFile/10/pdf.*
- GONZALEZ, J. (15 de 03 de 2016). *Revista Tradumatrica.* Obtenido de http://revistes.uab.cat/tradumatica/article/viewFile/10/pdf
- Gonzalez, L. (2014). *CONCEPTODEFINICION.DE*. Obtenido de H Tecnología: http://conceptodefinicion.de/html/

JÁCOME, P. W. (s.f.).

JÁCOME, P. W. (2015). Guayaquil.

- NetBeans. (2015). *NetBeans IDE Características.* Recuperado el 12 de Abril de 2014, de https://netbeans.org/features/index.html
- OCHOA, C. (19 de Febrero de 2015). *Netquest*. Obtenido de El Muestreo: http://www.netquest.com/blog/es/muestreo-que-es-porque-funciona/
- RAMIRO, N. (26 de Septiembre de 2015). *MDN*. Obtenido de https://developer.mozilla.org/es/docs/Web/JavaScript/Guide/Introducci%C3% B3n
- ROUSE, M. (Enero de 2015). *SearchDataCenter*. Obtenido de http://searchdatacenter.techtarget.com/es/definicion/SQL-Server
- Rouse, M. (Enero de 2015). *TechTarget*. Obtenido de http://searchdatacenter.techtarget.com/es/definicion/SQL-Server
- ROUSE, M. (Enero de 2015). *TechTarget*. Obtenido de http://searchdatacenter.techtarget.com/es/definicion/SQL-Server
- TECNOLOGIA. (19 de 03 de 2015). *TECNOLOGIA*. Obtenido de FACL: http://tecnologia-facil.com/que-es/que-es-java/

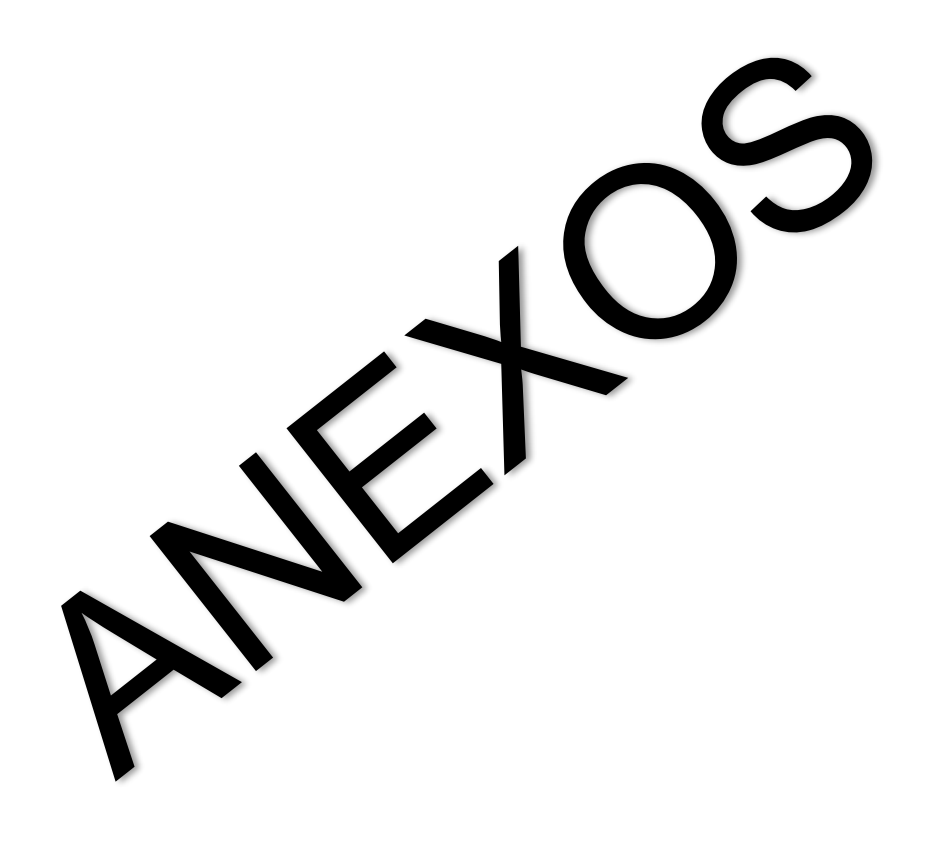

# **ANEXO A ENCUESTA**

## **Para los feligreses de la parroquia**

- **1. Sexo** Masculino () Femenino **2. ¿En cuál de estas edades se encuentra usted?** A. 16 a 20 B. 20 a 30 C. 30 a 40 D. 40 a 50 E. 50 o más **3. ¿Conoce usted la parroquia Nuestra Señora de Chiquinquirá?** Sí No **4. ¿Conoce al párroco encargado?** Sí () No **5. ¿Sabe usted las actividades que se realiza en ella?** Sí COM NO **6. ¿Tiene conocimiento de los grupos parroquiales que ayudan en ella?** Sí () No **7. En cuestión a la atención brindada por secretaría ¿Qué le parece a usted el servicio que se ofrece?** Excelente
	- OOO Muy Bueno Bueno Regular Malo

> **8. Ha hecho algún sacramento (bautizo, comunión, confirmación, matrimonio) en la parroquia.**

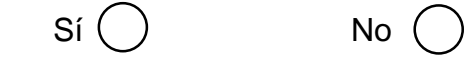

**9. Ha tenido inconveniente para inscribirse en dichos sacramentos.**

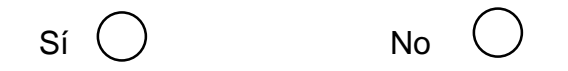

**10. Ha necesitado copia de algún sacramento.**

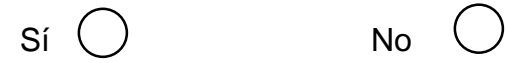

**11.Cómo calificaría el tiempo de atención.**

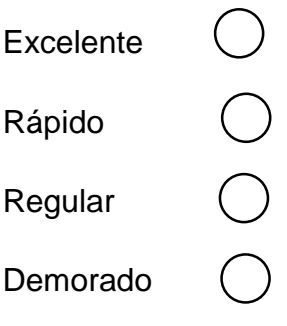

#### **Para los laicos de la parroquia**

**1. Sexo**

Masculino () Femenino

- **2. ¿En cuál de estas edades se encuentra usted?**
	- A. 16 a 20 B. 20 a 30 C. 30 a 40 D. 40 a 50 E. 50 o más
- **3. ¿Cómo se llama al grupo que perteneces?**
- **4. ¿Conoce usted las actividades que se realizan en la parroquia en la parte administrativa?**

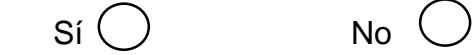

**5. Conoce si hay algún sistema automatizado en la parroquia**

**\_\_\_\_\_\_\_\_\_\_\_\_\_\_\_\_\_\_\_\_\_\_\_\_\_\_\_\_\_\_\_\_\_\_\_\_\_\_\_\_\_**

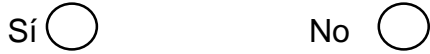

**6. Los datos de los integrantes del grupo al cual pertenece desearía que se guarde en un sistema automatizado.**

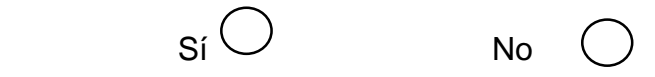

**7. Desearía que todas las actividades de la parroquia y datos informativos estén guardados en un sistema computarizado.**

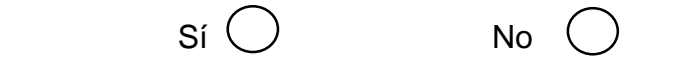

> **8. Piensa usted que un sistema automatizado ayudaría al registro de las actividades del grupo al cual pertenece?**

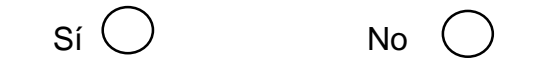

**9. En cuestión a la atención brindada por secretaría ¿Qué le parece a usted el servicio que se ofrece?**

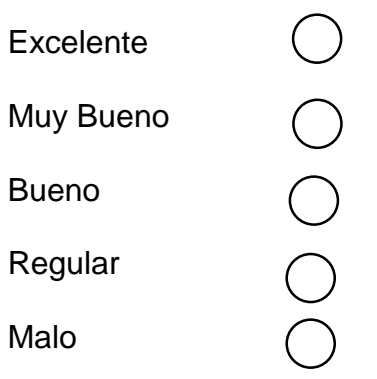

# **ANEXO B MANUAL TÉCNICO**

SISTEMA SNR.

**NUESTRA SEÑORA DEL ROSARIO CHIQUINQUIRÁ.**

**MANUAL TÉCNICO DE SISTEMA SNR**. **SISTEMA WEB. 2016.**

# **TABLA DE CONTENIDO**

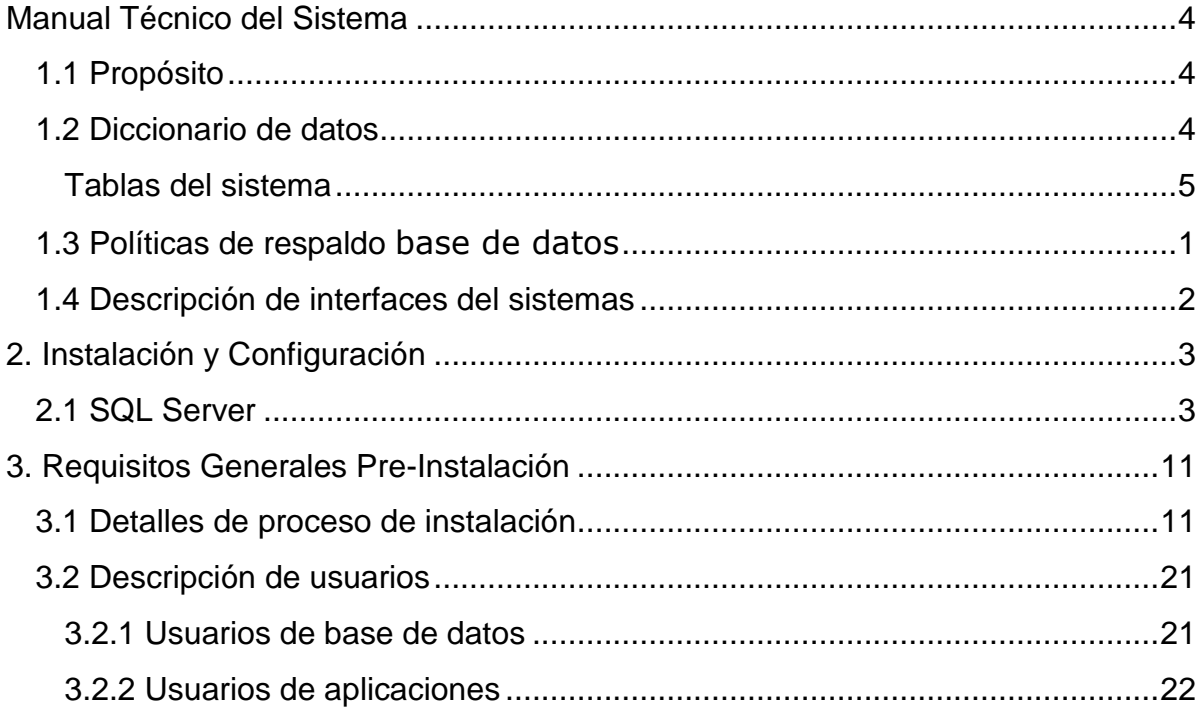

# **INDICE DE FIGURAS**

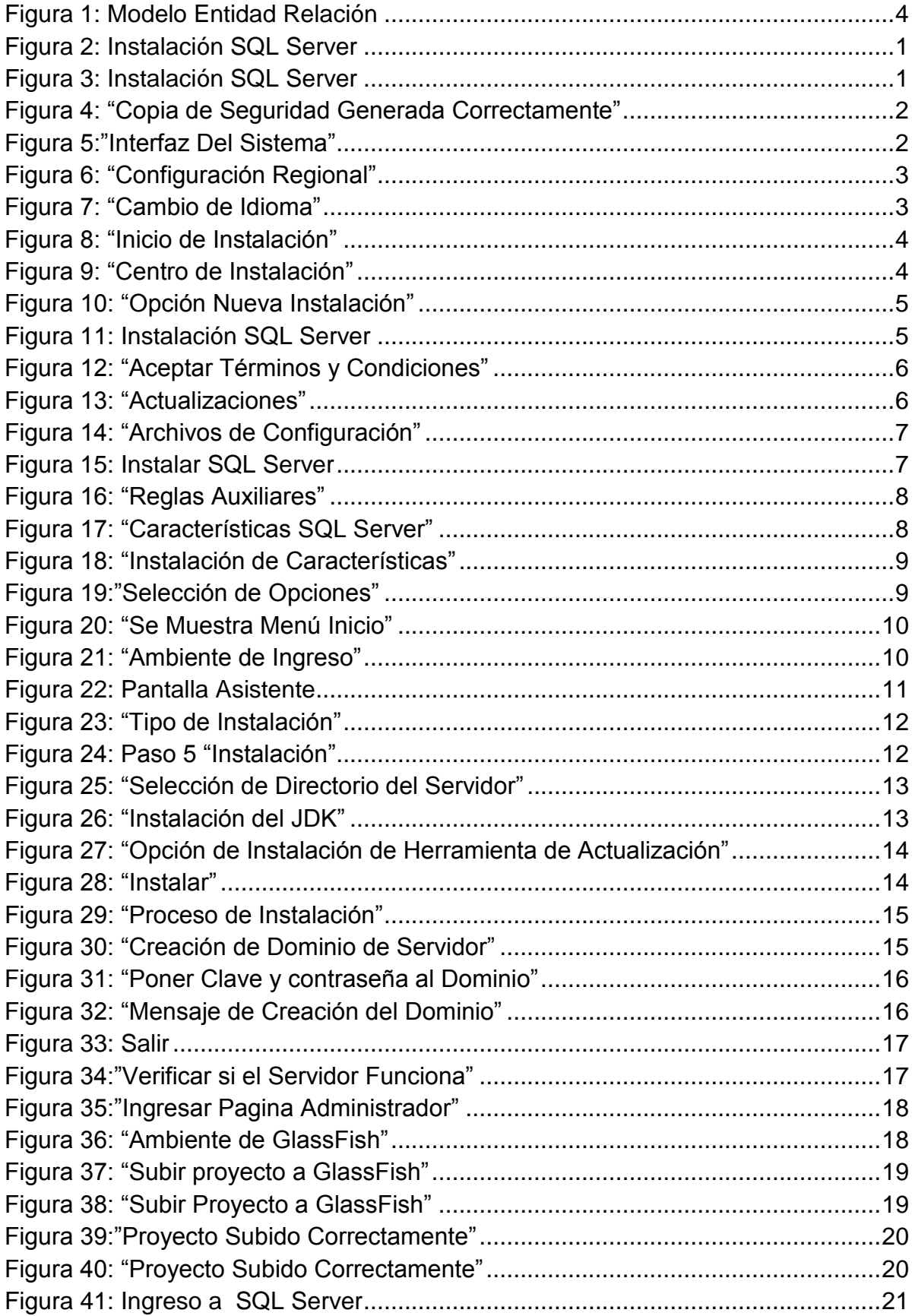

### **Manual Técnico del Sistema**

## **1.1 Propósito**

En el siguiente manual técnico tiene como propósitos dar a conocer los diferentes requerimientos que se requieren para la instalación de Sistema SNR.

Además de mostrar los pasos para instalar los programas que se requiere para la utilización del sistema, tales como la instalación del GlassFish para la creación del servidor y así poder subir el proyecto al ambiente Web, y la instalación del SQL Server para instalarlo en el servidor el cuan mantendrá los datos de la Parroquia.

#### **1.2 Diccionario de datos**

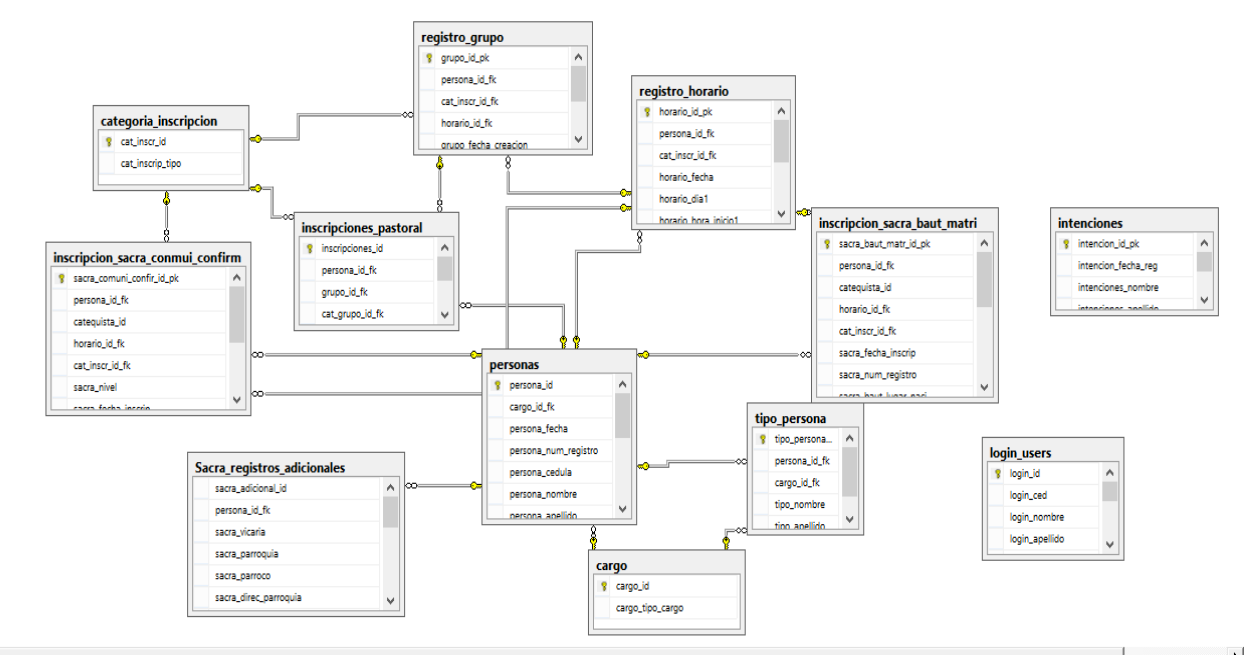

Figura 1: Modelo Entidad Relación

# **Tablas del sistema**

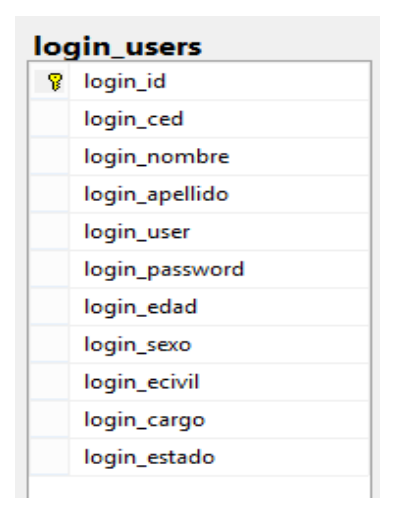

# **Tabla Login**

La tabla Login es una tabla maestra la cual almacena, los cada uno de los usuarios que tendrán acceso al sistema.

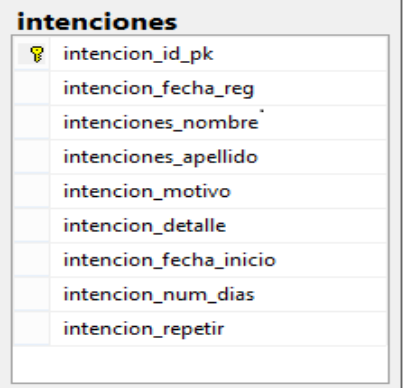

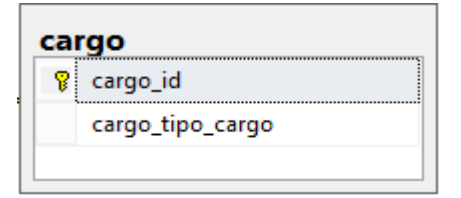

# **Tabla Intenciones**

La tabla intenciones en una tabla transaccional que Almacena los registros de cada uno de las intenciones, los cuales son enviados a través de la ventana.

#### **Tabla Cargo**

Es una tabla de consulta en la cual se tiene registros fijos de los tipos de cargos que tienen los feligreses en el sistema tales como: Estudiante,

Coordinador, Catequista, Madre, Padre etc. Tabla Categoría de Inscripción

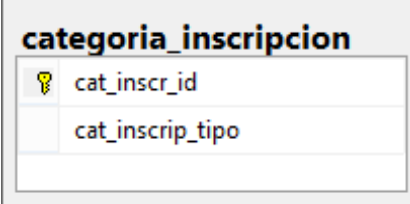

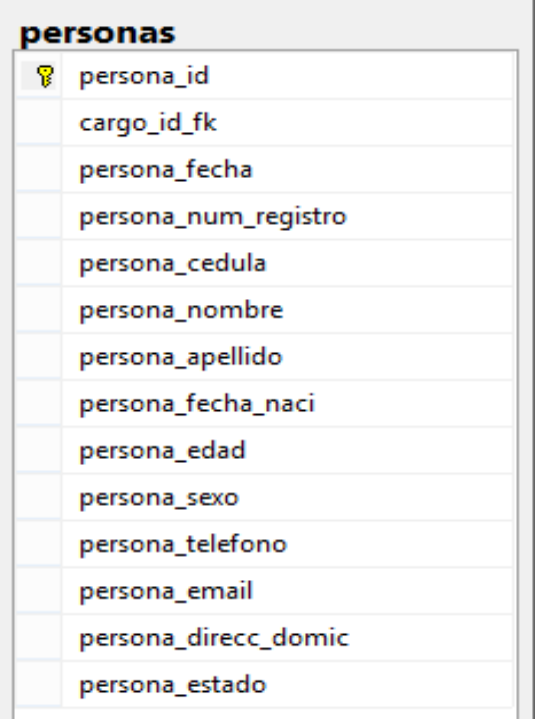

# **Tabla de Categoría Inscripción**

Es una tabla de consulta la cual contiene que permite consultas desde otras tablas.

# **Tabla Persona**

Es una tabla maestra en la cual se registran datos de los feligreses, catequista y coordinadores que se ingresan al sistema por medio del módulo Pastoral, Sacramentos e Intenciones.

Contiene un Fk de la tabla cargo que hace referencia al módulo que pertenece
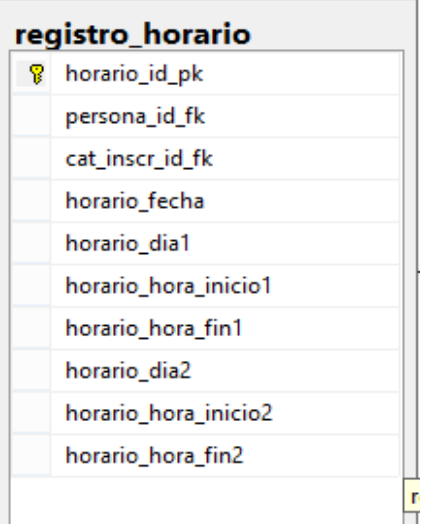

#### **Tabla Registro Horarios**

Es una tabla transaccional donde se registran los horarios que serán asignados a los grupos del sistema. Tabla Registro Grupos.

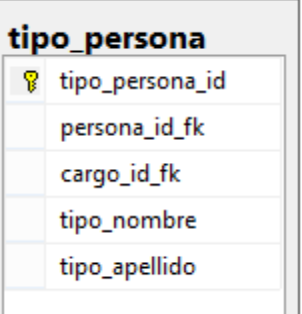

#### **Tabla Tipo Persona**

En esta tabla se registran los representantes de los niños y jóvenes inscritos en cada uno de los cursos de los módulos Pastoral y Sacramento.

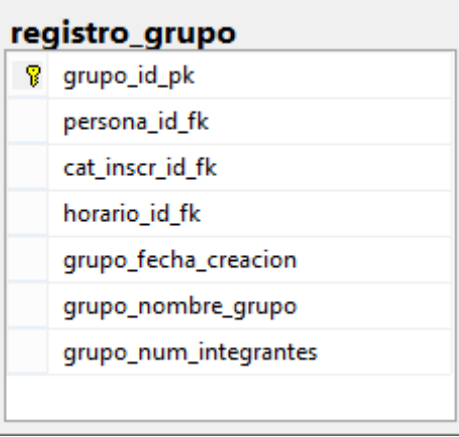

#### **Tabla Registro de Grupo**

Es una tabla transaccional que permite el registro los nombres de grupos, también permite la asignación de un horario ya que se encuentra relacionada con la tabla registro horario.

#### inscripciones\_pastoral

<sup>8</sup> inscripciones\_id

persona\_id\_fk

grupo\_id\_fk

cat\_grupo\_id\_fk

incrip\_codigo

inscrip\_fecha\_inscrip

#### **Tabla Inscripción pastoral**

Es una tabla transacción la cual almacena los registros de las inscripciones del módulo Pastoral

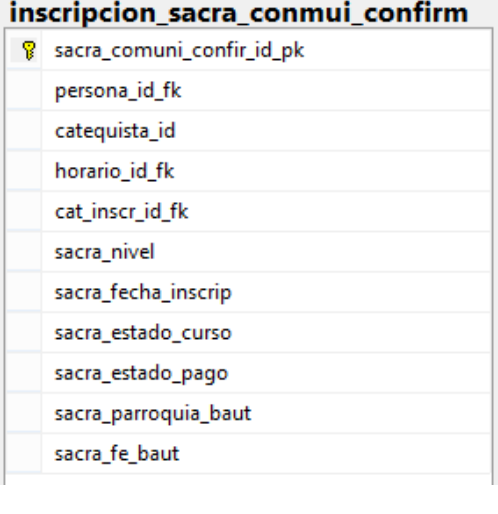

#### **Tabla de Inscripciones Sacramentos Comunión y Confirmación**

Es una tabla transacción la cual almacena los registros de las inscripciones del módulo de Sacramentos.

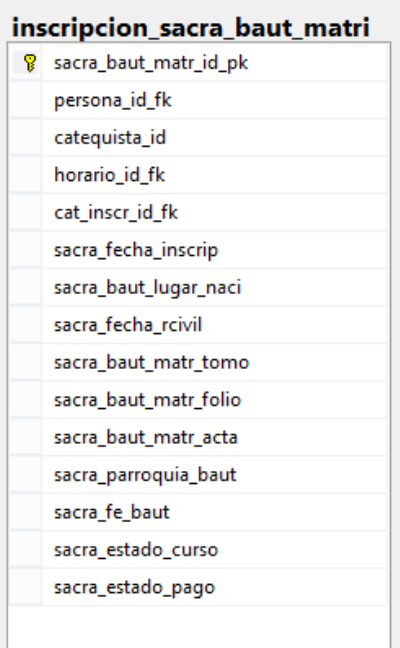

## **Tabla Inscripciones Sacramentos Bautizo Matrimonio**

Es una tabla transacción la cual almacena los registros de las inscripciones del módulo de Sacramentos.

#### Sacra registros adicionales

sacra adicional id

persona\_id\_fk

sacra\_vicaria

sacra\_parroquia

sacra\_parroco

sacra\_direc\_parroquia

sacra\_telefono

sacra\_email

sacra\_fecha\_bautizo

sacra\_fecha\_confirmacion

sacra\_fecha\_matrimonio

sacra\_hijos

sacra\_fecha\_ini\_cateq

sacra\_motivo

sacra\_cateq\_nivel

sacra\_cate\_curso

sacra\_responsabilidades

sacra\_especificar\_resp

#### **Tabla de Registros adicional**

Esta tabla almacena los registros adicionales del módulo de Sacramentos.

#### **1.3 Políticas de respaldo base de datos**

Para salvaguardar la información de la parroquia es necesario se gestione los respaldo respectivos de la base de datos con la finalidad de tener un punto de restauración de la información de los feligreses.

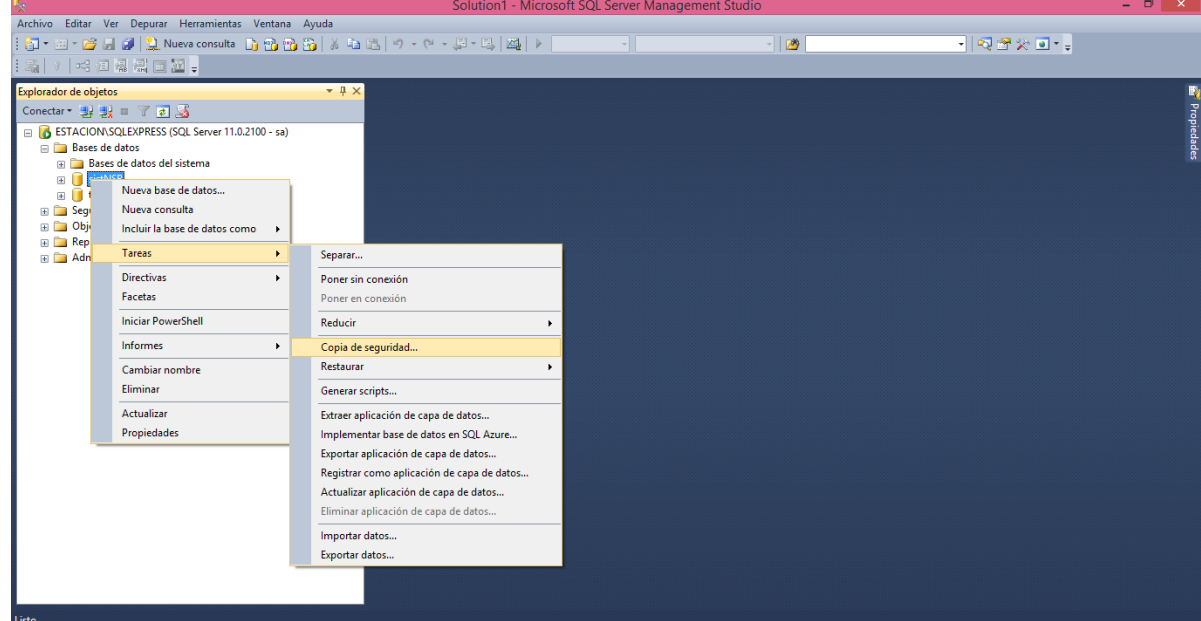

Figura 2: Instalación SQL Server

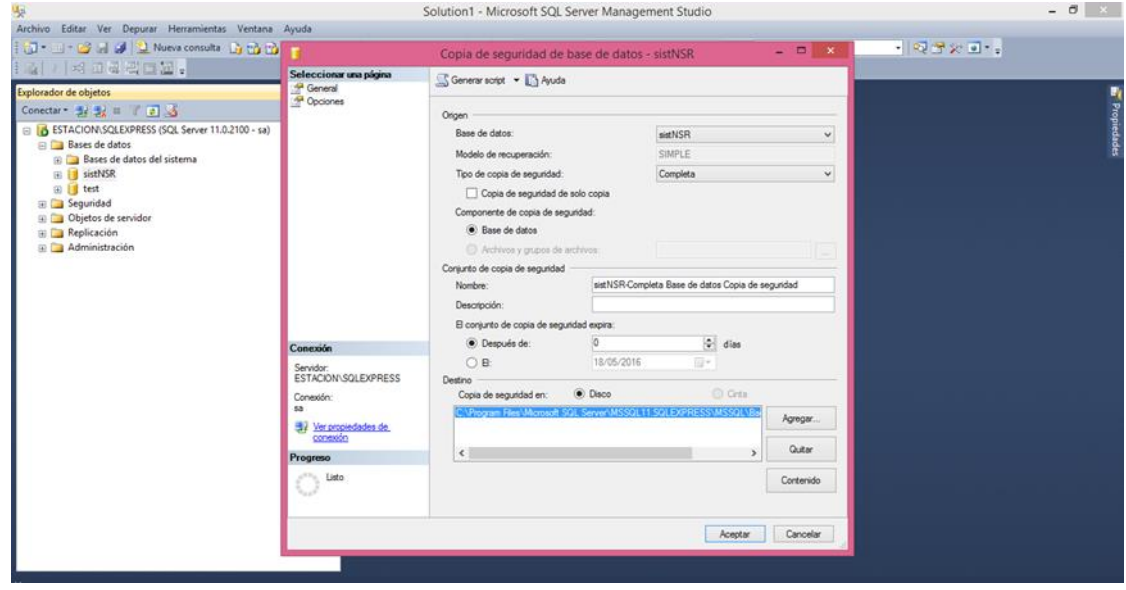

Figura 3: Instalación SQL Server

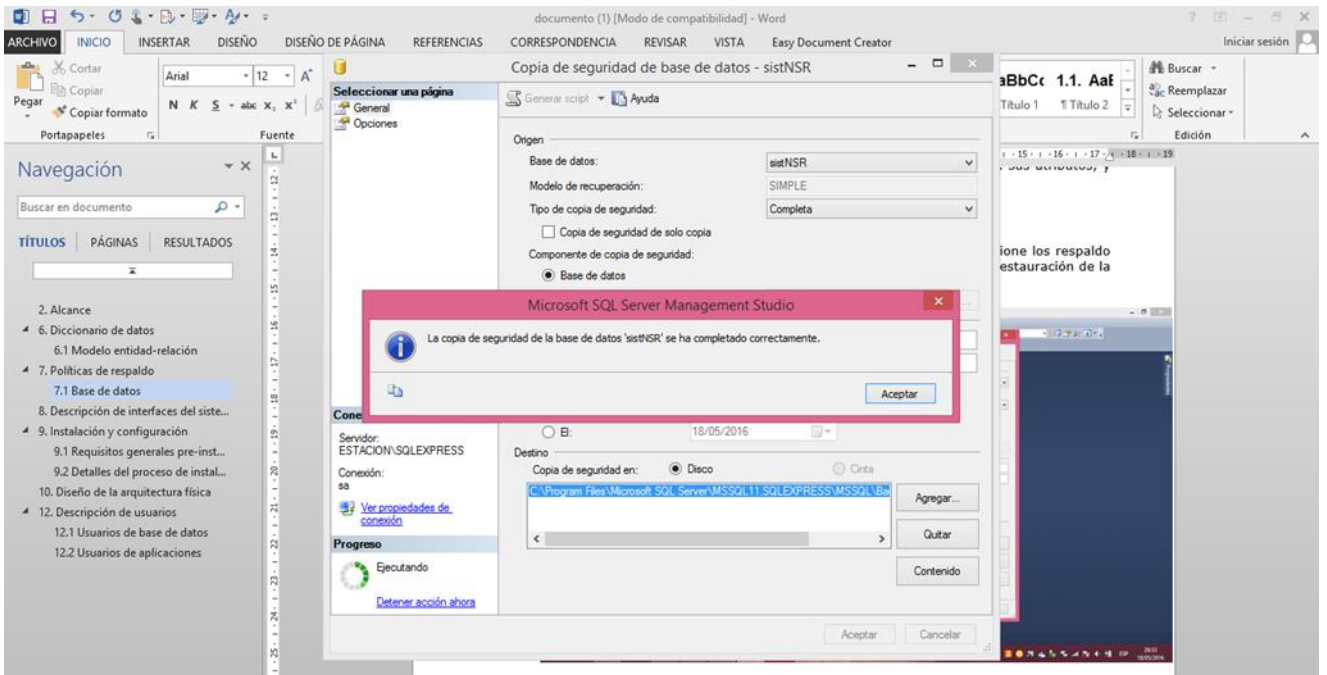

Figura 4: "Copia de Seguridad Generada Correctamente"

#### **1.4 Descripción de interfaces del sistemas**

Interfaces del sistema NSR

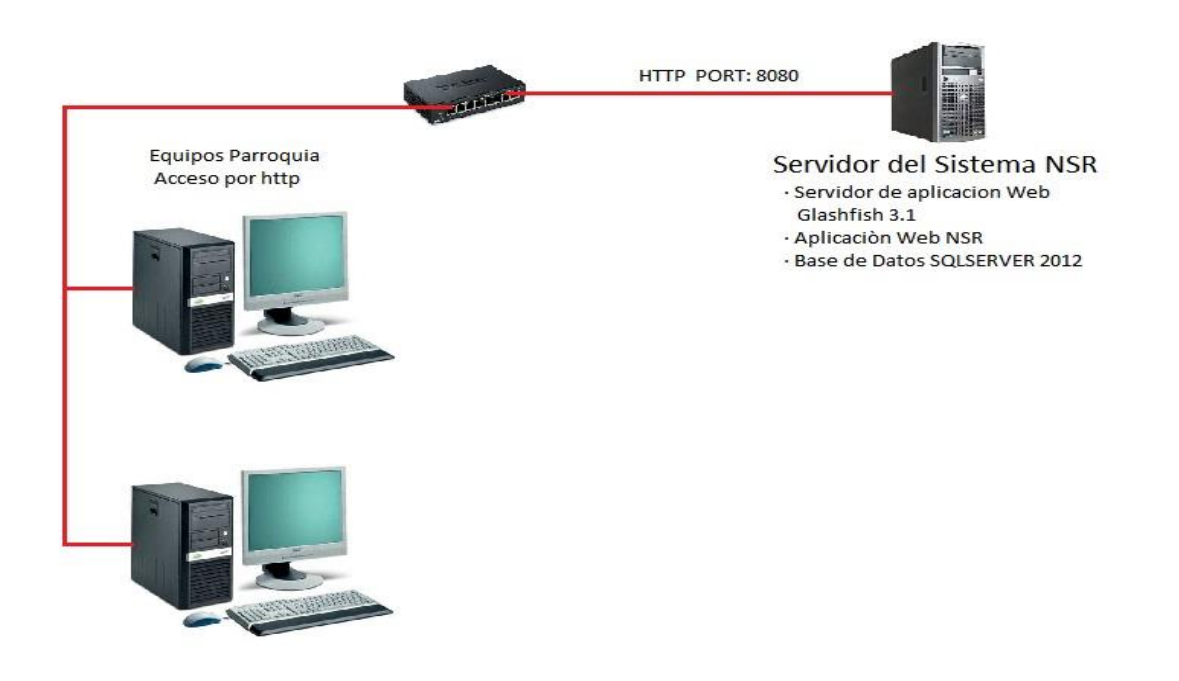

Figura 5:"Interfaz Del Sistema"

#### **2. Instalación y Configuración**

#### **2.1 SQL Server**

**Paso 1:** Se busca dentro de Panel de Control el icono de Región y damos clic sobre él para abrir las opciones de configuración regional.

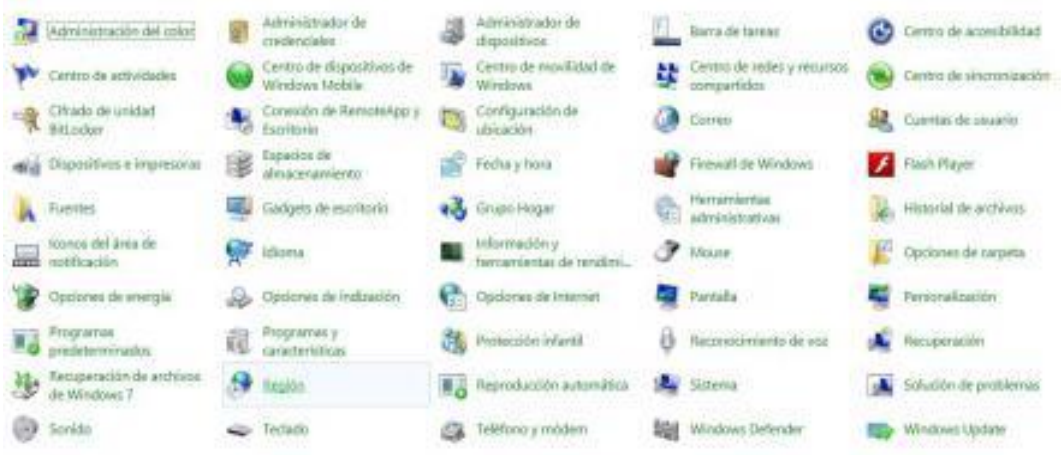

Figura 6: "Configuración Regional"

Fuente:<https://angaroasoft.wordpress.com/2012/07/09/sql-server-2012-en-windows-8/>

**Paso 2:** Dentro de las opciones de Región hacemos clic en Formato para poder ver los diferentes idiomas de la lista desplegable como se muestra en la figura.

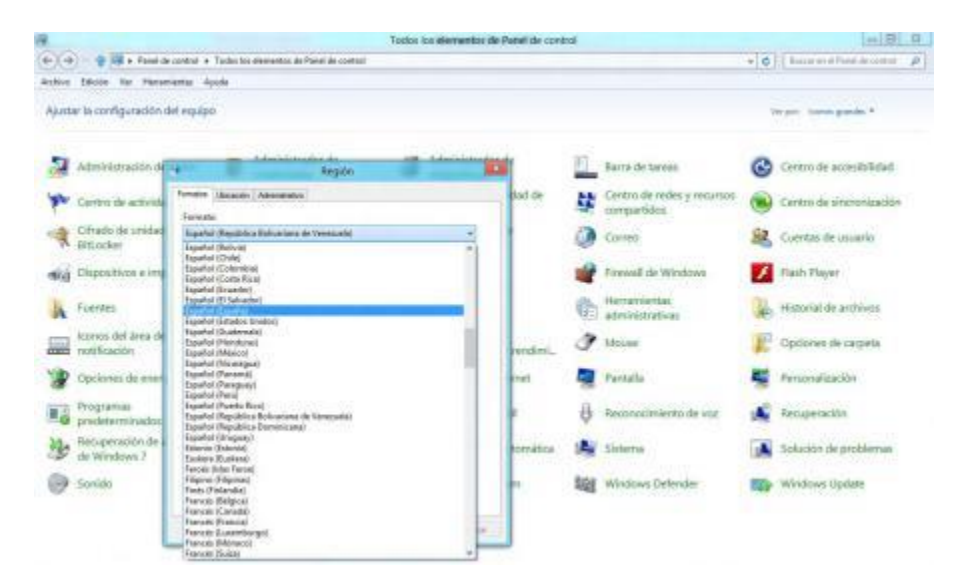

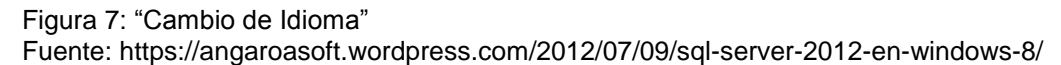

**Paso 3**: Al empezar el proceso de instalación, nos aparece una ventana que nos indica que el programa está procesando la operación actual como se muestra en la Figura.

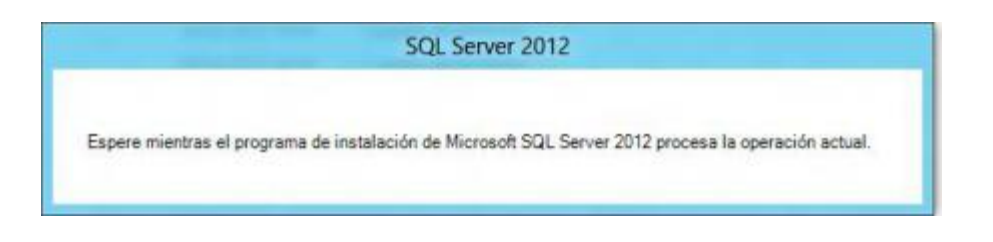

Figura 8: "Inicio de Instalación"

Fuente[:https://angaroasoft.wordpress.com/2012/07/09/instalando-sql-server-2012/](https://angaroasoft.wordpress.com/2012/07/09/instalando-sql-server-2012/)

**Pasó 4:** Luego se muestra la pantalla principal del centro de instalación de SQL Server en donde se puede observar varias opciones la cual se escije instalación como se muestra en la Figura..

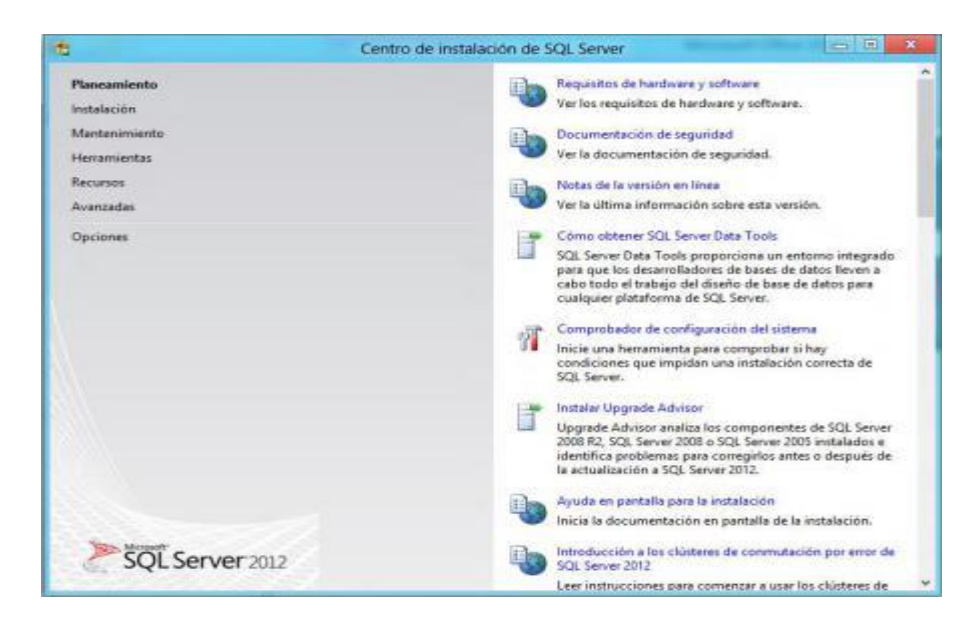

Figura 9: "Centro de Instalación"

Fuente[:https://angaroasoft.wordpress.com/2012/07/09/instalando-sql-server-2012/](https://angaroasoft.wordpress.com/2012/07/09/instalando-sql-server-2012/)

**Paso 5**: Al aparecer la Pantalla de centro de instalación se escoge la opción "Nueva instalación independiente de SQL Server o agregar características a una instalación existente" como muestra la Figura.

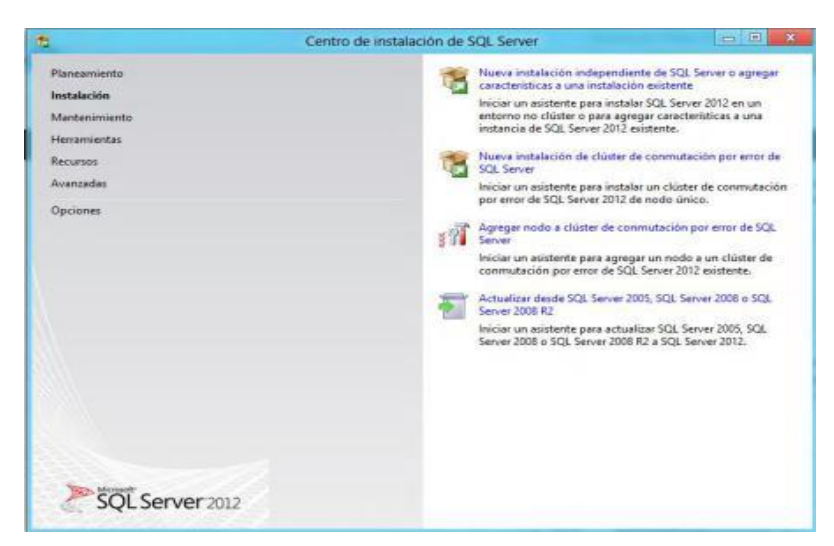

```
Figura 10: "Opción Nueva Instalación"
Fuente:https://angaroasoft.wordpress.com/2012/07/09/instalando-sql-server-2012/
```
**Paso 6:** Esto hará que el asistente se inicie mostrando la ventana "Reglas auxiliares del programa de instalación", la cual se encargara de identificar problemas que puedan surgir al momento de empezar al instalar los archivos auxiliares de la instalación como se muestra en la figura.

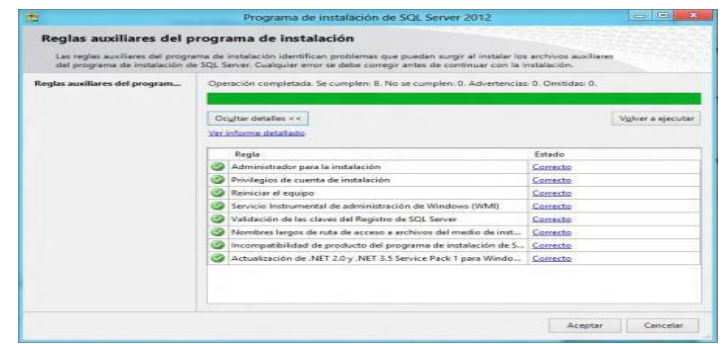

Figura 11: Instalación SQL Server

Fuente[:https://angaroasoft.wordpress.com/2012/07/09/instalando-sql-server-2012/](https://angaroasoft.wordpress.com/2012/07/09/instalando-sql-server-2012/)

**Paso 7:** Luego aparecerá una ventana donde se deberá aceptar términos y condiciones como muestra la Figura.

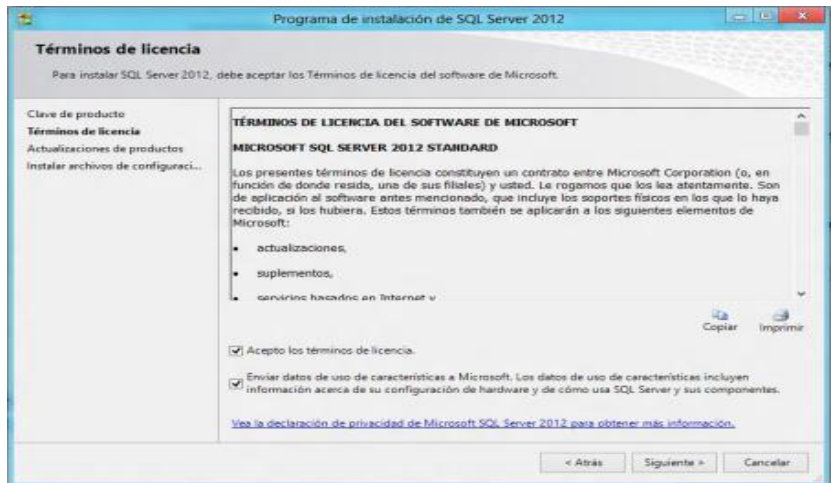

Figura 12: "Aceptar Términos y Condiciones" Fuente[:https://angaroasoft.wordpress.com/2012/07/09/instalando-sql-server-2012/](https://angaroasoft.wordpress.com/2012/07/09/instalando-sql-server-2012/)

Pasó 8: Luego de haber seleccionado las casillas correspondientes, muestra la ventana de "Actualizaciones del sistema" como se muestra en la Figura.

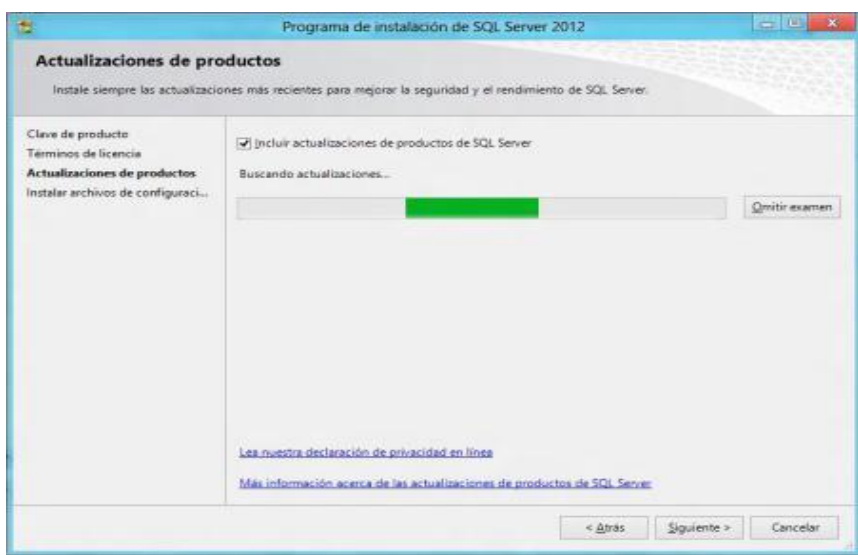

Figura 13: "Actualizaciones"

Fuente:https://angaroasoft.wordpress.com/2012/07/09/instalando-sql-server-2012/

**Pasó 9:** A continuación aparecerá la ventana "Instalar archivos de configuración", la cual procederá a instalar las actualizaciones (en caso de existir), así como los archivos del programa de instalación.

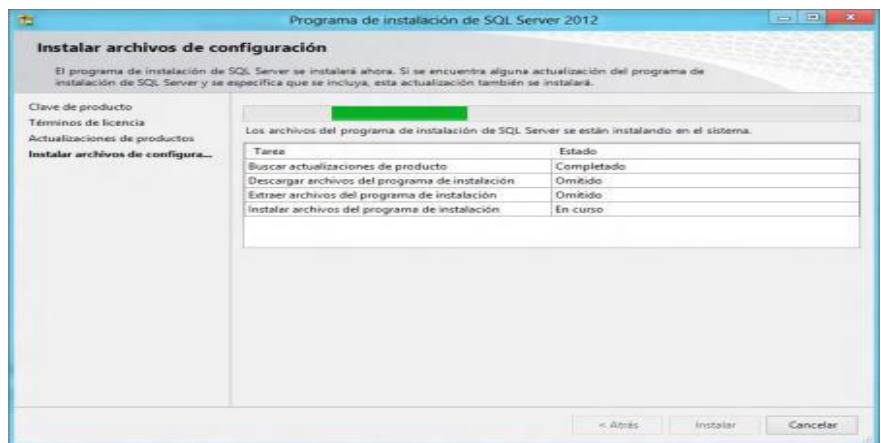

Figura 14: "Archivos de Configuración" Fuente:https://angaroasoft.wordpress.com/2012/07/09/instalando-sql-server-2012/

**Paso 10**: Luego de este paso aparecerá nuevamente la ventana "Reglas auxiliares del programa de instalación", pero esta vez comprobará las reglas necesarias para proceder a la instalación final de nuestro SQL Server como se muestra en Figura.

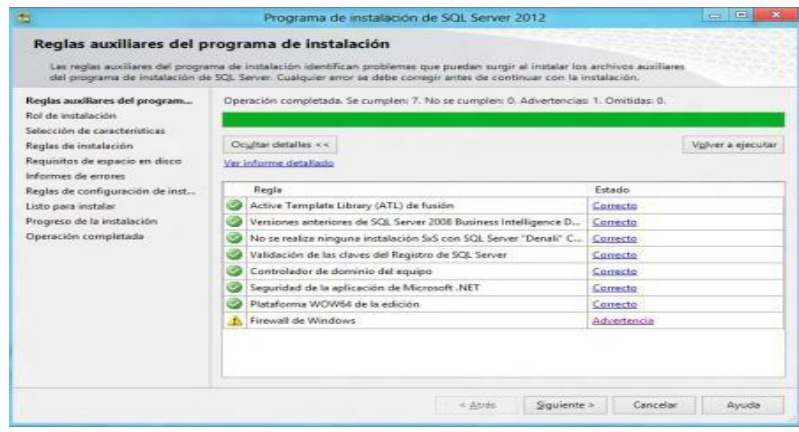

Figura 15: Instalar SQL Server Fuente:https://angaroasoft.wordpress.com/2012/07/09/instalando-sql-server-2012/

**Paso 11:** Luego de la comprobación de las reglas auxiliares, Aparecerá en "Firewall de Windows" nos indica que el firewall de Windows se encuentra habilitado.

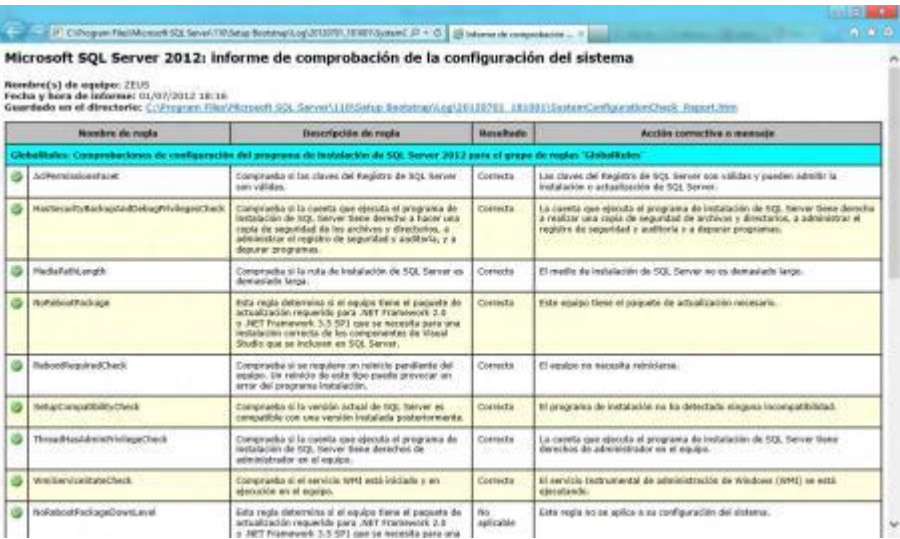

#### Figura 16: "Reglas Auxiliares"

```
Fuente:https://angaroasoft.wordpress.com/2012/07/09/instalando-sql-server-2012/
```
**Paso 12:** En la siguiente Figura se Selecciona la opción de instalación con las características más idóneas para el SQL Server.

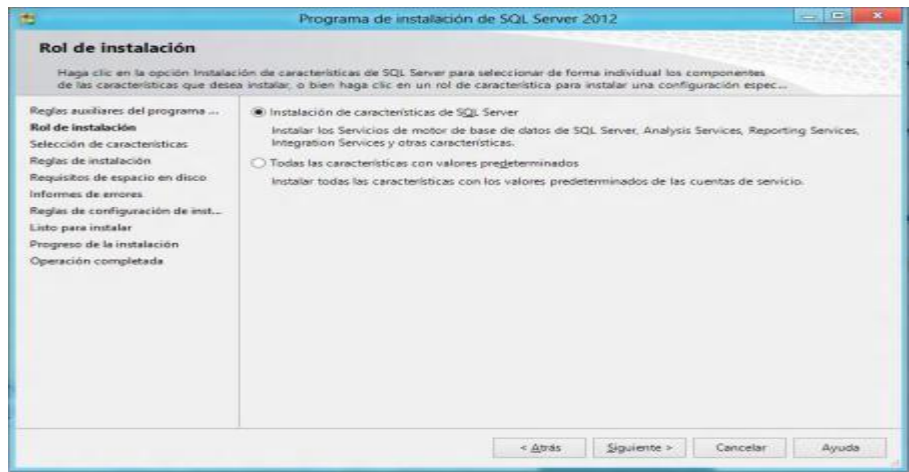

Figura 17: "Características SQL Server"

Fuente:https://angaroasoft.wordpress.com/2012/07/09/instalando-sql-server-2012/

**Paso 13**: Se selecciona la primera opción "Instalación de Características"

Mostrará la ventana de "Selección de características" la cual nos permitirá seleccionar todas las características que deseemos instalar como muestra la figura.

|                                                                                                    | Programa de Instalación de SDL Server 2012                                                                                                    | $-17$                                                                                                    |
|----------------------------------------------------------------------------------------------------|----------------------------------------------------------------------------------------------------|----------------------------------------------------------------------------------------------------|
| Selección de características                                                                                                    | Teleponent las curantenisticas de Theodoril que alegas restalar.                                                                                                    |                                                                                                    |
| Regist выймал del programs<br>Riol de Instalación.<br>further clinically concertainty as-<br>Régler, de quitalanche<br>Configuración da instancia<br>futuristics de agrecia as disco.<br>Energy aware del servidor.<br>Contiguescon del Melar de los<br>Configuración de Ameuris Servi<br>Configuración de Reporting Sat.<br>Distributed Replay Controller<br>Bigsbured Realey Client<br>informer de esteral.<br>Regise six configuración de inst<br>Little park audalant<br>Progress de la instalación.<br>Description completeds | Canadasinicae<br>Experimental car de traitements<br>M Servicios de Meter de base de datos<br>37 Replicación de SQL Serrer<br>of fattocrimas de template y servicion de integrada<br>980 MARKA 1997 MARKA 1997<br>M. Bets Quality Services<br>W. Awaiyas Services<br>of Reporting Services - Flatton<br>Catactasidicas competidas<br>W. Clevine die calldad die datust.<br>W U.S. Senior Ento Toyota<br>of Concellular can be hangeborter in claring<br>W. Magazine Sevice:<br>of Caregoria italian con centrales and emotion de las hercompetes de diante-<br>all SDR de las hamentiantes de cliente.<br>HT Components de la decumentación<br>of Heremiente in electronication General<br>of: Hersenketsa de administración - Centolista<br>M Dichibuted Replay Cantroller<br>M Distributed Regisy Client<br>ill SDE de consortividad de cliente SQL.<br>Casactarizicas neligidizabiles | Decolación de la característica<br>Cada una de tel ceracteréticar competidar se instala una<br>sola vas dentro de un andolo definido y opera en dicha-<br>perdaka. Ili Annistino dell'ani da guardie alconomi to don Seu<br>ventones de SQL Servie de un equipo iper elemplo, SQL<br>Sanyar Brenwest, or preede elistrings is serviced by principal-<br>de SQL Servic (por ejemplo, las haicamientas de<br>adiministración de SCS. Senveri o se puede ventropo e una o-<br>varios variados sacundarias<br>Regulation previous de las caracteristicas présidentales<br>Valentalisate:<br>Microsoft JdET Framework 4/3<br>Westmin PowerShell 2:3<br>Microsoft, 1877 Fearnmoids 3.1.<br>Para initialia: desde el madio:<br>Microsoft Visual Studio 2010 Shell<br>Mirrough Houal Nodes Foots para apleasinges 1.0 |
|                                                                                                    | Selezioner solo   Alular la gelección de todo  <br>Of earth for Manuel 22, Select<br>Eliminian to the canacter situ as companiiskay                                                                                                    |                                                                                                    |
|                                                                                                    |                                                                                                    | 124044<br>Cancelar<br>Siguretti k<br><b>Ayuot</b>                                                                                                    |

Figura 18: "Instalación de Características" Fuente:https://angaroasoft.wordpress.com/2012/07/09/instalando-sql-server-2012/

**Paso 14:** Se realiza la instalación de cada una de las opciones que nos indica en la Figura.

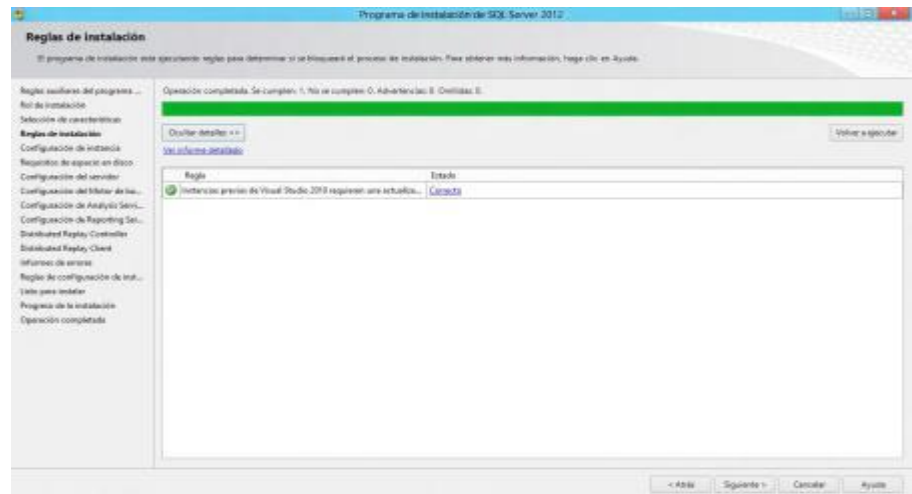

Figura 19:"Selección de Opciones"

Fuente:https://angaroasoft.wordpress.com/2012/07/09/instalando-sql-server-2012/

**Paso 15:** Una vez finalizados los pasos de instalación, se observarán en nuestra pantalla los iconos de SQL Server y podremos comenzar a utilizarlo inmediatamente.

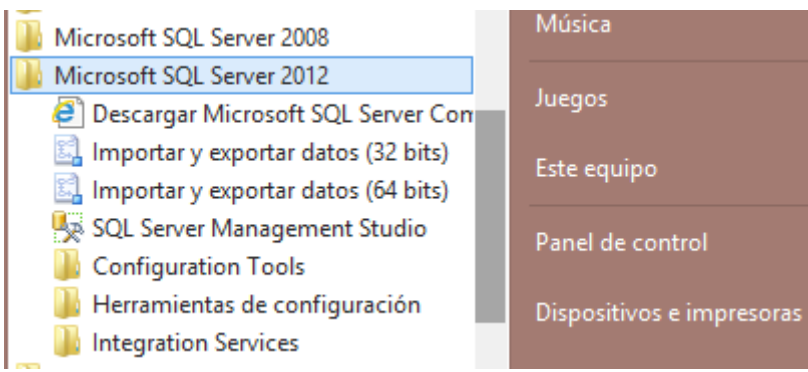

Figura 20: "Se Muestra Menú Inicio"

Fuente:https://angaroasoft.wordpress.com/2012/07/09/instalando-sql-server-2012/

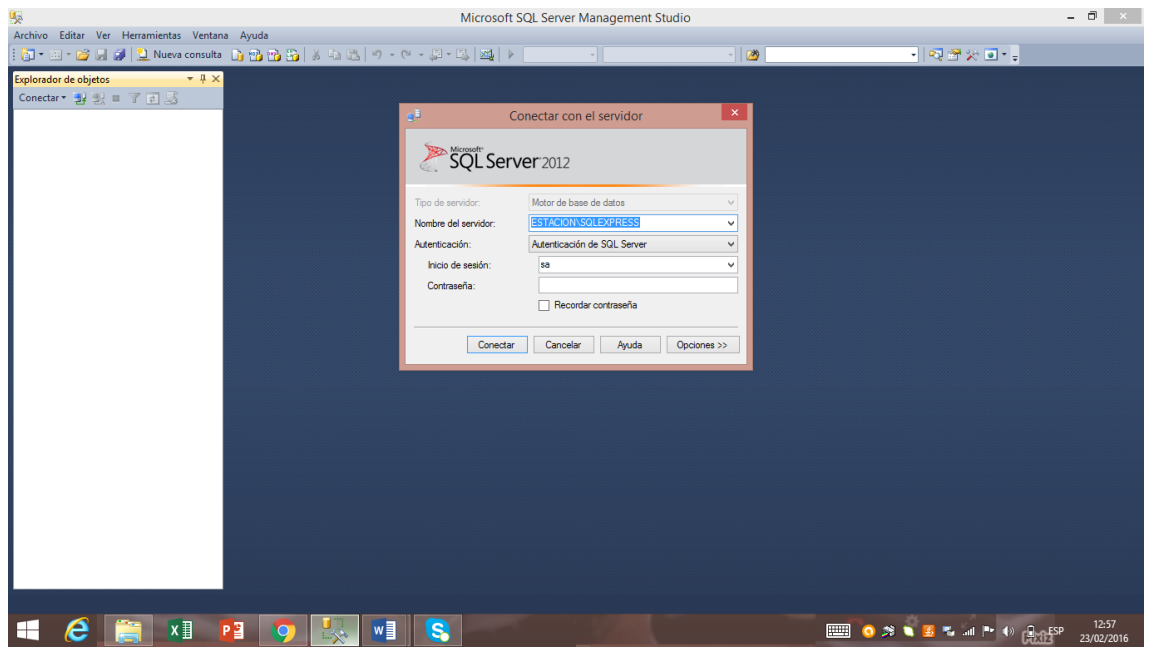

**Paso 16:** La Siguiente Figura muestra el entorno de SQL Server.

Figura 21: "Ambiente de Ingreso"

Fuente:https://angaroasoft.wordpress.com/2012/07/09/instalando-sql-server-2012/;

#### **3. Requisitos Generales Pre-Instalación**

Los requisitos que se requieren para la implementación del sistema de detallan a continuación:

- Google Chrome
- Mozilla Firefox
- Windows 7
- Java
- SQL Server
- Eclipse Helios HTML
- GlassFish

#### **3.1 Detalles de proceso de instalación**

- 1. Ejecutar el instalador GlassFish 3.1.
- 2. Esperar a que inicie el instalador
- 3. Pasar a la siguiente pantalla del asistente.

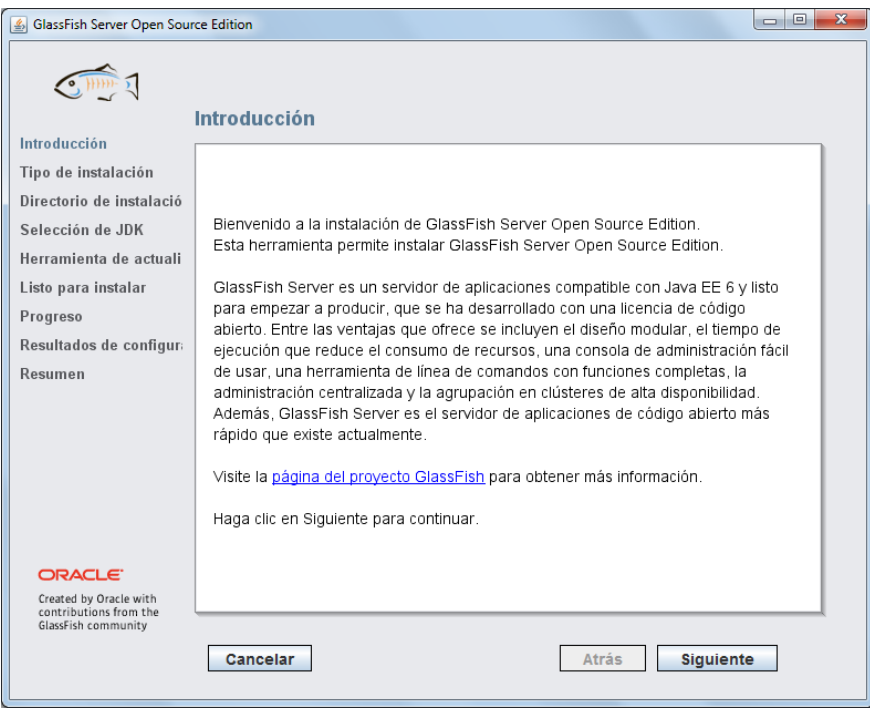

Figura 22: Pantalla Asistente

4. Seleccionar instalación personalizada y pasar a la siguiente pantalla del asistente.

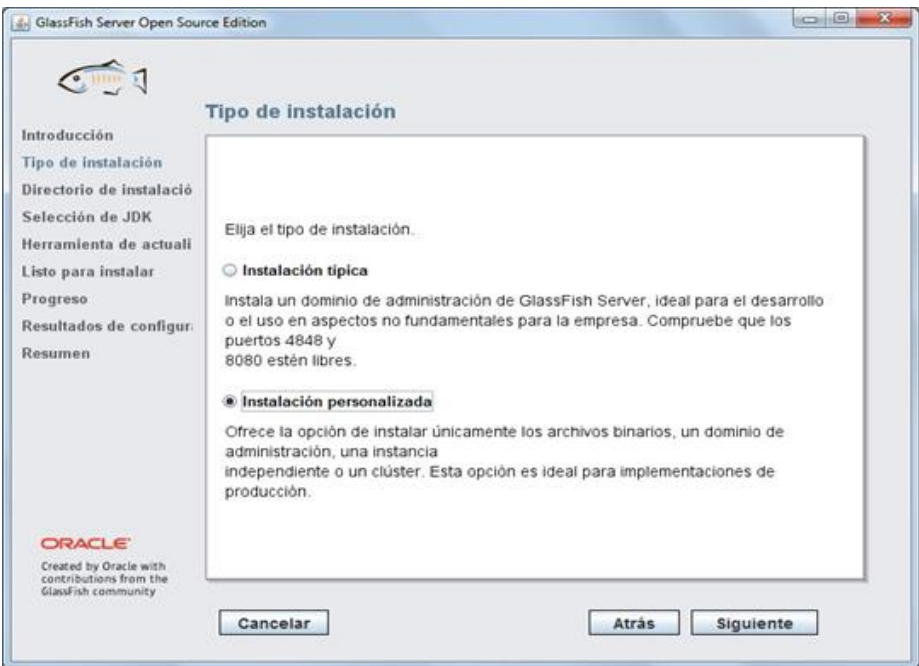

Figura 23: "Tipo de Instalación"

5. Seleccionar la opción "Instalar y Configurar" y pasar a la siguiente pantalla

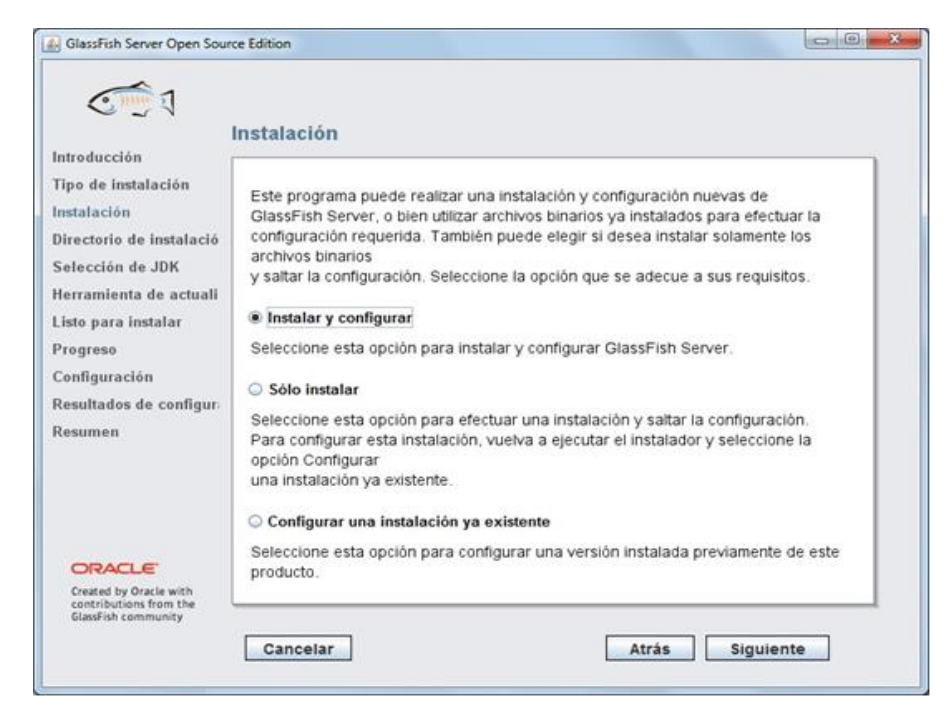

Figura 24: Paso 5 "Instalación"

6. Seleccionar el directorio donde se instalará el servidor y pasar a la siguiente pantalla

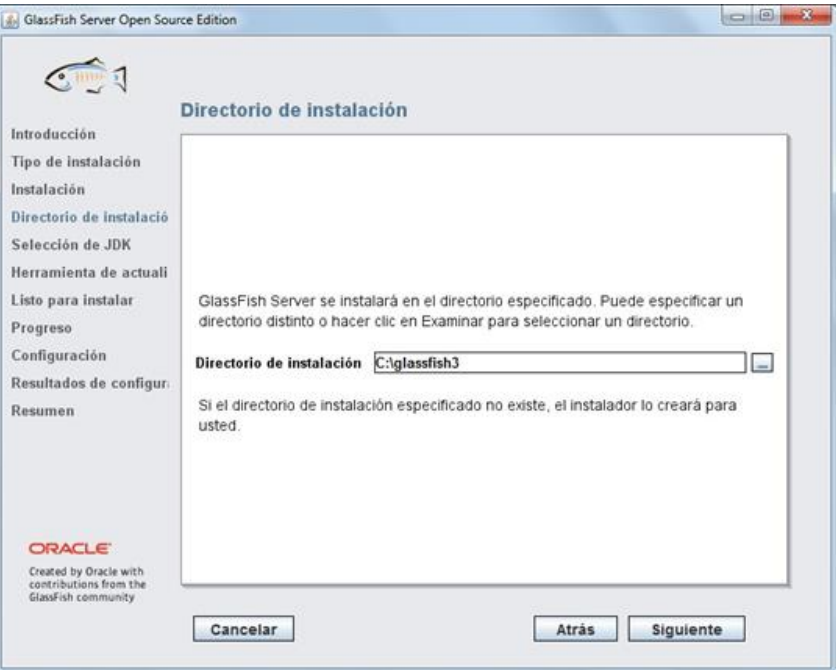

Figura 25: "Selección de Directorio del Servidor"

7. Seleccionar el directorio de instalación del JDK y pasar a la siguiente pantalla.

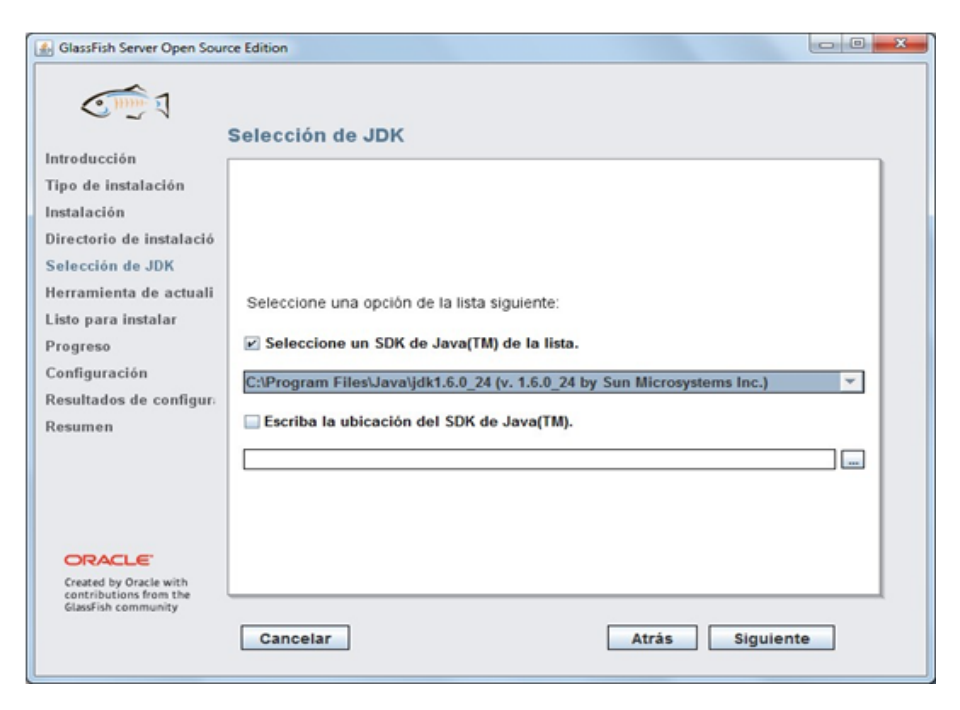

Figura 26: "Instalación del JDK"

8. Desmarcar la opción para instalar la herramienta de actualización

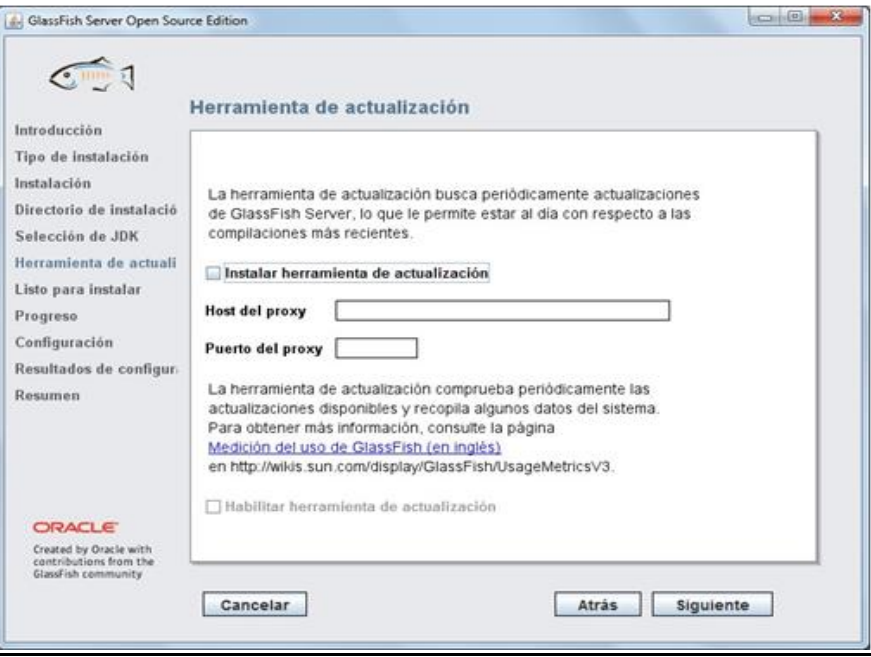

Figura 27: "Opción de Instalación de Herramienta de Actualización"

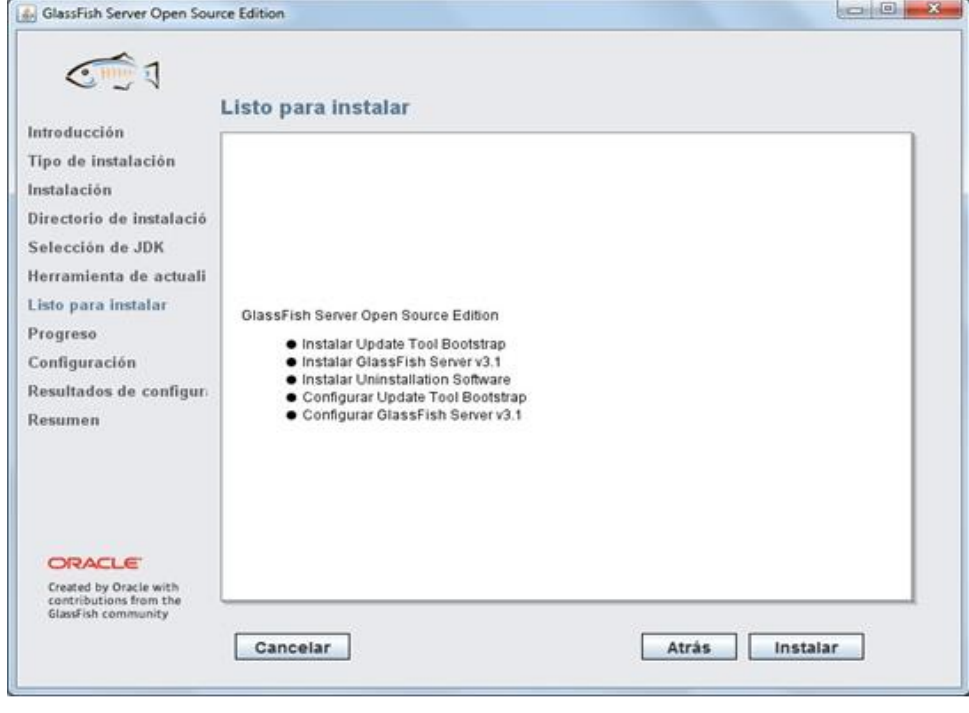

9. Dar clic en Instalar

Figura 28: "Instalar"

10.Esperar a que finalice la instalación

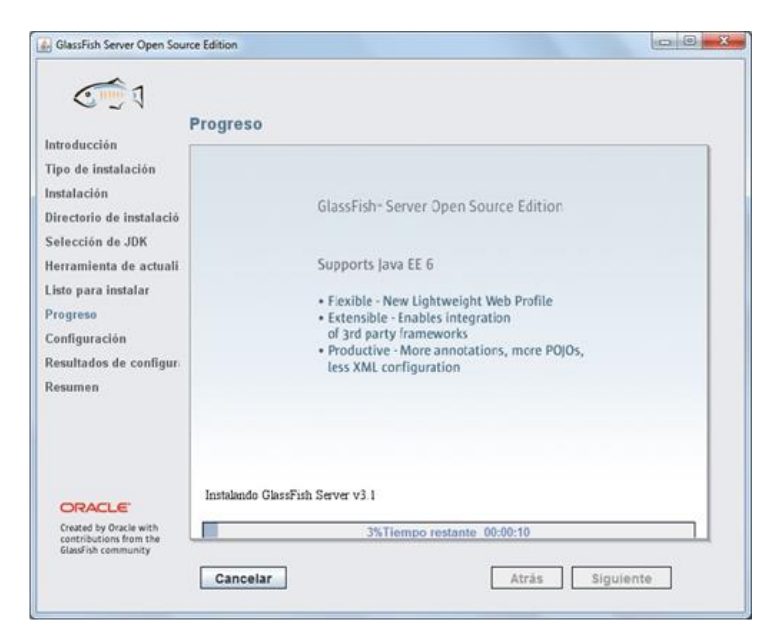

Figura 29: "Proceso de Instalación"

11.Seleccionar la opción para crear un dominio de servidor y pasar a la siguiente pantalla.

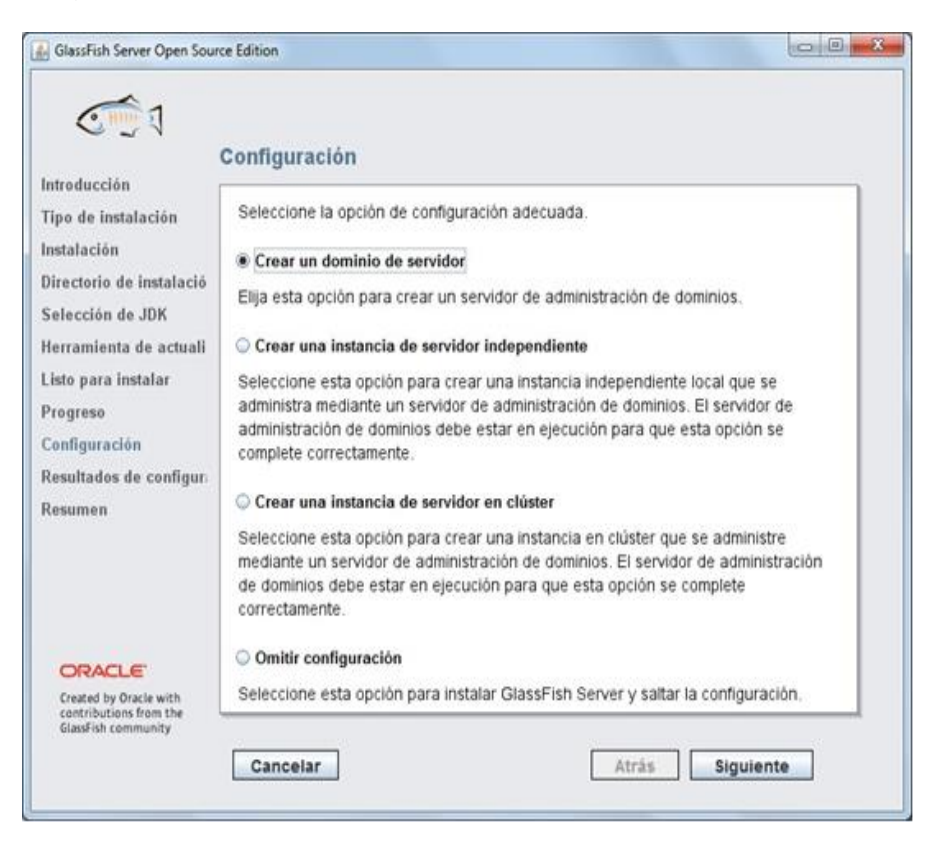

Figura 30: "Creación de Dominio de Servidor"

12.Ponerle nombre al dominio, usuario y contraseña y pasar a la siguiente pantalla

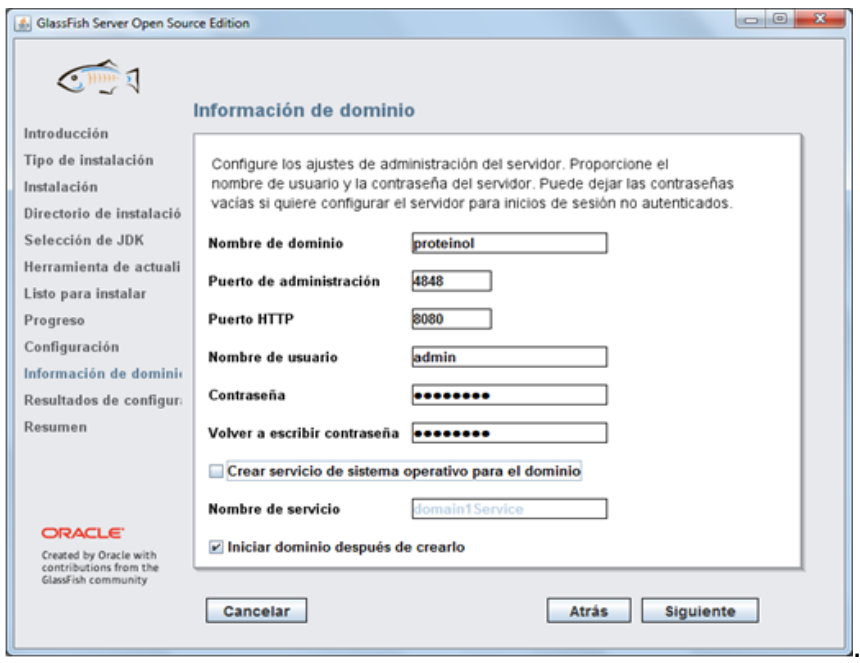

Figura 31: "Poner Clave y contraseña al Dominio"

13.Aparecerán mensajes donde se muestra la creación del dominio. Pasar a la siguiente pantalla

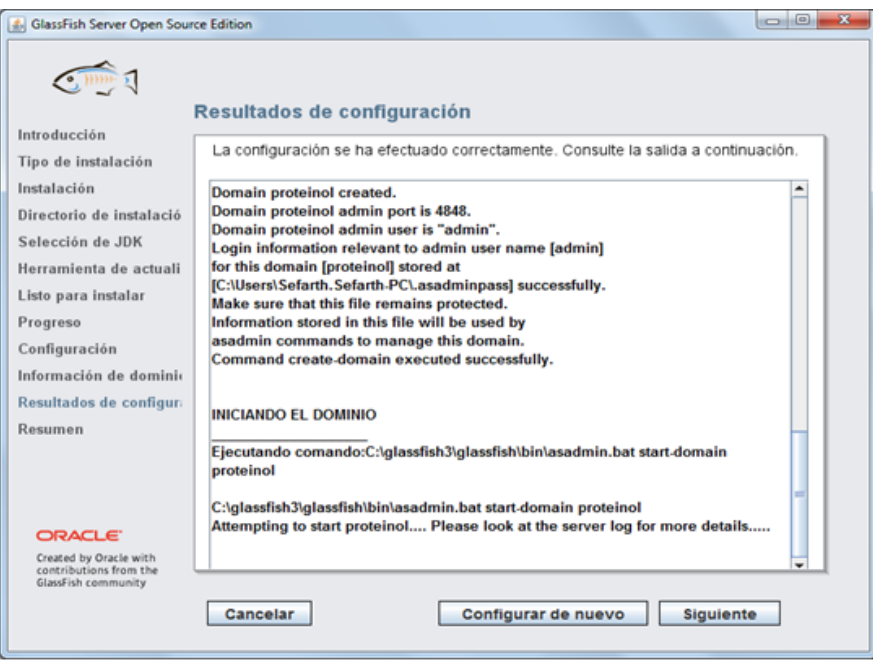

Figura 32: "Mensaje de Creación del Dominio"

14.Dar clic en Salir

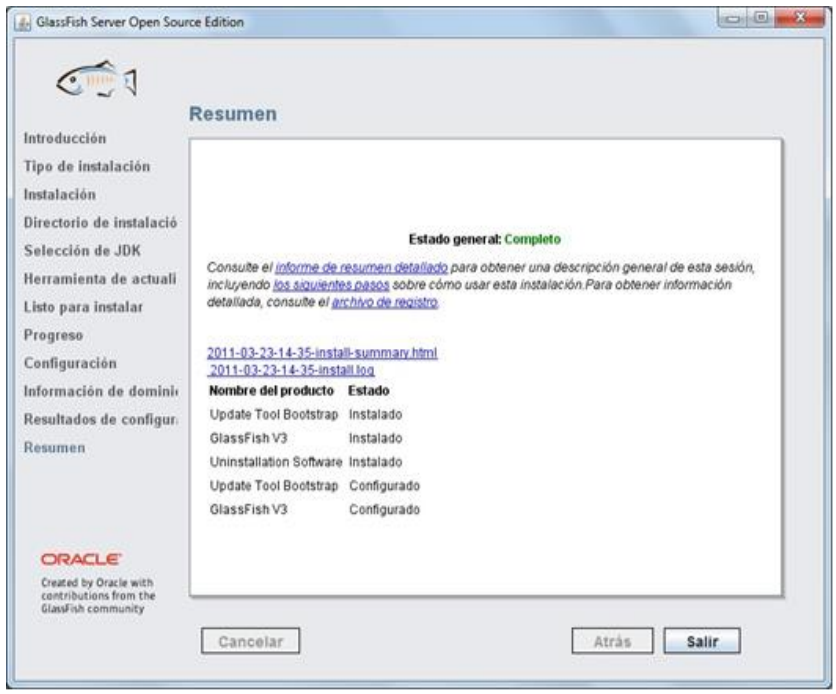

Figura 33: Salir

- 15.Abrir el explorador y entrar a la dirección http://localhost:8080/
- 16.Deberá aparecer una página indicando que el servidor está funcionando

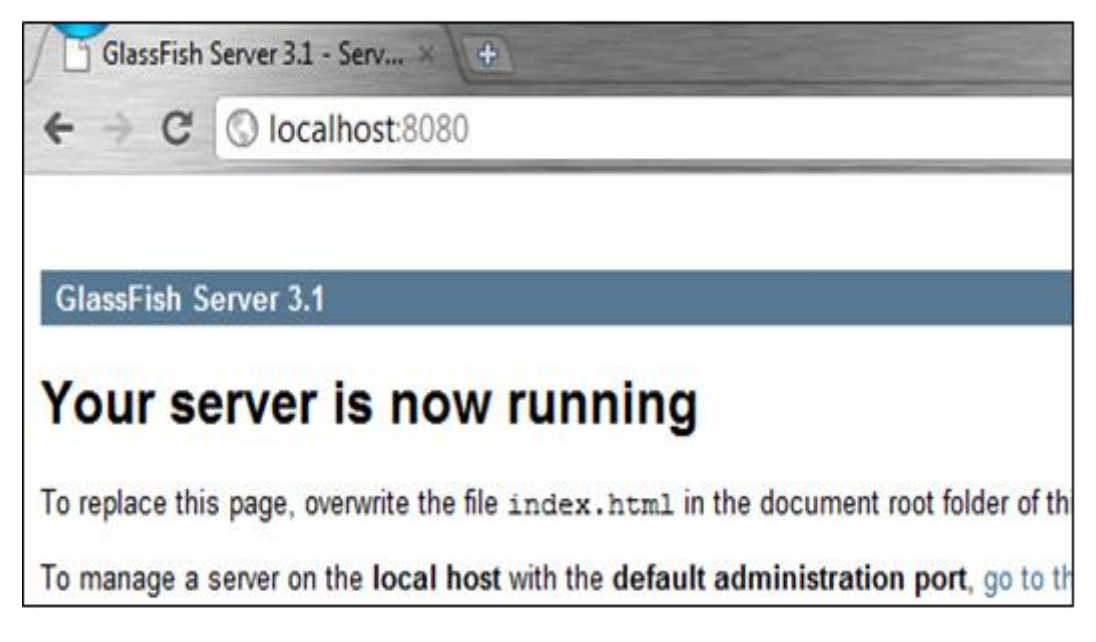

Figura 34:"Verificar si el Servidor Funciona"

#### **17.**Para entrar a la página de administrador, entrar a **[http://localhost:4848](http://localhost:4848/)**

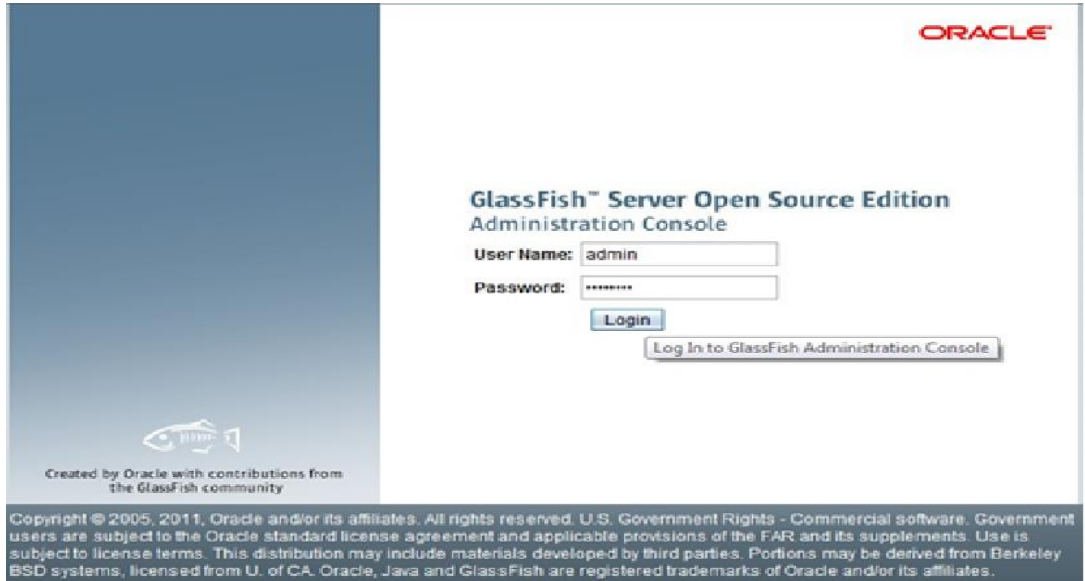

Figura 35:"Ingresar Pagina Administrador"

#### Se Muestra el ambiente del GlassFish

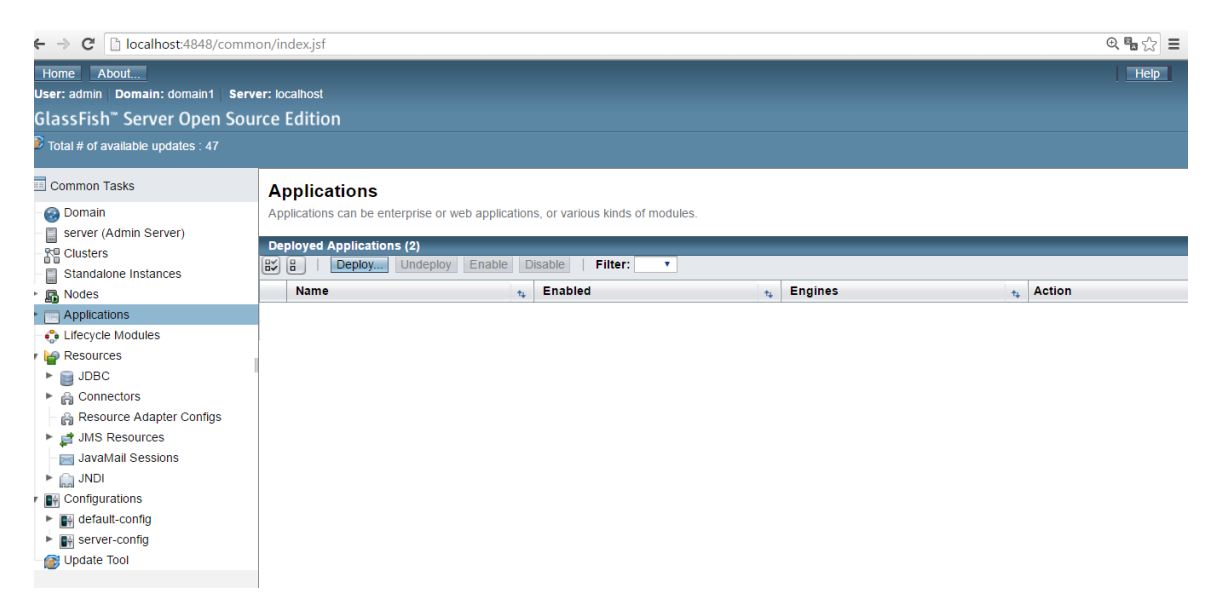

Figura 36: "Ambiente de GlassFish"

18.Se debe ingresar a aplicaciones para subir el proyecto al Servidor

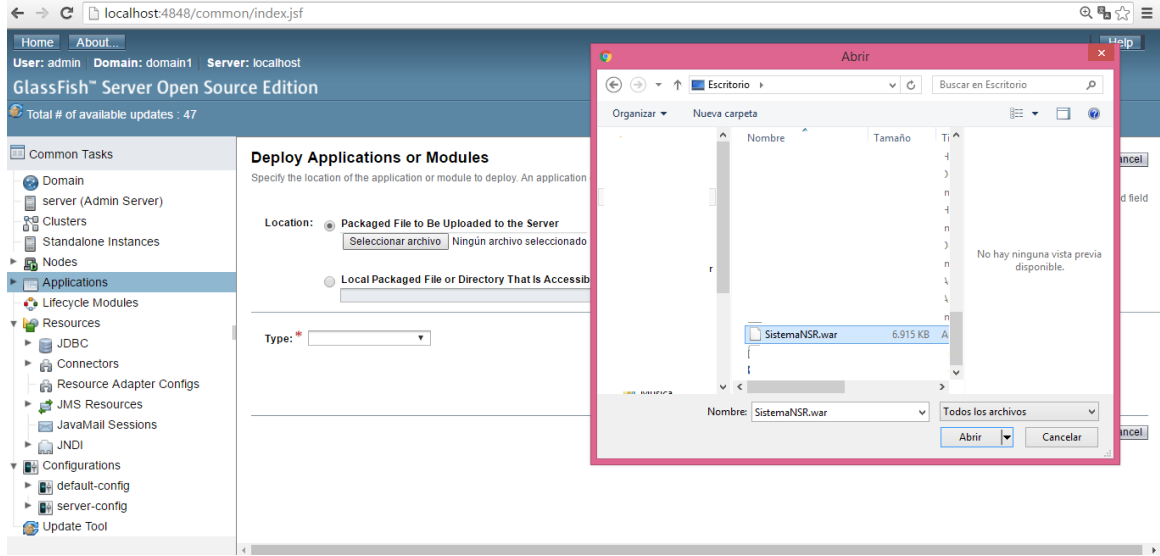

Figura 37: "Subir proyecto a GlassFish"

19.Se muestra el ambiente listo para acceder al sistema

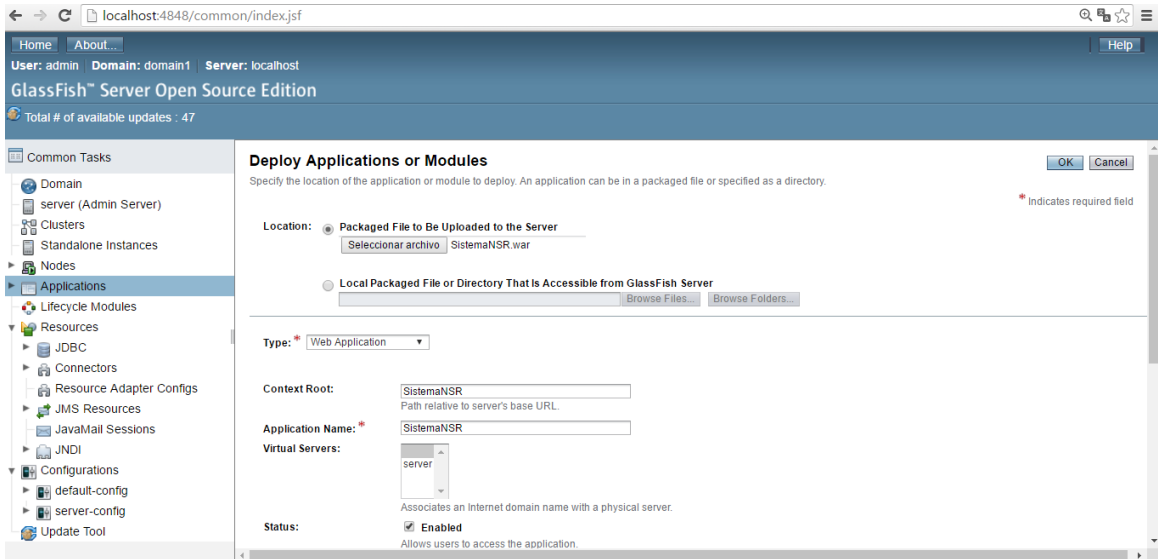

Figura 38: "Subir Proyecto a GlassFish"

#### 20.Se muestra el ambiente ya con el proyecto Cargado

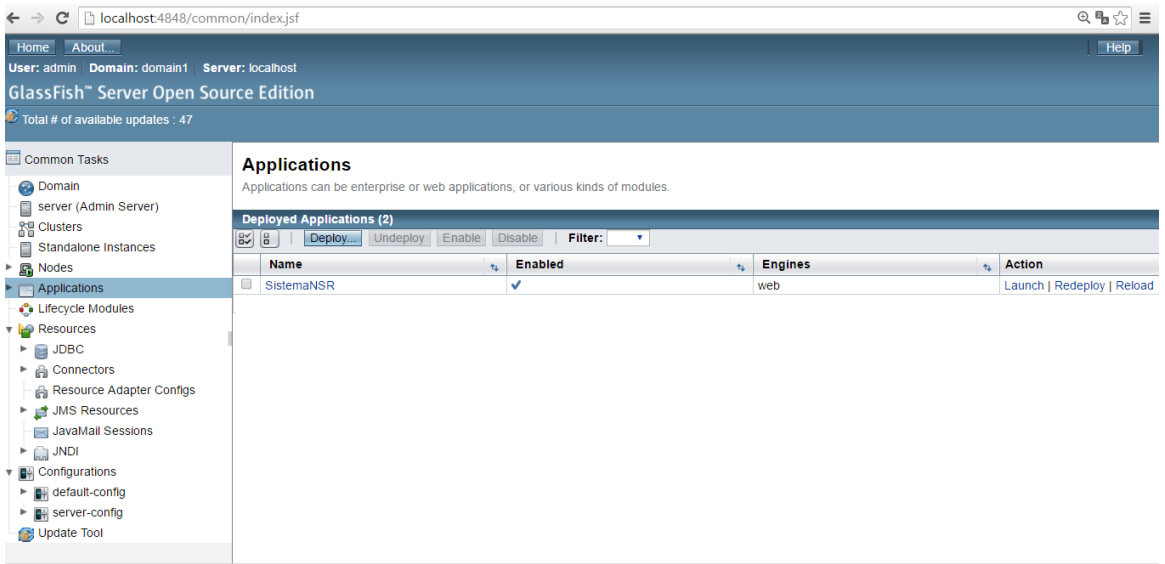

Figura 39:"Proyecto Subido Correctamente"

21.Se ingres la URL para verificar que se subió correctamente el proyecto

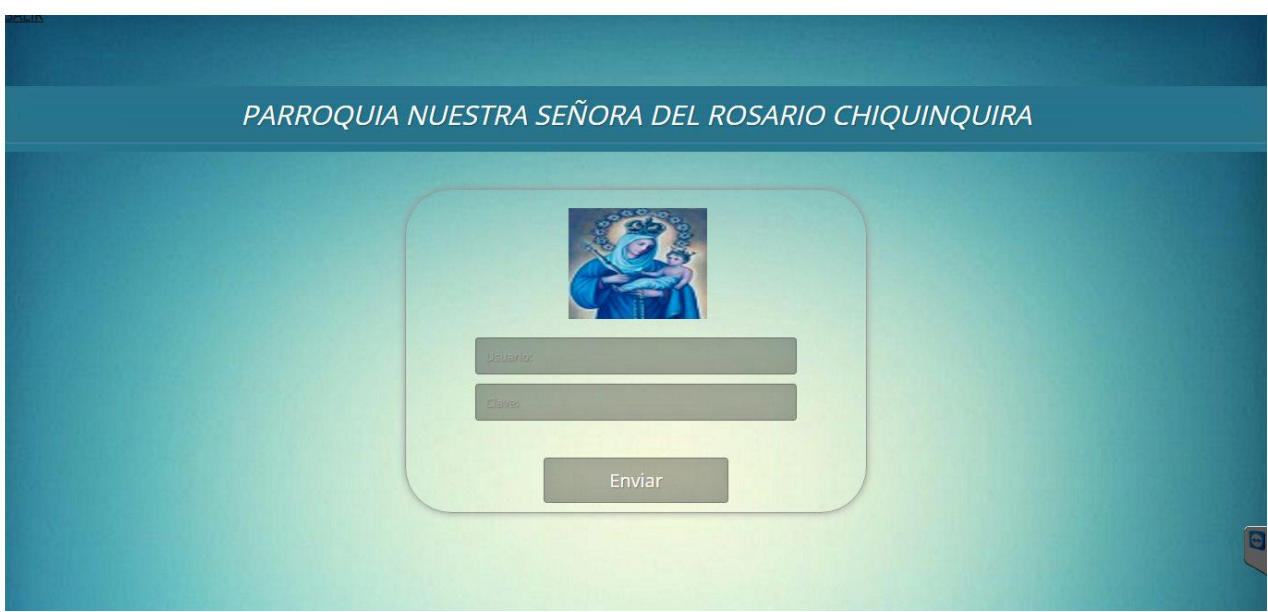

Figura 40: "Proyecto Subido Correctamente"

#### **Diseño de la arquitectura física**

Cada una de las aplicaciones, ya sea en ambientes de desarrollo, pruebas y/o producción, debe tener un diagrama detallado con la siguiente información:

- Nombre de los equipos
- Ubicación física dentro del centro de cómputo, y en el sitio alterno

de procesamiento.

- Direcciones IP asignadas
- Puertos TCP/UDP necesarios para comunicación
- Colas de mensajes
- Dependencias con otros sistemas
- Interrelaciones de conexión entre los equipos, diagramado por

niveles (si es del caso), integrado al esquema físico de seguridad

• Cualquier observación importante.

#### **3.2 Descripción de usuarios**

#### **3.2.1 Usuarios de base de datos**

En la siguiente figura se muestra el usuario para la conexión a la base de datos.

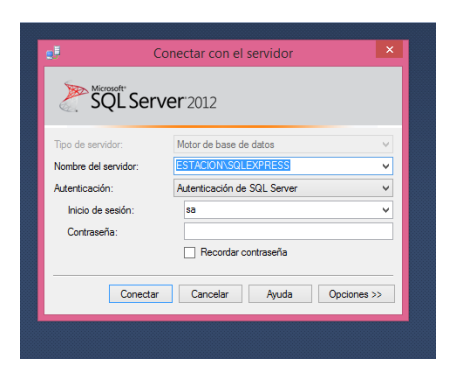

Figura 41: Ingreso a SQL Server

### **3.2.2 Usuarios de aplicaciones**

El sistema cuenta con 5 usuarios que se detallan a continuación:

- **Secretaria:** El siguiente Usuario maneja en el sistema el registro consultas modificaciones en los módulos de Pastoral y Registro de Usuarios
- **Administrador:** El usuario administrador maneja el registro y consultas de los diferentes eventos que se realizan la parroquia.
- **Pastoral:** Realiza Registro, Consultas, Modificaciones en el módulo de Pastoral, adicional realiza el ingreso de los horario, grupos y el registro de los Coordinadores de cada Grupos.

# **ANEXO C MANUAL DE USUARIO**

SISTEMA SNR.

**NUESTRA SEÑORA DEL ROSARIO CHIQUINQUIRÁ.**

**MANUAL DE USUARIO DE SISTEMA SNR**.

**SISTEMA WEB.**

**2016.**

### **TABLA DE CONTENIDO**

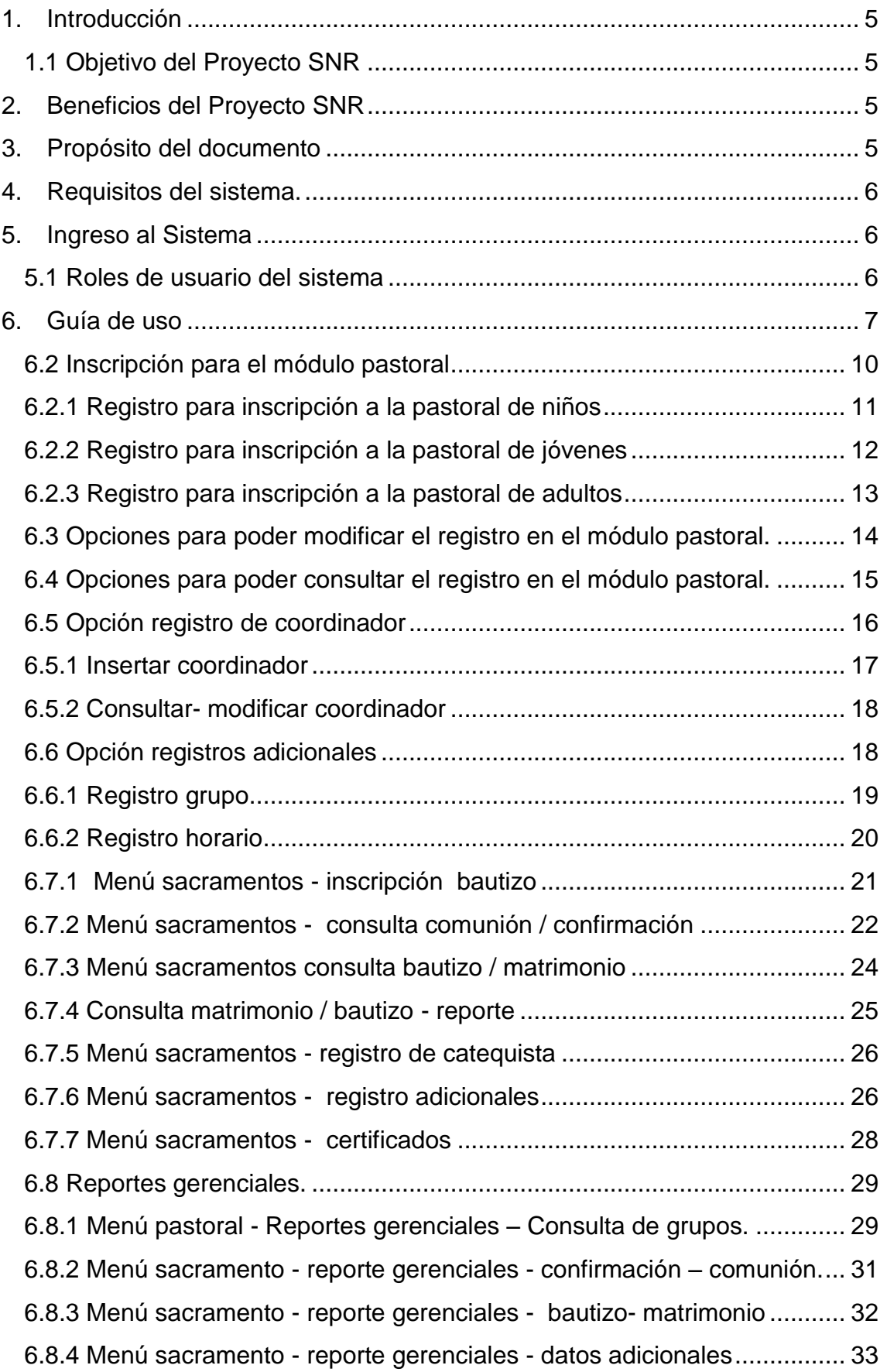

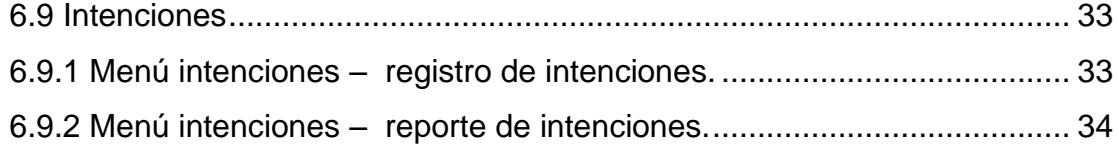

#### **TABLA DE IMAGENES**

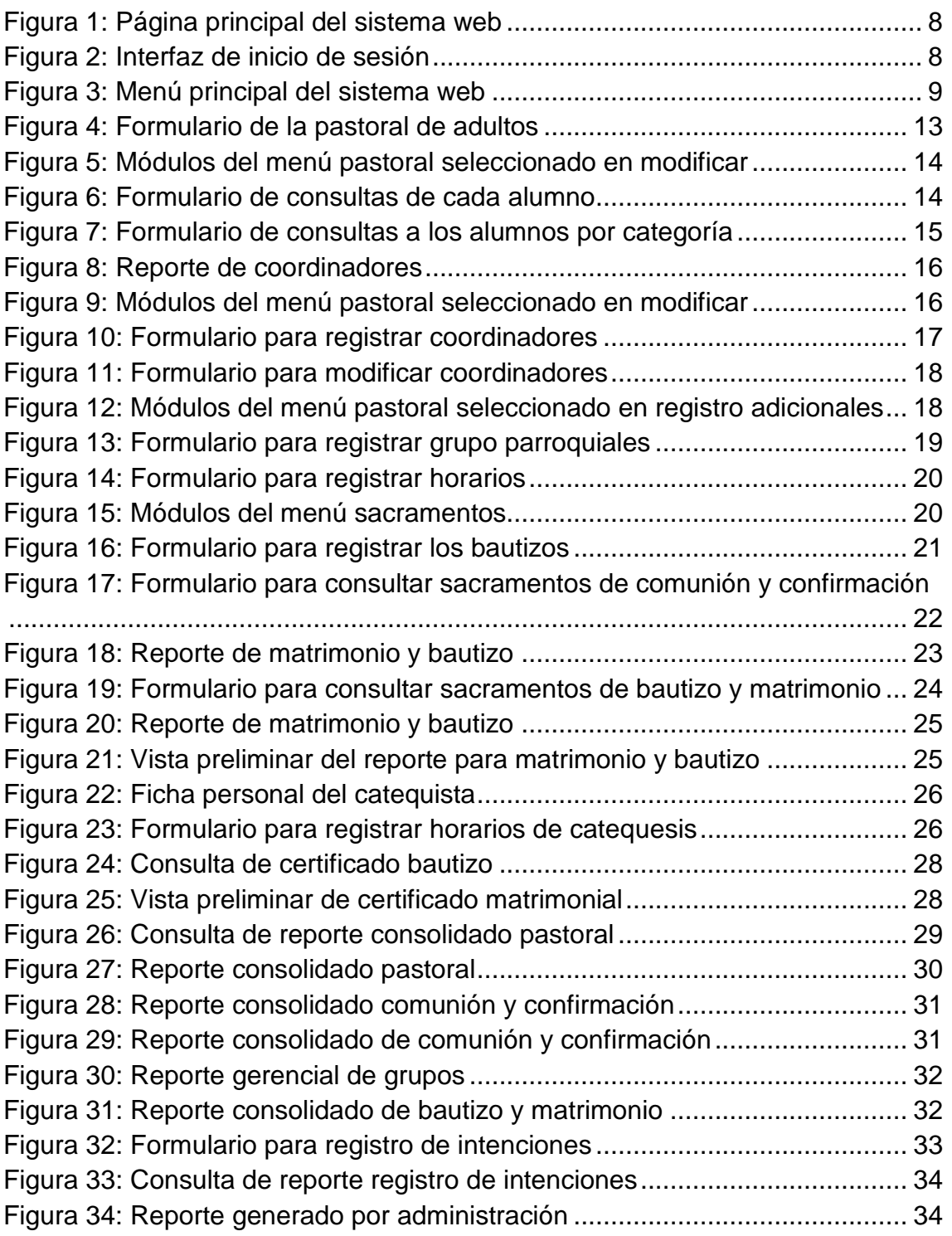

#### **1. Introducción**

#### **1.1 Objetivo del Proyecto SNR**

La solución planteada tiene como objetivo mejorar, y automatizar las tareas que se realizan en la parroquia Nuestra Señora del Rosario Chiquinquirá, con la finalidad de brindar un mejor servicio a los feligreses, esta solución a su vez mejora, el control interno y da facilidad de tener la información disponible y accesible a todo momento desde algún navegador web, que este dentro de la red de la parroquia.

En la gestión del plan de implementación se encuentra detallado el proceso a seguir para la puesta en marcha en producción, de la solución, la misma que cumple con el proceso correcto de ejecución.

#### **2. Beneficios del proyecto SNR**

El sistema web en la parroquia tiene varios beneficios en las cuales tenemos:

- El sistema web tiene un acceso mucho más sencillo para la compatibilidad multiplataforma que el software descargable.
- Se accede a la cuenta online y están listas para trabajar sin importar cuál es su configuración o su hardware.
- Los datos que se crean y se accede van a necesitar experimentar profundos cambios y los datos de la parroquia son más seguros.
- Se puede utilizar por múltiples usuarios al mismo tiempo.

#### **3. Propósito del documento.**

El propósito de este Manual es facilitar la información necesaria para la gestión y control del registro de información parroquial del Sistema SISTSNR.

El manual brinda la solución necesaria para el uso de la solución web en un 100% aprovechando las características inmersas en ella, como lo es la gestión, control y consultas de registros de inscripciones de cursos y catequistas cómo así también la supervisión y análisis de datos, gestión de permiso de accesos en los diferentes niveles de control con los que cuenta la aplicación.

Es Sistema Web SistSNR es un sistema de Apoyo Administrativo para la instituciones eclesiásticas pequeñas, medianas y grandes, ya que no tiene una limitación de capacidad o funcionamiento.

#### **4. Requisitos del sistema.**

Requerimientos de hardware Contar con:

- Computadora personal.
- Conexión a Internet.
- a) Requerimientos de software Contar con:
	- Sistema operativo Windows.
	- Navegador (Internet Explorer, Netscape Navigator u otro).

• Permiso de acceso por parte de la Dirección General de Operación Regional y Contraloría Social (DGORCS) de la Secretaría de la Función Pública.

#### **5. Ingreso al sistema**

Para hacer uso del sistema, los usuarios deben contar con una cuenta de acceso previamente creada por el Administrador del Sistema, dicho usuario administrador del sistema se encuentra especificados en la descripción de acceso de la herramienta

Cada cuenta de acceso tiene un Rol asignado.

#### **5.1 Roles de usuario del sistema.**

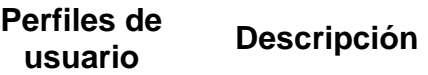

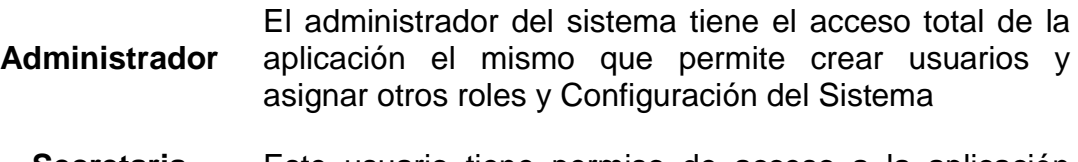

**Secretaria** Este usuario tiene permiso de acceso a la aplicación

> permitiendo registrar, modificar o eliminar registros de estudiantes, catequistas y cursos También tendrá el acceso para realizar consulta de estudiantes que se encuentra inscriptos en la parroquia y generar e imprimir Certificados a los feligreses.

**Pastoral** Este usuario tiene el acceso de crear grupos de clases, en las categorías niños, jóvenes, adultos.

**Párroco** Este usuario tiene el acceso que le permite realizar consultas de información registrada de los diferentes grupos, cursos y catequistas. Tiene la potestad de generar reportes gerenciales y permitir el análisis de datos.

#### **6. Guía de uso**

Para acceder a Sistema SNR de la parroquia debe realizarse los siguientes pasos:

- 1. Mediante un explorador sea esté:
	- Google Chrome (v. 40.0 o superior).
	- Firefox (v.42 o superior).
	- Internet Explorer (v. 10 o superior).
- 2. En la barra de direcciones digitaremos la siguiente dirección: <http://ipservidor:8080/SistemSNR/index.jsp> y accedemos con un enter.

La cual muestra una página web de portada del sistema, se deberá dar clic en la opción sistema para acceder al mismo.

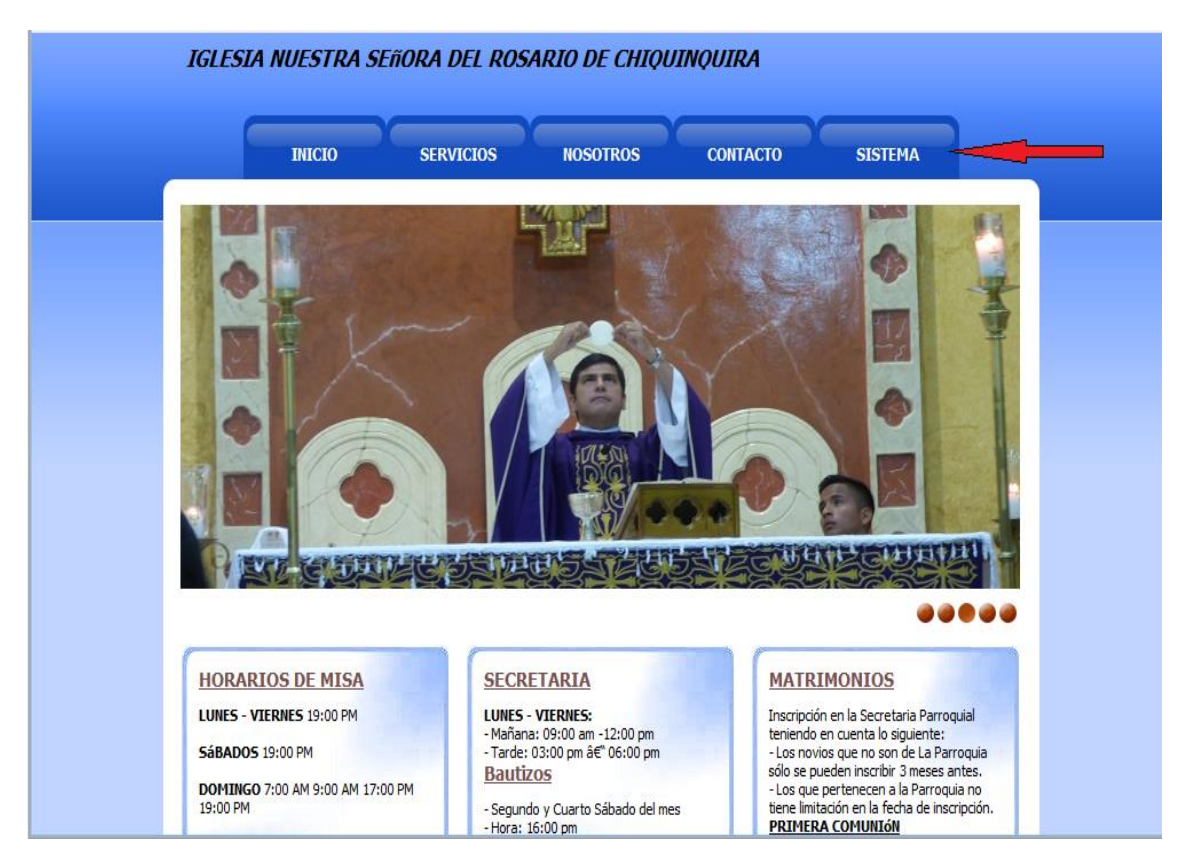

**Figura 1**: **Página principal del sistema web**

3. Al dar clic en la opción sistema nos muestra el interfaz de inicio de Sesión como se muestra en la siguiente figura.

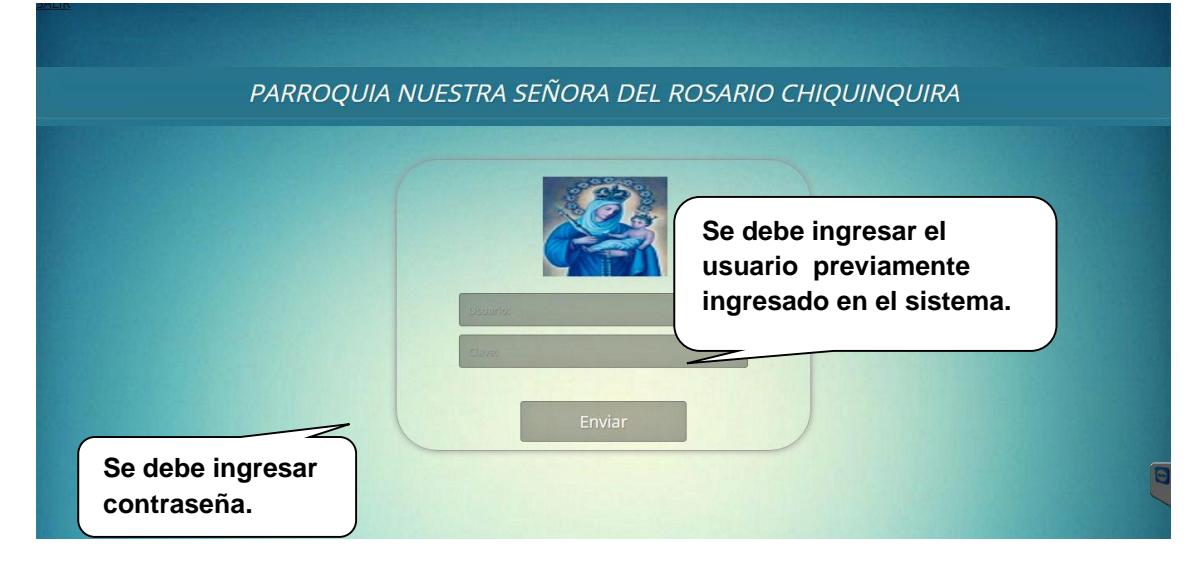

**Figura 2**: **Interfaz de inicio de sesión**

- 4. Se procede al ingreso de las credenciales de acceso al sistema, la clave de acceso como administrador usuario: **user\_admin**, password: **adminSNR16.**
- 5. Si las credenciales son correctas el sistema dará acceso al menú principal del sistema.

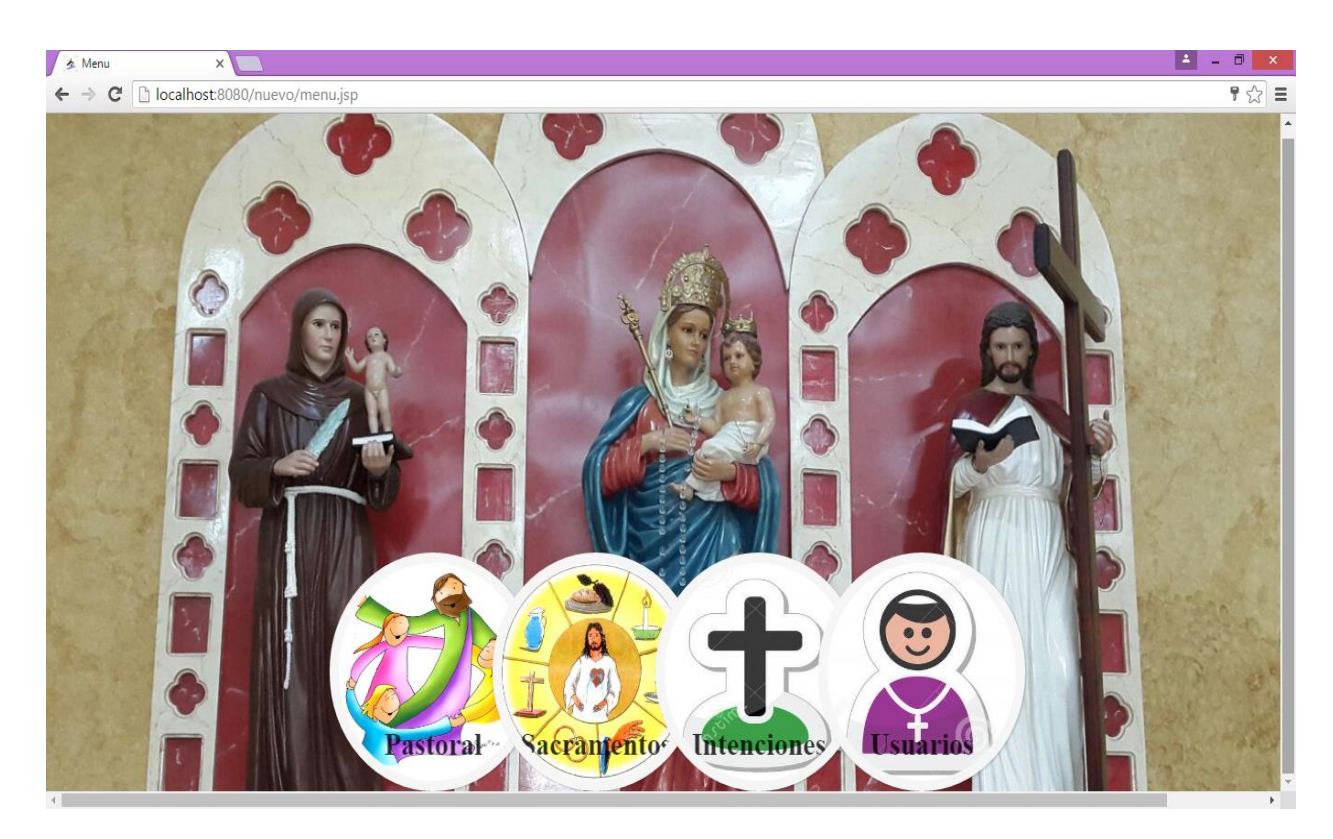

**Figura 3**: **Menú principal del sistema web**

- 6. Caso contrario mostrara un mensaje de que el acceso fue incorrecto y pedirá que vuelva a intentar acceder nuevamente.
- 7. El menú principal me muestra las opciones:

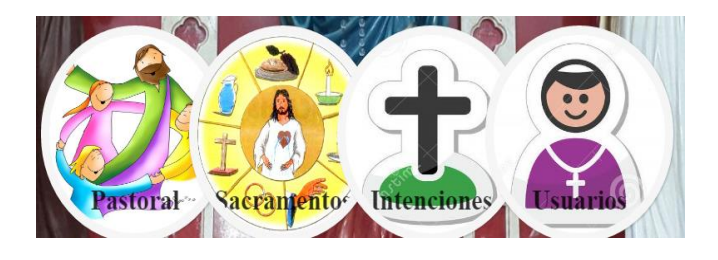

**Figura 4**: **Opciones del menú principal**

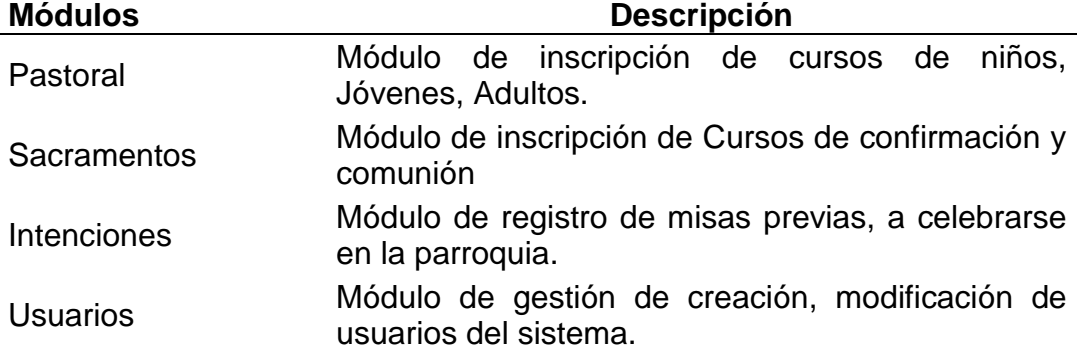

#### **6.2 Inscripción para el módulo pastoral**

**Pastoral: En este módulo nos muestra el siguiente menú.**

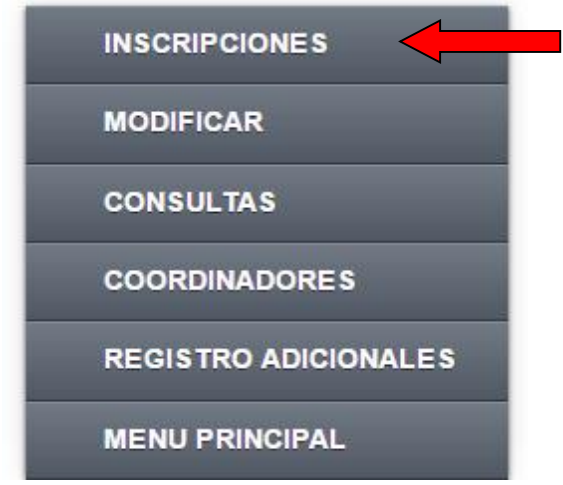

#### **Figura 5**: **Módulos del menú pastoral seleccionado en inscripciones**

- Al dar clic en la opción "Inscripciones" nos Muestra las opciones de Inscripción:
	- o Inscripción Niños
	- o Inscripción Jóvenes
	- o Inscripción Adultos
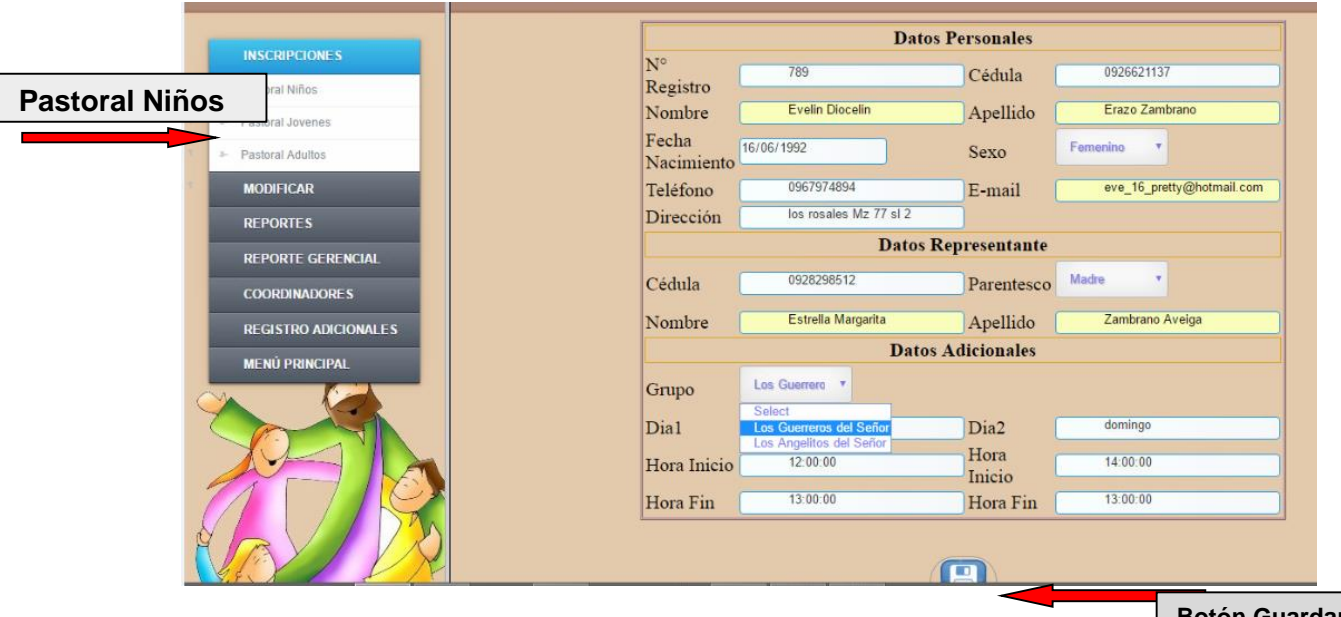

#### **6.2.1 Registro para inscripción a la pastoral de niños**

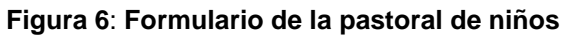

**Botón Guardar**

Al dar clic en la opción Pastoral para niños se desplegara el Formulario de Registro de datos para la inscripción.

- El formulario pedirá los datos personales y de representante del niño.
- Pedirá que se seleccione el grupo al cual será inscrito, al dar clic en esta opción se llenara automáticamente el horario que tiene asignado el Grupo.
- Al haber realizado el ingreso de cada uno de los campos se debe dar clic en el botón "GUARDAR" (e) para realizar el debido ingreso de datos en la base y Mostrara un Mensaje de Éxito.

**NOTA**: Se debe ingresar todos los datos de manera correcta sin dejar opciones en blanco, toda la información es necesaria para el correcto ingreso de la información.

# **6.2.2 Registro para inscripción a la pastoral de jóvenes**

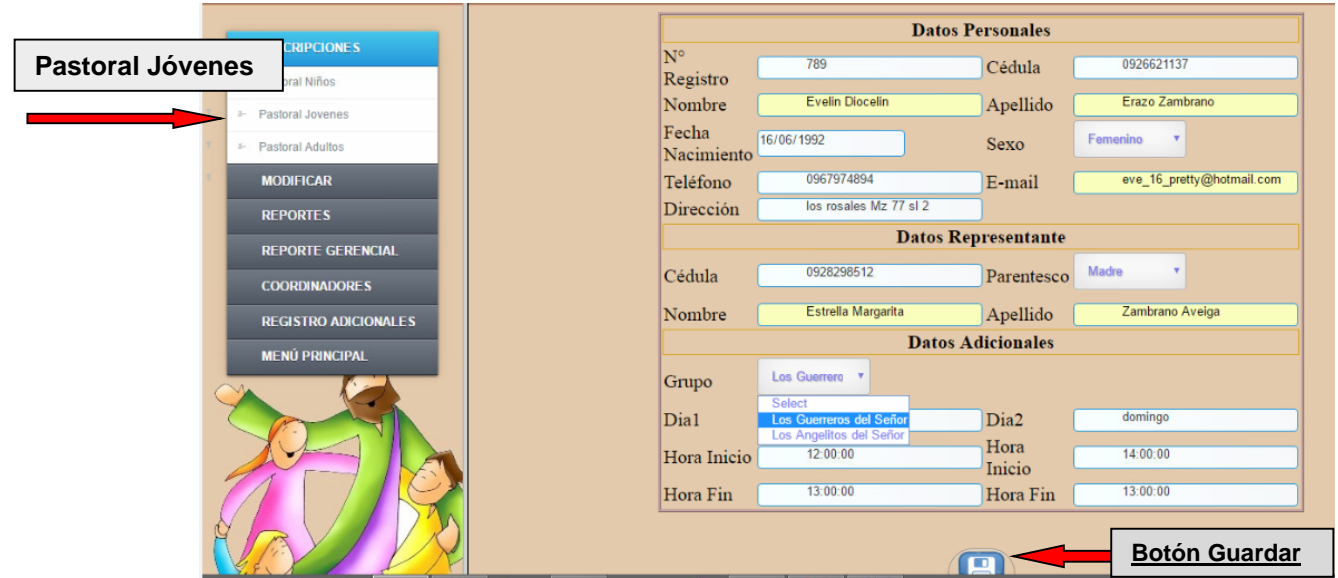

**Figura 7**: **Formulario de la pastoral de jóvenes**

Al dar clic en la opción Pastoral para Jóvenes se desplegara el Formulario de Registro de datos para la inscripción.

- El formulario pedirá los datos personales y de representante del Jóvenes.
- Pedirá que se seleccione el grupo al cual será inscrito, al dar clic en esta opción se llenara automáticamente el horario que tiene asignado el Grupo.
- Al haber realizado el ingreso de cada uno de los campos se debe dar clic en el botón "GUARDAR" **(B)** para realizar el debido ingreso de datos en la base y Mostrara un Mensaje de Éxito.

**NOTA**: Se debe ingresar todos los datos de manera correcta sin dejar opciones en blanco, toda la información es necesaria para el correcto ingreso de la información.

# **6.2.3 Registro para inscripción a la pastoral de adultos**

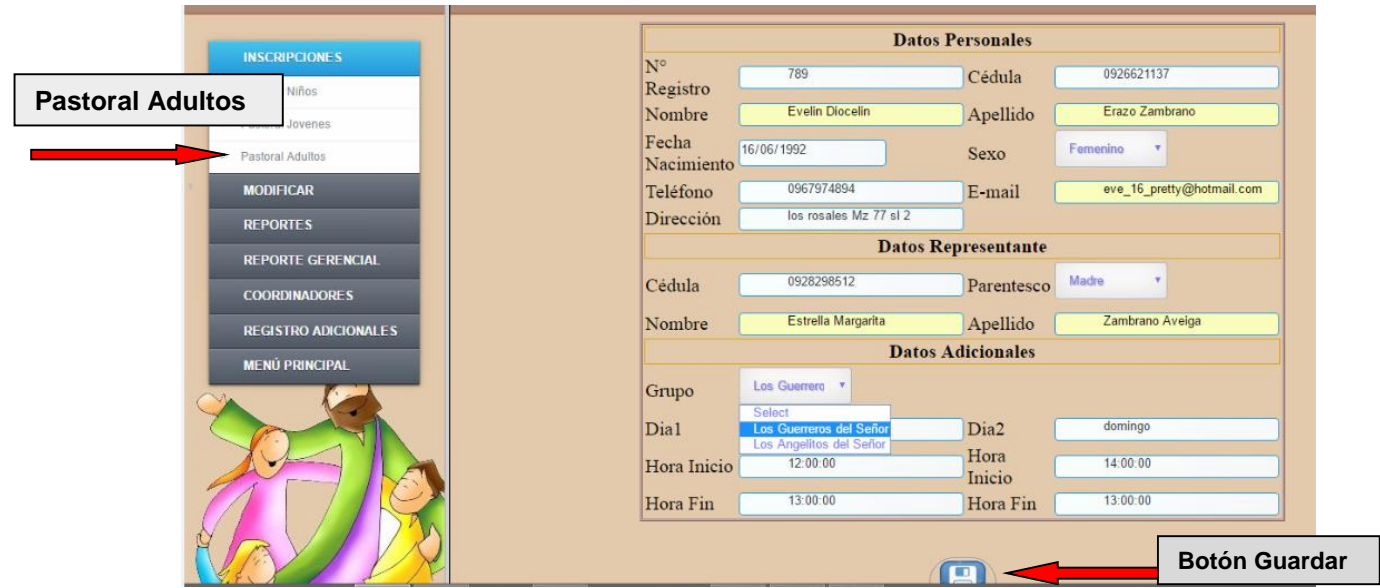

**Figura 4**: **Formulario de la pastoral de adultos**

Al dar clic en la opción Pastoral para adultos se desplegara el Formulario de Registro de datos para la inscripción.

- El formulario pedirá los datos personales de adultos. (en este registro de información no existe datos de representante por el grado de responsabilidad del estudiante).
- Pedirá que se seleccione el grupo al cual será inscrito, al dar clic en esta opción se llenara automáticamente el horario que tiene asignado el Grupo.
- Al haber realizado el ingreso de cada uno de los campos se debe dar clic en el botón "GUARDAR" **(B)** para realizar el debido ingreso de datos en la base y Mostrara un Mensaje de Éxito.

NOTA: Se debe ingresar todos los datos de manera correcta sin dejar opciones en blanco, toda la información es necesaria para el correcto ingreso de la información.

**6.3 Opciones para poder modificar el registro en el módulo pastoral.**

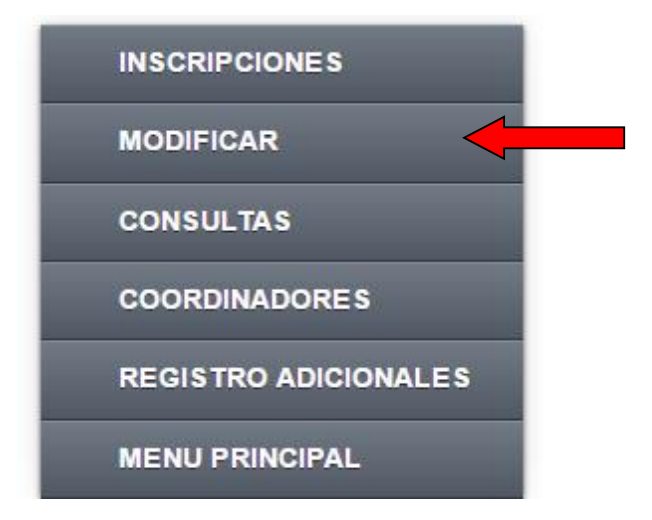

**Figura 5**: **Módulos del menú pastoral seleccionado en modificar**

Al seleccionar la opción de Modificar nos mostrara el Siguiente formulario de Consultas de cada uno de los Alumnos inscritos en el Modulo pastoral.

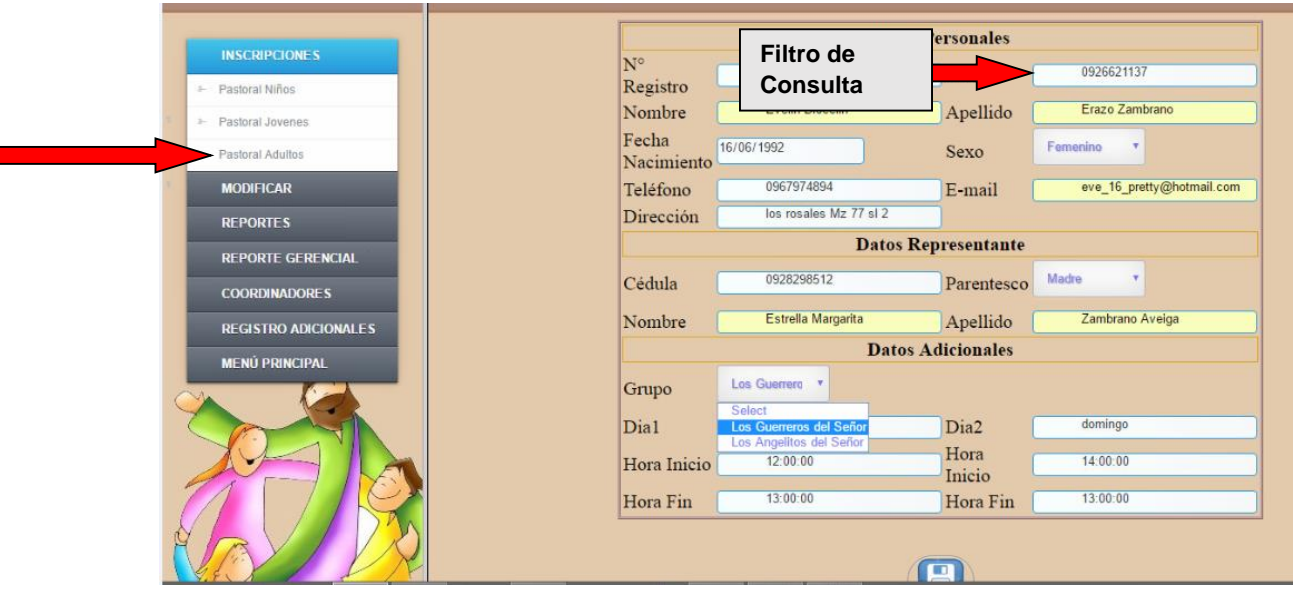

**Figura 6**: **Formulario de consultas de cada alumno**

- Para realizar la consultas de deberá realizar los siguientes pasos
	- o ingresar en el N° de Registro
	- o Dar clic en el botón consultar

- o Aparecerán los datos del feligrés inscrito en las categorías niños jóvenes adultos.
- o Una vez modificado los datos se deberá dar clic en el botón Guardar<sup>(2)</sup>
- o Si se desea realizar una nueva consulta se da clic en el botón Limpiar.

## **6.4 Opciones para poder consultar el registro en el módulo pastoral.**

Al dar clic en la opción Consultas nos mostrara la diferente opción de consulta que tiene el sistema, dentro de la categoría pastoral.

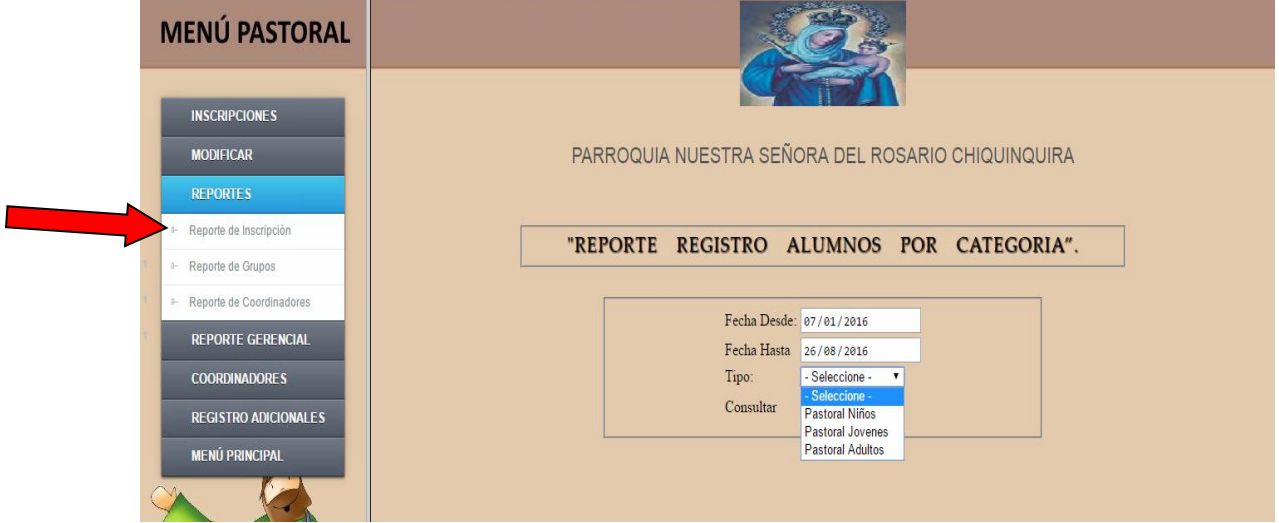

**Figura 7**: **Formulario de consultas a los alumnos por categoría**

Se debe seleccionar las fechas desde y hasta que fecha y el reporte que desea generar adicional se especifica el tipo de categoría a consultar, las disponibles en el sistema son: Niños, Jóvenes, Adultos, se da clic en la opción buscar y nos muestra el siguiente reporte:

about:blank

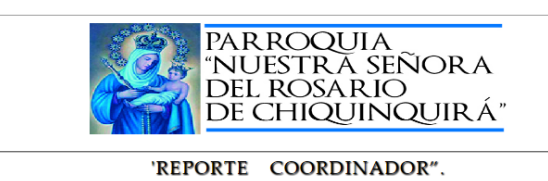

**REPORTE COORDINADOR - G** 

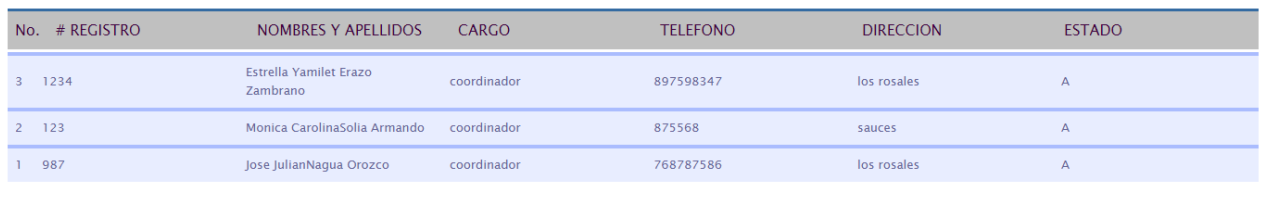

Reporte Generado por Administración

#### **Figura 8**: **Reporte de coordinadores**

El reporte generado podrá ser guardado en alguna carpeta en tipo PDF.

#### **6.5 Opción registro de coordinador**

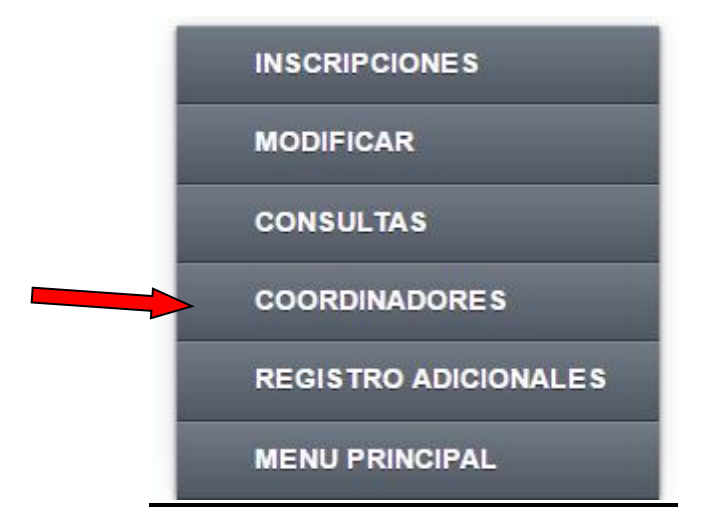

**Figura 9**: **Módulos del menú pastoral seleccionado en modificar**

Al dar clic en la opción Coordinador nos mostrara dos opciones:

- Insertar Coordinador
- Consultar y Modificar Coordinador

# **6.5.1 Insertar coordinador**

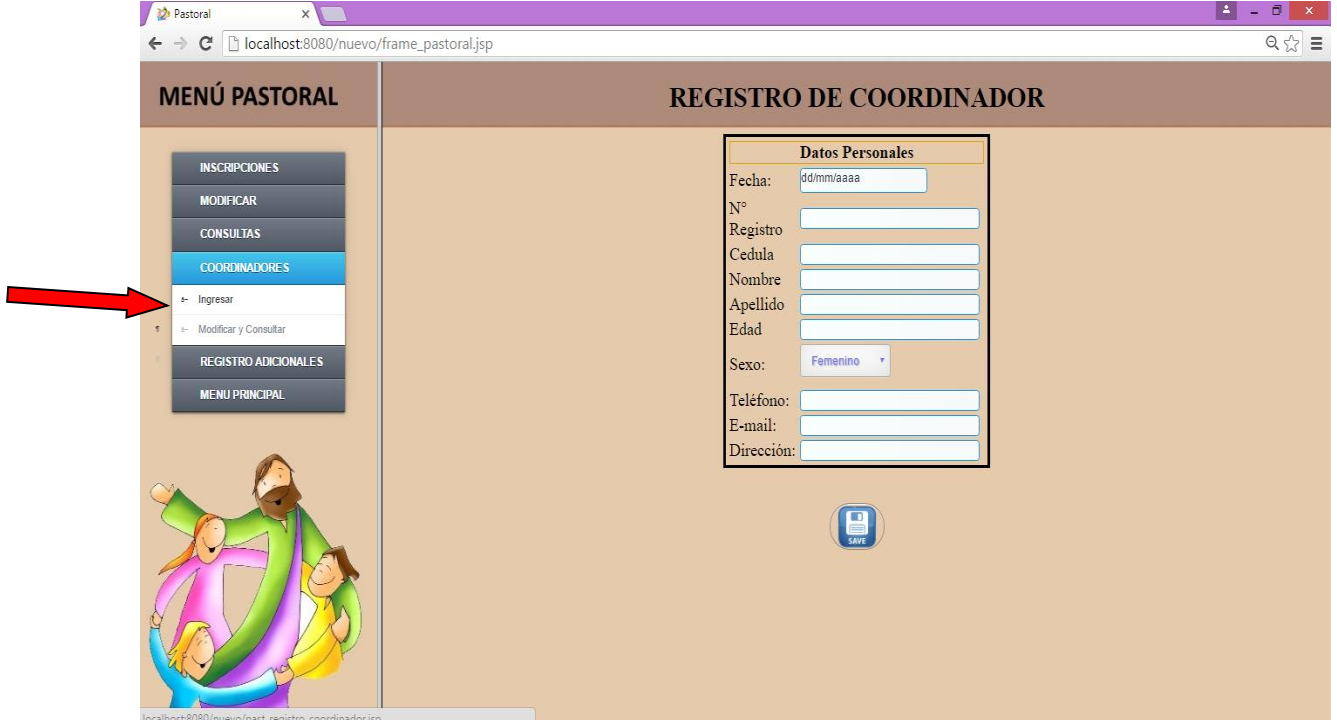

**Figura 10**: **Formulario para registrar coordinadores**

## **6.5.2 Consultar- modificar coordinador**

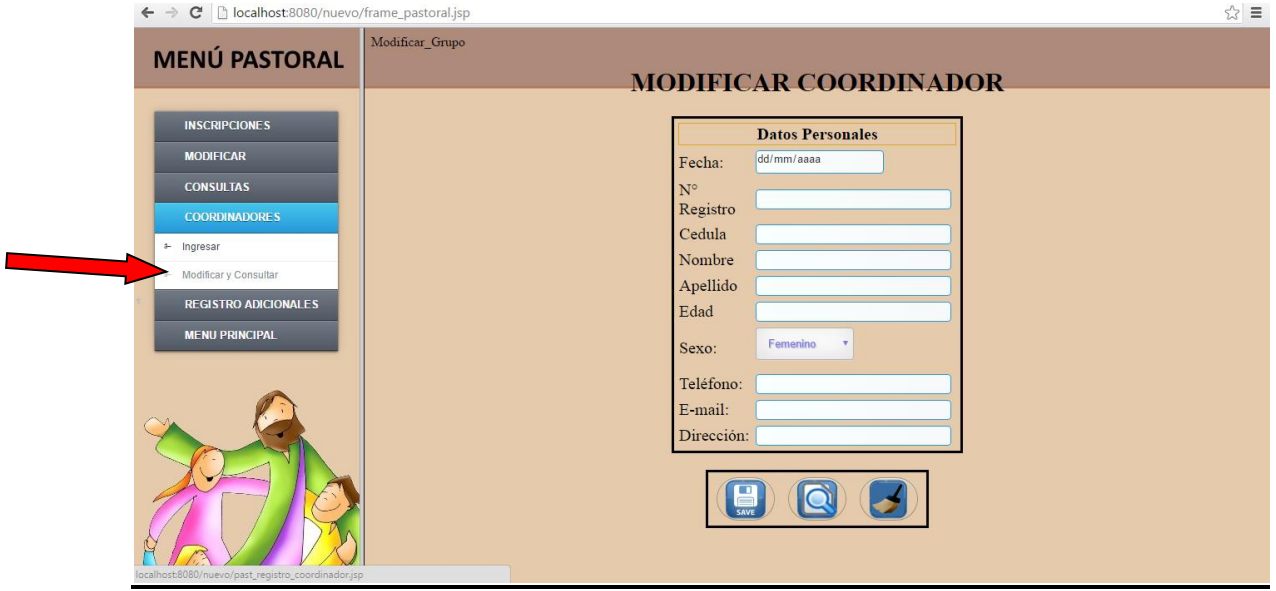

**Figura 11**: **Formulario para modificar coordinadores**

- Para realizar la consultas de deberá realizar los siguientes pasos
	- o ingresar en el N° de Registro
	- o Dar clic en el botón consultar
	- o Una vez modificado los datos se deberá dar clic en el botón Guardar<sup>(2)</sup>
	- o Si se desea realizar una nueva consulta se da clic en el botón Limpiar.

### **6.6 Opción registros adicionales**

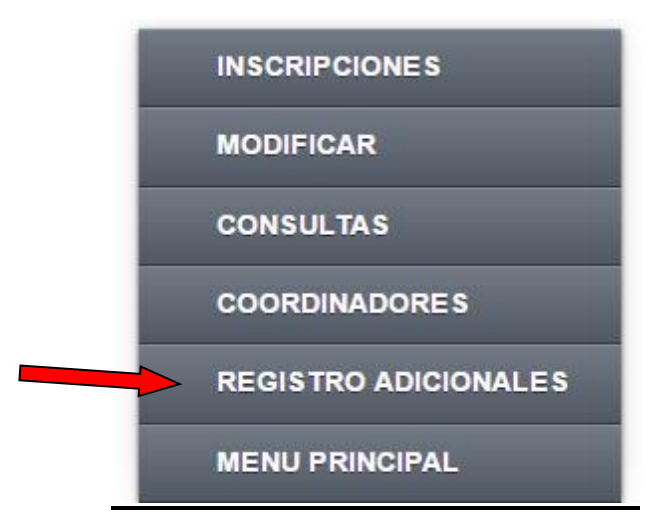

**Figura 12**: **Módulos del menú pastoral seleccionado en registro adicionales**

Al seleccionar registros adicionales nos mostrara dos opciones

- Registro de Grupo
- Registro horario

#### **6.6.1 Registro grupo**

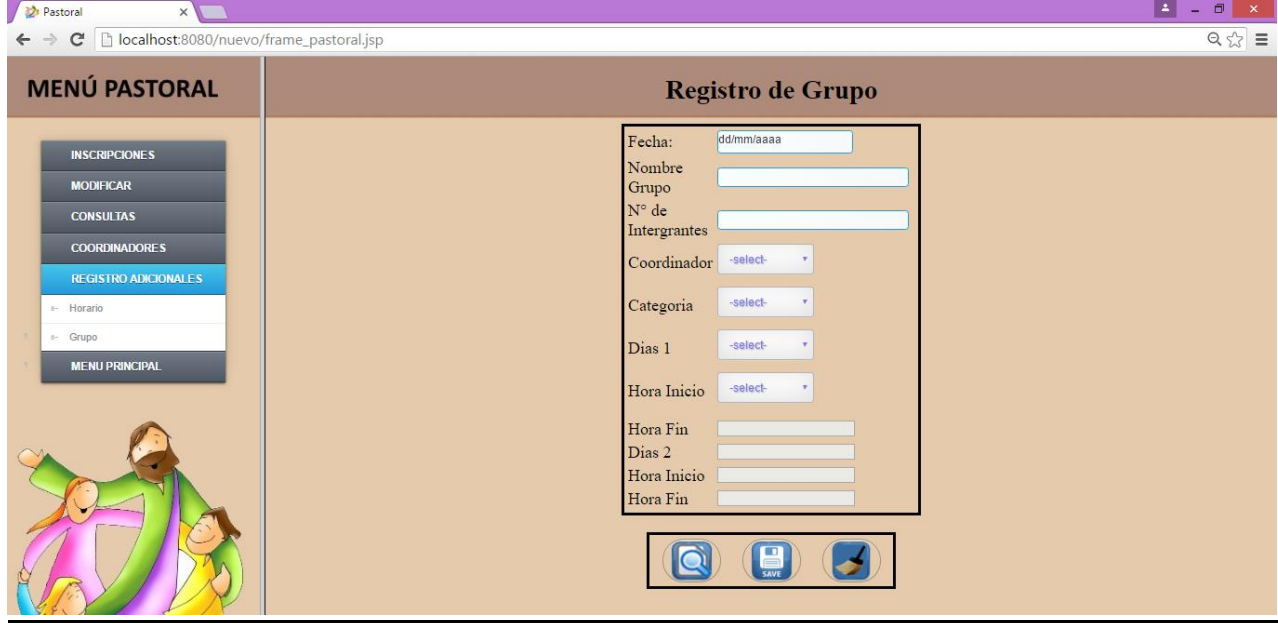

**Figura 13**: **Formulario para registrar grupo parroquiales**

Al seleccionar esta opción se deberá realizar los siguientes pasos:

- Seleccionar fecha actual
- Registro del nombre y cantidad de alumnos que podrán ser inscritos en el grupo
- Se debe seleccionar el coordinador categoría asigna al grupo tales como:
	- o Pastoral Niños
	- o Pastoral Jóvenes
	- o Pastoral Adultos
- Seleccionar el Horario
- $\bullet$  Dar clic en el botón guardar  $\Box$  para agregar datos a la base.

# **6.6.2 Registro horario**

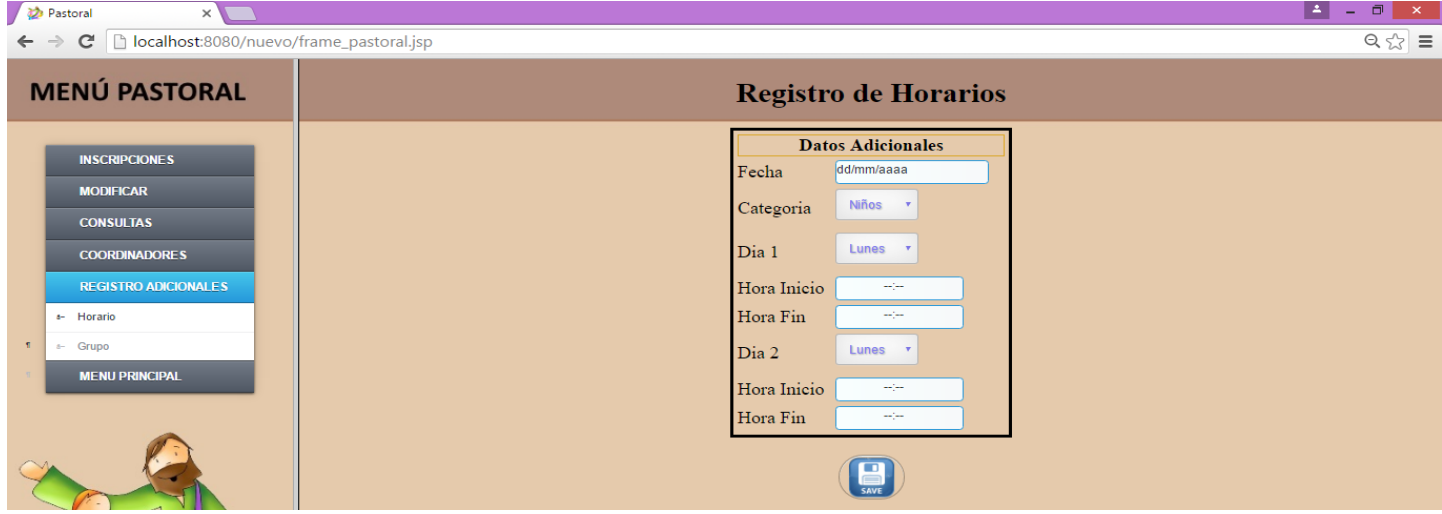

**Figura 14**: **Formulario para registrar horarios**

Al seleccionar esta opción se deberá realizar los siguientes pasos:

- Seleccionar fecha actual
- Se debe seleccionar el coordinador categoría asigna al grupo tales como:
	- o Pastoral Niños
	- o Pastoral Jóvenes
	- o Pastoral Adultos
- Seleccionar días y hora para el horario
- Dar clic en el botón guardar **(E)** para agregar datos a la base.

#### **6.7 Menú Sacramentos:**

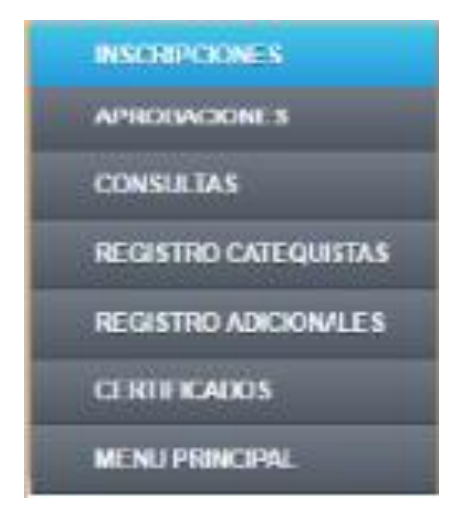

**Figura 15: Módulos del menú sacramentos**

# **6.7.1 Menú sacramentos - inscripción bautizo**

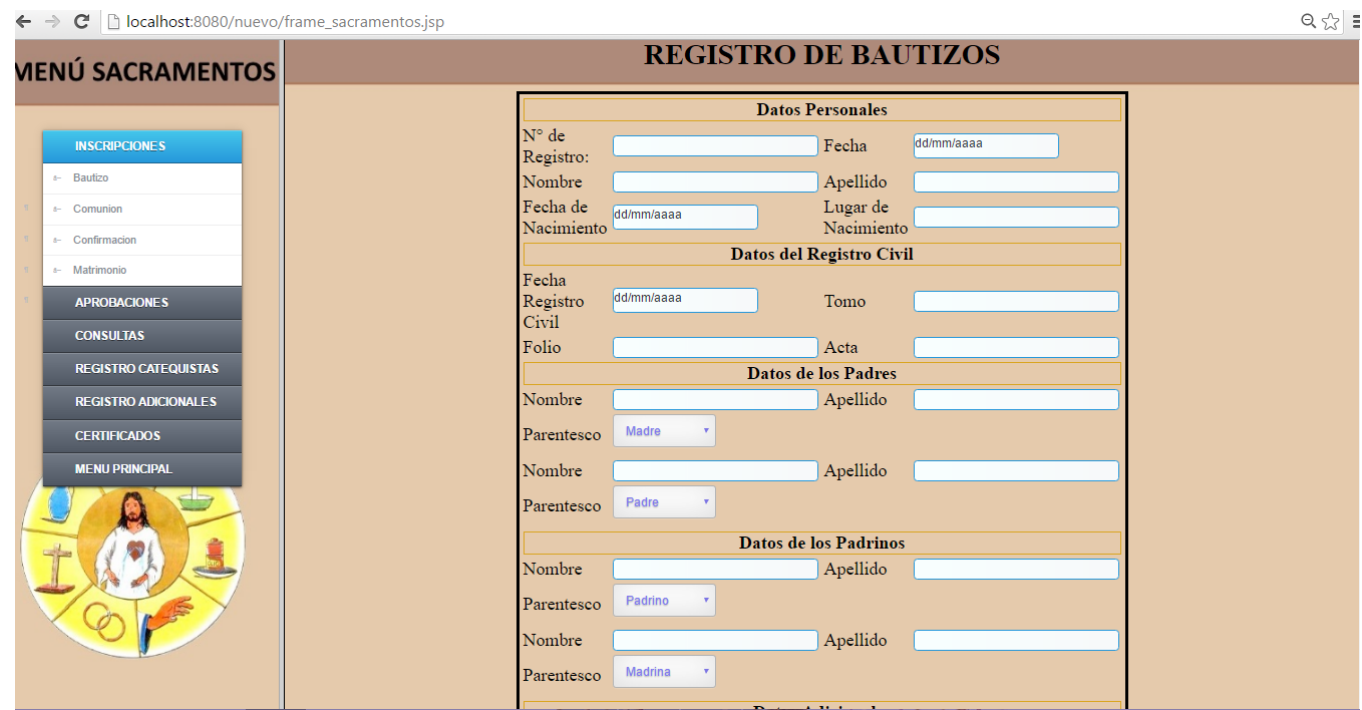

#### **Figura 16**: **Formulario para registrar los bautizos**

El siguiente formulario permite la inscripción para bautizos de los niños de la parroquia.

- Se deberá ingresar los datos del bautizado
- Datos de padres
- Datos de los padrinos
- Adicional se le asignara un horario en el cual se recibirá las charlas para el respectivo bautizo.

# **6.7.2 Menú sacramentos - consulta comunión / confirmación**

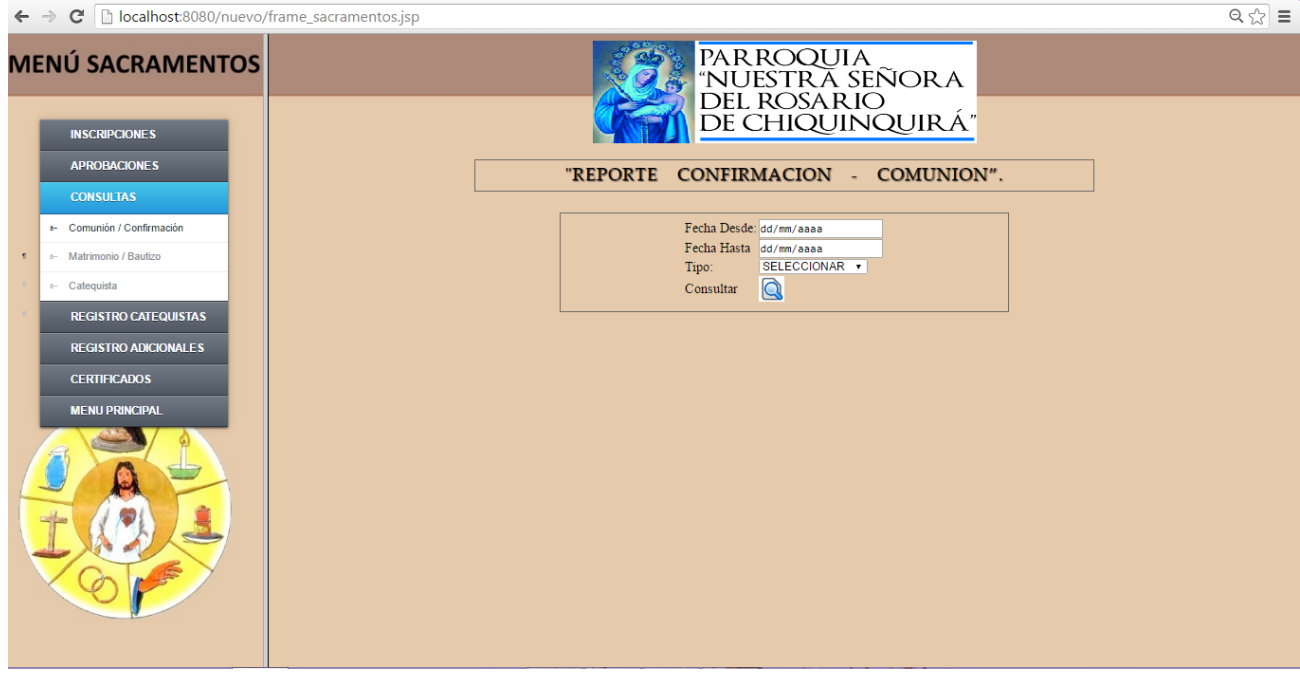

**Figura 17**: **Formulario para consultar sacramentos de comunión y confirmación**

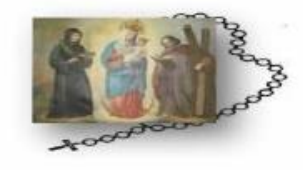

 $\begin{matrix} PARROQUIA\:NESTRA\:SE\&ORA\:DEL\:ROSARIO\\ \textcolor{red}{\begin{array}{c} CHIQUINQUIRA\\ GUSUR\\ Q22222 \end{array}}\\ \textcolor{red}{WWW.XXXXXC}COM\\ \end{matrix}}$ 

#### "REPORTE DE MATRIMONIO - BAUTIZO".

Desde: 2016-01-07 Hasta:2016-08-20

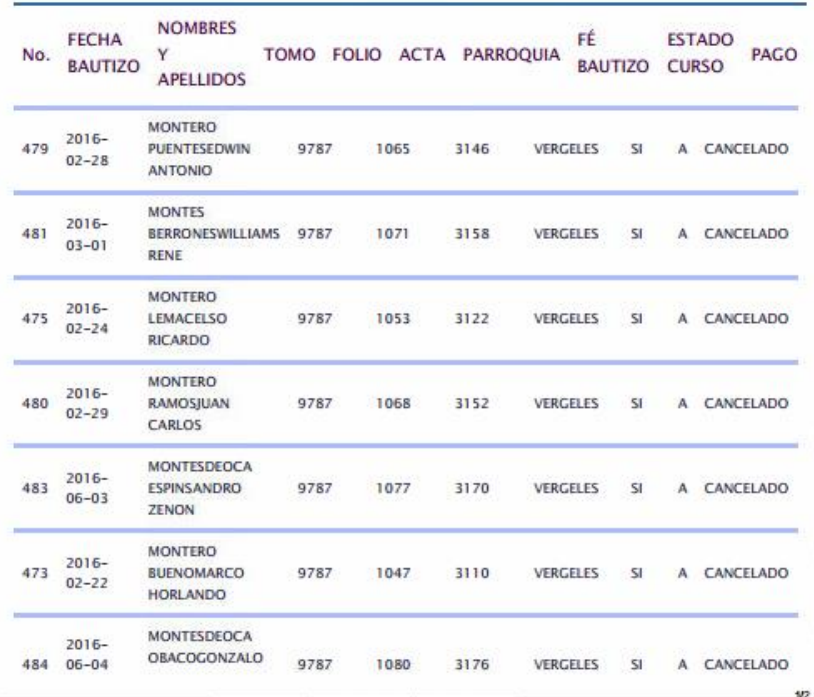

**Figura 18**: **Reporte de matrimonio y bautizo**

# **6.7.3 Menú sacramentos consulta bautizo / matrimonio**

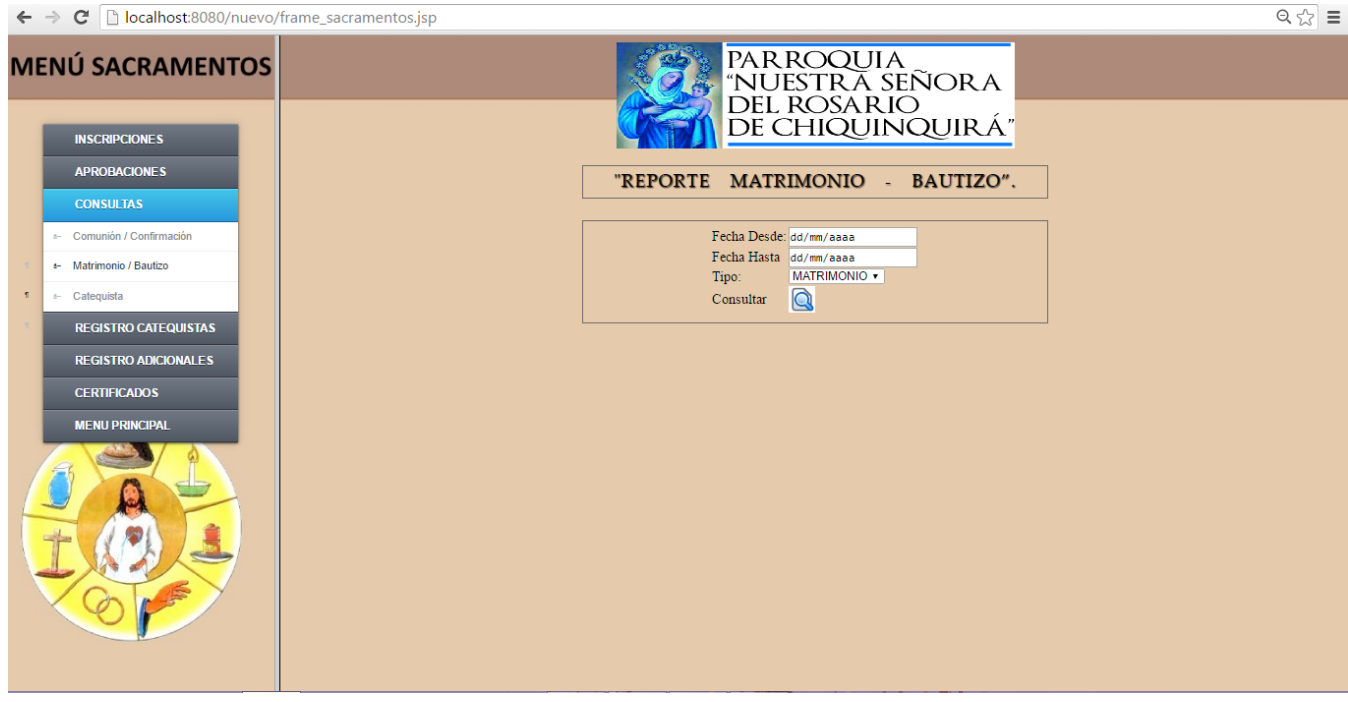

**Figura 19**: **Formulario para consultar sacramentos de bautizo y matrimonio**

En las dos imágenes anteriores se muestra las opciones para generar los respectivos reportes de personas que han realizado alguno de los sacramentos en la iglesia, los pasos para generar los reportes son:

- Se debe seleccionar las fechas desde y hasta que fecha y el reporte que desea generar.
- Seleccionar la opción de tipo, para escoger el filtro de reporte del cual se requiere generar.
- Se da clic en la opción buscar y nos muestra el siguiente reporte:

#### **6.7.4 Consulta matrimonio / bautizo - reporte**

| $\Box$                                 |                                |                                                         |             |              | Sin título - Google Chrome |                                                                                                    |                      |                               | $\Box$<br>$\boldsymbol{\times}$ |
|----------------------------------------|--------------------------------|---------------------------------------------------------|-------------|--------------|----------------------------|----------------------------------------------------------------------------------------------------|----------------------|-------------------------------|---------------------------------|
|                                        | about:blank                    |                                                         |             |              |                            |                                                                                                    |                      |                               |                                 |
|                                        |                                | toaggon                                                 |             |              | "REPORTE DE MATRIMONIO -   | PARROQUIA NUESTRA SEÑORA DEL ROSARIO CHIQUINQUIRA<br><b>SUR</b><br>GUAYAOUIL<br>022222<br>WWW.XXXXXX.COM<br>BAUTIZO". |                      |                               |                                 |
| Desde: 2016-01-02<br>Hasta: 2016-08-13 |                                |                                                         |             |              |                            |                                                                                                    |                      |                               |                                 |
| No.                                    | <b>FECHA</b><br><b>BAUTIZO</b> | <b>NOMBRES Y</b><br><b>APELLIDOS</b>                    | <b>TOMO</b> | <b>FOLIO</b> | <b>ACTA</b>                | PARROQUIA                                                                                                    | FÉ<br><b>BAUTIZO</b> | <b>ESTADO</b><br><b>CURSO</b> | PAGO                            |
| 479                                    | $2016 - 02 - 28$               | <b>MONTERO</b><br><b>PUENTESEDWIN</b><br><b>ANTONIO</b> | 9787        | 1065         | 3146                       | VERGELES                                                                                                    | SI                   | A CANCELADO                   |                                 |
| 481                                    | $2016 - 03 - 01$               | <b>MONTES</b><br>BERRONESWILLIAMS 9787<br><b>RENE</b>   |             | 1071         | 3158                       | VERGELES                                                                                                    | SI.                  | A CANCELADO                   |                                 |
| 475                                    | $2016 - 02 - 24$               | <b>MONTERO</b><br>LEMACELSO<br><b>RICARDO</b>           | 9787        | 1053         | 3122                       | <b>VERGELES</b>                                                                                                    | SI                   | A CANCELADO                   |                                 |
|                                        | 20 P 3 -29 X 3                 |                                                         |             |              | 3152                       | <b>VERGELES</b>                                                                                                    | SI.                  | <b>ETANA BOOK</b>             |                                 |

**Figura 20**: **Reporte de matrimonio y bautizo**

|   |                              |                                                |          |                                | Sin titulo - Google Chrome                               |                  |                           |      |                                                                     |                      |               |             | - - - |
|---|------------------------------|------------------------------------------------|----------|--------------------------------|----------------------------------------------------------|------------------|---------------------------|------|---------------------------------------------------------------------|----------------------|---------------|-------------|-------|
| ĥ | about:blank                  |                                                |          |                                |                                                          |                  |                           |      |                                                                     |                      |               |             |       |
|   | Imprimir<br>Total: 2 páginas |                                                | 7/8/2016 |                                |                                                          |                  |                           |      | PARROQUIA NUESTRA SEÑORA DEL ROSARIO                                |                      |               | п           |       |
|   | Destino                      | <b>Guardar</b><br>Cancelar<br>Guardar como PDF |          |                                | tooppoor                                                 |                  |                           |      | <b>CHIQUINQUIRA</b><br>GUAYAQUIL<br>022222<br><b>WWW.XXXXXX.COM</b> |                      |               |             |       |
|   | Páginas                      | Cambiar<br>$\circledcirc$<br>Todo              |          |                                | "REPORTE DE                                              | Desde:2016-01-02 |                           |      | MATRIMONIO - BAUTIZO".<br>Hasta:2016-08-13                          |                      |               |             |       |
|   |                              | p. ej. 1-5, 8, 11-13<br>$\bigcirc$             | No.      | <b>FECHA</b><br><b>BAUTIZO</b> | <b>NOMBRES</b><br>Y<br><b>APELLIDOS</b>                  |                  | TOMO FOLIO ACTA PARROQUIA |      | FÉ                                                                  | <b>BAUTIZO CURSO</b> | <b>ESTADO</b> | <b>PAGO</b> |       |
|   | Diseño                       | Vertical<br>$\overline{\phantom{a}}$           | 479      | $2016 -$<br>$02 - 28$          | <b>MONTERO</b><br><b>PUENTESEDWIN</b><br><b>ANTONIO</b>  | 9787             | 1065                      | 3146 | <b>VERGELES</b>                                                     | SI                   |               | A CANCELADO |       |
|   | Tamaño del<br>papel          | Letter                                         | 481      | $2016 -$<br>$03 - 01$          | <b>MONTES</b><br>BERRONESWILLIAMS 9787<br><b>RENE</b>    |                  | 1071                      | 3158 | <b>VERGELES</b>                                                     | SI                   |               | A CANCELADO |       |
|   | Márgenes                     | Predeterminado<br>-                            | 475      | $2016 -$<br>$02 - 24$          | <b>MONTERO</b><br><b>LEMACELSO</b><br><b>RICARDO</b>     | 9787             | 1053                      | 3122 | <b>VERGELES</b>                                                     | <b>SI</b>            |               | A CANCELADO |       |
|   | Configuración                | ✔ Encabezado y pie de página                   | 480      | $2016 -$<br>$02 - 29$          | <b>MONTERO</b><br>RAMOSJUAN<br><b>CARLOS</b>             | 9787             | 1068                      | 3152 | <b>VERGELES</b>                                                     | SI                   |               | A CANCELADO |       |
|   |                              | Gráficos de fondo                              | 483      | $2016 -$<br>$06 - 03$          | <b>MONTESDEOCA</b><br><b>ESPINSANDRO</b><br><b>ZENON</b> | 9787             | 1077                      | 3170 | <b>VERGELES</b>                                                     | SI                   |               | A CANCELADO |       |
|   |                              |                                                | 473      | $2016 -$<br>$02 - 22$          | <b>MONTERO</b><br><b>BUENOMARCO</b><br><b>HORLANDO</b>   | 9787             | 1047                      | 3110 | <b>VERGELES</b>                                                     | <b>SI</b>            |               | A CANCELADO |       |
|   |                              |                                                |          | 2016-<br>484 06-04             | <b>MONTESDEOCA</b><br><b>OBACOGONZALO</b>                | 9787             | 1080                      | 3176 | <b>VERGELES</b>                                                     | <b>SI</b>            |               | A CANCELADO | w     |

**Figura 21**: **Vista preliminar del reporte para matrimonio y bautizo**

El reporte generado podrá ser guardado en alguna carpeta en tipo PDF.

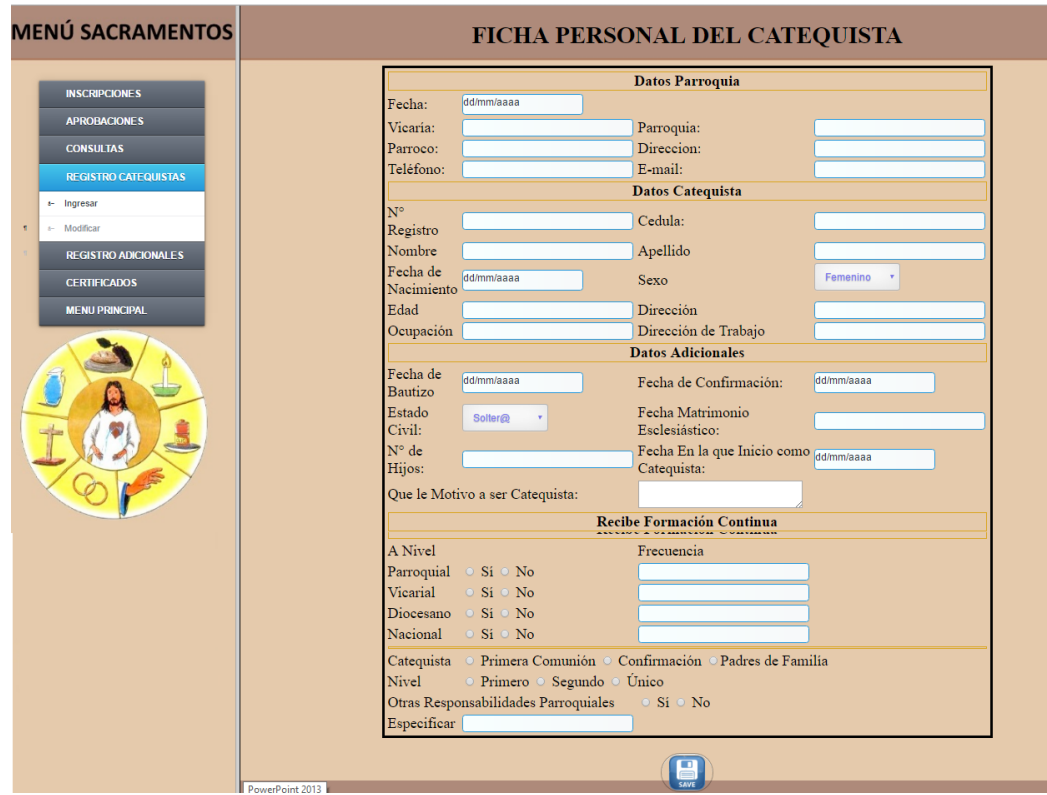

# **6.7.5 Menú sacramentos - registro de catequista**

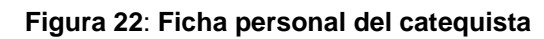

### **6.7.6 Menú sacramentos - registro adicionales**

En la siguiente opción se deberá asignarle los horarios en la cuales los catequista darán las charlas de los sacramentos del sistema.

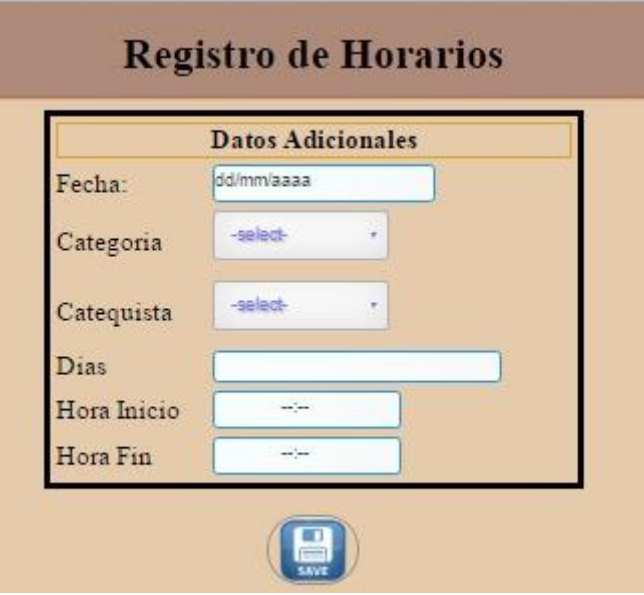

**Figura 23**: **Formulario para registrar horarios de catequesis**

### **Pasos:**

- Seleccionar Fecha
- Seleccionar categoría
	- o Comunión
	- o Confirmación
	- o Bautizo
	- o Matrimonio
- Seleccionar el catequista al cual se le asignara el horario
- Seleccionar día de charlas
- Seleccionar hora de inicio y fin de las charlas

### **6.7.7 Menú sacramentos - certificados**

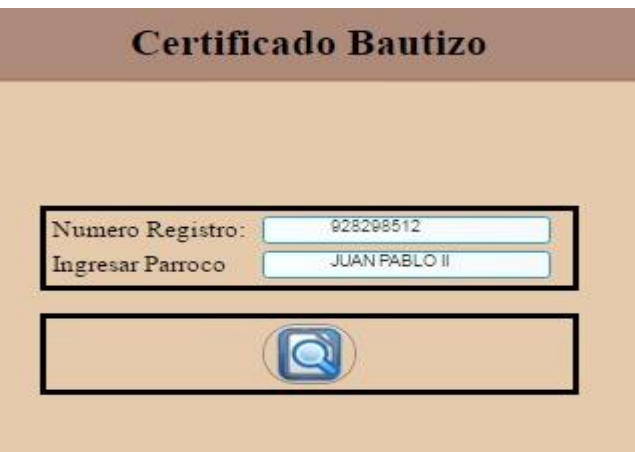

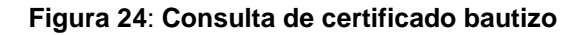

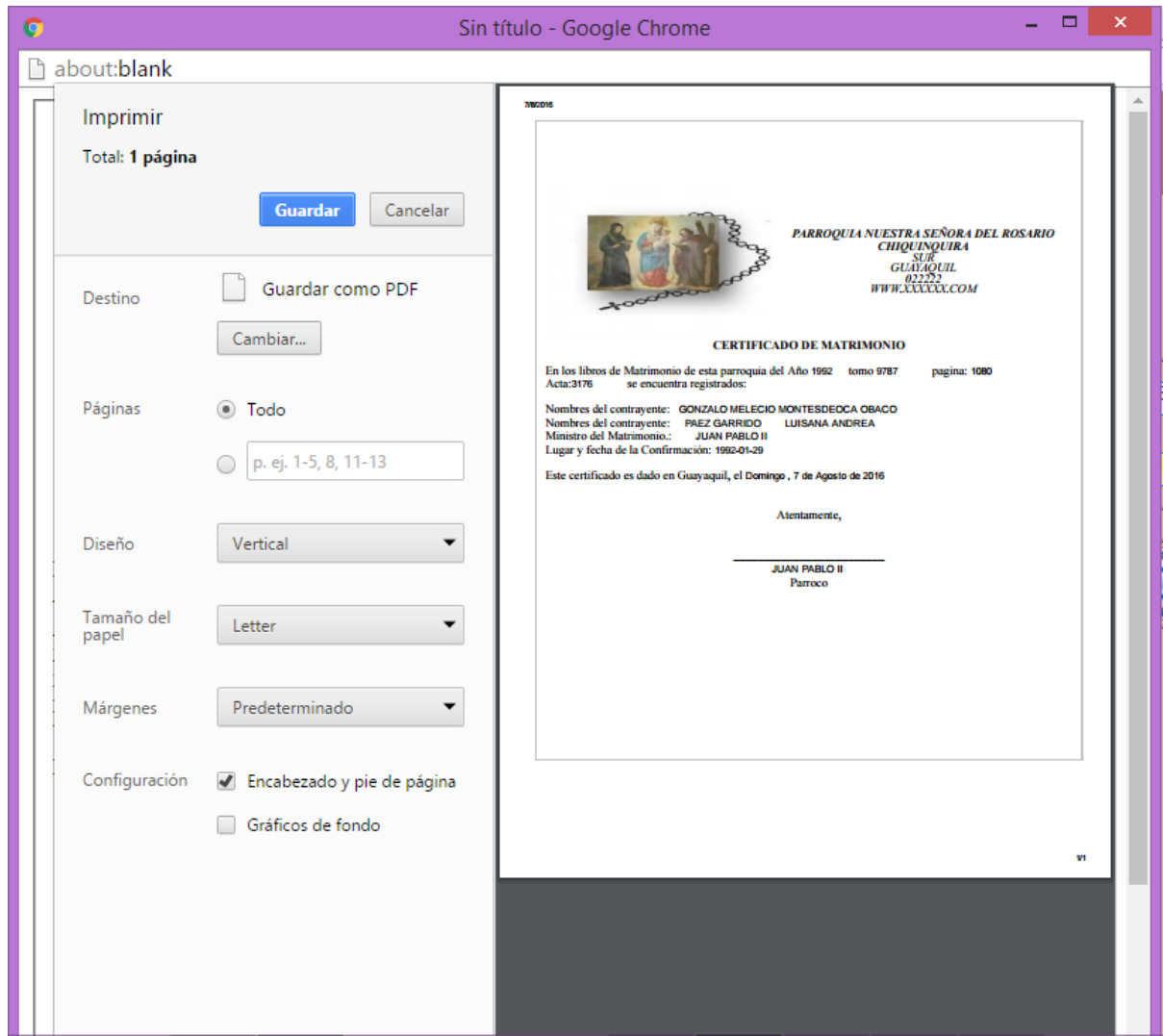

**Figura 25**: **Vista preliminar de certificado matrimonial**

El certificado generado podrá ser guardado en alguna carpeta en tipo PDF.

# **6.8 Reportes gerenciales.**

### **6.8.1 Menú pastoral - Reportes gerenciales – Consulta de grupos.**

Para la generacion de reportes el sistema pide el ingreso de fecha de inicio y fin la misma por la cual consulta los registros ingresados.

← → C Diocalhost:8080/nuevo/frame\_pastoral.jsp  $\sqrt{2}$  = **MENÚ PASTORAL INSCRIPCIONES MODIFICAR** PARROQUIA NUESTRA SEÑORA DEL ROSARIO CHIQUINQUIRA CONSULTAS ""REPORTE CONSOLIDADO PASTORAL". Consulta de Grupos **COORDINADORES** Fecha Desde: 08/01/2016 **REGISTRO ADICIONALES** Fecha Hasta 20/08/2016 MENÚ PRINCIPAL  $Consider$   $\qquad \qquad \bigcirc$ 

Luego daremos clic en el boton consultar **.** 

**Figura 26**: **Consulta de reporte consolidado pastoral**

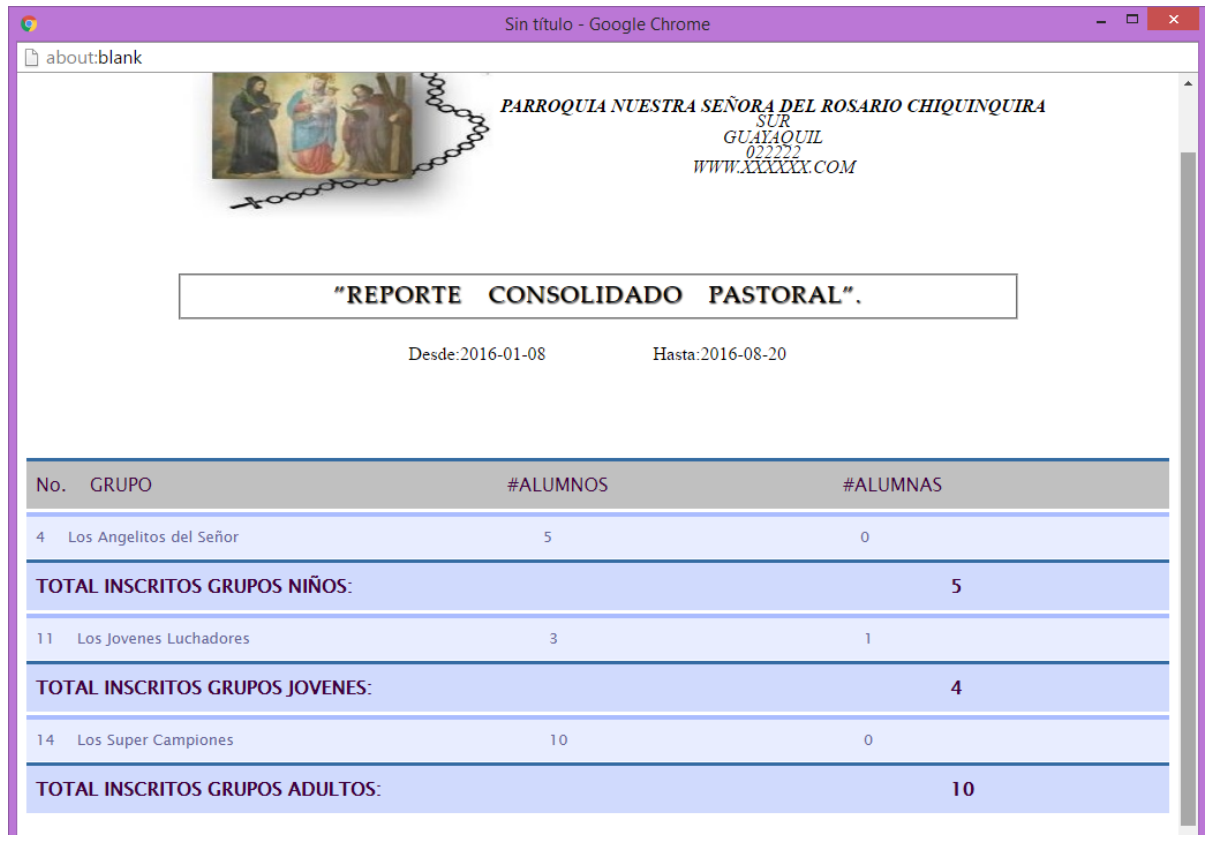

**Figura 27**: **Reporte consolidado pastoral**

## **6.8.2 Menú sacramento - reporte gerenciales - confirmación – comunión.**

Para la generacion de reportes el sistema pide el ingreso de fecha de inicio y fin la misma por la cual consulta los registros ingresados.

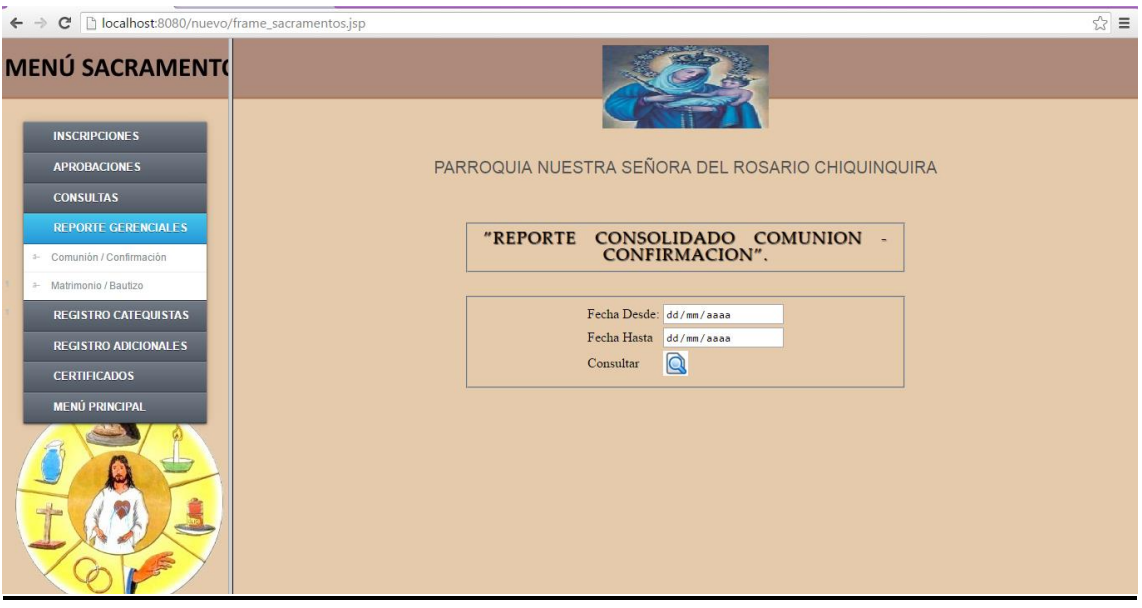

Luego daremos clic en el boton consultar **Q** 

**Figura 28**: **Reporte consolidado comunión y confirmación**

| ¢                                                 | Sin título - Google Chrome                                                                                     | $  \infty$ |  |  |  |  |  |  |  |
|---------------------------------------------------|----------------------------------------------------------------------------------------------------|------------|--|--|--|--|--|--|--|
| h about: blank                                    |                                                                                                    |            |  |  |  |  |  |  |  |
|                                                   | $\textit{PARROQUIA NUESTRA SEÑORA DEL ROSARIO CHIQUINQUIRA} \xspace$<br>GUAYAQUIL<br>WWW.XXXXXX.COM<br>toopoor |            |  |  |  |  |  |  |  |
| "REPORTE CONSOLIDADO COMUNIÓN -<br>CONFIRMACIÓN". |                                                                                                    |            |  |  |  |  |  |  |  |
|                                                   | Hasta: 2016-08-19<br>Desde: 2016-02-02                                                                         |            |  |  |  |  |  |  |  |
|                                                   |                                                                                                    |            |  |  |  |  |  |  |  |
| CATEGORIA.                                        | <b>TOTAL</b>                                                                                                   |            |  |  |  |  |  |  |  |
| COMUNIÓN:                                         | 10                                                                                                    |            |  |  |  |  |  |  |  |
| CONFIRMACIÓN:                                     | $\overline{9}$                                                                                                 |            |  |  |  |  |  |  |  |
| <b>TOTAL:</b>                                     | 19                                                                                                    |            |  |  |  |  |  |  |  |
|                                                   |                                                                                                    |            |  |  |  |  |  |  |  |
|                                                   |                                                                                                    |            |  |  |  |  |  |  |  |
|                                                   |                                                                                                    |            |  |  |  |  |  |  |  |

**Figura 29**: **Reporte consolidado de comunión y confirmación**

#### **6.8.3 Menú sacramento - reporte gerenciales - bautizo- matrimonio**

Para la generacion de reportes el sistema pide el ingreso de fecha de inicio y fin la misma por la cual consulta los registros ingresados.

Luego daremos clic en el boton consultar **.** 

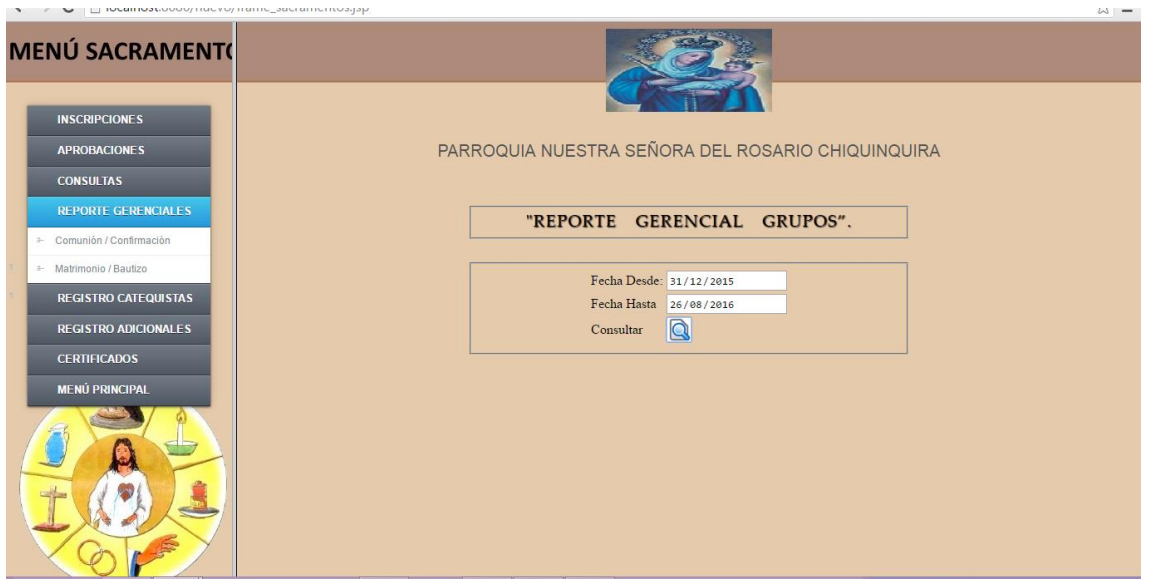

**Figura 30**: **Reporte gerencial de grupos**

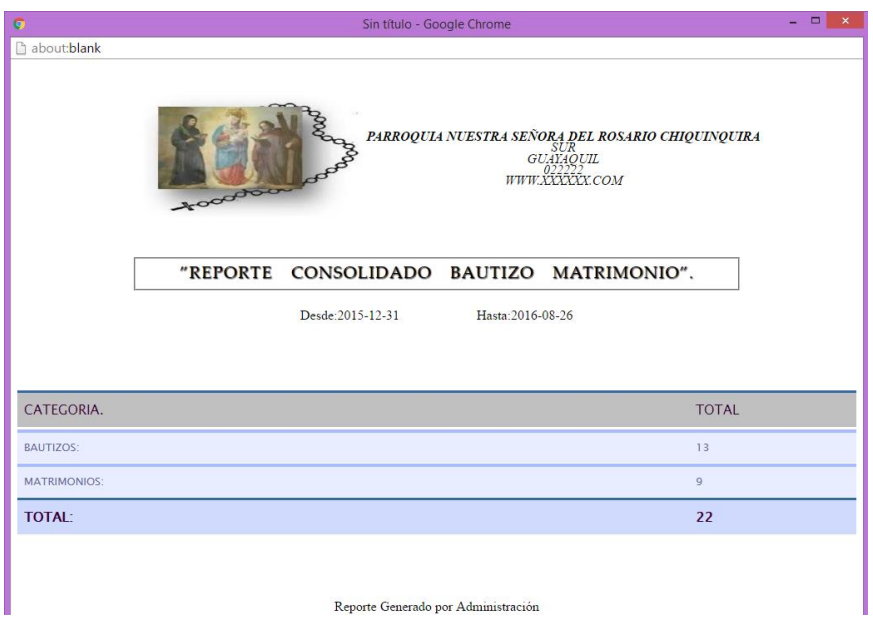

**Figura 31**: **Reporte consolidado de bautizo y matrimonio**

# **6.8.4 Menú sacramento - reporte gerenciales - datos adicionales**

El siguiente formulario permite el registro del catequista que tiene la parroquia que brindaran las respectivas charlas de los diferentes sacramentos de la Iglesia.

- Datos personales del Catequista
- Dar clic en guardar

Nota: para la gestión de registro de inscripciones pastoral y sacramento se debe llevar el siguiente orden de registro,

- Realizar registro de horarios, desde la opción registros adicionales
- Realizar registro de coordinador
- Realizar en lo posterior un grupo, asociando un coordinador y horario previamente registrado.

#### **6.9 Intenciones**

### **6.9.1 Menú intenciones – registro de intenciones.**

La generación del registro de intenciones permite el ingreso de eventos a realizarse en la parroquia, la misma que permite tener una bitacora de registro de dichas actividades la misma que pide llenar informacion basica como se muestra en el ejemplo.

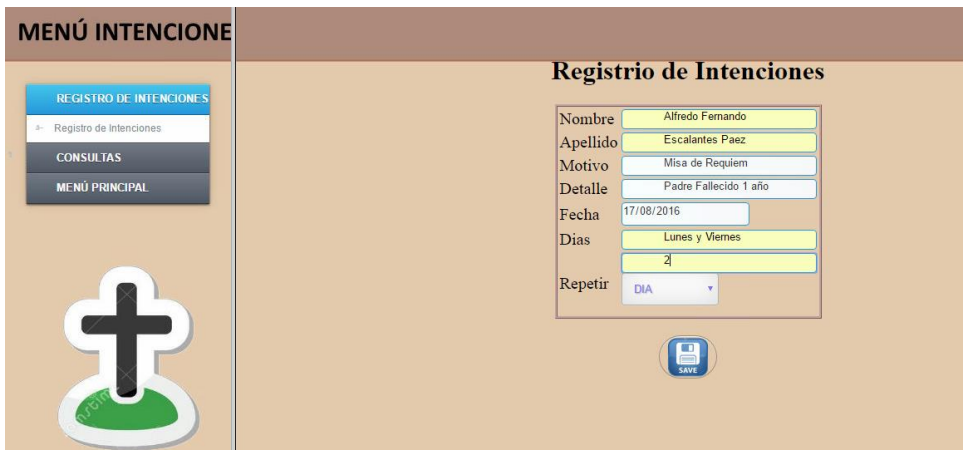

**Figura 32**: **Formulario para registro de intenciones**

## **6.9.2 Menú intenciones – reporte de intenciones.**

Para la generacion de reportes el sistema pide el ingreso de fecha de inicio y fin la misma por la cual consulta los registros ingresados.

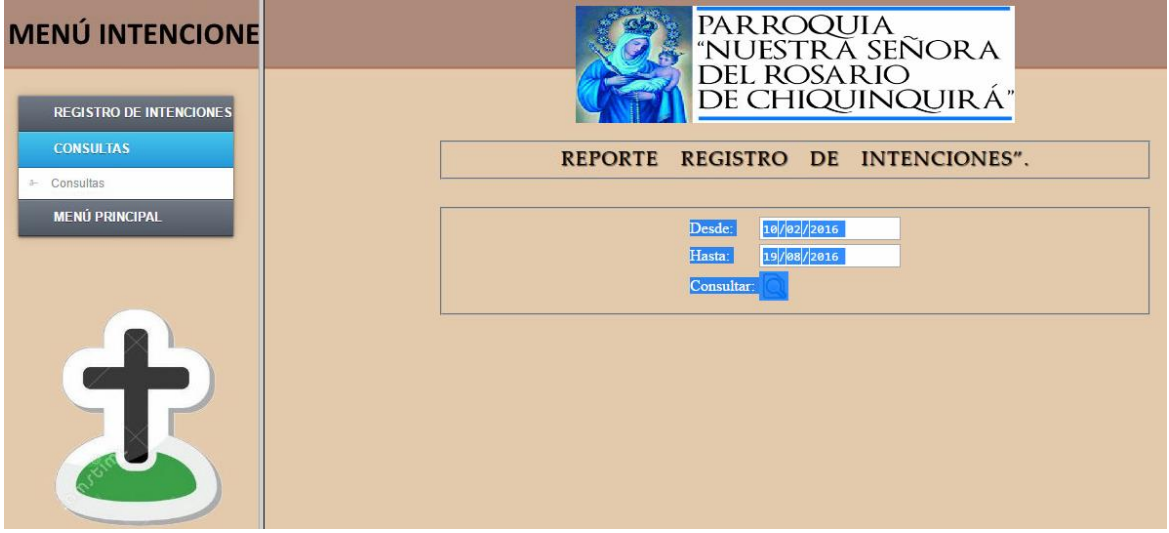

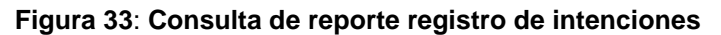

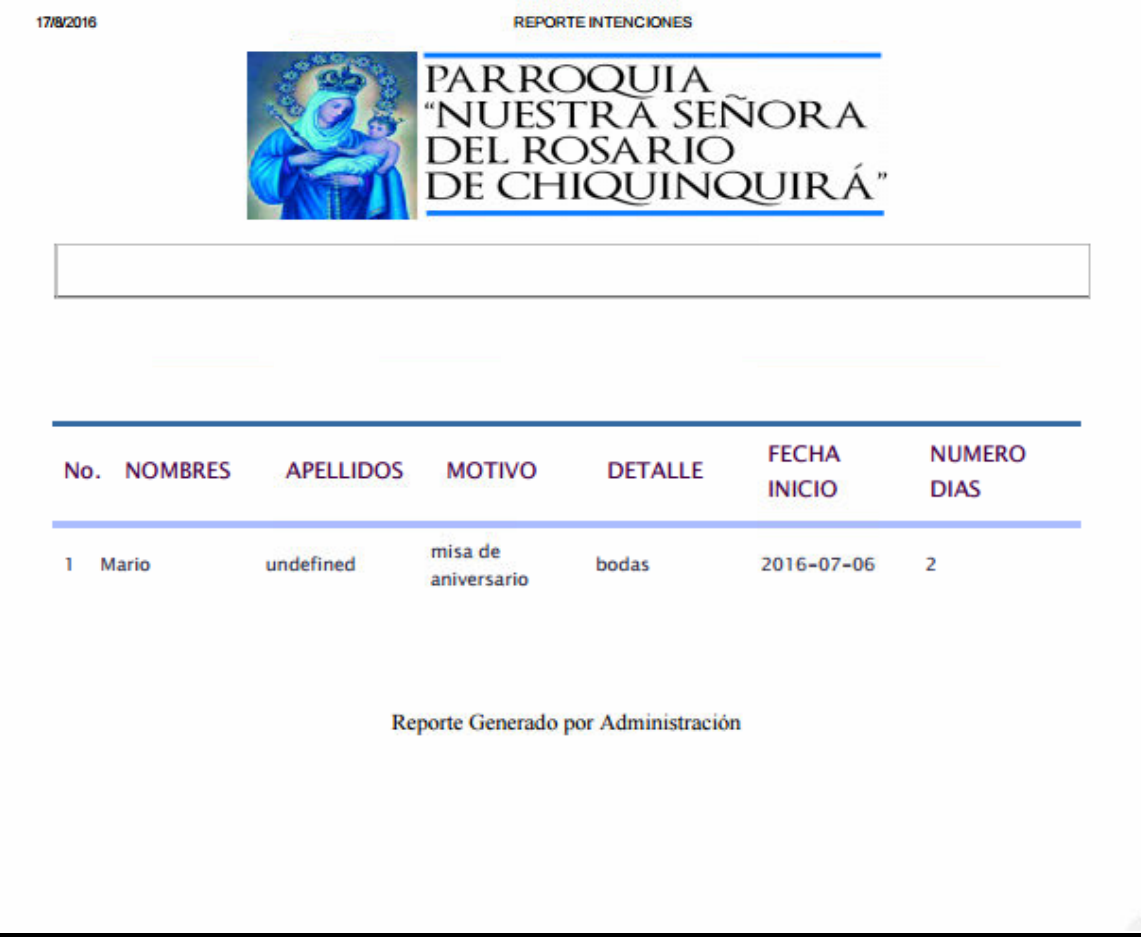

**Figura 34: Reporte generado por administración**